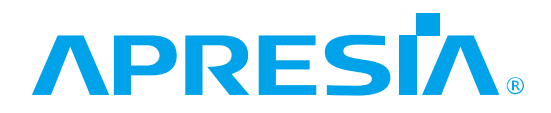

TD61-8096

## Apresia3400/5400

### AEOS Ver. 7.46

コマンドリファレンス L3

## APRESIA Systems 株式会社

<span id="page-1-0"></span>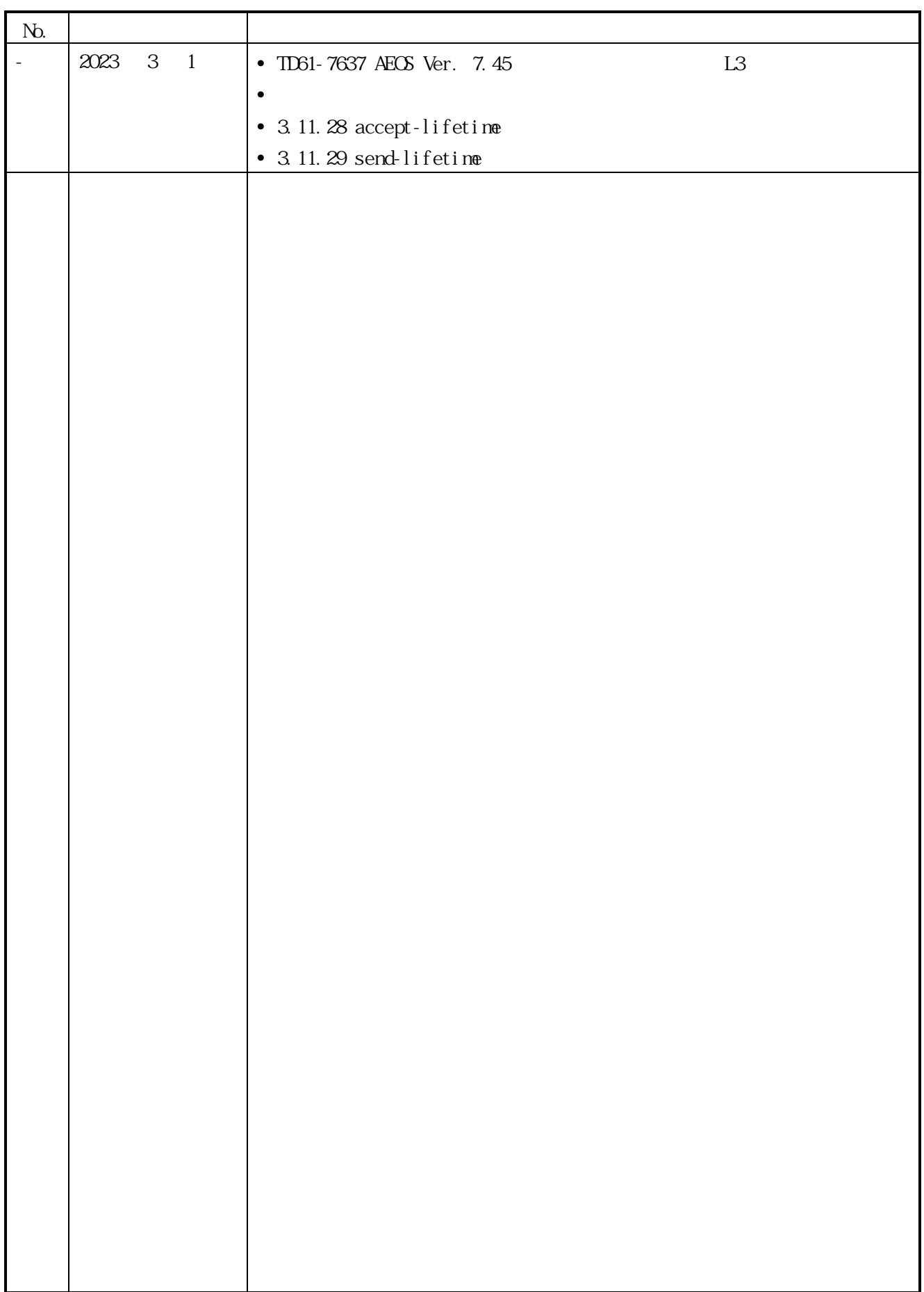

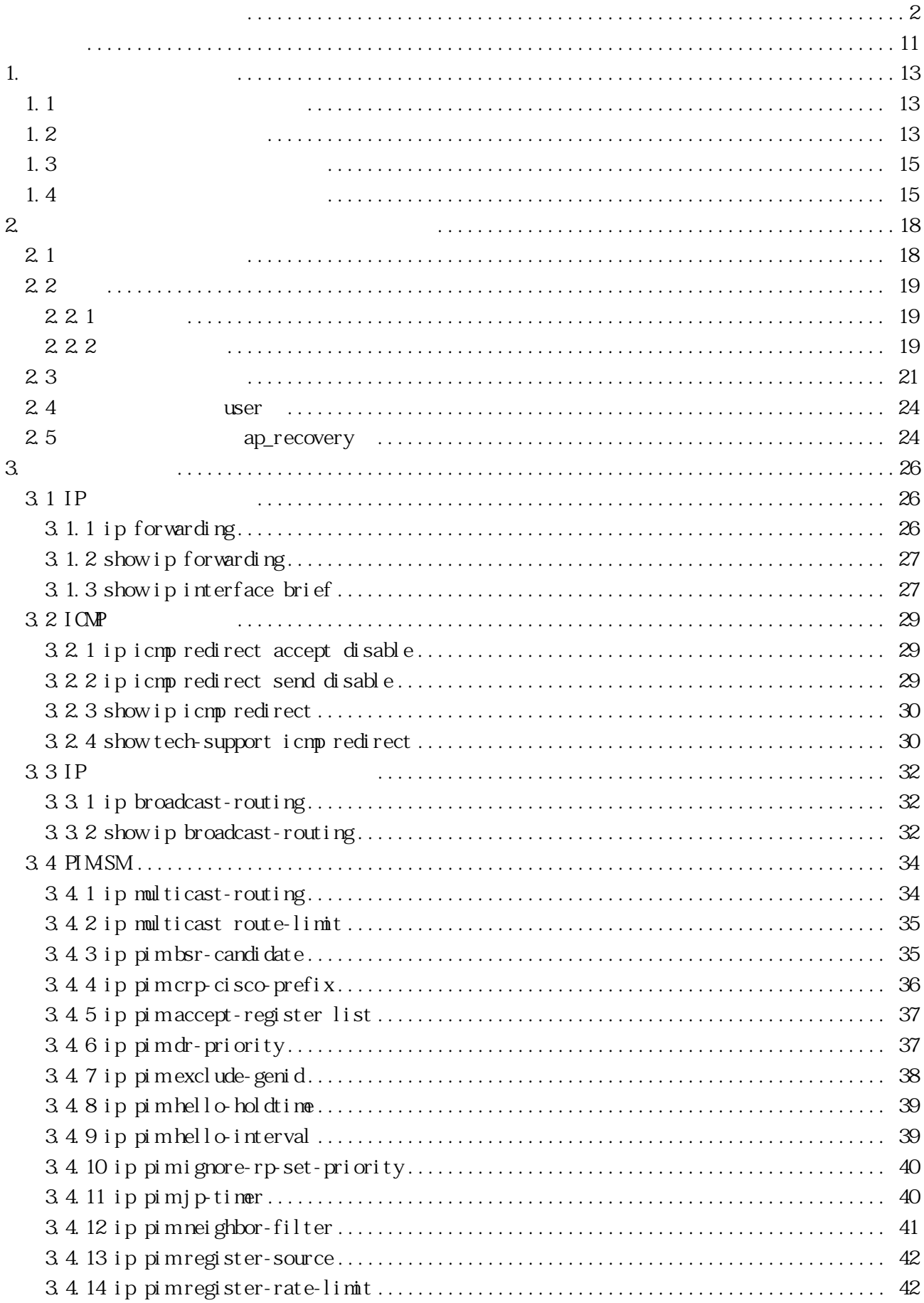

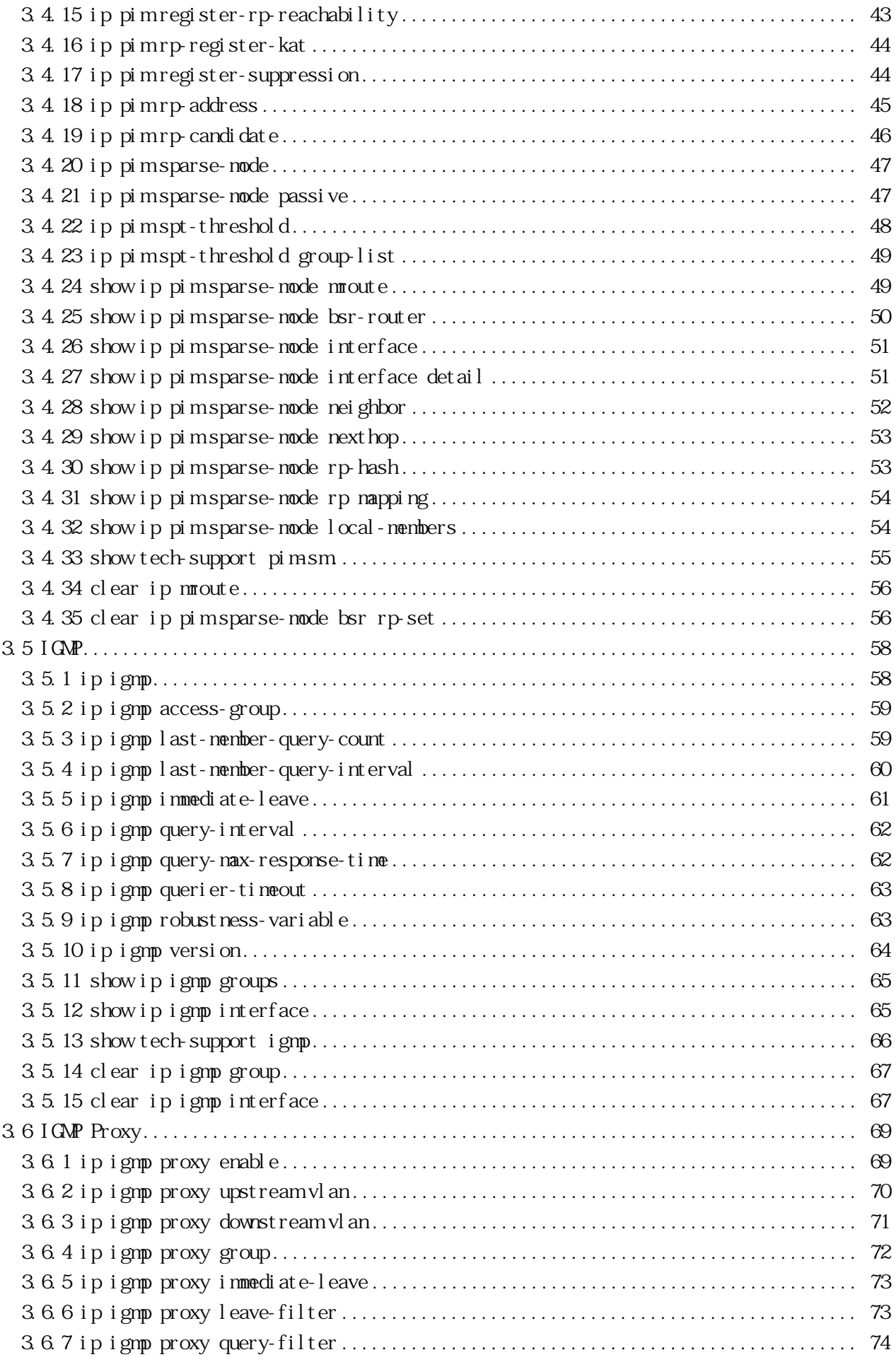

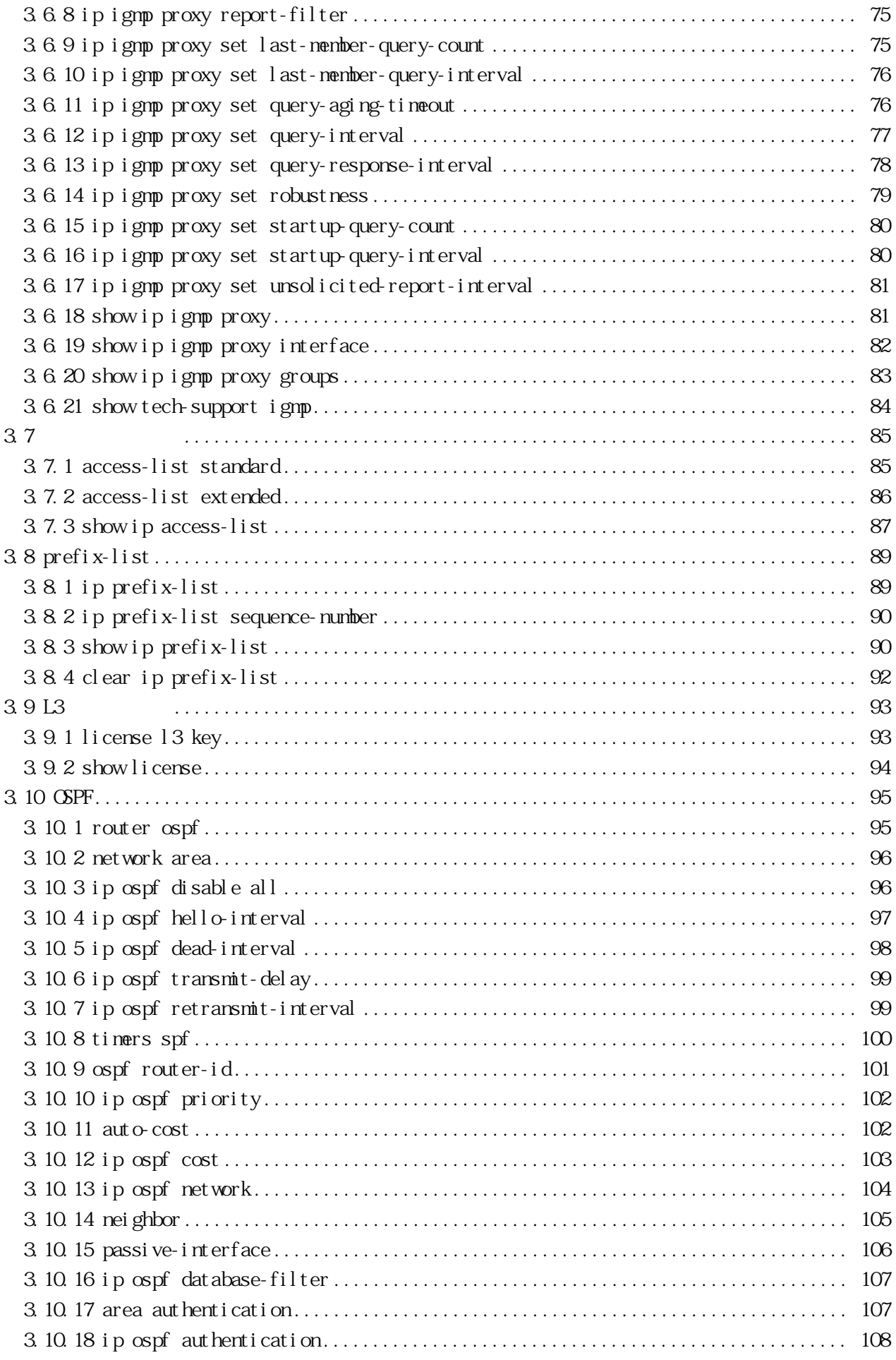

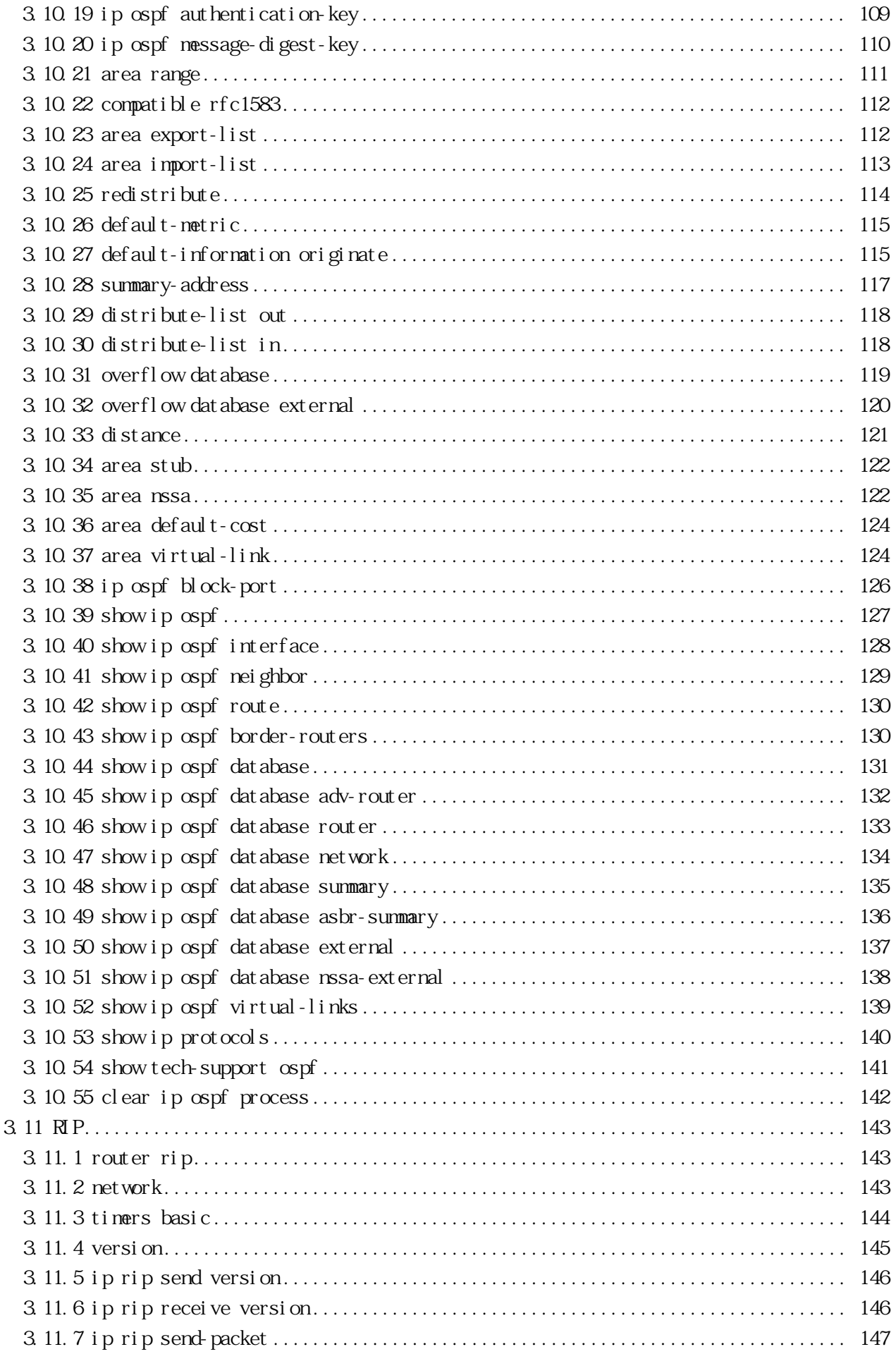

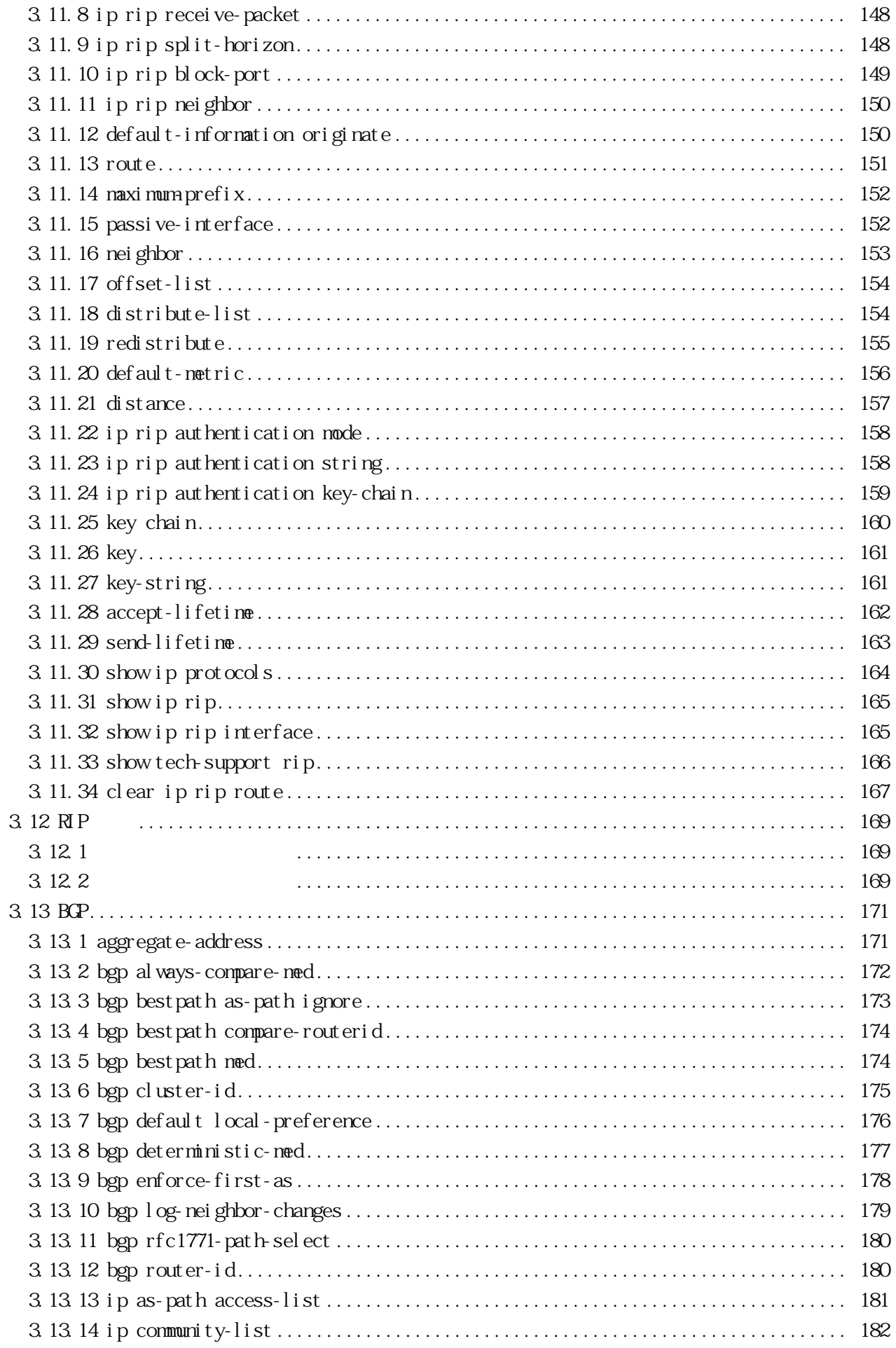

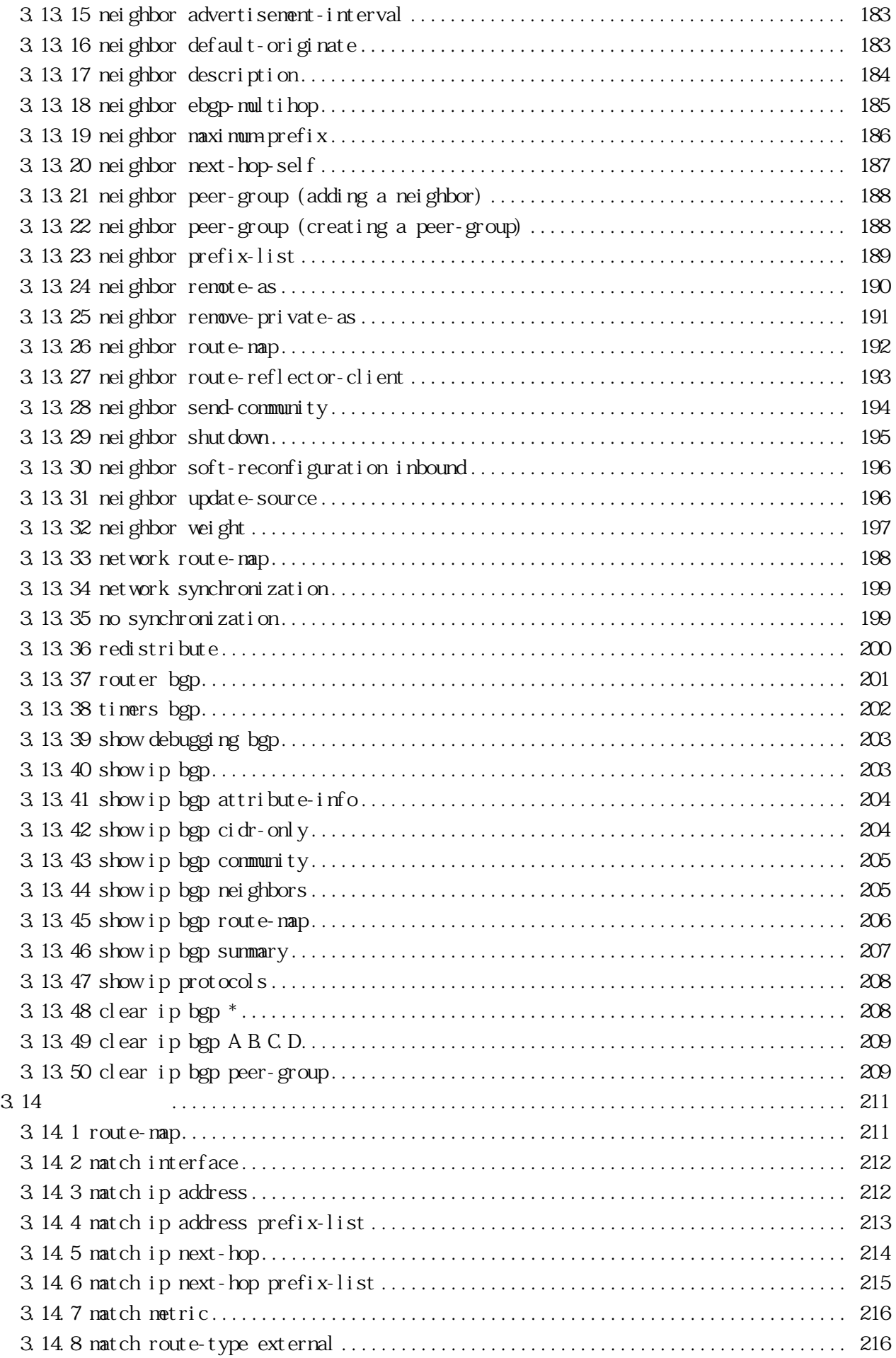

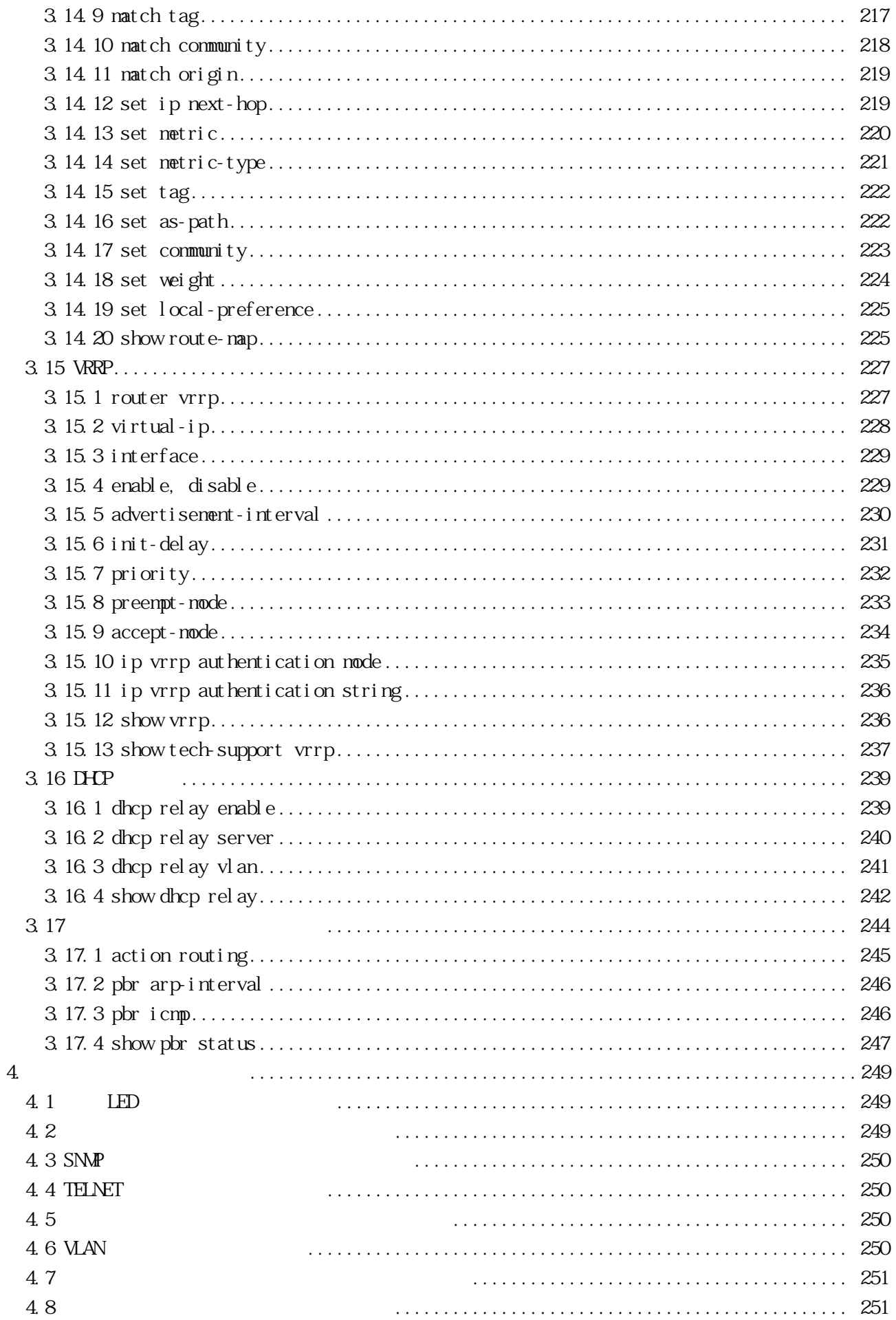

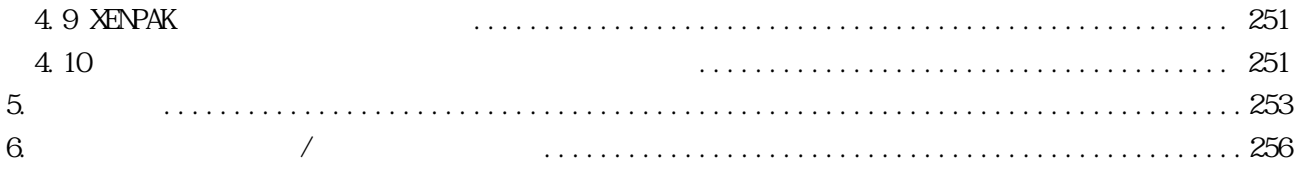

<span id="page-10-0"></span>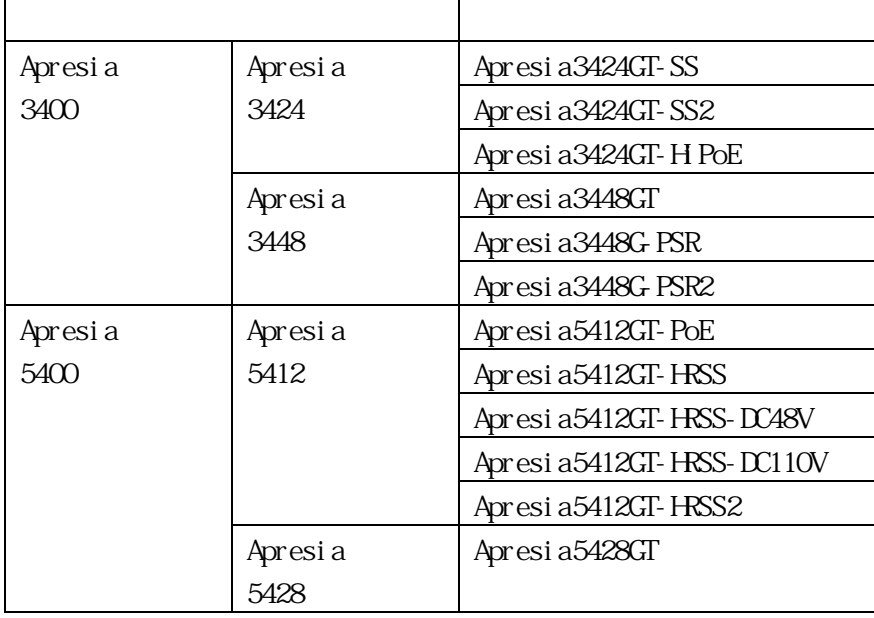

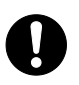

本書の使用例などに用いている IP アドレス、MAC アドレスは他組織所有である場合  $\mathsf{IP}$ 

 $IP$ 

 $\mathbf 0$ 

 $(a)$ 

 $(b)$ 

APRESIA APRESIA Systems AECS APRESIA Systems AccessDefender APRESIA Systems Gisco Gisco Systems, Inc. Ethernet Australian Australian Australian Australian Australian Australian Australian Australian Australian Australian Australian Australian Australian Australian Australian Australian Australian Australian Australian Aust sFlow InMon Corp.

 $($ 

 $\blacksquare$ 

 $\alpha$ 

<span id="page-12-0"></span>1. パラメーター設定手順

 $1.2$ 

設定したパラメーターは、設定後即時に反映されます。ただし、設定後保存コマンド(TD61-8095 AEOS

コマンドライン方式(パラメーター設定端末、あるいは TELNET/SSH(最大 8 セッション)による) [3](#page-25-0)

<span id="page-12-1"></span> $1.1$ 

#### $L3 \hspace{2.5cm} 1-1$  $L3 \hspace{2.5cm} 1-1$ TD61-8095 AEOS Ver. 7.46  $12$

Ver. 7.46  $12$  )

<span id="page-12-3"></span>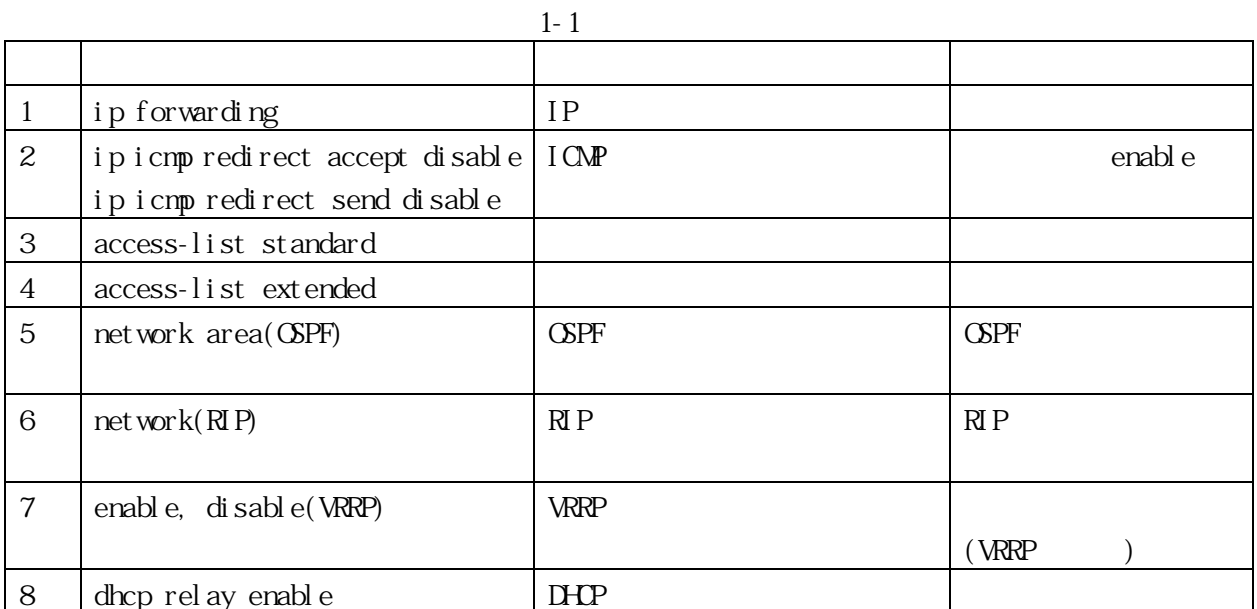

<span id="page-12-2"></span> $1.2$ 

 $(1)$ 

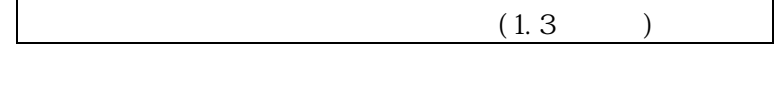

 $\overline{O}$ 

本装置の電源 ON

 $(1.4)$  $(1.4)$ 

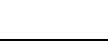

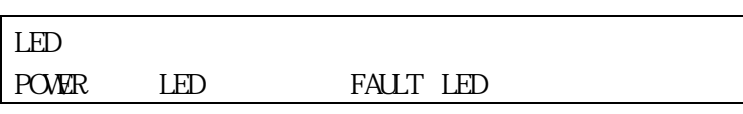

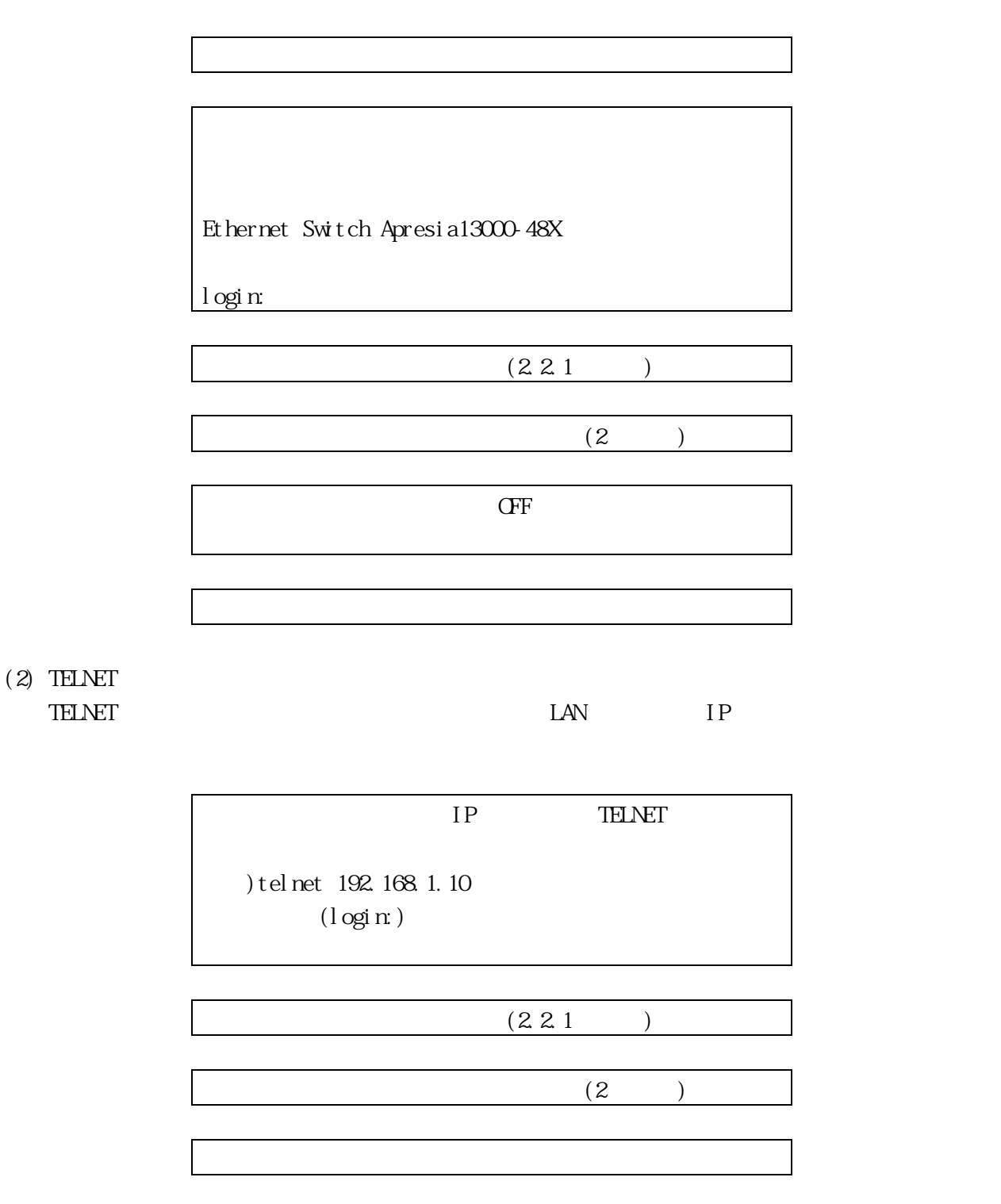

 $(3)$  SSH

SSH EAN IP

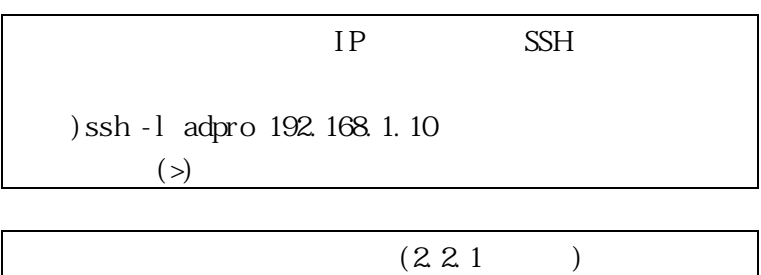

TELNET/SSH CR

 $CR+LF$ 

 $30$ "terminal length 0"

<span id="page-14-2"></span><span id="page-14-0"></span> $1.3$ 

 $\mathbf 0$ 

 $\mathbf 0$ 

 $1-2$   $1-3$ 

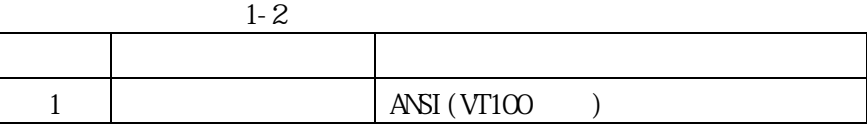

<span id="page-14-3"></span>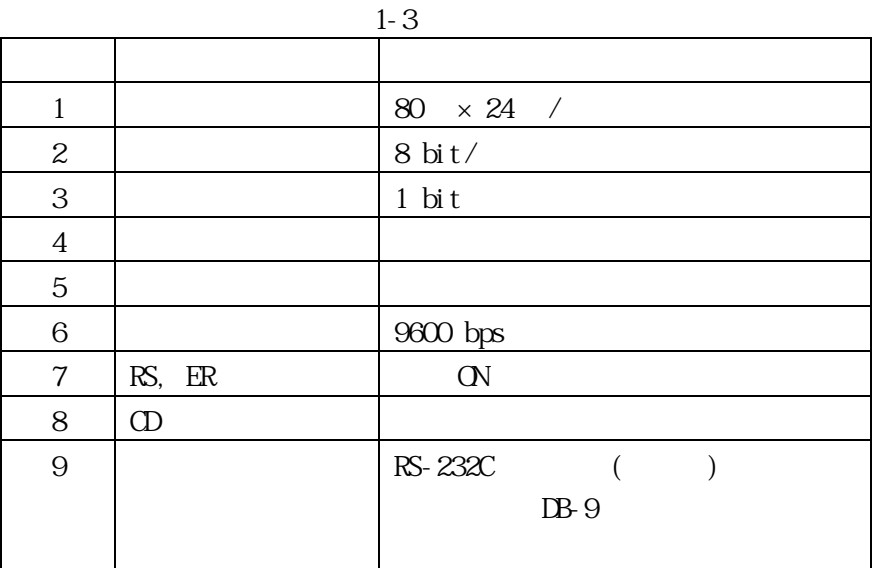

<span id="page-14-1"></span> $1.4$ 

[1-3](#page-14-3) 9 RS-232C ( )

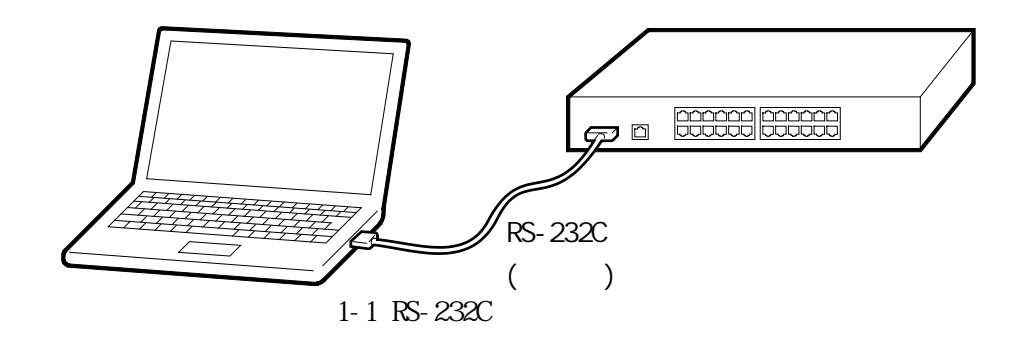

 $1-4$  DTE ( )

<span id="page-15-0"></span> $DB-9$ 

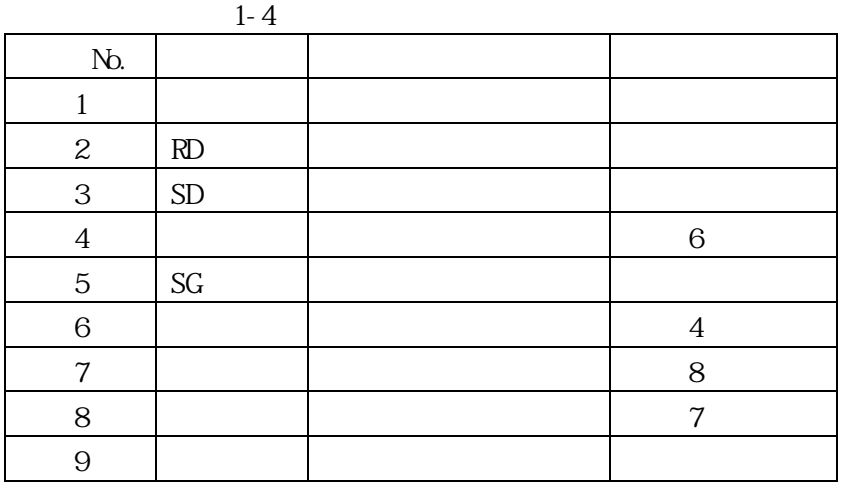

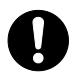

RS-232C

<span id="page-16-0"></span>RS-232C [1-5](#page-16-0) [1-6](#page-16-1)

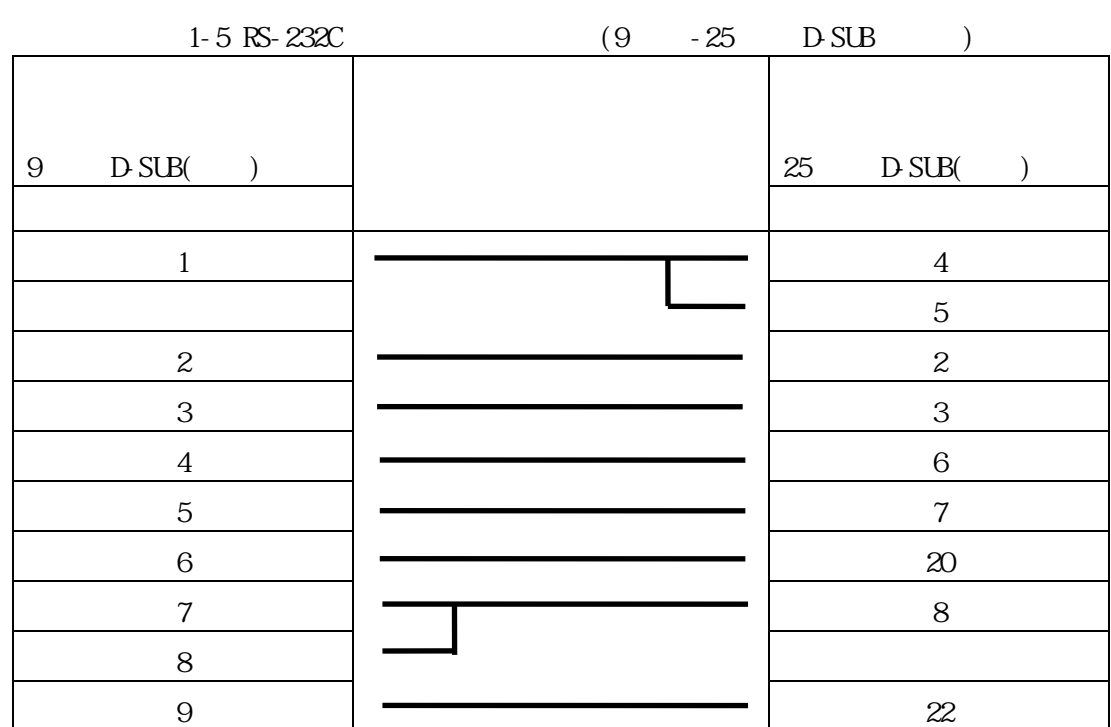

<span id="page-16-1"></span>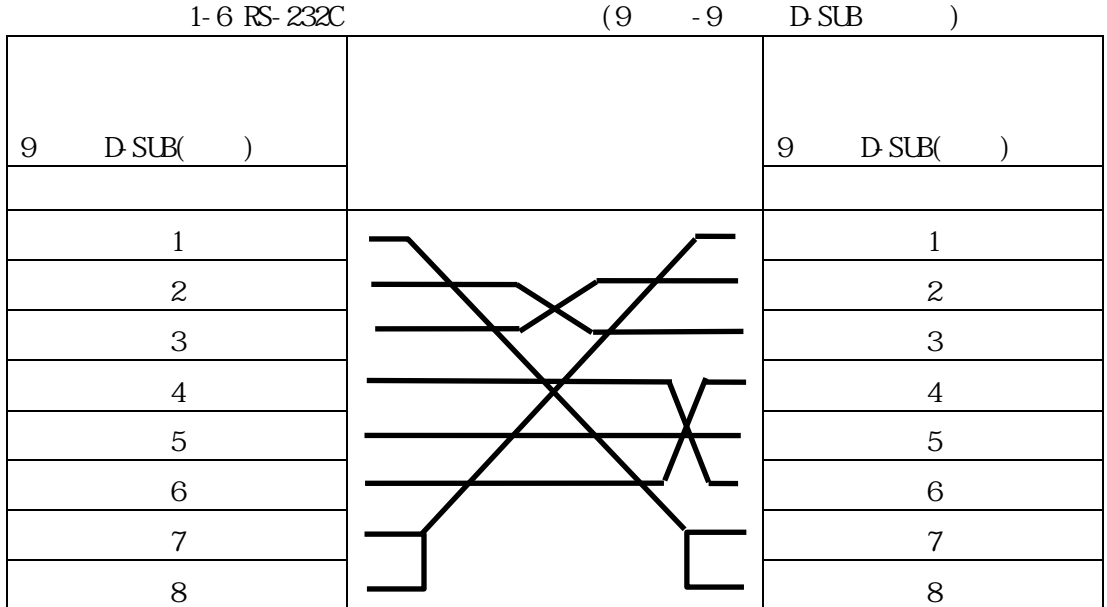

<span id="page-17-0"></span> $2\overline{z}$ 

<span id="page-17-2"></span><span id="page-17-1"></span> $\begin{array}{c} 21 \\ 2 \end{array}$  $2 \t 3 \t 2 \t 1$  $2 \t 3 \t 2 \t 1$  $2 \t 3 \t 2 \t 1$  $2 \t 3 \t 2 \t 1$ 

 $\overline{a}$ 

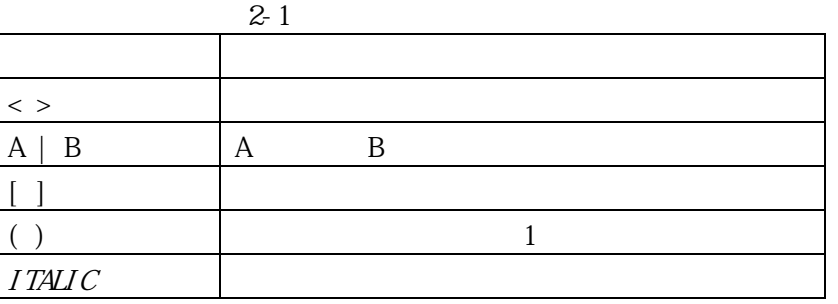

#### <span id="page-18-1"></span><span id="page-18-0"></span> $2.2.1$ login adpro : adpro units and the state of the state of the state of the state of the state of the state of the

<span id="page-18-2"></span>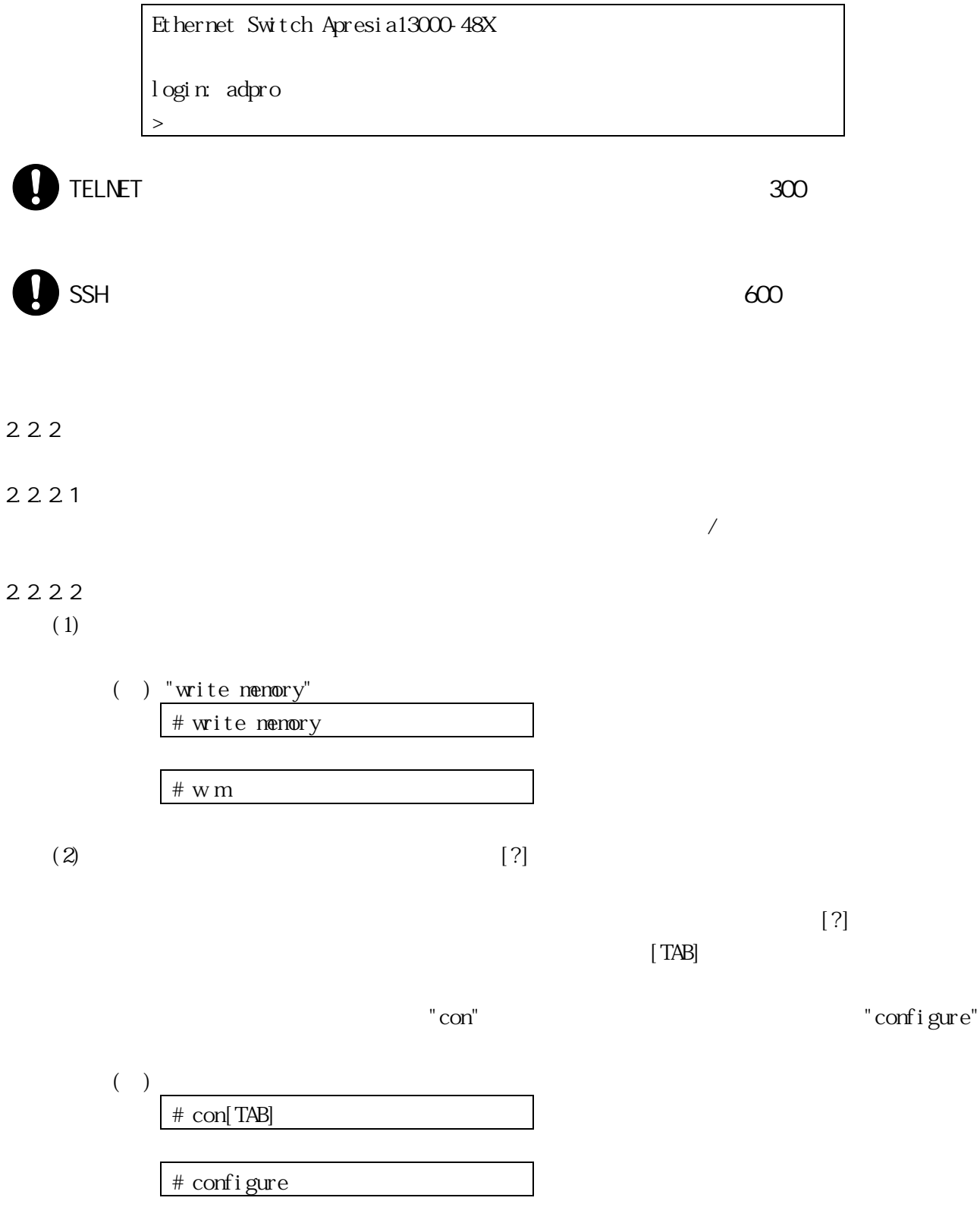

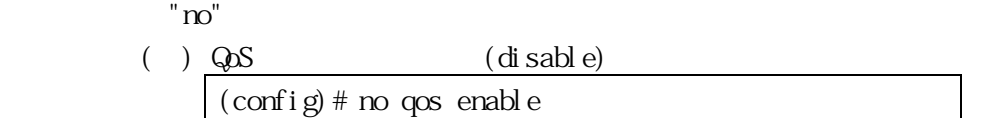

#### 2.2.24

"write memory"

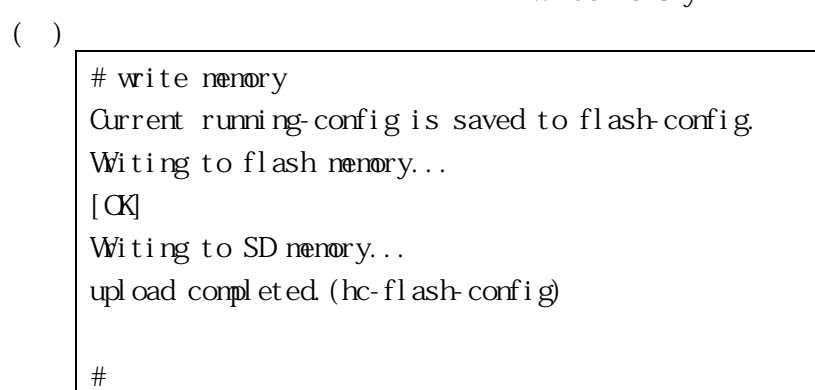

2225

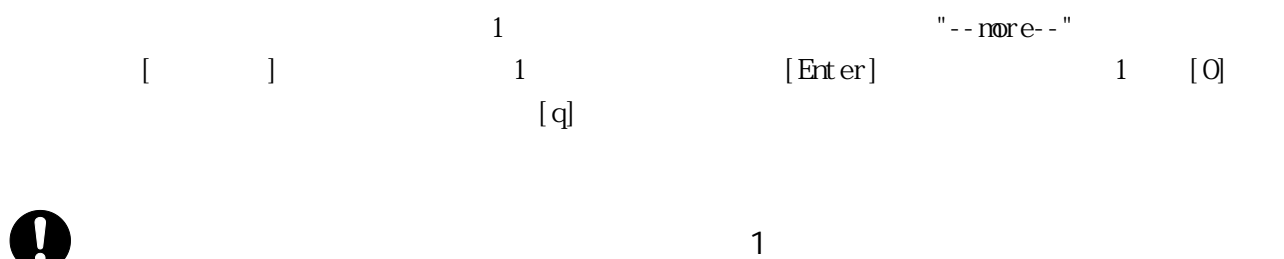

 $[q]$ 

( )

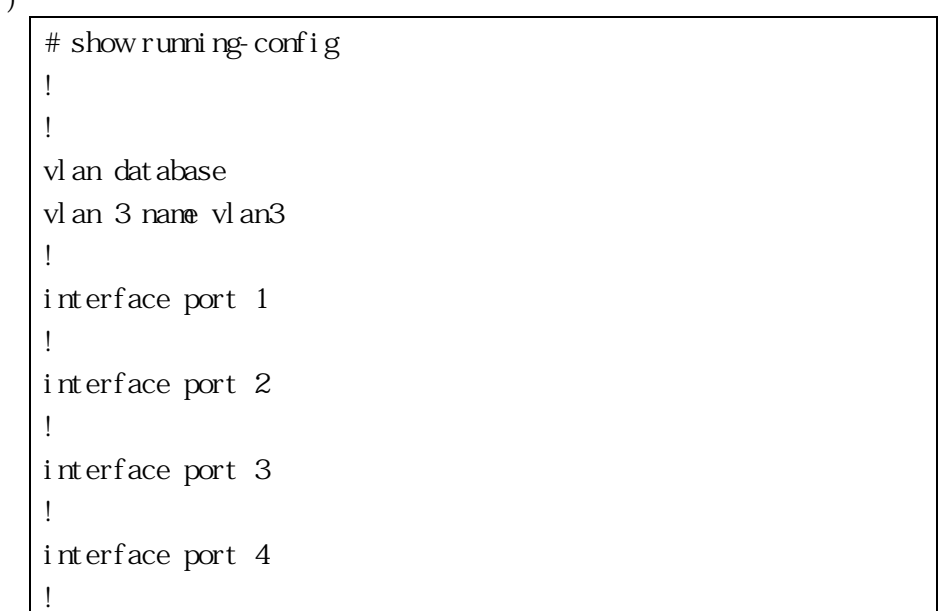

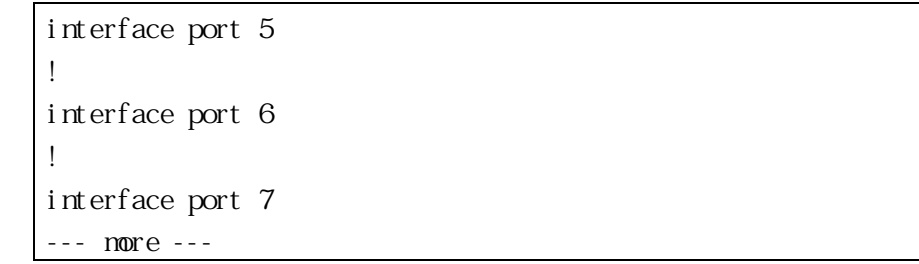

#### 2226

#### show  $\blacksquare$

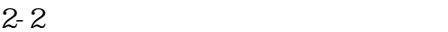

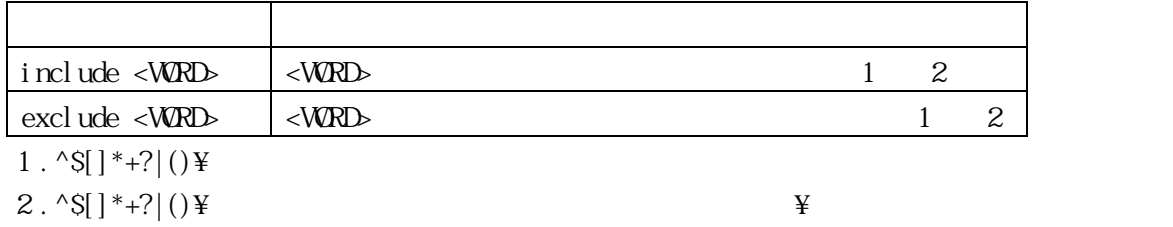

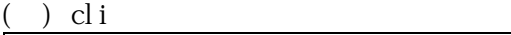

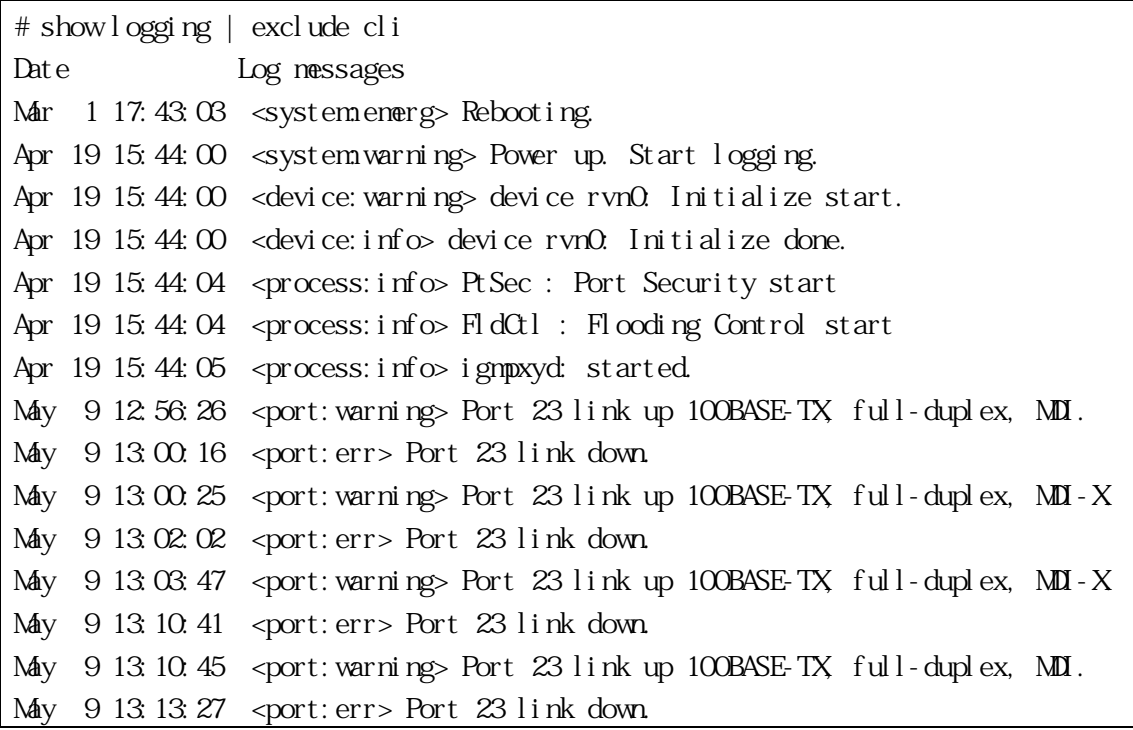

<span id="page-20-0"></span>2.3

<span id="page-21-0"></span>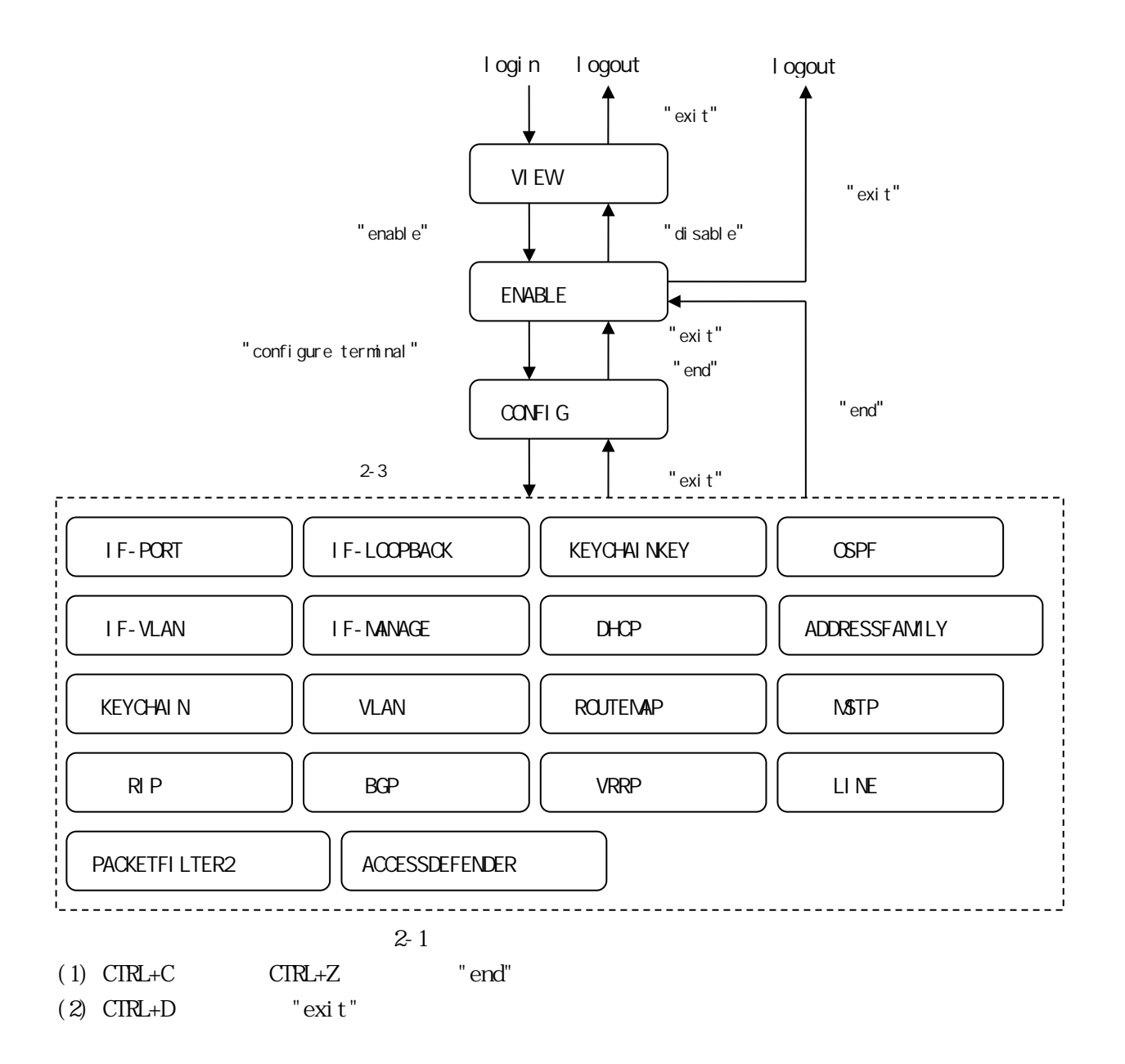

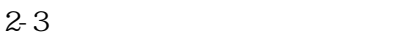

<span id="page-22-0"></span>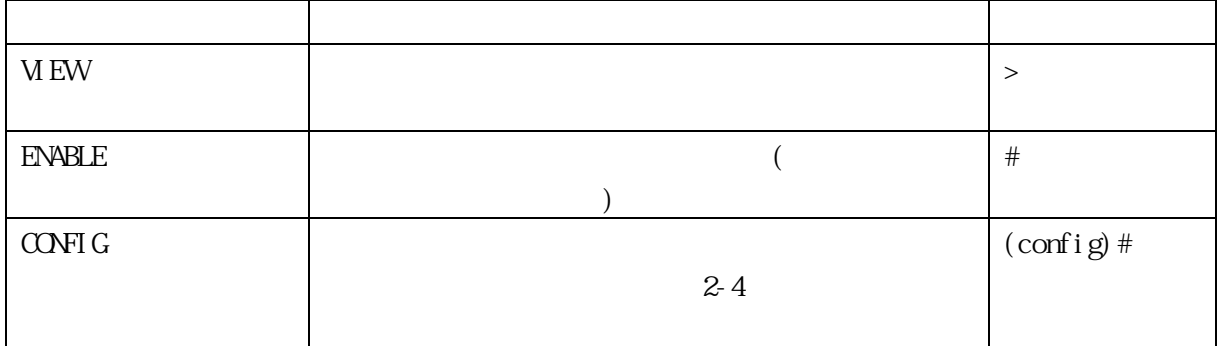

<span id="page-22-1"></span>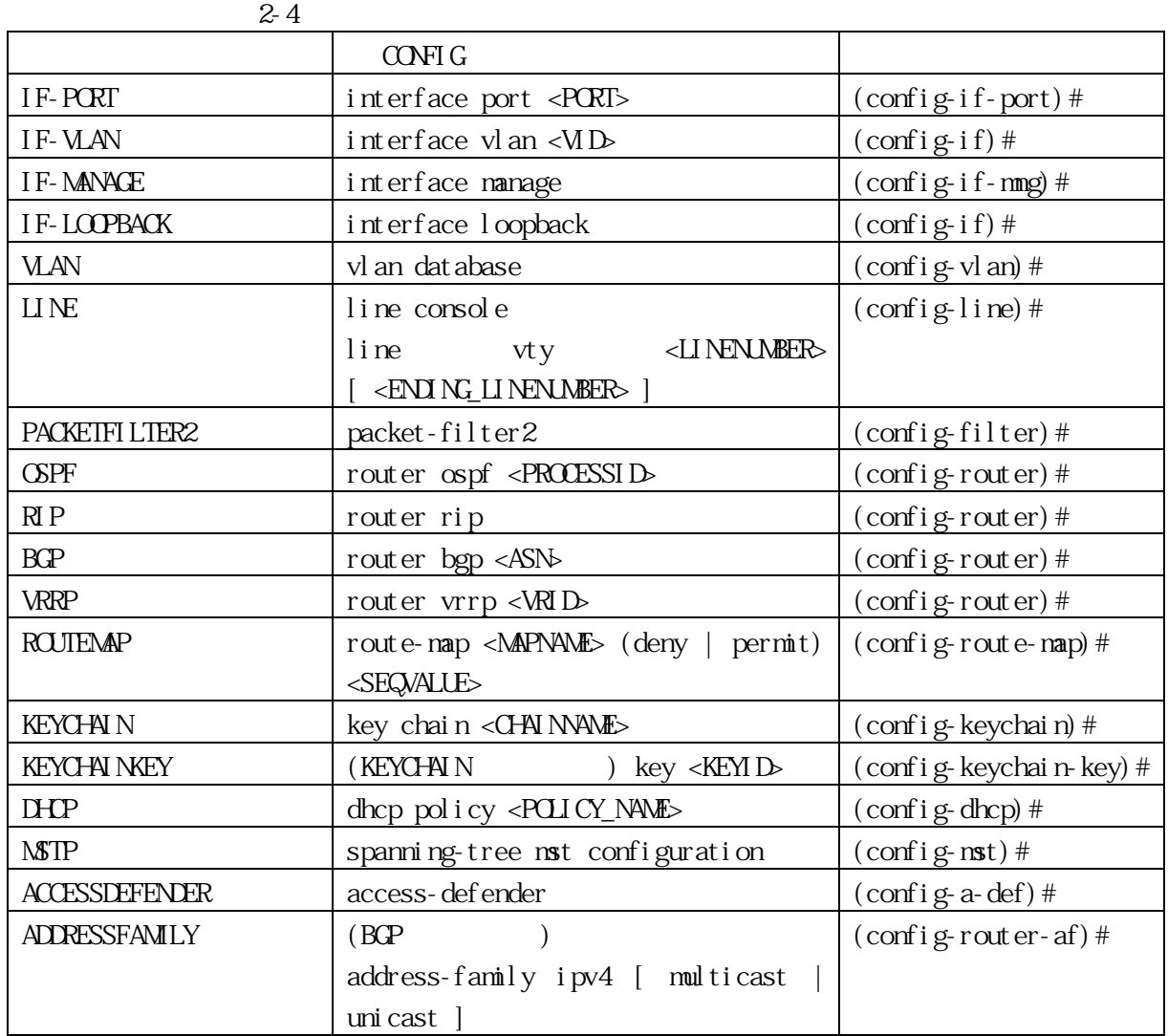

#### <span id="page-23-0"></span>2.4 user  $\,$ user $\,$

 $($ 

 $\mu$ ser $\alpha$ 

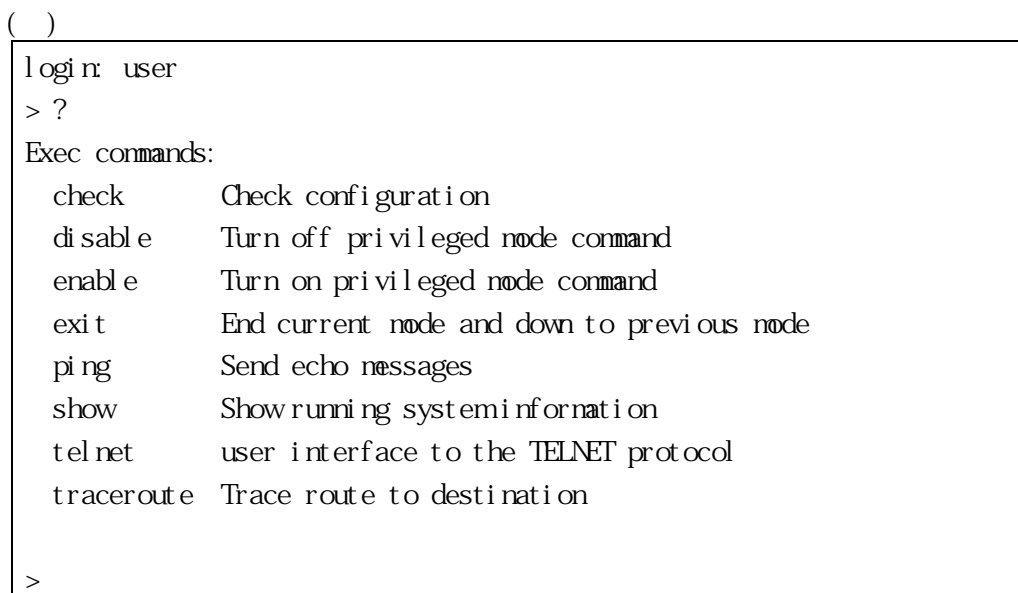

<span id="page-23-1"></span>2.5 ap\_recovery

ap\_recovery

 $\mathop{\rm SD}$  $(hc-flash\text{config } hc\text{-}software \text{hr } systemname.txt \text{ hcloader.} conf)$ ap\_recovery

#### $($   $)$

login: ap\_recovery Jul 6 16:58:01 < systemenerg> Configuration and logs were initialized. Jul 6 16:58:02 <system.energ> Rebooting. HCBOOT 2.02.03 DIMM slot 1: Not populated DIMM<sub>slot</sub> 0: DDR SDRAM detected Initializating ECC memory. Please wait... HCLoader 1.01.02 Boot from flash: //primary Expand system... done

Loading configuration ...done.

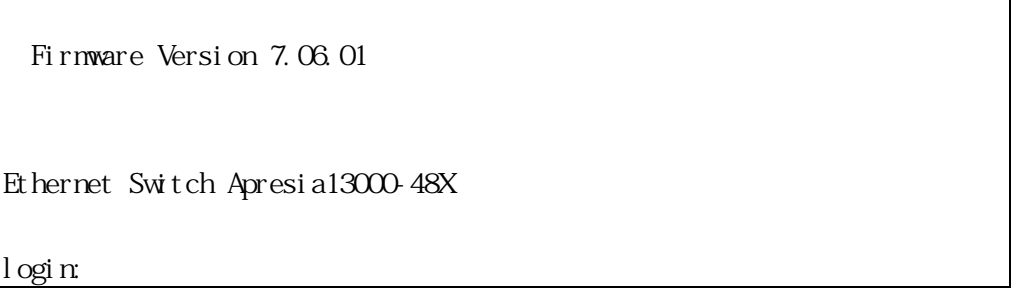

# PoE (Apresia3424GT-PoE/3424GT-HiPoE/5412GT-PoE)<br>PoE

動すると PoE による電源供給は一時的に停止します。

3.2.1 "factory-default" (TD61-8095 AEOS Ver.

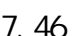

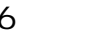

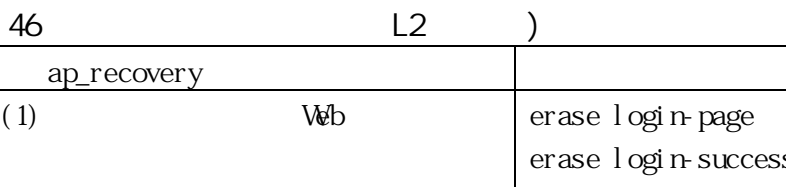

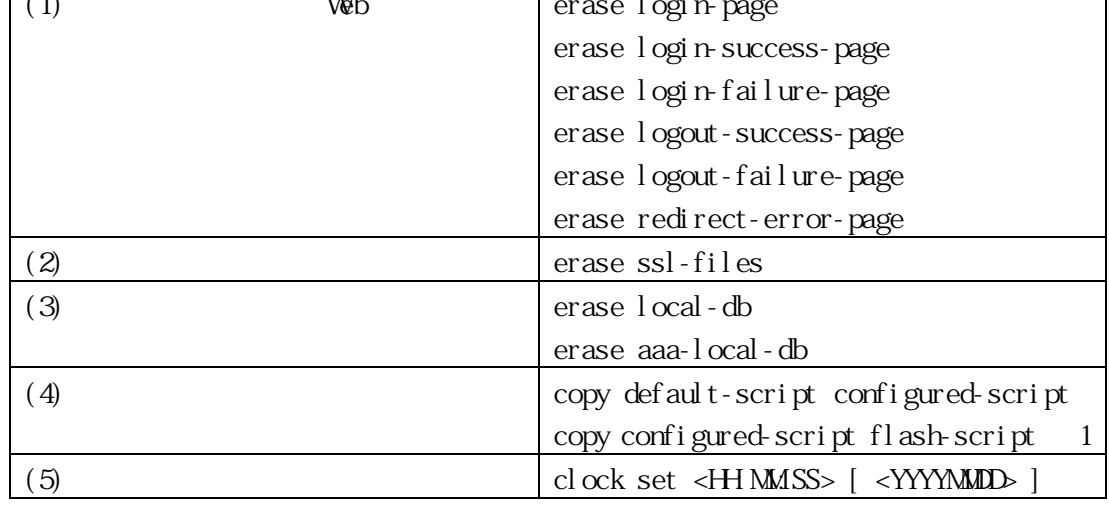

1  $\frac{1}{2}$ 

<span id="page-25-2"></span><span id="page-25-1"></span><span id="page-25-0"></span>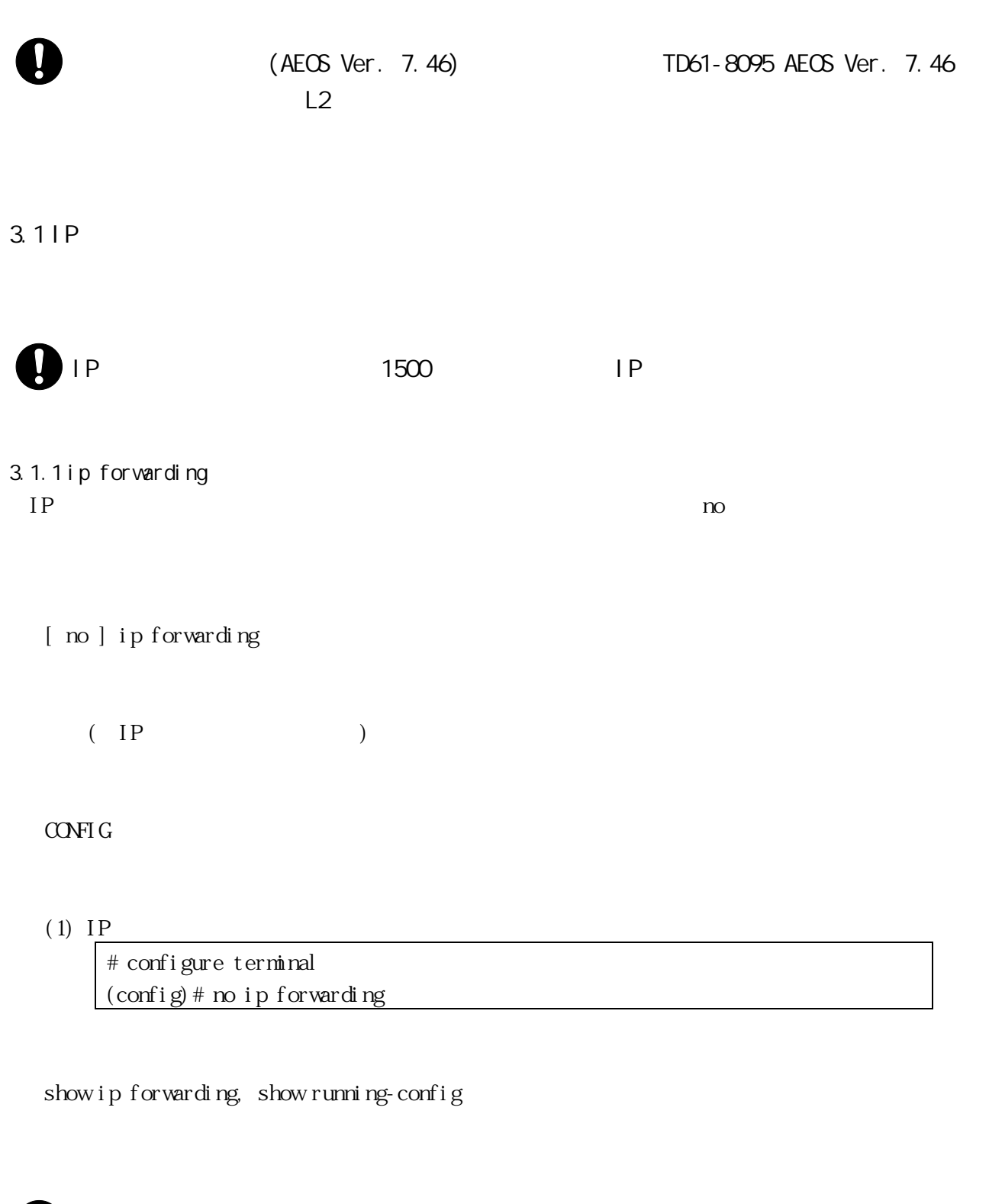

<span id="page-26-0"></span>3.1.2 show ip forwarding IP  $\blacksquare$ 

show ip forwarding

#### VIEW, ENABLE

#### $(1)$  IP

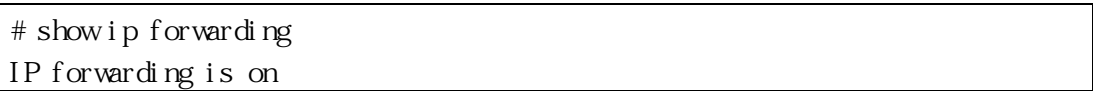

#### <span id="page-26-1"></span>3.1.3 show ip interface brief  $IP$

show ip interface brief show ip interface vlan <VID> brief show ip interface loopback brief VID WAN ID Manage Manage  $M$ anage "show ip interface" brief"

#### VIEW, ENABLE

#### $(1)$  IP

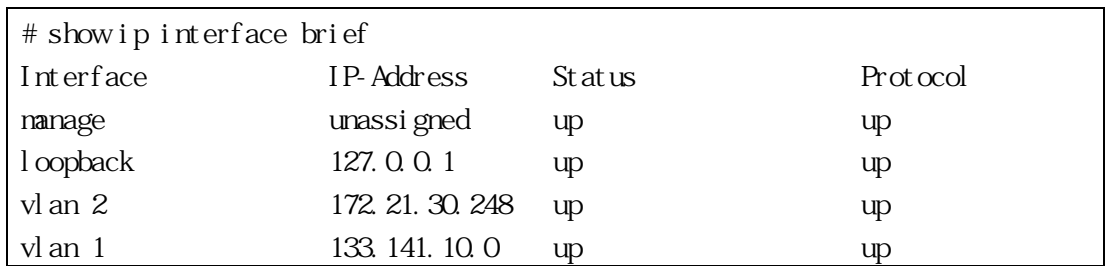

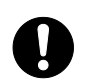

セカンダリーIP アドレスは表示されません。

#### <span id="page-28-0"></span>3.2 I CMP

<span id="page-28-1"></span>3.2.1 ip icmp redirect accept disable  $\rm ICMP$   $\rm ICMP$ 

[ no ] ip icmp redirect accept disable

no disable( ICMP )

#### CONFIG

 $(1)$  ICMP

# configure terminal (config)# ip icmp redirect accept disable

show ip icmp redirect, show running-config

#### <span id="page-28-2"></span>3.2.2 ip icmp redirect send disable  $I \Omega \Psi$  is the set of the set of the set of the set of the set of the set of the set of the set of the set of the set of the set of the set of the set of the set of the set of the set of the set of the set of the set of t

[ no ] ip icmp redirect send disable

no disable( ICMP )

CONFIG

 $(1)$  ICMP

# configure terminal (config)# ip icmp redirect send disable

show ip icmp redirect, show running-config

<span id="page-29-0"></span>3.2.3 show ip icmp redirect  $I \Omega \mathbf{M}$ 

show ip icmp redirect

VIEW, ENABLE

(1) ICMP  $/$ 

# show ip icmp redirect accept : Enabled send : Enabled

#### <span id="page-29-1"></span>3.2.4 show tech-support icmp redirect ICMP  $3-1$

<span id="page-29-2"></span> $\left( \begin{array}{c} 0 \end{array} \right)$ 

 $3-1$   $1$   $\alpha$ P show system show version show ip icmp redirect

system-dump  $($ 

show tech-support icmp redirect [ system-dump ] system-dump

ENABLE

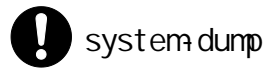

<span id="page-31-0"></span>3.3 IP

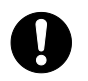

VLAN IP TEAM THE SERVER IS THE THE SERVER IN THE SERVER IS A VEHICLE IN THE SERVER IS A VEHICLE IN THE SERVER IS A VEHICLE IN THE SERVER IS A VEHICLE IN THE SERVER IS A VEHICLE IN THE SERVER IS A VEHICLE IN THE SERVER IS A

<span id="page-31-1"></span>3.3.1 ip broadcast-routing

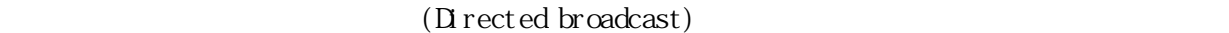

 $($ 

 $\Gamma$ 

[ no ] ip broadcast-routing enable

no enable(  $IP$  )

#### CONFIG

 $(1)$  IP

# configure terminal (config)# ip broadcast-routing enable

show ip broadcast-routing, show running-config

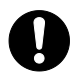

<span id="page-31-2"></span>3.3.2 show ip broadcast-routing IP  $\blacksquare$ 

```
show ip broadcast-routing
```
#### VIEW, ENABLE

 $(1)$  IP

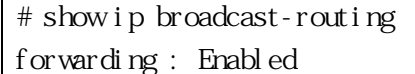

#### <span id="page-33-0"></span>3.4 PIM-SM

<span id="page-33-1"></span>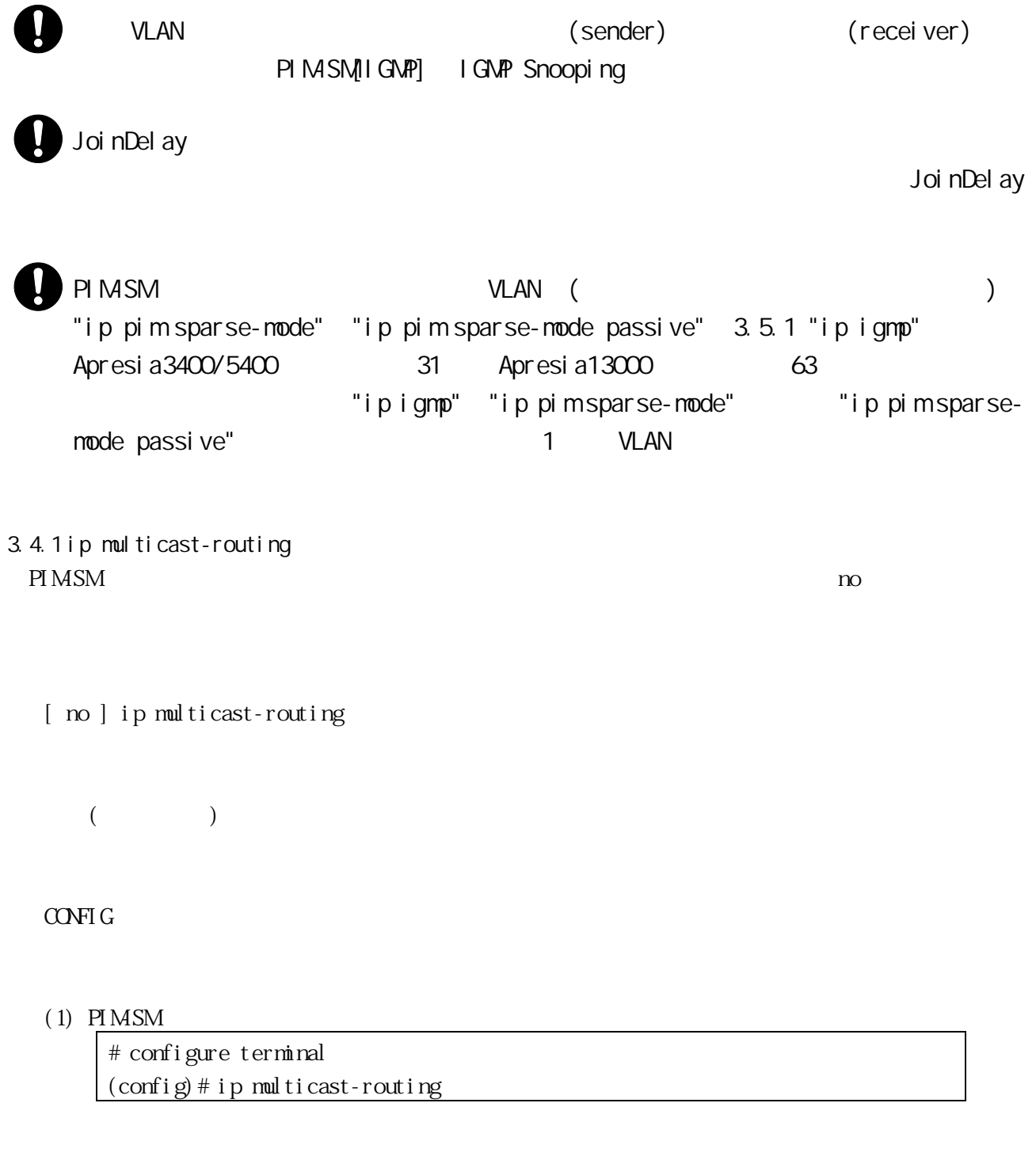

show running-config

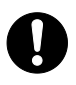

("ip multicast-routing") LLDP LACP IGMP

Proxy

```
3.4.2 ip multicast route-limit
```
 $n_{\text{O}}$ 

```
ip multicast route-limit <NUMBER_OF_ROUTES>
no ip multicast route-limit
     NUMBER_OF_ROUTES <1-2147483647>
```
 $($ 

CONFIG

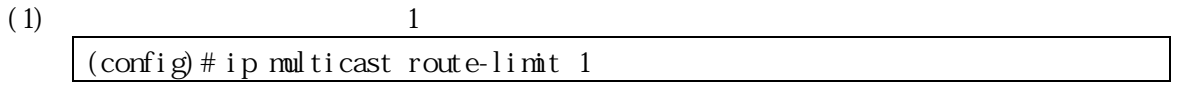

show running-config

```
3.4.3 ip pim bsr-candidate 
IP XLAN インターフェース VLAN インターフェースに対し BSR
(C-BSR) no
IP BSR
(RP)
```
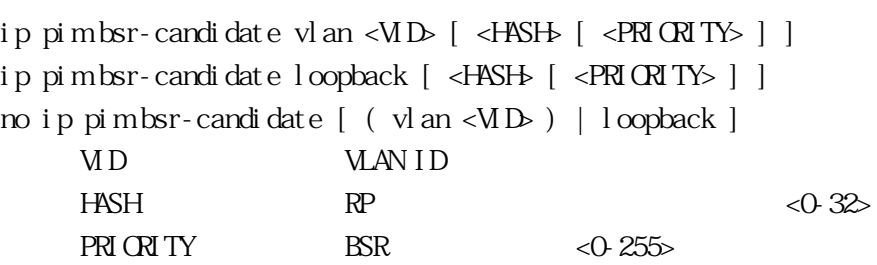

#### CONFIG

<span id="page-35-0"></span>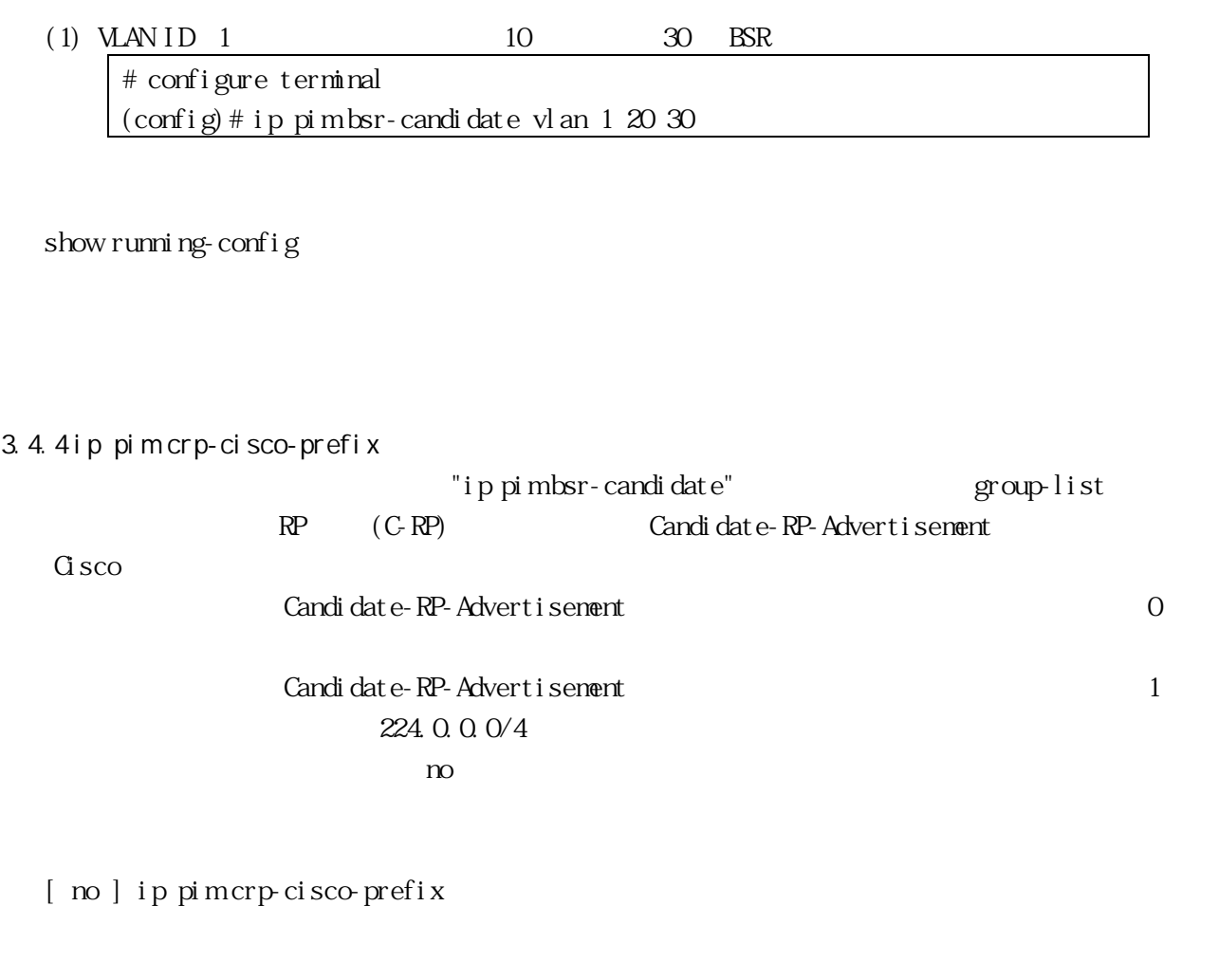

 $($ 

CONFIG

 $(1)$  G sco

# configure terminal  $\overline{\text{(config)}}$  # ip pi mcrp-ci sco-prefi x

show running-config
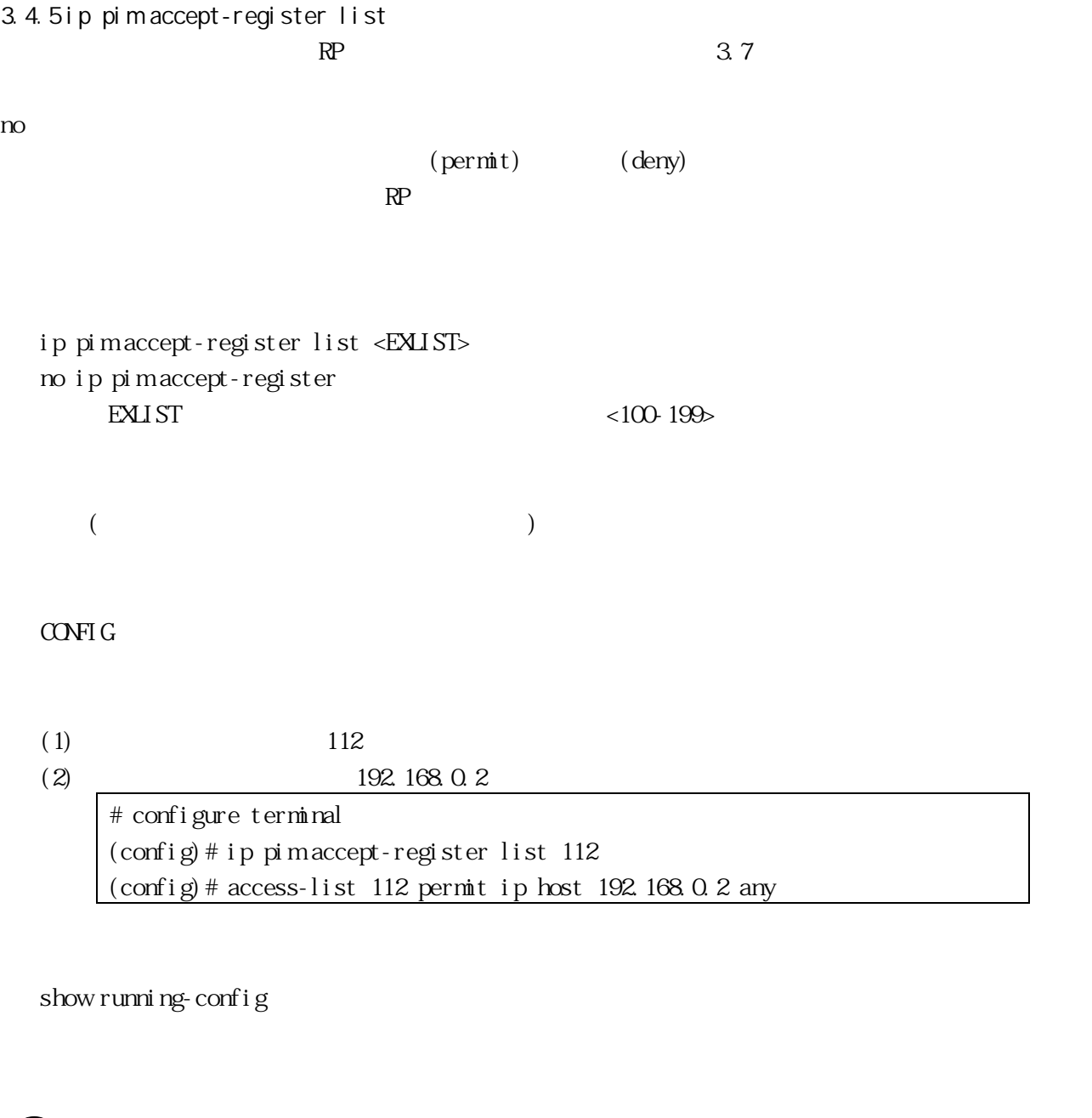

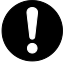

 $(RP)$ 

3.4.6 ip pim dr-priority (Designated router) components were respected to the set of  $\infty$ 

ip pim dr-priority <PRIORITY> no ip pim dr-priority [ <PRIORITY> ] PRI ORI TY <0-4294967294>

• 大きいほど、高い優先度

 $(PRI \times TY=1)$ 

#### IF-VLAN

(1) VLAN ID 1  $11234$ 

# configure terminal (config)# interface vlan 1  $(\text{config-if})$  # ip pim dr-priority 11234

show running-config

3.4.7 ip pim exclude-genid

 $PI$  MSM  $I$  D en ID  $n_{\rm O}$ [ no ] ip pim exclude-genid

 $($ 

# IF-VLAN, IF-LOOPBACK

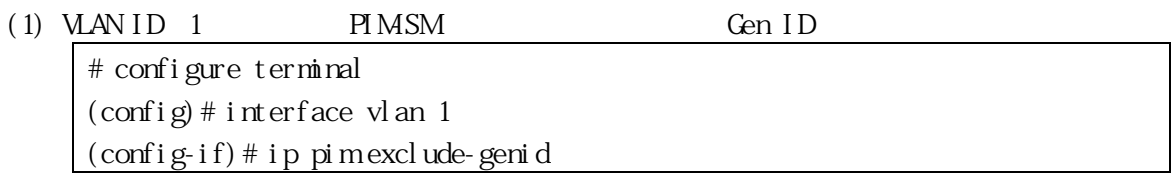

show running-config

<span id="page-38-0"></span>合、"ハローインターバルの値( ) × 3.5"として動作します。それ以外のときは、ハローホールドタ

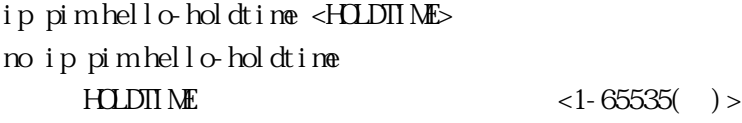

105( )

# IF-VLAN, IF-LOOPBACK

(1) VLAN ID 1  $123$ 

# configure terminal (config)# interface vlan 1 (config-if)# ip pim hello-holdtime 123

show running-config

3.4.9 ip pim hello-interval

["ip pim hello-holdtime"](#page-38-0)

no  $n$ 

ip pim hello-interval <INTERVAL> no ip pim hello-interval  $I NIERVAL$  <1-18724( ) >

30( )

#### IF-VLAN, IF-LOOPBACK

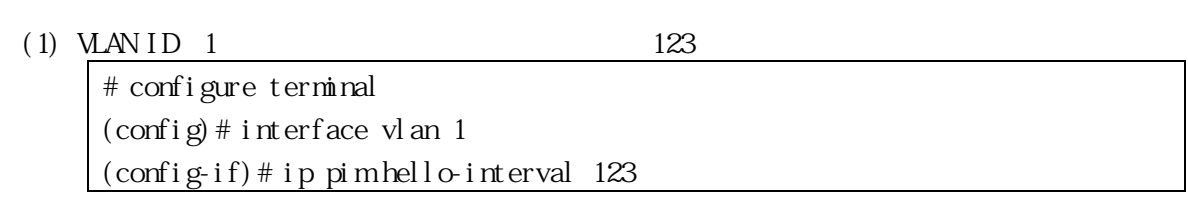

show running-config

3.4.10 ip pim ignore-rp-set-priority  $R$ P-SET  $R$ P

G sco I OS no no Javarrence established a structure established in the extension of the extension of the extension of the extension of the extension of the extension of the extension of the extension of the extension of the extension

[ no ] ip pimignore-rp-set-priority

 $($ 

CONFIG

 $(1)$  RP-SET

# configure terminal  $\vert$  (config)#ip pim ignore-rp-set-priority

show running-config

3.4.11 ip pim jp-timer Join/Prune  $\infty$ 

ip pim jp-timer <JP-TIMER> no ip pim jp-timer  $JP-TI\ MER$  Join/Prune <1-65535()>

60( )

CONFIG

 $(1)$  Join/Prune  $234$ # configure terminal  $(\text{config})$  # ip pim jp-timer 234

show running-config

3.4.12 ip pim neighbor-filter

PIMSM PIM-SM PIM-SM PIM-SM PIM-SM PIM-SM PIM-SM PIM-SM  $P$ no  $n$ 

[ no ] ip pim neighbor-filter <GROUP-LIST>  $GR$ CUP-LIST  $\langle$  1-99>

 $($ 

IF-VLAN, IF-LOOPBACK

 $(1)$  14

 $(2)$  VLAN ID 1 192.168.1.53

# configure terminal (config)# interface vlan 1 (config-if)# ip pim neighbor-filter 14  $(\text{config-if})$  # exit  $(\text{config})$  # access-list 14 deny 192.168.1.53

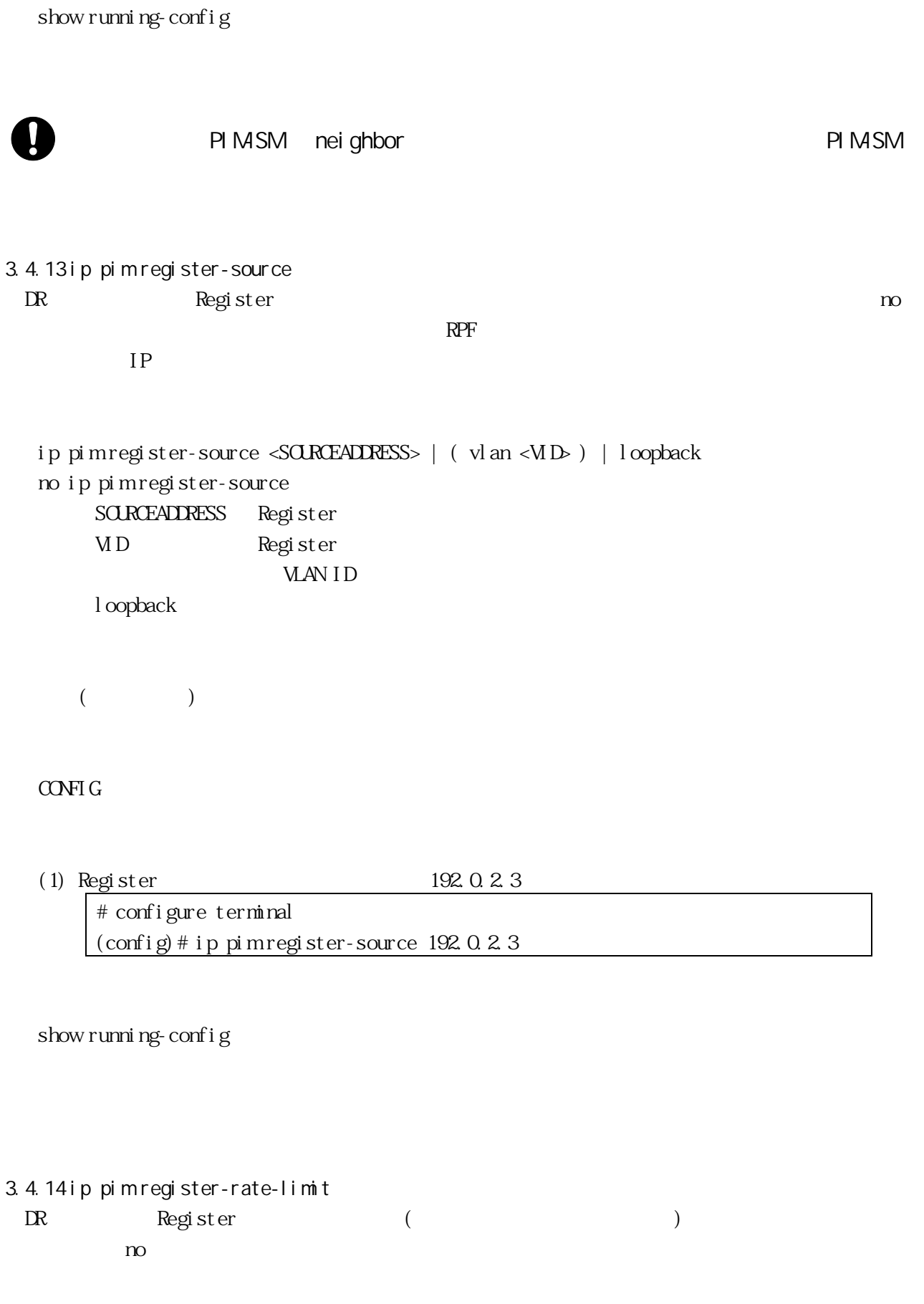

ip pim register-rate-limit <PACKETS\_PER\_SECOND>

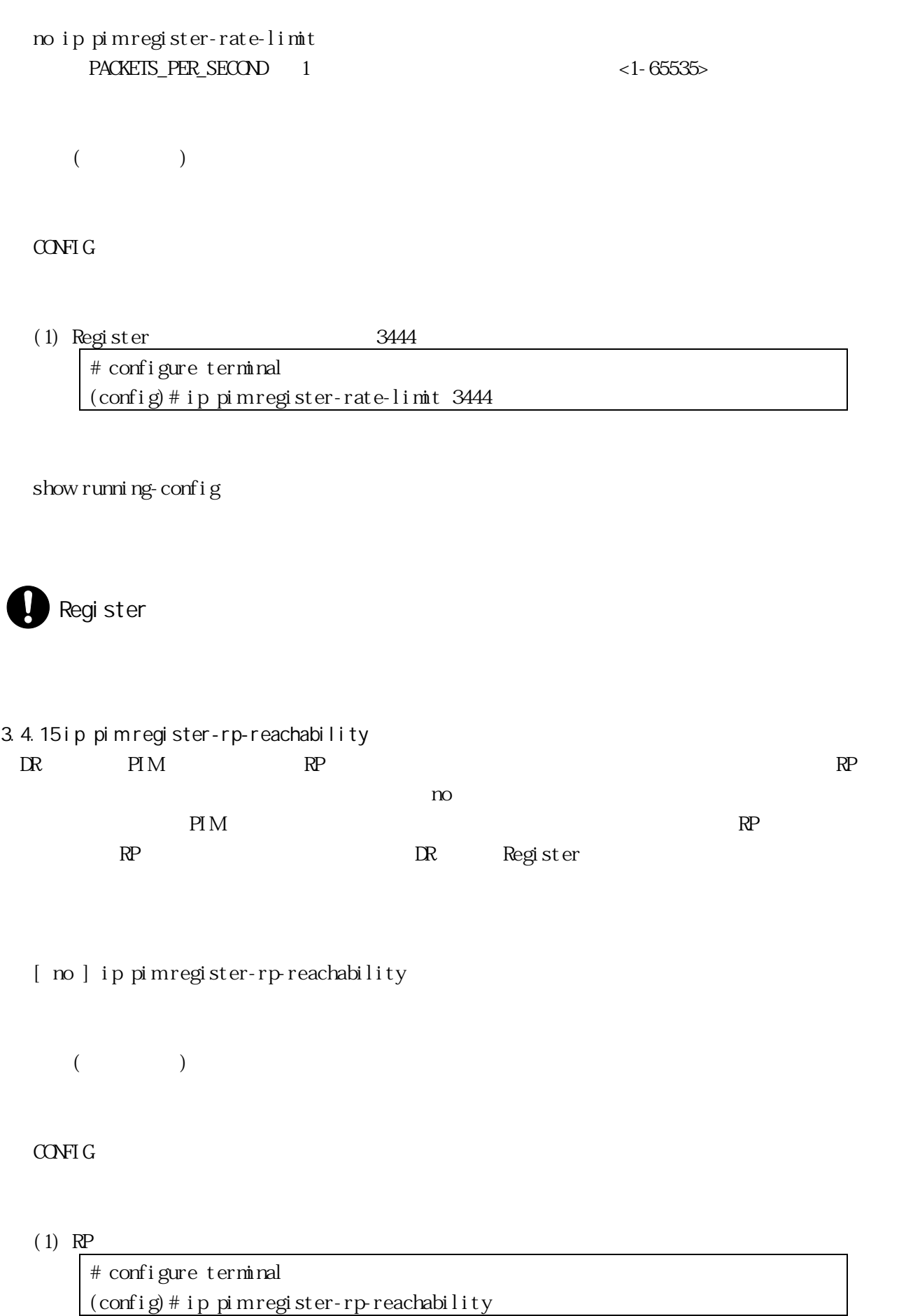

```
show running-config
3.4.16 ip pim rp-register-kat 
 (S, G)(S, G) (KAT = Keep Alive Timer)
no \infty"ip pim register-suppression"
Register Suppression Time
 KAT = 3 * \text{Regi} ster_Suppression_Time + Register_Probe_Time(5210ip pim rp-register-kat <KAT_TIME_IN_SECS>
  no ip pim rp-register-kat
      KAT_\piME_IN_SECS Keep Alive \pi inter <1-65535( )>
     (CONFIG
  (1) KAT 3454# configure terminal
      (config)# ip pim rp-register-kat 3454
  show running-config
3.4.17 ip pim register-suppression 
 register-suppression
 DR でこの値を設定すると RST(Register Stop Timer)が変更されます。RP でこの値を設定すると"ip 
pim rp-register-kat"
KAT(Keep Alive Timer)
 no nip pim register-suppression <REGISTER_SUPPRESSION_TIME_IN_SECS>
```
44/259

<span id="page-43-0"></span>no ip pim register-suppression

60( )

CONFIG

(1) register-suppression  $100$ 

# configure terminal  $(\text{config})$  # ip pim register-suppression  $100$ 

show running-config

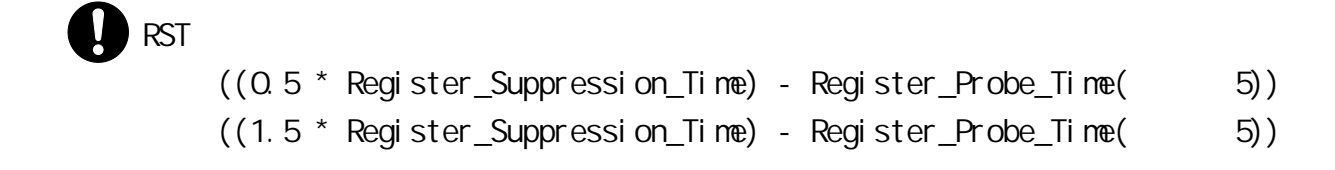

# KAT International contracts when the contracts of the contracts of the contracts of the contracts of the contracts of the contracts of the contracts of the contracts of the contracts of the contracts of the contracts of th  $= 3 *$  Register\_Suppression\_Time + Register\_Probe\_Time( $= 5$ )  $210$

3.4.18 ip pim rp-address

 $(RP)$  IP  $m$ 

 $(RP)$  IP

[ no ] ip pim rp-address <ADDRESS> [ <GROUP-LIST> ] ADDRESS RP IP  $GR$  $Q$   $HST$   $\leq$   $1-99$ 

 $($ 

#### CONFIG

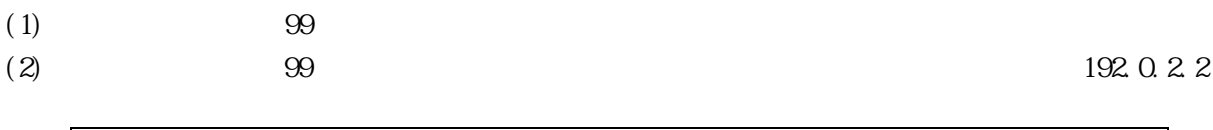

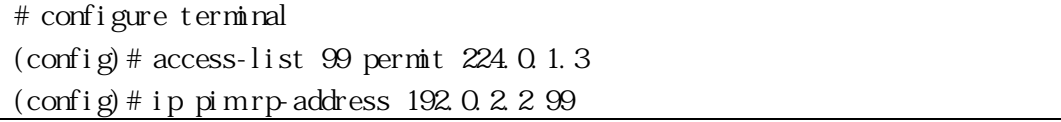

# show running-config

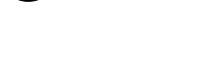

3.4.19 ip pim rp-candidate

 $IP$  RP RP

no  $\infty$ 

```
ip pim rp-candidate ( vlan <VID> ) | loopback [ ( priority <PRIORITY> ) | ( group-list 
<GROUP-LIST> ) | ( interval <INTERVAL> ) ]
 no ip pim rp-candidate [ ( vlan <VID> ) | loopback ]
     VLAN ID VLAN ID
     l oopback
     PRIORITY RP \langle 0.255 \rangleGROUP-LIST <1-99>
     INIERVAL C-RP <1-16383( )>優先度:192
 CONFIG
 (1) VLAN ID 1 34 RP
     # configure terminal
     (config)# ip pim rp-candidate vlan 1 priority 34
```
show running-config

<span id="page-46-0"></span>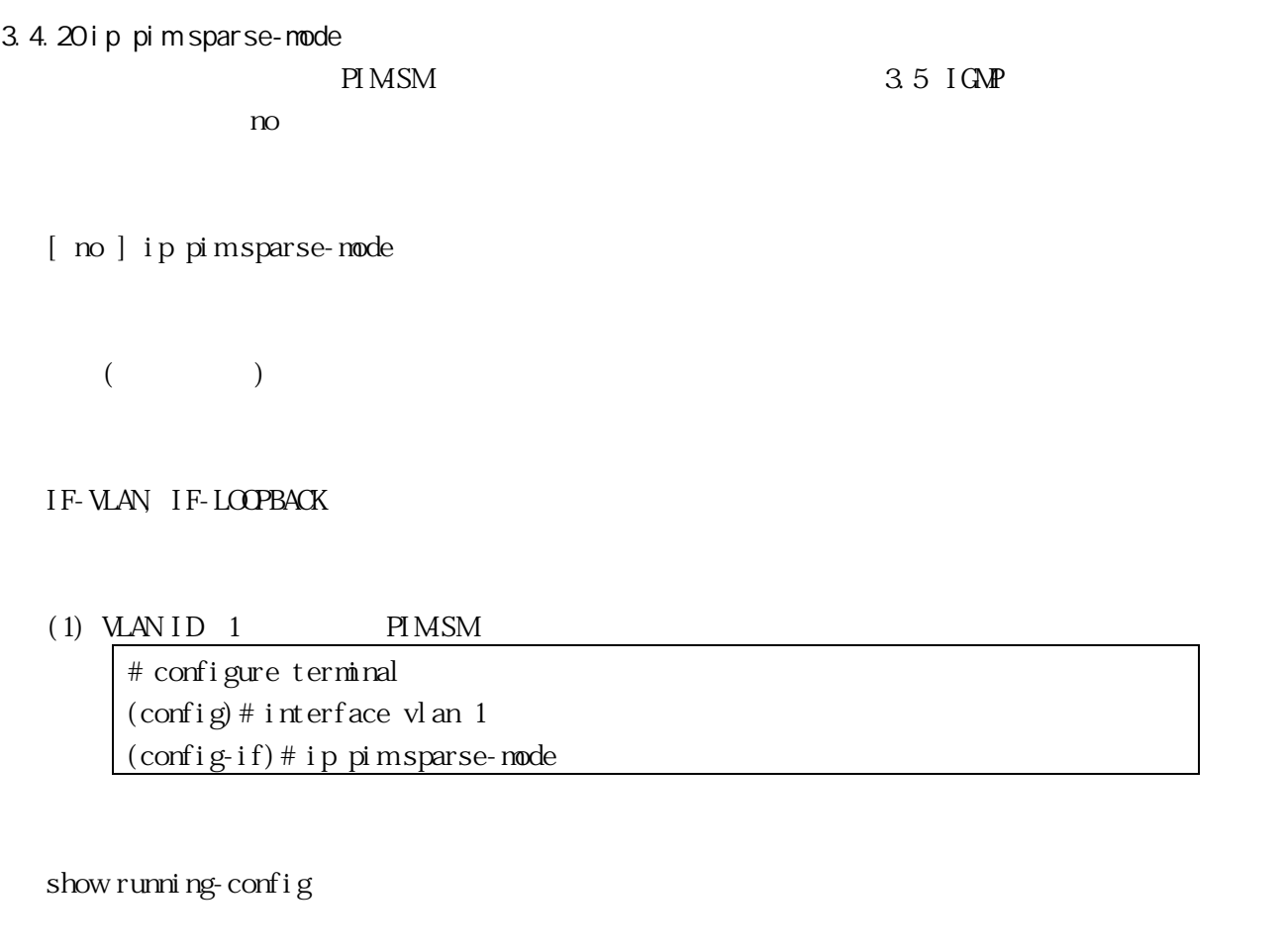

 $(S, G)$  1000 (S, G)=(IP Multicast Source, Multicast Group)

<span id="page-46-1"></span>3.4.21 ip pim sparse-mode passive

 $PIM$  and  $3.5$  [IGMP](#page-57-0) OFF "no ip pim sparse-mode passive" "ip pim sparse-mode" PIMSM "no ip pim sparse-mode"

[ no ] ip pim sparse-node passive

 $($ 

# IF-VLAN

 $(1)$  VLAN ID 1

# configure terminal (config)# interface vlan 1 (config-if)# ip pim sparse-mode passive

show running-config

3.4.22 ip pim spt-threshold

 $SPT$  and  $S$ 

[ no ] ip pim spt-threshold

 $($ 

# CONFIG

 $(1)$  SPT

# configure terminal  $\overline{\text{(config)}\# \text{ i p}}$  pim spt-threshold

show running-config

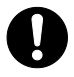

 $\overline{\text{SPT}}$  $S$ PT  $\sim$ 

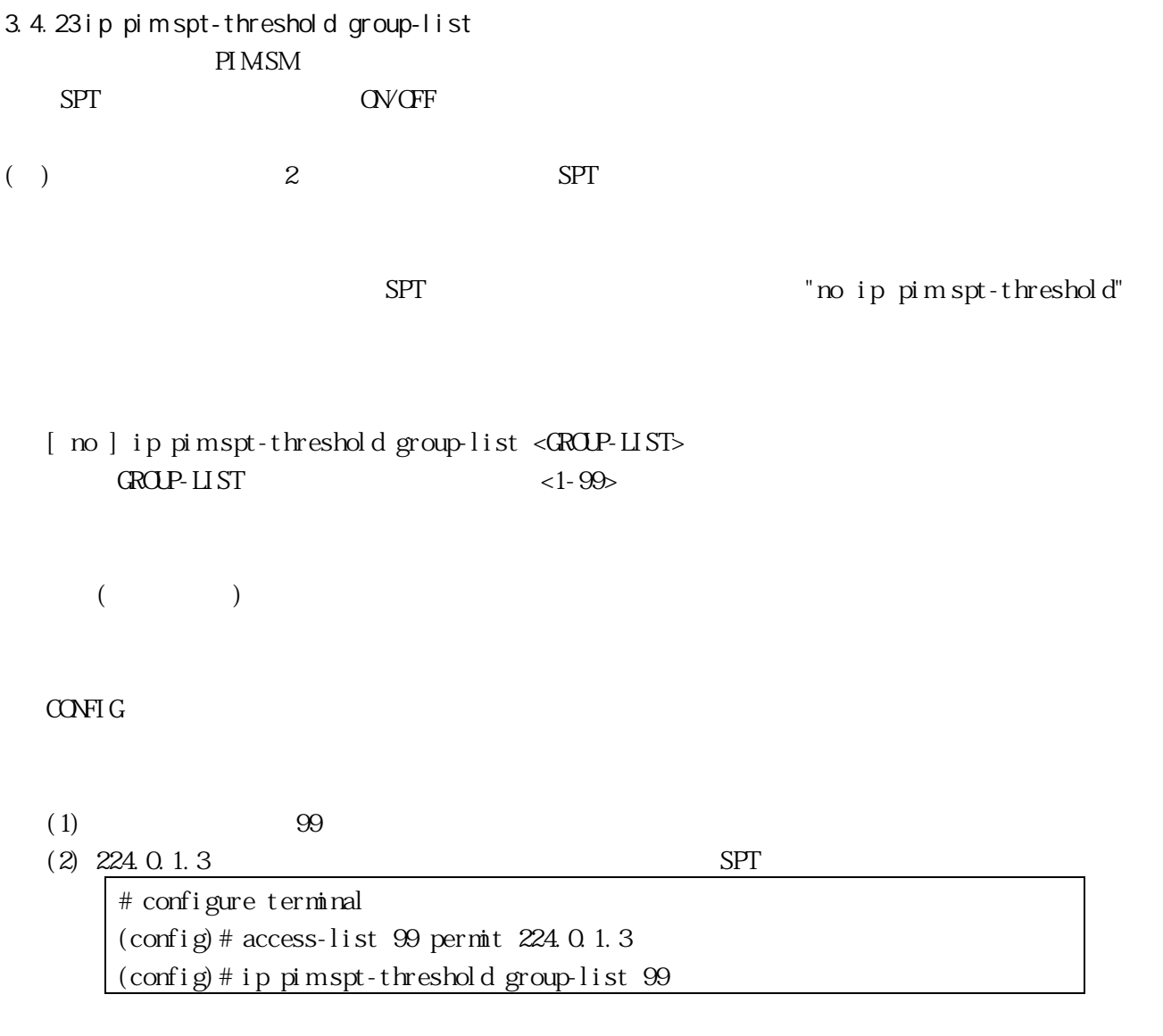

show running-config

3.4.24 show ip pim sparse-mode mroute IP  $\blacksquare$ 

show ip pim sparse-mode mroute

VIEW, ENABLE

 $(1)$  IP

# show ip pim sparse-mode mroute IP Multicast Routing Table  $(*,*,RP)$  Entries: 0  $(*, G)$  Entries: 1 (S,G) Entries: 0 (S,G,rpt) Entries: 0 FCR Entries: 1 (\*, 224.1.1.1) RP: 192.168.25.5 RPF nbr: 192.168.35.5 RPF idx: vlan 4 Upstream State: JOINED  $Local$   $\dots 1 \dots 1 \dots 1 \dots 1$ Joined ................................ Asserted ................................. FCR: Source: 172.16.12.2 Outgoing .....o.......................... KAT timer running, 134 seconds remaining Packet count 1759, Byte count 1396480

3.4.25 show ip pim sparse-mode bsr-router (BSR Bootstrap Router)

show ip pim sparse-mode bsr-router

VIEW, ENABLE

(1) (BSR Bootstrap Router)

# show ip pim sparse-mode bsr-router PIMv2 Bootstrap information BSR address: 10.10.11.35 PI M<sub>SM</sub> Commands Uptime:  $00.0038$ , BSR Priority: 0, Hash mask length: 10 Expires: 00:01:32

3.4.26 show ip pim sparse-mode interface PI MSM

show ip pim sparse-mode interface

#### VIEW, ENABLE

#### $(1)$  PIMSM

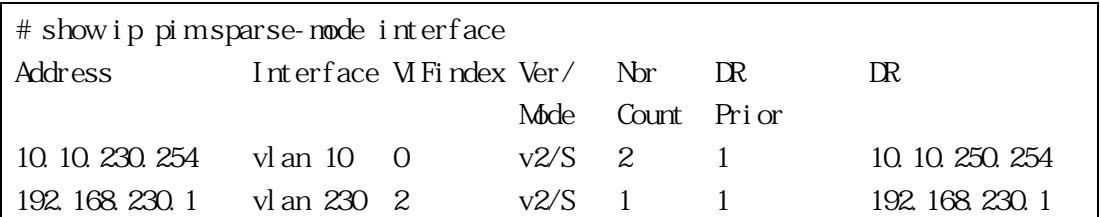

3.4.27 show ip pim sparse-mode interface detail **PIMSM** 

show ip pim sparse-mode interface detail

VIEW, ENABLE

 $(1)$  PIMSM

# show ip pim sparse-mode interface detail vlan $1$  (vif  $3$ ): Address 192.168.1.149, DR 192.168.1.149 Hello period 30 seconds, Next Hello in 15 seconds

 Triggered Hello period 5 seconds PI MSM Commands Neighbors: 192.168.1.22 vlan2 (vif  $0$ ): Address 10.10.11.149, DR 10.10.11.149 Hello period 30 seconds, Next Hello in 18 seconds Triggered Hello period 5 seconds Neighbors: 10.10.11.4

# 3.4.28 show ip pim sparse-mode neighbor PI MSM

show ip pim sparse-mode neighbor [ detail ] det ail

VIEW, ENABLE

 $(1)$  PIMSM

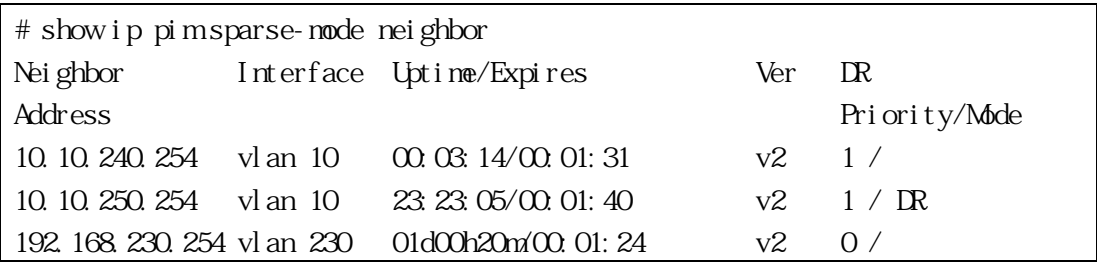

 $(2)$  PIMSM

# show ip pim sparse-mode neighbor detail Nbr 192.168.1.22 (vlan1) Expires in 93 seconds Nbr 10.10.11.4 (vlan2) Expires in 83 seconds

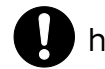

3.4.29 show ip pim sparse-mode nexthop PI MSM

show ip pim sparse-node nexthop

#### VIEW, ENABLE

#### $(1)$  PIMSM

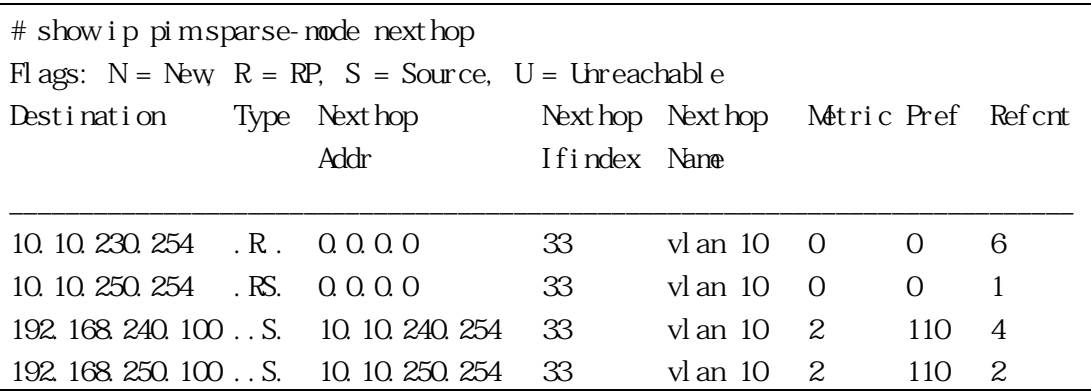

3.4.30 show ip pim sparse-mode rp-hash

 $(RP)$ 

show ip pim sparse-mode rp-hash <IPADDR> I PADDR

VIEW, ENABLE

(1)  $224.0.1.3$  (RP)

# show ip pim sparse-mode rp-hash 224.0.1.3 RP: 10.10.11.35

Info source: 10.10.11.35, via bootstrap

3.4.31 show ip pim sparse-mode rp mapping

 $(\mathrm{RP})$ 

show ip pim sparse-mode rp mapping

VIEW, ENABLE

(1)  $(RP)$ 

# show ip pim sparse-mode rp mapping PIM Group-to-RP Mappings Group(s): 224.0.0.0/4 RP: 10.10.0.9 Info source: 10.10.0.9, via bootstrap, priority 0 Uptime: 16:52:39, expires: 00:02:50

3.4.32 show ip pim sparse-mode local-members  $PIMSM$  (\*, G)

show ip pim sparse-mode local-members [ (vlan <VID>) | loopback ] VLAN ID WAN ID

VIEW, ENABLE

(1) PIMSM  $(*, G)$ 

# show ip pim sparse-mode local-members PIM Local membership information

```
loopback:
vlan 10:
vlan 20:
vlan 100:
  (*, 234.5.6.7) : Include
  (*, 235.0.0.1) : Include
  (*, 239.255.255.250) : Include
vlan 400:
#
```
3.4.33 show tech-support pim-sm

<span id="page-54-0"></span>

| PI MSM |  | $\epsilon$<br>ستم<br>ັ<br>- -- |  |
|--------|--|--------------------------------|--|
|        |  | system-dump                    |  |

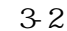

PI<sub>M</sub>

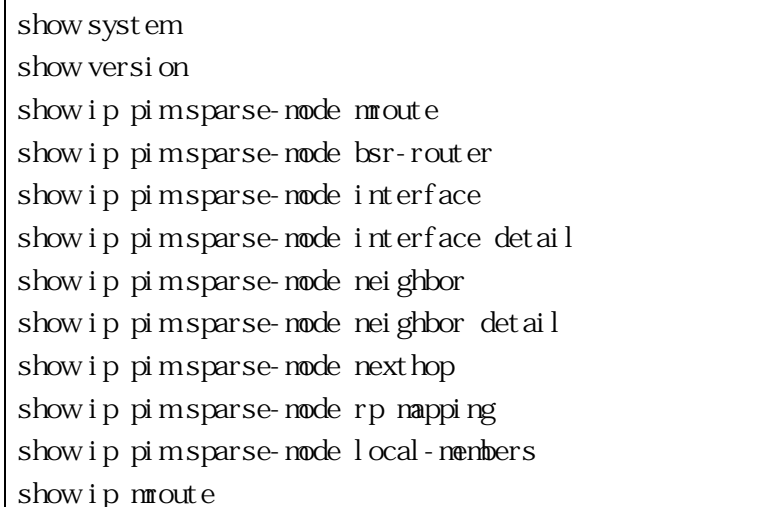

show tech-support pim-sm [ system-dump ] system-dump

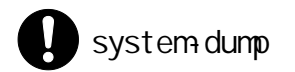

3.4.34 clear ip mroute

clear ip mroute \* | <IPADDR>  $*$ I PADDR

#### ENABLE

 $(1)$ 

# clear ip mroute \*

3.4.35 clear ip pim sparse-mode bsr rp-set BSR(Bootstrap Router) RP (RP )

clear ip pim sparse-mode bsr rp-set \*

# ENABLE

 $(1)$  RP # clear ip pim sparse-mode bsr rp-set \*

show ip pim sparse-mode rp mapping

<span id="page-57-1"></span><span id="page-57-0"></span>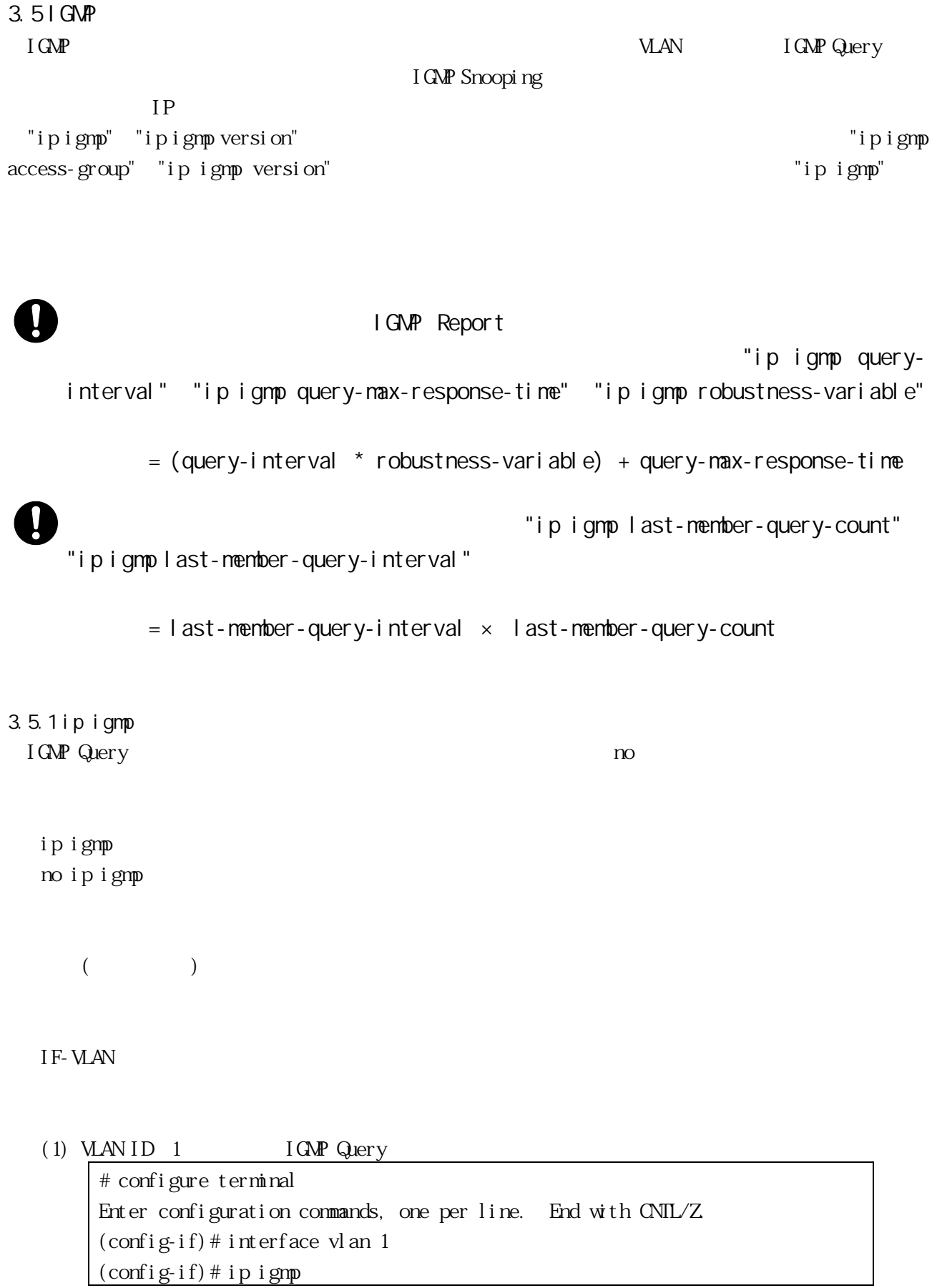

┚

show running-config, show ip igmp interface

 $VLAN$  ( [3.4.20](#page-46-0) ["ip pim sparse-mode"](#page-46-0) [3.4.21](#page-46-1) ["ip pim sparse-mode passive"](#page-46-1) ["ip igmp"](#page-57-1) Apresia3400/5400 31 Apresia13000 63  $3.4$  [PIM-SM](#page-33-0)  $M$  and  $M$  and  $M$  and  $M$ Apresia3400/5400 32 Apresia13000 64 ["ip igmp"](#page-57-1) ["ip pim sparse-mode"](#page-46-0) "ip pim sparse-mode [passive"](#page-46-1) 1 VLAN 2008

<span id="page-58-0"></span>3.5.2 ip igmp access-group

no  $n$ 

ip igmp access-group [ <ACCESSGROUP> ] no ip igmp access-group  $ACFSSGRTP$   $<1-99$ 

 $($ 

IF-VLAN

 $(1)$  1

 $(2)$  VLAN ID 1 225.2.2.2

# configure terminal (config)# access-list 1 deny 225.2.2.2 0.0.0.0  $(\text{config})$  # interface vlan 1 (config-if)# ip igmp access-group 1

show running-config

<span id="page-58-1"></span>3.5.3 ip igmp last-member-query-count IGMP Leave Group

```
ip igmp last-member-query-count <COUNT>
no ip igmp last-member-query-count
    COUNT Group-Specific Query <2-7>
```
2( )

IF-VLAN

(1) VLAN ID 1 Group-Specific Query 3

# configure terminal Enter configuration commands, one per line. End with CNTL/Z. (config)# interface vlan 1 (config-if)# ip igmp last-member-query-count 3

show running-config

<span id="page-59-0"></span>3.5.4 ip igmp last-member-query-interval  $I$  GMP  $\alpha$  $\infty$  1000  $\infty$ 

ip igmp last-member-query-interval <INTERVAL> no ip igmp last-member-query-interval  $I \text{ NIERVAL}$  <1000-25500()>

 $1000($ 

IF-VLAN

(1)  $VAN ID$  1 Group-Specific Query  $2000$ # configure terminal

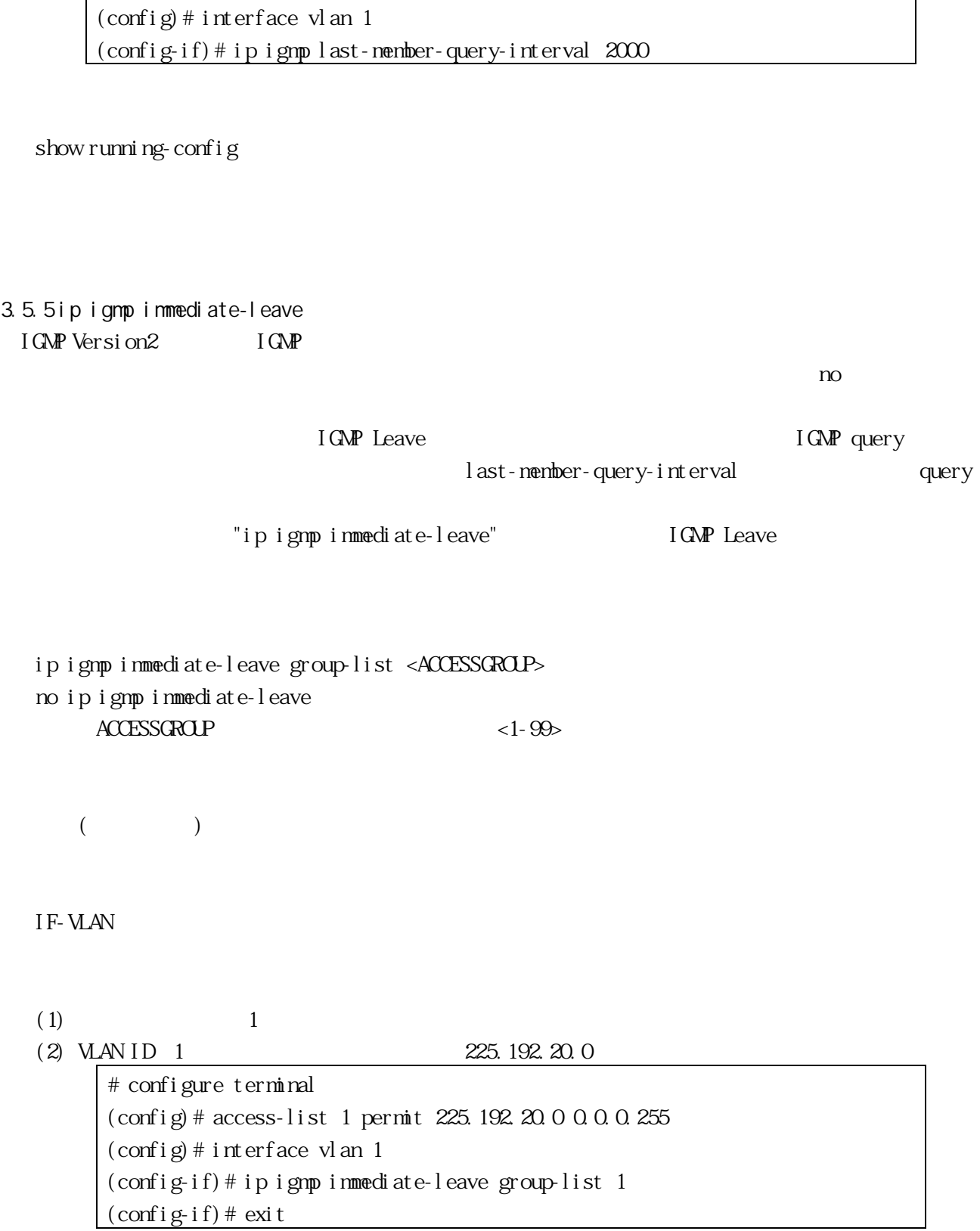

show running-config

```
ip igmp query-interval <INTERVAL>
no ip igmp query-interval
     I NIERVAL \langle 1-300( )\rangle
```
125( )

IF-VLAN

(1) VLAN ID 1  $120$ 

# configure terminal (config)# interface vlan 1 (config-if)# ip igmp query-interval 120

show running-config

```
3.5.7 ip igmp query-max-response-time 
I GMP \alphano \overline{a}
```

```
ip igmp query-max-response-time <RESPONSETIME>
no ip igmp query-max-response-time
    RESPONSETIME IGMP <1-240 >
```

```
10( )
```
IF-VLAN

(1) VLAN ID 1  $IGMP$  8 # configure terminal

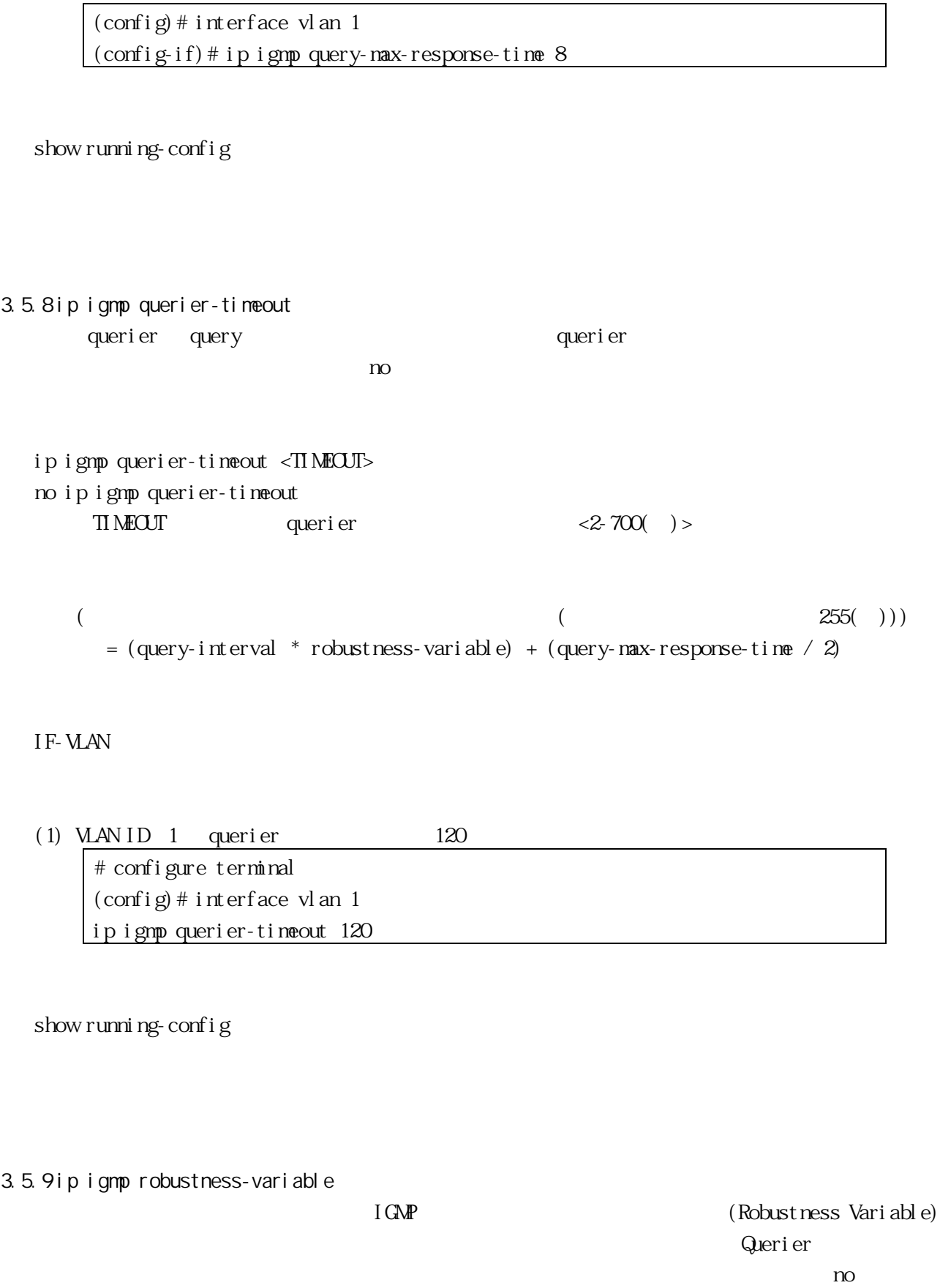

<span id="page-62-0"></span>ip igmp robustness-variable <COUNT>

no ip igmp robustness-variable  $\text{COM}$  1 <2-7>

2

IF-VLAN

(1) VLAN ID 1  $\qquad \qquad 3$ 

# configure terminal (config)# interface vlan 1 (config-if)# ip igmp robustness-variable 3

show running-config

["ip igmp last-member-query-count"](#page-58-1)

<span id="page-63-0"></span>3.5.10 ip igmp version IGMP version を指定します。設定をデフォルト値に戻す場合は、no コマンドを使用してください。

ip igmp version 1 | 2 no ip igmp version 1 IGMP version 1 2 IGMP version 2

2

IF-VLAN

(1) VLAN ID 1 IGMP  $1$ 

# configure terminal (config)# interface vlan 1 (config-if)# ip igmp version 1 show running-config

```
3.5.11 show ip igmp groups 
I GNP \overline{C}
```

```
show ip igmp group [ <IPADDRESS | detail | <LOOPBACK | <VLAN> ]
IPADRESS = \langle IPALDR\rangle [ detail ]
LOPB4CK = 1oopback [ \langle \text{S} | P \text{A} \text{D} \text{D} \rangle ] [ \text{det} \text{ai} 1 ]UAV = v1 an \langle MD \rangle [ \langle IPADR \rangle ] [ \det ai 1 ]
       I PADDR
       det ai l
       VLAN ID WLAN ID
       l oopback
```
VIEW, ENABLE

 $(1)$  IGNP

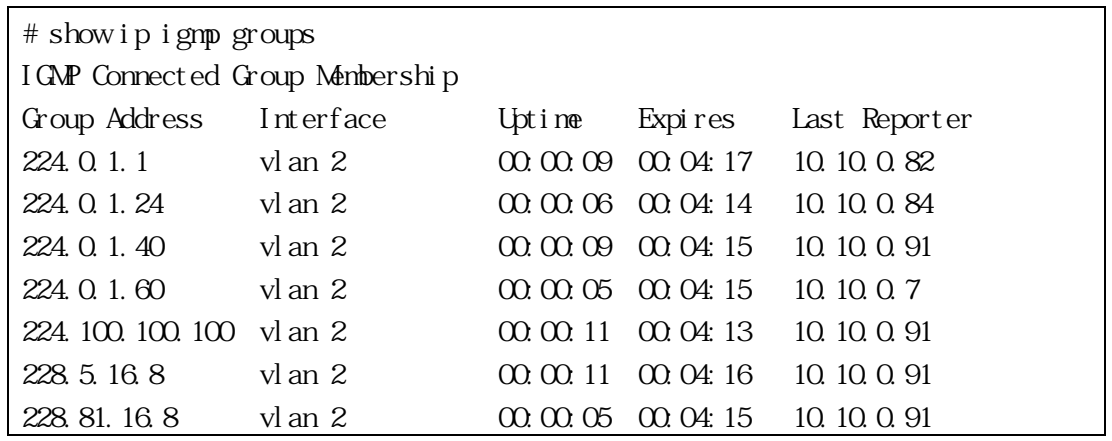

3.5.12 show ip igmp interface

show ip ignp interface  $[$  loopback  $[$  ( vlan <VID>  $)$  ] l oopback VID WAN ID

VIEW, ENABLE

 $(1)$ 

# show ip igmp interface Interface loopback (Index 4) IGMP Active, Querier, Default version 2 Internet address is 127.0.0.1 IGMP query interval is 125 seconds IGMP querier timeout is 255 seconds IGMP max query response time is 10 seconds Last member query response interval is 1000 milliseconds Group Membership interval is 260 seconds Interface vlan 100 (Index 58) IGMP Active, Non-Querier, Default version 2 Internet address is 100.0.0.2 IGMP querying router is 100.0.0.1 IGMP query interval is 125 seconds IGMP querier timeout is 255 seconds IGMP max query response time is 10 seconds Last member query response interval is 1000 milliseconds Group Membership interval is 260 seconds

## 3.5.13 show tech-support igmp IGMP  $\overline{33}$

system-dump  $($ 

<span id="page-65-0"></span>)

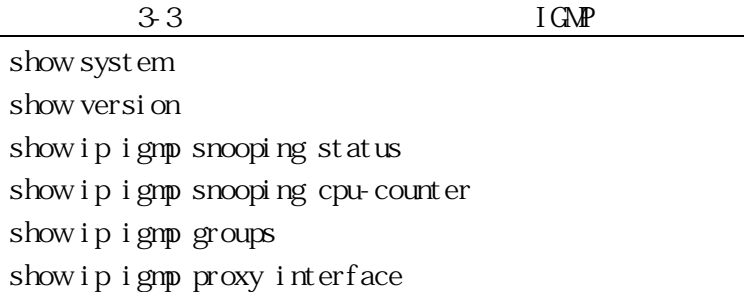

```
show ip igmp proxy groups
  show tech-support ignp [ system-dunp ]
      system-dump
  ENABLE
   3.9 L3 Section 1.1 The Latter was shown in the show ip igmp snooping status" "show
    ip igmp snooping cpu-counter" (TD61-8095 AEOS Ver. 7.46
            L2 )
   system-dump
3.5.14 clear ip igmp group 
 IGMP
  clear ip igmp group * | <ADDRESS>
       *ADDRESS
  ENABLE
  (1) IGMP
```
# clear ip igmp group \*

3.5.15 clear ip igmp interface  $I \text{ GMP}$  clear ip igmp interface loopback | ( vlan <VID> ) l oopback VLAN ID VLAN ID

ENABLE

(1) VLAN ID 1  $I$  GMP

# clear ip igmp interface vlan 1

<span id="page-68-0"></span>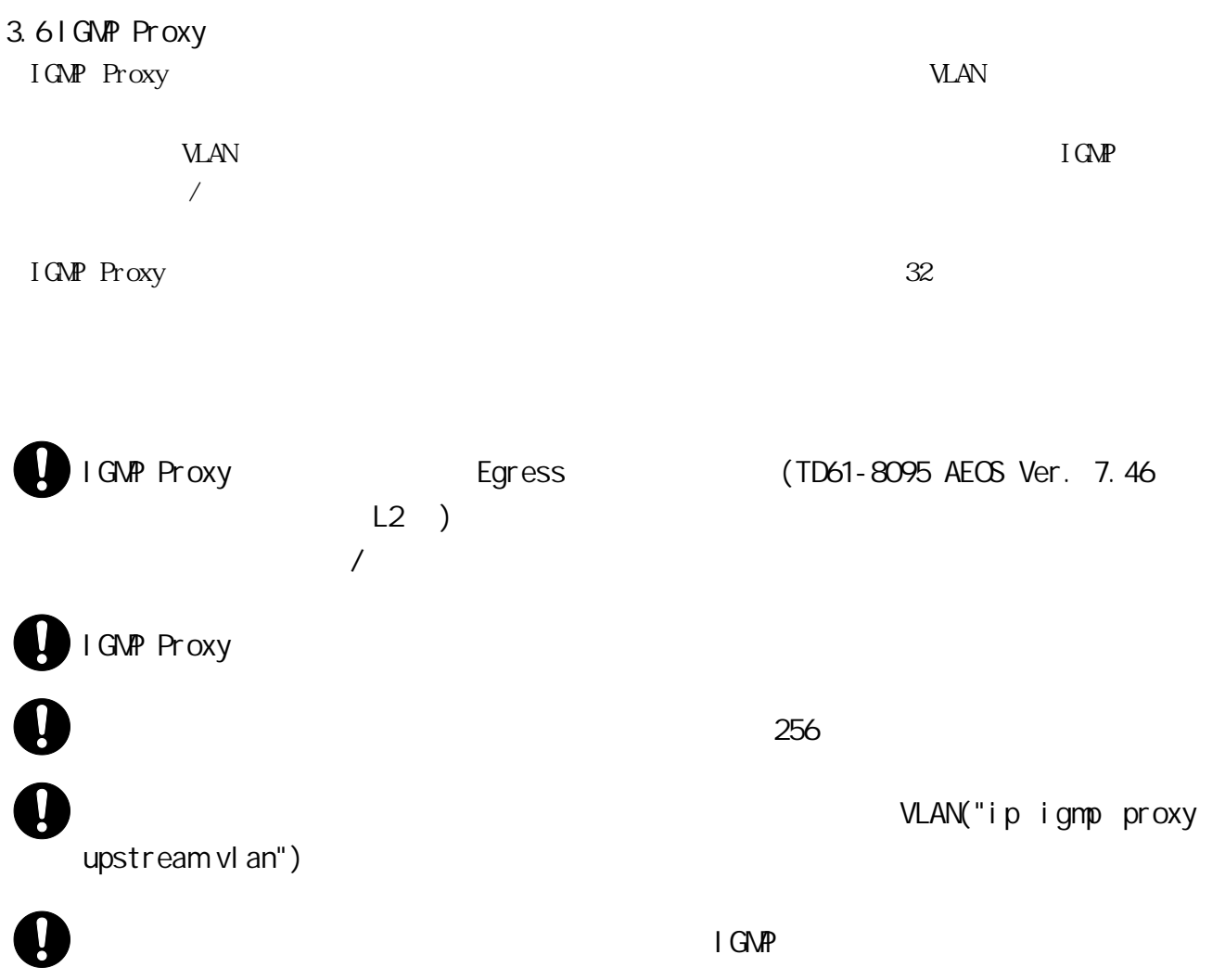

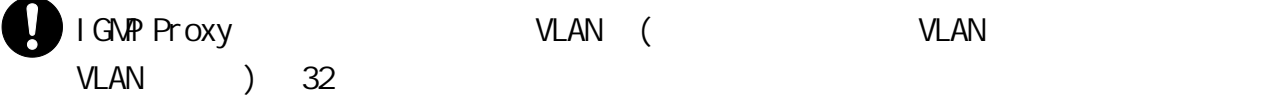

<span id="page-68-1"></span>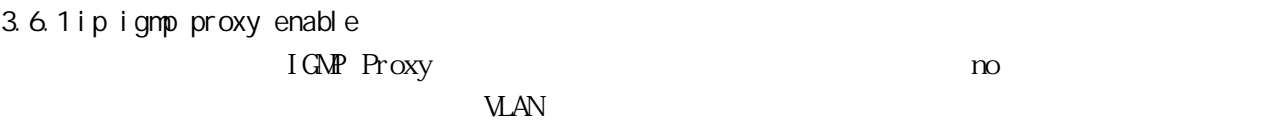

# [ no ] ip igmp proxy <IFG-ID> enable  $IFGID \leq 1-32$

no enable $($ 

# CONFIG

(1) VLAN  $ID$  1  $I$  GMP Proxy

# configure terminal (config)# ip igmp proxy 1 upstream vlan 1 (config)# ip igmp proxy 1 enable

show ip igmp proxy, show running-config

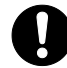

<span id="page-69-0"></span>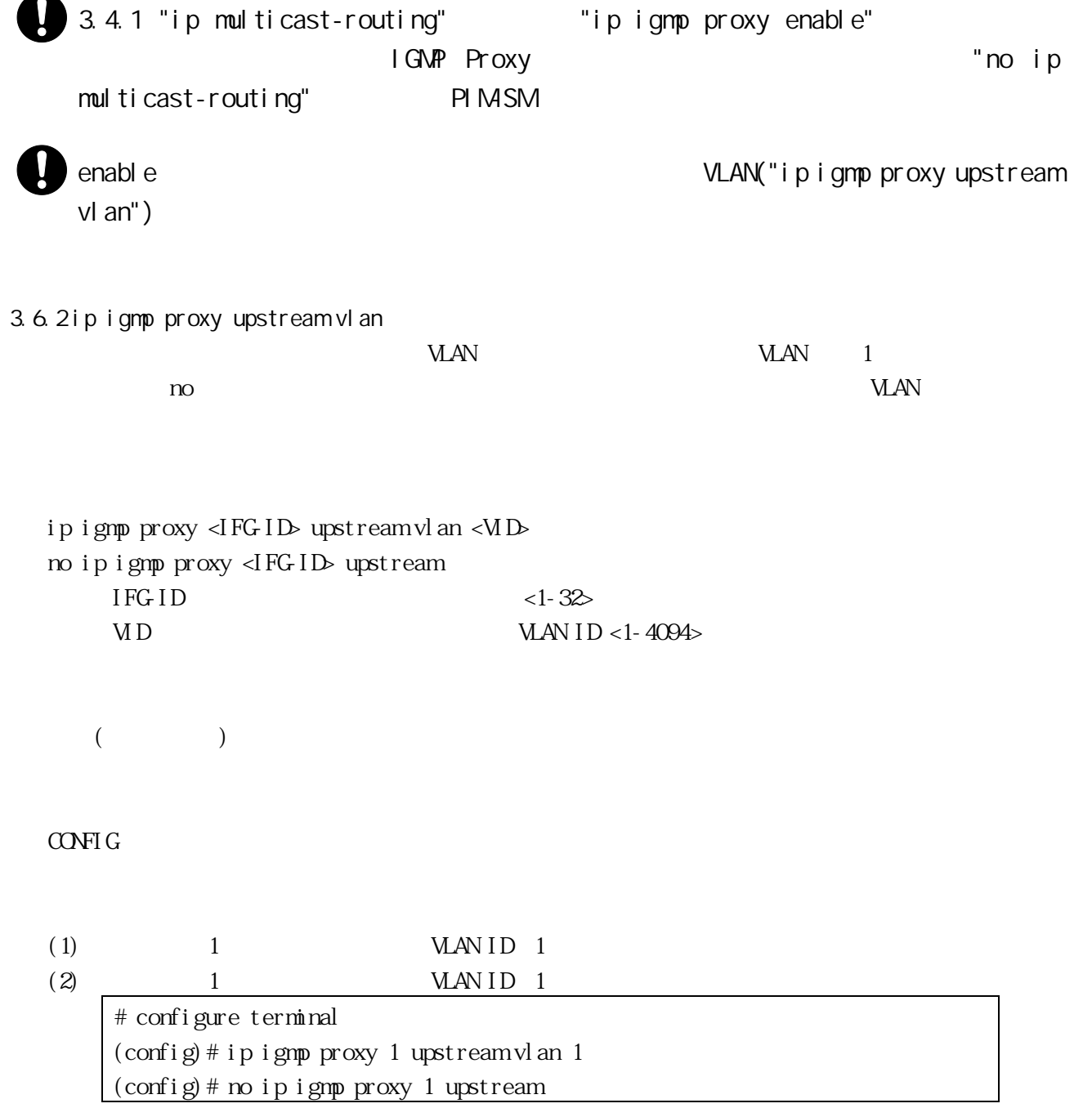

# show ip igmp proxy, show running-config

<span id="page-70-0"></span>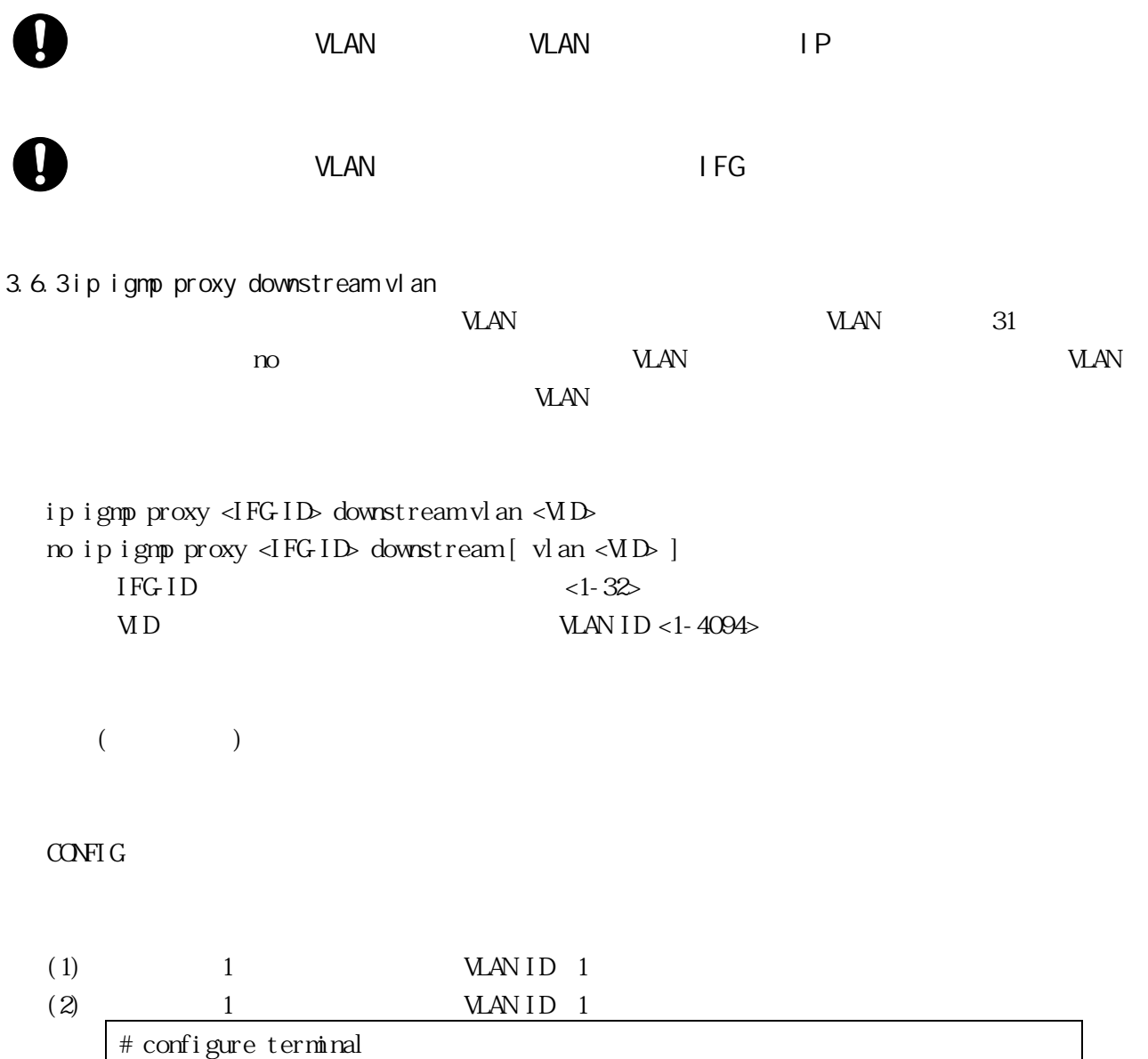

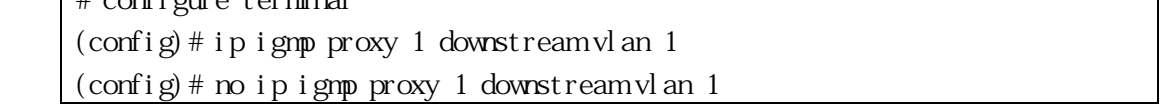

show ip igmp proxy, show running-config

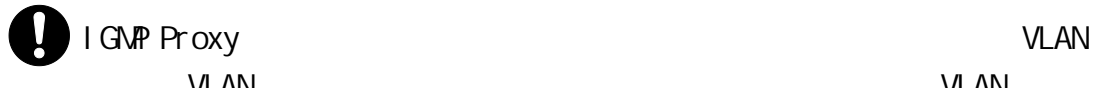

**VLAN の制限を変更している。** 

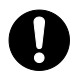

**VLAN**  $V$ LAN  $V$ 

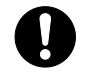

3.6.4 ip igmp proxy group

 $MAN$  example values of  $MAN$ 

た場合、グループのすべてのダウンストリーム VLAN に設定されます。設定を削除する場合は、no コマ

VLAN("ip

 $VAN$ 

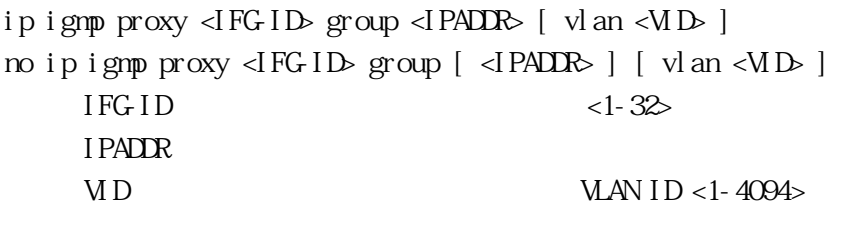

 $($ 

# CONFIG

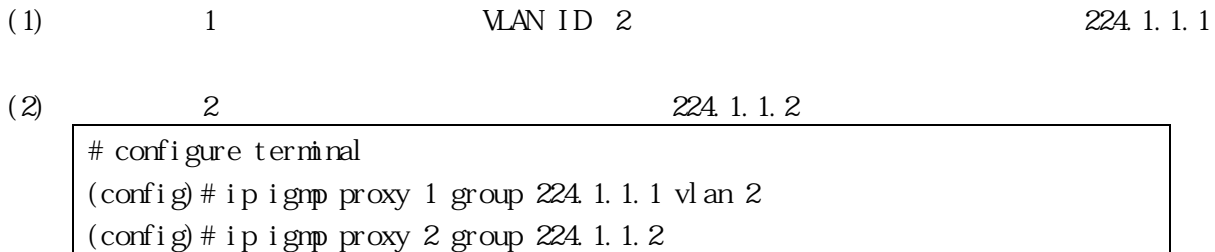

show ip igmp proxy groups, show running-config

 $\mathbf 0$ 

[igmp proxy downstream vlan"](#page-70-0))

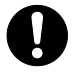

**VLAN XERO**
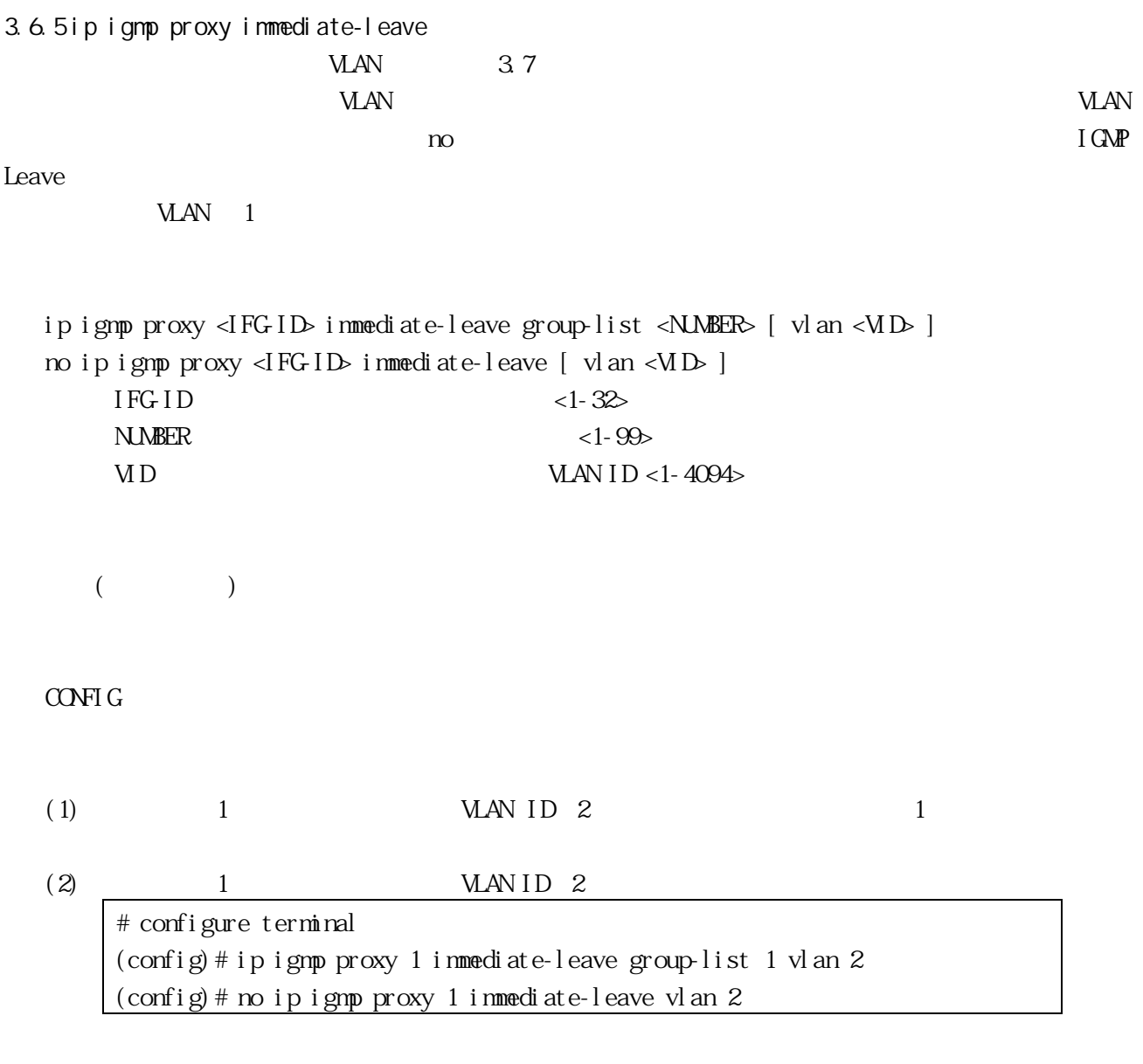

access-list standard, show ip igmp proxy interface, show running-config

Q

immediate-leave "show" running-config"  $\qquad \qquad \qquad$ "show ip igmp proxy interface"

3.6.6 ip igmp proxy leave-filter

we van die verstelling van die verstelling van die verstelling van die verstelling van die verstelling van die v

設定します。設定を削除する場合は、no コマンドを使用してください。

[ no ] ip igmp proxy <IFG-ID> leave-filter IFGID  $\langle 1-32 \rangle$ 

73/259

 $($ 

CONFIG

 $(1)$  1  $\text{MAN}$  Leave # configure terminal (config)# ip igmp proxy 1 leave-filter show ip igmp proxy, show running-config 3.6.7 ip igmp proxy query-filter  $V\!L\!A\!N$  Query  $\downarrow$ VLAN SULAN SULAN SULAN SULAN SULAN SULAN SULAN SULAN SULAN SULAN SULAN SULAN SULAN SULAN SULAN SULAN SULAN SUL no  $n$ [ no ] ip igmp proxy <IFG-ID> query-filter [ vlan <VID> ]  $IFGID \leq 1-32$ VID Query WAN ID <1-4094>  $($ CONFIG (1) WAN ID Query  $(2)$  2 MAN ID 2 Query # configure terminal (config)# ip igmp proxy 1 query-filter

show ip igmp proxy, show running-config

(config)# ip igmp proxy 2 query-filter vlan 2

3.6.8 ip igmp proxy report-filter  $MAN$  Report 設定します。設定を削除する場合は、no コマンドを使用してください。 [ no ] ip igmp proxy <IFG-ID> report-filter  $IFGID$  <1-32>  $($ CONFIG  $(1)$  1  $\text{MAN}$  Report # configure terminal (config)# ip igmp proxy 1 report-filter show ip igmp proxy, show running-config 3.6.9 ip igmp proxy set last-member-query-count Leave Group Group-Specific Query no  $\infty$ ip igmp proxy <IFG-ID> set last-member-query-count <COUNT> no ip igmp proxy <IFG-ID> set last-member-query-count  $IFGID$  <1-32> COUNT Group-Specific Query <2-10>  $2($  Robustness Variable  $)$ 

CONFIG

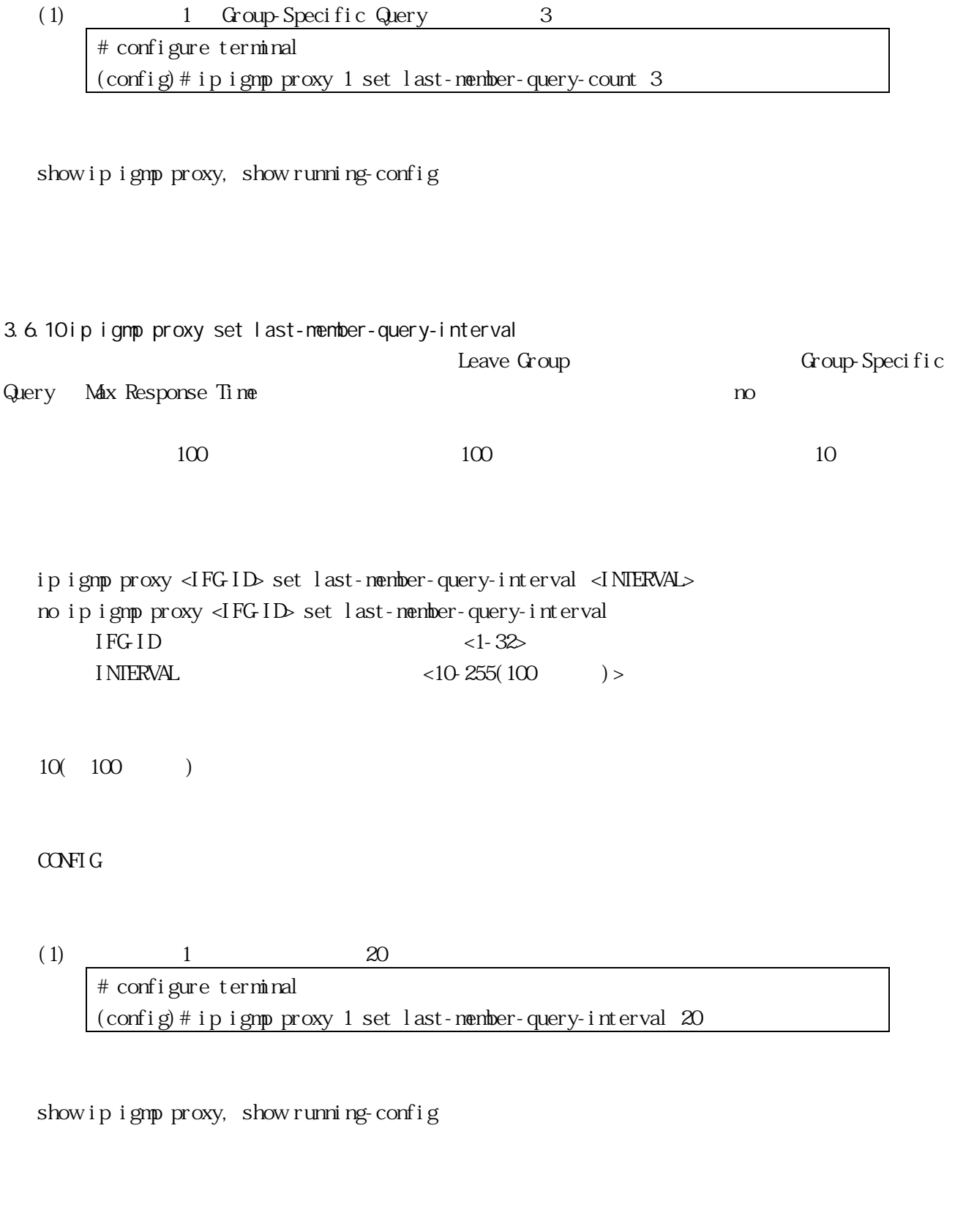

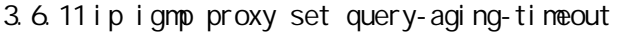

Querier Query

Querier no  $\alpha$ 

ip igmp proxy <IFG-ID> set query-aging-timeout <TIMEOUT> no ip igmp proxy <IFG-ID> set query-aging-timeout  $IFGID$  <1-32>  $TINEOUT \t\t <300-36000(100) >$ 

 $3000(100)$ 

#### CONFIG

(1)  $1$  6000(100 # configure terminal (config)# ip igmp proxy 1 set query-aging-timeout 6000

show ip igmp proxy, show running-config

<span id="page-76-0"></span>3.6.12 ip igmp proxy set query-interval

General Query

フォルト値に戻す場合は、no コマンドを使用してください。

ip igmp proxy <IFG-ID> set query-interval <INTERVAL> no ip igmp proxy <IFG-ID> set query-interval  $IFGID$  <1-32>  $INIERVAL$   $\langle 1-300(+) \rangle$ 

125( )

CONFIG

 $(1)$  1 General Query  $120$ # configure terminal (config)# ip igmp proxy 1 set query-interval 120 show ip igmp proxy, show running-config

<span id="page-77-0"></span>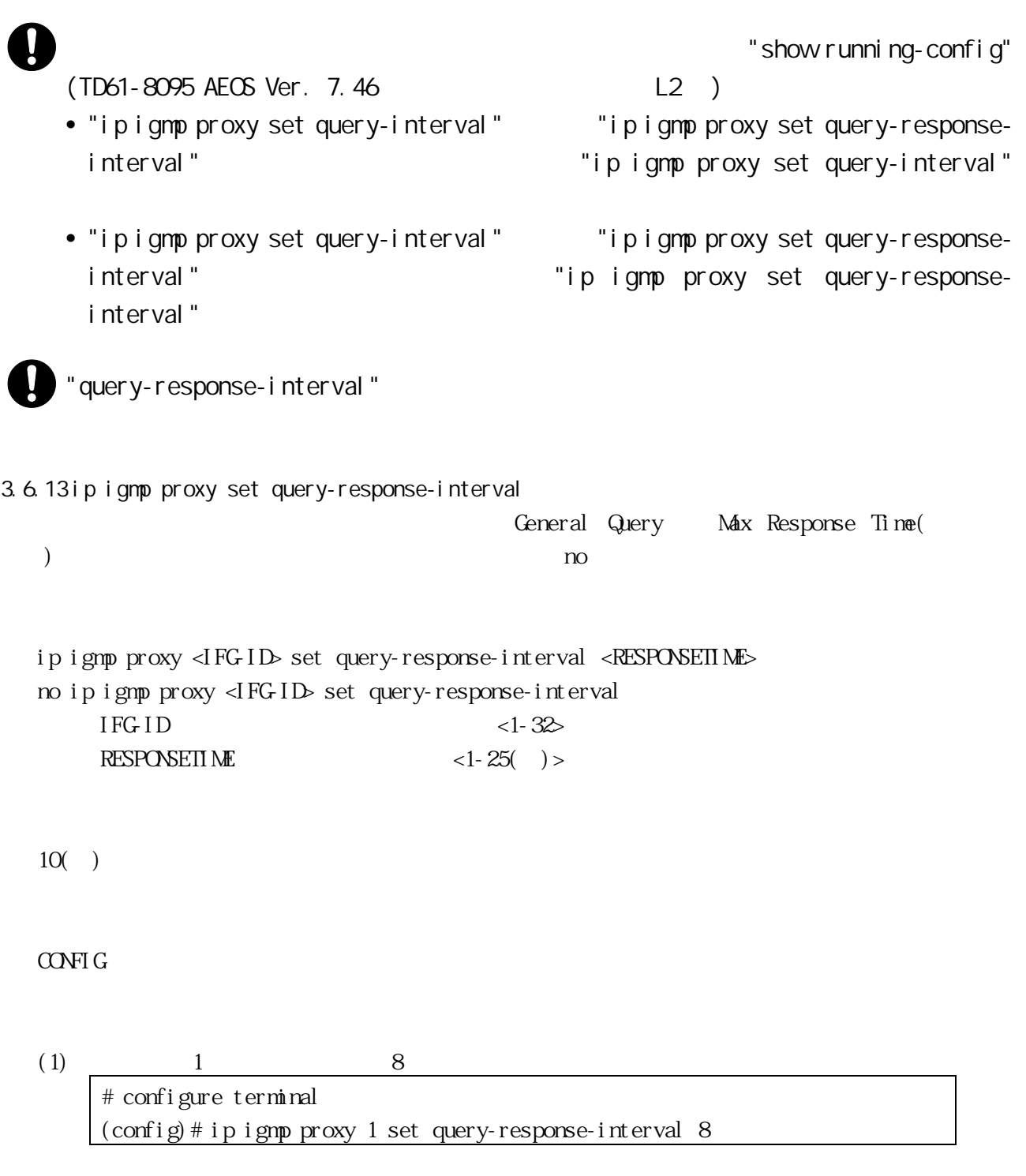

show ip igmp proxy, show running-config

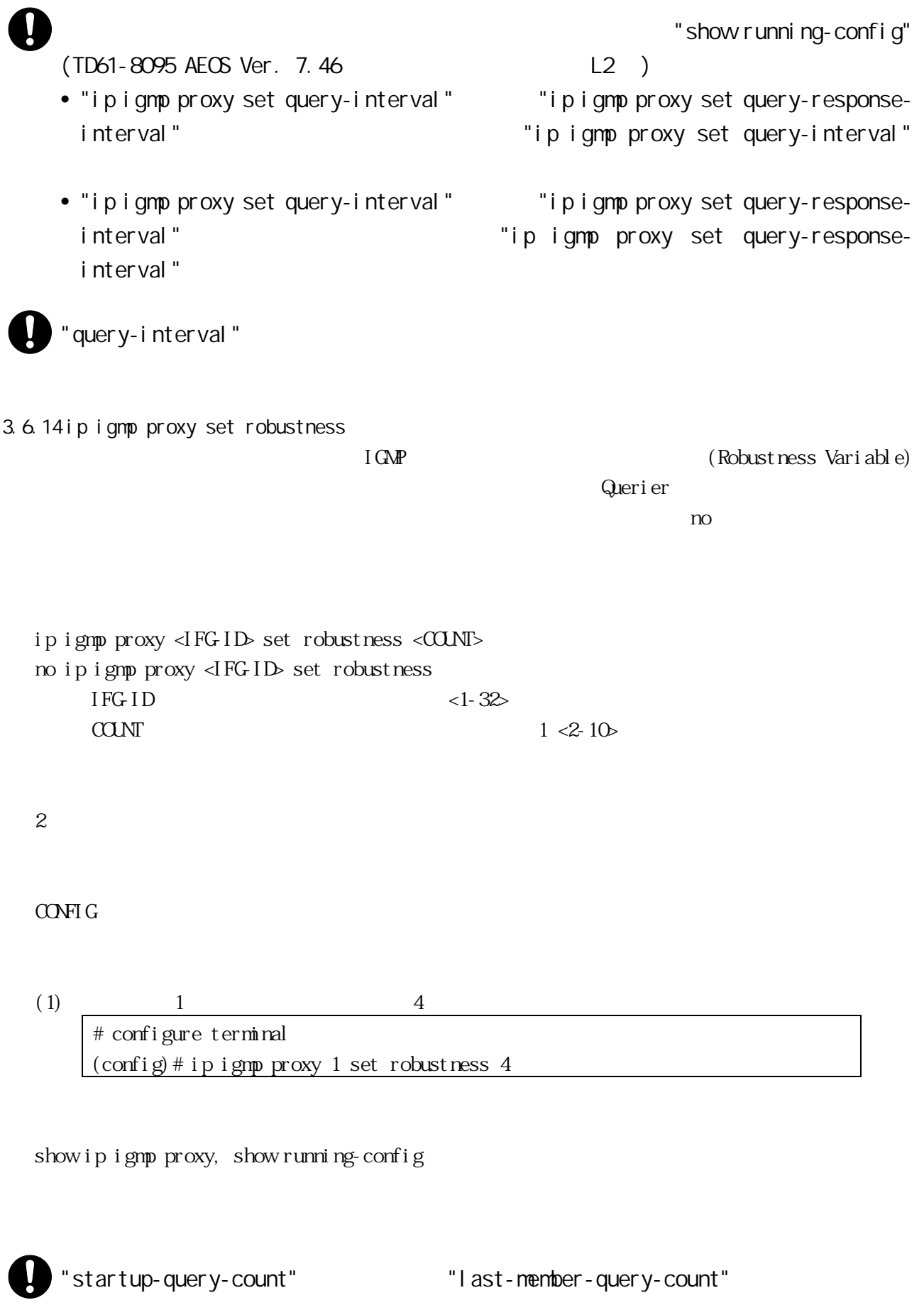

 $\overline{2}$ 

3.6.15 ip igmp proxy set startup-query-count

General Query

 $n_{\rm O}$ 

ip igmp proxy <IFG-ID> set startup-query-count <COUNT> no ip igmp proxy <IFG-ID> set startup-query-count  $IFGID$  <1-32>  $CCDNT$  General Query  $\langle 2-10 \rangle$ 

 $2($  Robustness Variable  $)$ 

CONFIG

(1)  $1$  General Query  $3$ # configure terminal (config)# ip igmp proxy 1 set startup-query-count 3

show ip igmp proxy, show running-config

3.6.16 ip igmp proxy set startup-query-interval

General Query

no  $n$ 

ip igmp proxy <IFG-ID> set startup-query-interval <INTERVAL> no ip igmp proxy <IFG-ID> set startup-query-interval  $IFGID \leq 1-32$  $I \nNIERVAL$   $\langle 1-2500(100) \rangle$ 

Query Interval  $/4$  (31.25)

CONFIG

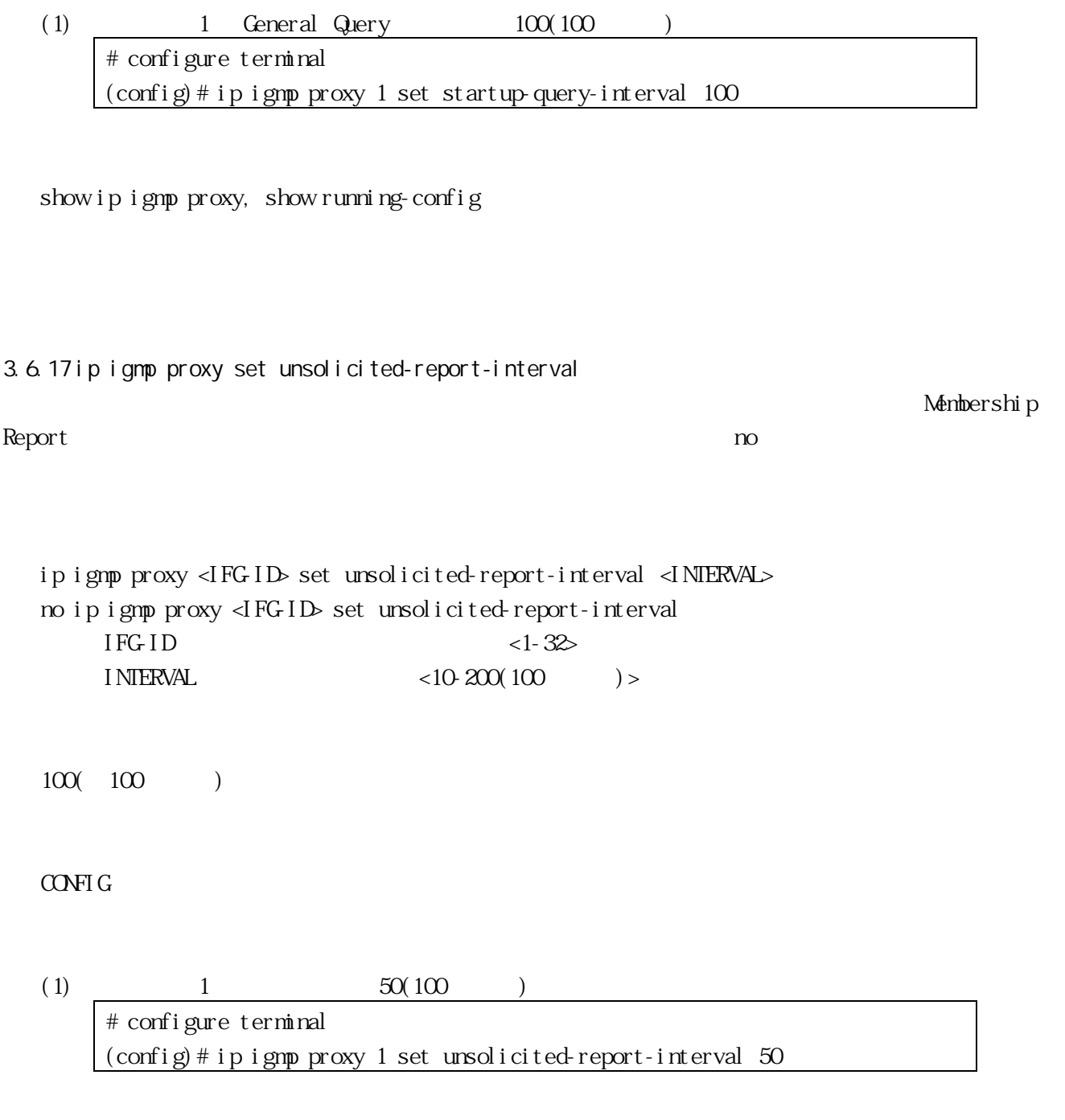

show ip igmp proxy, show running-config

3.6.18 show ip igmp proxy

```
show ip igmp proxy [ <IFG-ID> ]
```
#### VIEW, ENABLE

 $(1)$ 

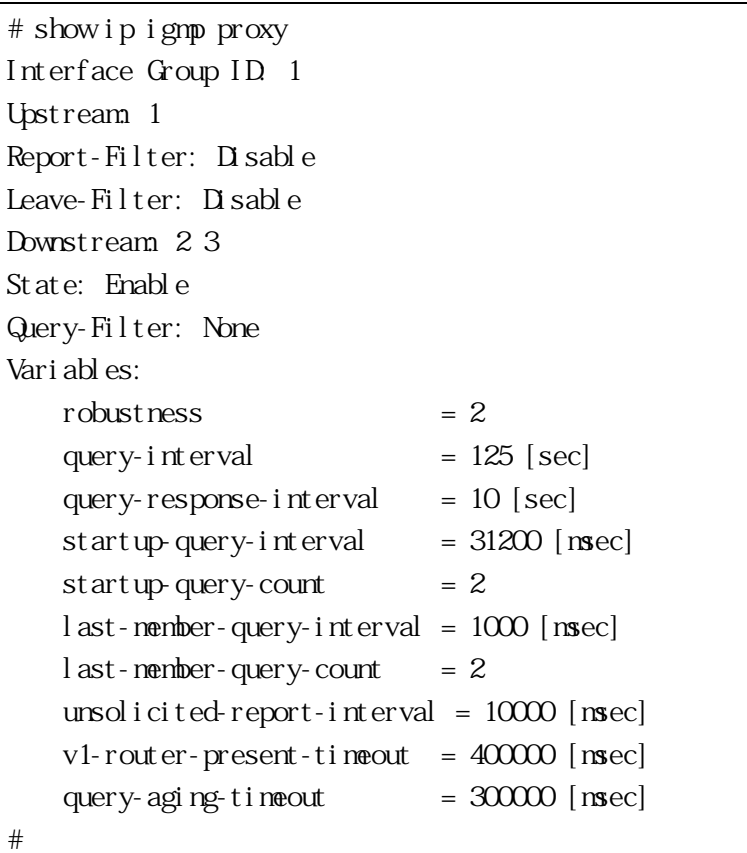

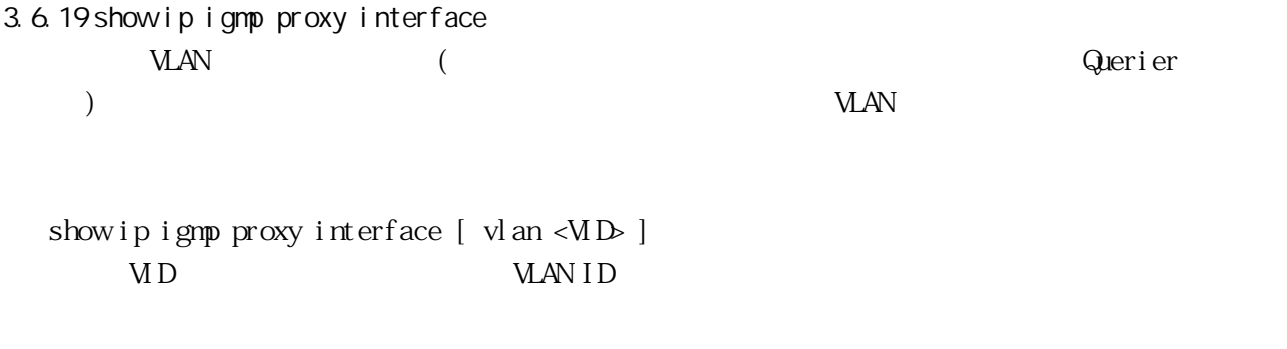

VIEW, ENABLE

 $(1)$  VLAN # show ip igmp proxy interface

interface vlan 1 Upstream : Interface Group ID 1 interface vlan 2 Downstream : Interface Group ID 1 Querier : yes Immediate-Leave : access-list 1 interface vlan 3 Downstream : Interface Group ID 1 Querier : yes #

3.6.20 show ip igmp proxy groups IGMP proxy WAN

show ip igmp proxy groups  $[$  ( vlan <VID )  $|$  <IPADR>  $]$ VID WAN ID I PADDR

VIEW, ENABLE

 $(1)$ 

# show ip igmp proxy groups Code : S - static Total : 3 Group Address Vlan IFG Uptime Expire Last Reporter Retrans V1Host  $239.1.1.1$   $200.1$   $00.0014$   $00.04.05$   $200.0.010$   $00.00$   $00.00$   $00.00$  $239.1.1.2$   $200.1$   $00.00.13$   $00.04$   $06.200$   $0.0.101$   $00.00$   $00.04$   $20$ S 239.1.1.10 200 1 00:00:04 00:04:16 0.0.0.0 00:00:00 00:00:00 #

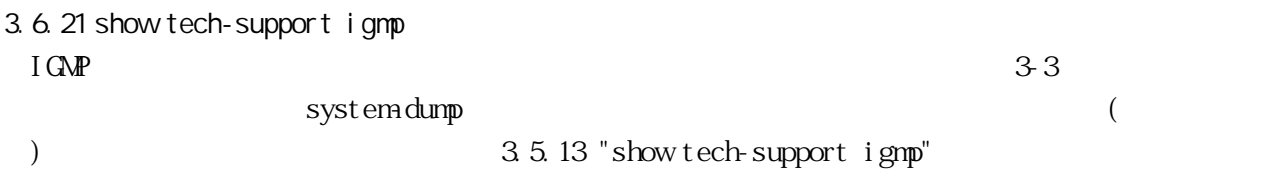

```
3.7
3.7.1 access-list standard 
 BGP RIP GSPF
no \overline{a}
```
 $1$  300

access-list <STANDARD\_NUMBER> deny | permit <ADDRESS> | any | ( host <IPADDR> ) access-list <STANDARD\_NUMBER> remark <LINE> no access-list <STANDARD\_NUMBER> [ deny | permit <ADDRESS> | any | ( host <IPADDR> ) ] no access-list <STANDARD\_NUMBER> remark [ <LINE> ]  $ADRESS = \langle I\text{ PALR} \rangle$  [  $\langle \text{WLLCARD} \rangle$  ] deny permit remark  $STANDARD$  NUMBER  $<1-99$  $LINE$   $<1-255($   $)>$ • remark • ASCII IPADDR IP WILDCARD  $( ) 0.0.0.255 \qquad \qquad \text{d} \text{PADR} \qquad \qquad 24 \text{bit} \text{ts}$  $\frac{1}{\sqrt{2}}$ any  $IP$  $($ CONFIG

 $(1)$ 

# configure terminal (config)# access-list 10 deny 1.1.1.0 0.0.0.255

show running-config, show ip access-list

BGP RIP OSPF

BGP Apresia3424 / 5428GT  $\mathbf 0$  $\mathsf{per}\,\mathsf{m}\,\mathsf{t}$  $\mathbf 0$  $\triangle$  SPF  $\triangle$ <WILDCARD\_MASK> "0.0.0.0" " showrunning-config" "show flash-config" "access-list 99 deny 192.0.2.6 0.0.0.0" show running-config" "access-list 99 deny 192 0.2.6" 3.7.2 access-list extended BGP RIP GSPF no  $\overline{a}$  $1$  300 access-list <EXTENDED\_NUMBER> deny | permit ip <ADDRESS1> <ADDRESS2> access-list <EXTENDED\_NUMBER> remark <LINE> no access-list <EXTENDED\_NUMBER> [ deny | permit ip <ADDRESS1> <ADDRESS2> ] no access-list <EXTENDED\_NUMBER> remark [ <LINE> ]  $ADRESS1 = ( \langle \text{PADR} \rangle \langle \text{WLLCARD} \rangle )$  | any | (host  $\langle \text{PADR} \rangle$ )  $ADRESS2 = ($  <IPADDR> <WILDCARD>  $)$  | any | (host <IPADDR>) deny permit renark  $\begin{array}{lll} \text{EXIENED NUMBER} & \hspace{1.5cm} & \hspace{1.5cm} & \hspace{1.5cm} & \hspace{1.5cm} \text{29} \rightarrow \end{array}$ ADDRESS1 1 • RIP distribute-list IP address ADDRESS2 2 • RIP distribute-list netmask  $\text{LINE}$   $\langle 1-255($   $)\rangle$ • ASCII IPADDR IP

#### 86/259

# WILDCARD ( )0.0.0.255 の場合、<IPADDR>の最初の 24bits がマッチする  $\overline{1}$ any  $IP$  $($

### CONFIG

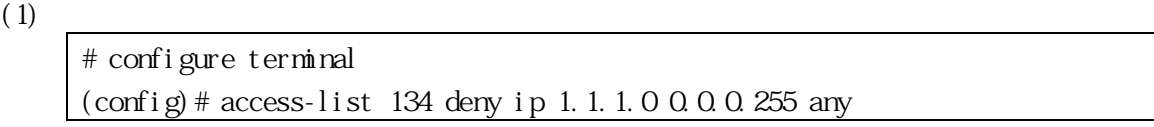

show running-config, show ip access-list

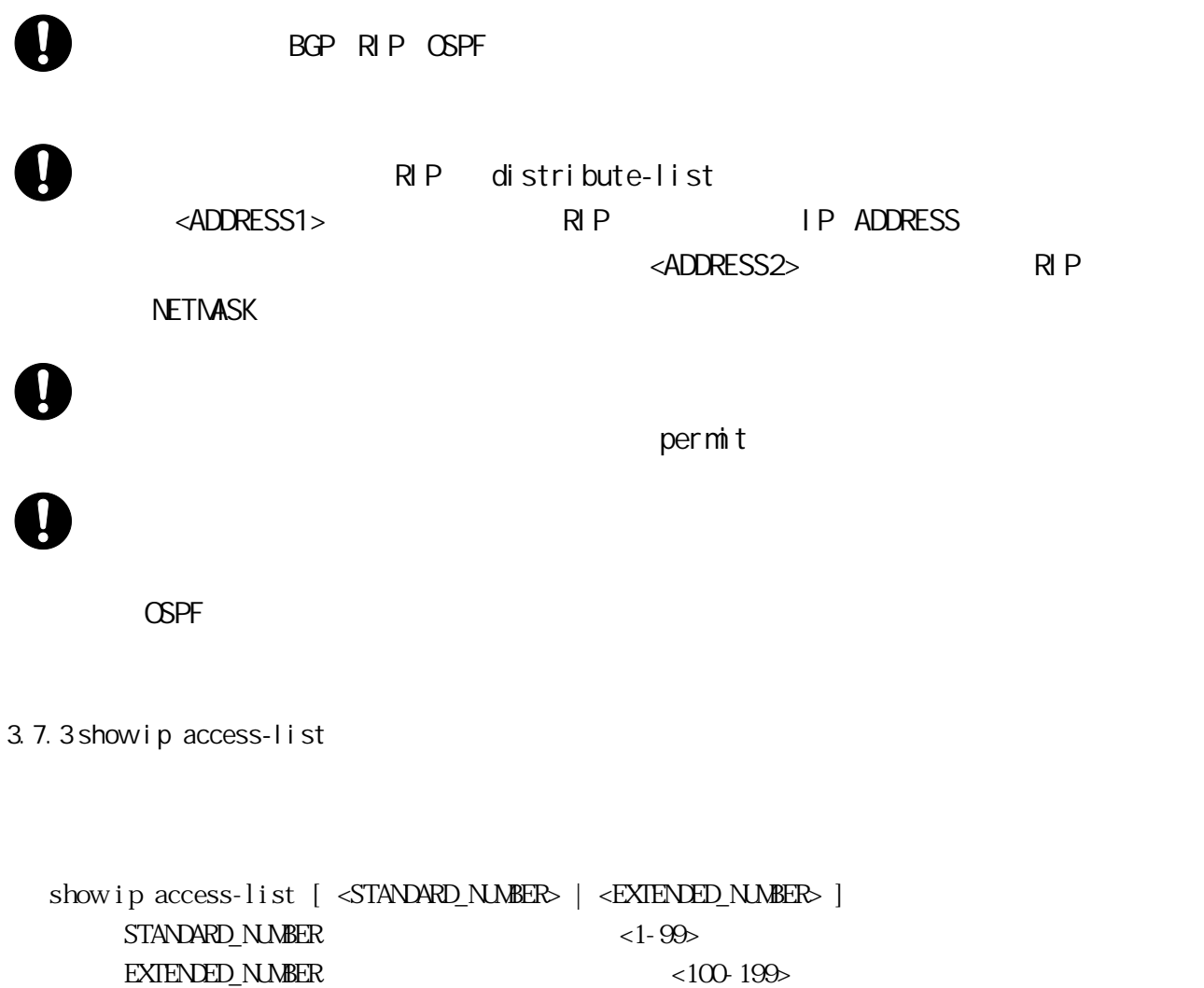

#### VIEW, ENABLE

 $(1)$ 

# show ip access-list Standard IP access-list 1 deny 192.168.0.0, wildcard bits 0.0.0.255 permit any

```
3.8 prefix-list
3.8.1 ip prefix-list 
 BGP RIP GSPF
\infty\mathsf{seq}5ge le te refix prefix to the prefix to the state of \mathbb{R}^nle 32 ge le
  [ no ] ip prefix-list <LISTNAME> description <LINE>
  [ no ] ip prefix-list <LISTNANE> deny | permit any | ( <NETADDR/MASK> [ <LENGTH> ] )
  [ no ] ip prefix-list <LISTNAME> seq <SEQNO> deny | permit any | ( <NETADDR/MASK> 
 [ <b>LENGTH</b> ] )no ip prefix-list <LISTNAME>
  LENGTH = ( le <PLEN> ) | ( ge <PLEN> ) | ( le <PLEN> ge <PLEN> | ( ge <PLEN> |e <PLEN> |)
      LINE \simLI STNAME \langle 1-255(SEQNO \le 1-4294967295>deny
      permit
      NETADDR/MASK IP
      any state and the state and the state and the state and the state and the state and the state and the state and the state and the state and the state and the state and the state and the state and the state and the state an
                  • \angleLENGTH \angle \angle 0.0.0.0/0 le 32"
      le \overline{z}• 32 ge" show running-
                    \text{confi}\,g'' "show flash-config"
      ge \alphaPLEN < 0.32(CONFIG
  (1)# configure terminal
      (config)# ip prefix-list listA deny 192.168.0.0/24
      (config)# ip prefix-list listA permit any
```

```
89/259
```
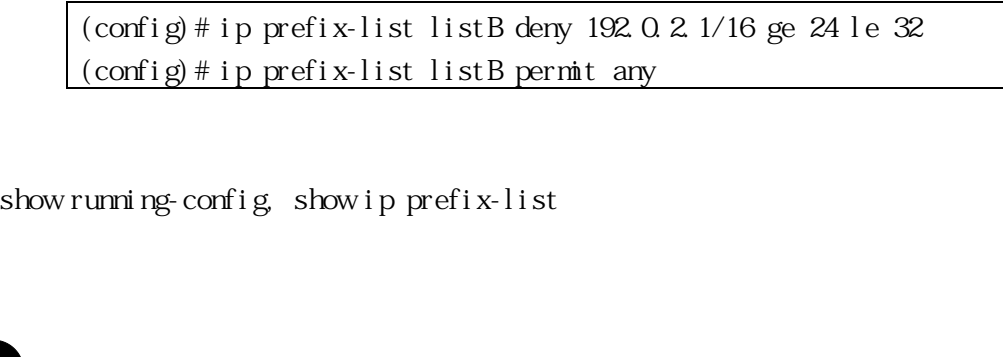

BGP RIP OSPF

BGP Apresia3424 / 5428GT

 $\boldsymbol{\Omega}$ 

U

 $\mathsf{per}\,\mathsf{m}\,\mathsf{t}$ 

3.8.2 ip prefix-list sequence-number

 $\Gamma$ 

[ no ] ip prefix-list sequence-number

 $($ 

CONFIG

 $(1)$ 

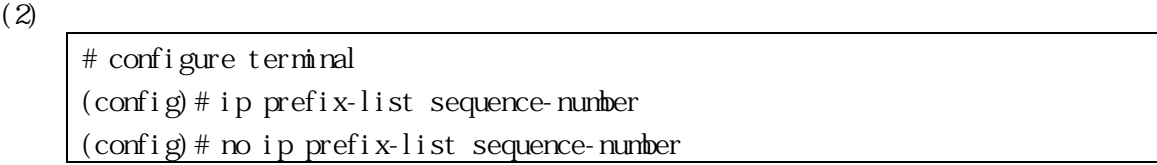

show running-config, show ip prefix-list

3.8.3 show ip prefix-list

```
show ip prefix-list
show ip prefix-list <LISTNAME> seq <SEQNO>
show ip prefix-list <LISTNAME> [ <NETADDR/MASK> [ first-match | longer ] ]
show ip prefix-list ( detail [ <LISTNAME> ] ) | ( summary [ <LISTNAME> ] )
   LISTNAME \langle 1-255()
   SEQNO <1-4294967295>
   NETADDR/MASK IP
   first-match IP
   longer and \simdet ail
   summary
```
VIEW, ENABLE

```
(1)# show ip prefix-list
     ip prefix-list pl1: 2 entries
           seq 5 permit 192.0.2.5/32
           seq 10 permit any
     ip prefix-list pl2: 1 entries
           seq 5 permit 192.0.2.1/32
     # show ip prefix-list detail
     Prefix-list with the last deletion/insertion: pl2
     ip prefix-list pl1:
         count: 2, range entries: 0, sequences: 5 - 10
          ripd:
           seq 5 permit 192.0.2.5/32 (hit count: 0, refcount: 0)
           seq 10 permit any (hit count: 0, refcount: 0)
          ospfd:
           seq 5 permit 192.0.2.5/32 (hit count: 0, refcount: 0)
           seq 10 permit any (hit count: 0, refcount: 0)
     ip prefix-list pl2:
         count: 1, range entries: 0, sequences: 5 - 5
          ripd:
           seq 5 permit 192.0.2.1/32 (hit count: 0, refcount: 0)
          ospfd:
           seq 5 permit 192.0.2.1/32 (hit count: 0, refcount: 0)
          bgpd:
           seq 5 permit 192.0.2.1/32 (hit count: 0, refcount: 0)
```

```
hit count
refcount
```
3.8.4 clear ip prefix-list hit count()

```
clear ip prefix-list [ <LISTNAME> [ <ADDR/MASK> ] ]
  LI STNAME
  ADDR P
  MSK IP I
```
ENABLE

 $(1)$  listA hit count # show ip prefix-list detail listA ip prefix-list listA: count: 2, range entries: 0, sequences: 5 - 10 seq 10 permit any (hit count: 12, refcount: 12) seq 5 deny 192.168.0.0/24 (hit count: 12, refcount: 24) # clear ip prefix-list listA # show ip prefix-list detail listA ip prefix-list listA: count: 2, range entries: 0, sequences: 5 - 10 seq 10 permit any (hit count: 0, refcount: 12) seq 5 deny 192.168.0.0/24 (hit count: 0, refcount: 24)

show running-config, show ip prefix-list

3.9L3

 $L3$ 

 $L3$ 

- $31 IP$
- $3.2$  ICMP
- $33 IP$
- $3.4$  $3.4$  PIMSM
- $3.5 IGMP$  $3.5 IGMP$  $3.5 IGMP$
- [3.6](#page-68-0) IGMP Proxy
- $3.7$  $3.7$
- [3.8](#page-88-0) Prefix List
- [3.10](#page-94-0) OSPF
- [3.11](#page-142-0) RIP
- $3.12 RIP$  $3.12 RIP$  $3.12 RIP$
- [3.13](#page-170-0) BGP
- $3.14$
- [3.15](#page-226-0) VRRP
- [3.16](#page-238-0) DHP
- [3.17](#page-243-0) (2 "action routing")

 $\bigoplus$  BGP Apresia3424 /5428GT

3.9.1 license l3 key  $L3$ 

> license l3 key <LICENSE\_KEY>  $LICENSE$  KEY  $L3$  ()

 $($ 

## CONFIG

 $(1)$  L3

(config)# license l3 key 913b24d4fad50337e1c8

show license

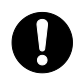

3.9.2 show license

show license

VIEW, ENABLE

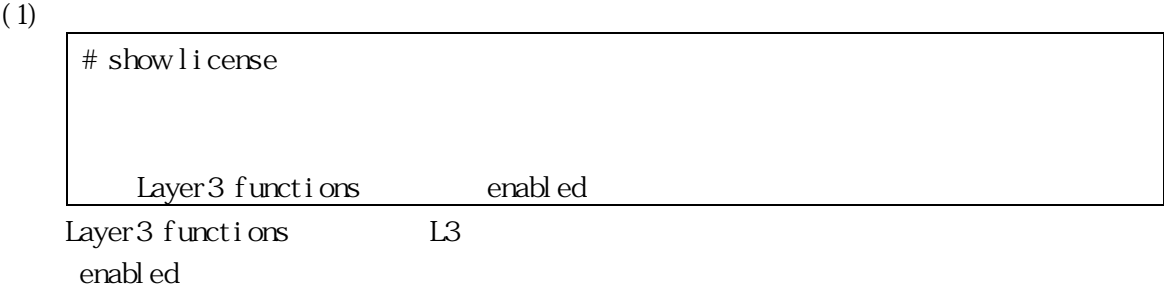

<span id="page-94-0"></span>3.10 OSPF OSPF

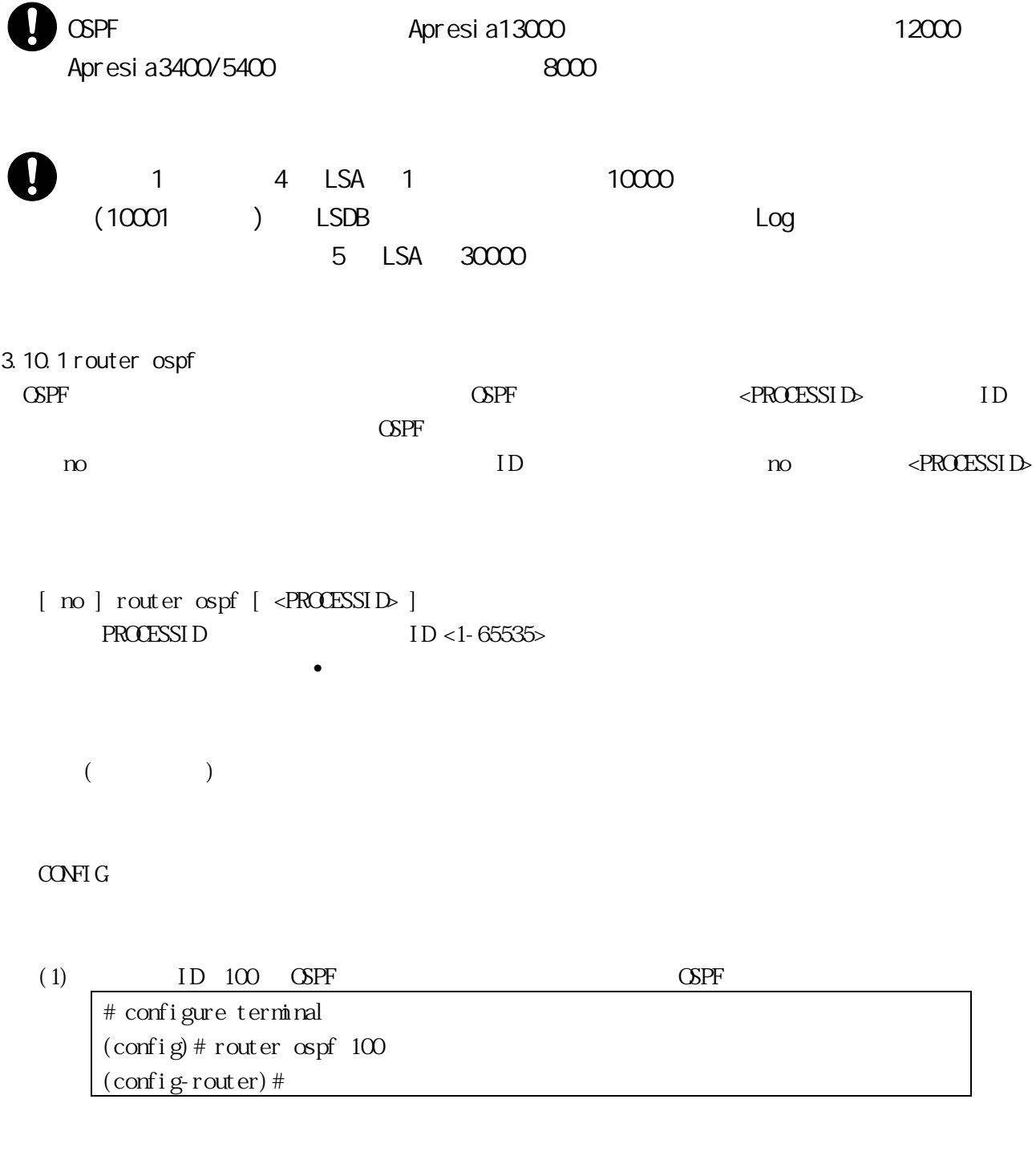

show running-config

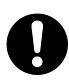

<span id="page-95-0"></span>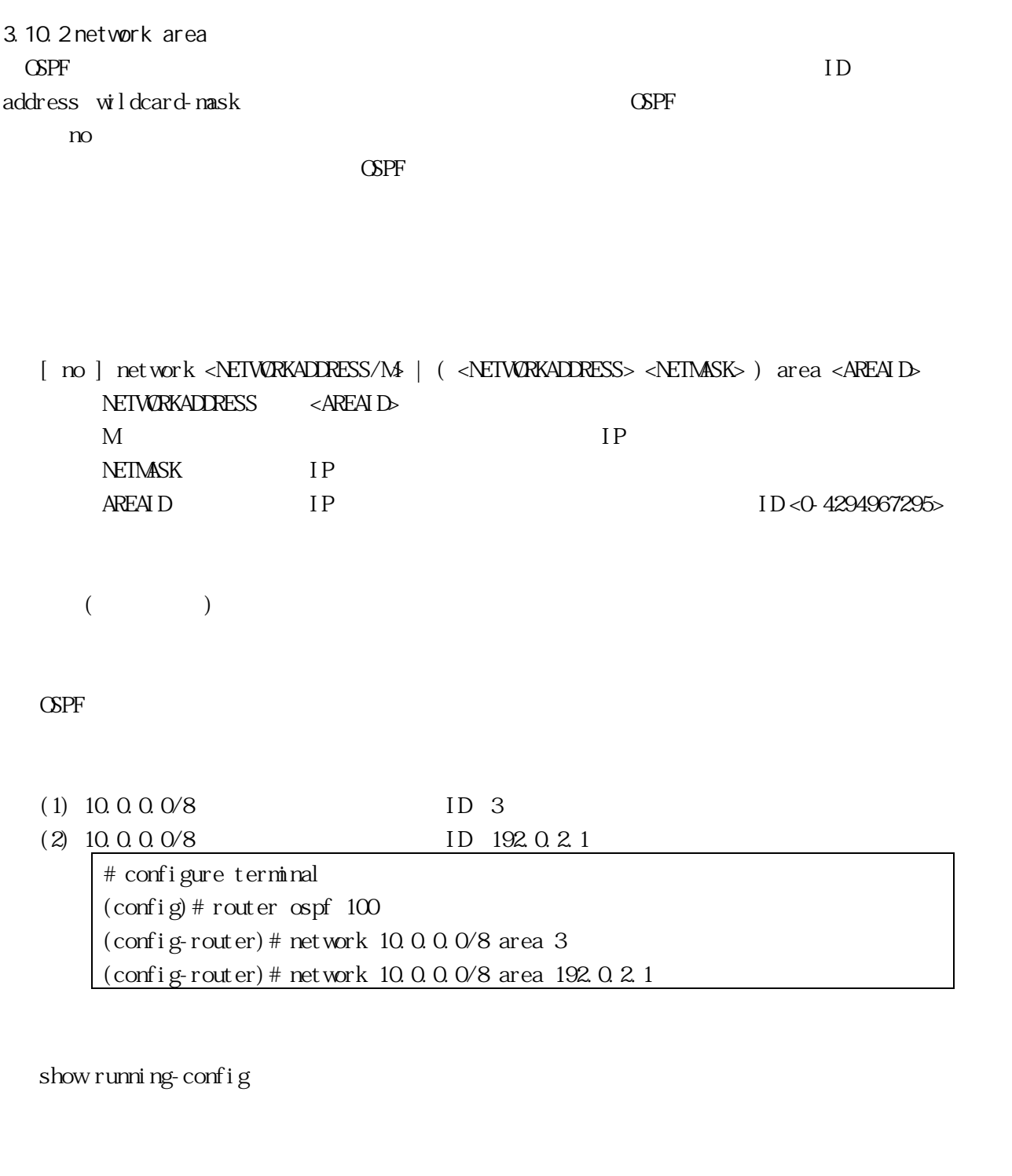

 $\mathbf 0$ 

設定可能なエリア数は最大 9 つとなります(バックボーンを除き 8 エリアまで)

3.10.3 ip ospf disable all インターフェース上の OSPF パケット処理をすべて無効にします。有効にする場合は、no コマンドを

[ no ] ip ospf disable all  $($ IF-VLAN (1) VLAN  $1$   $1$  $\lambda$ # configure terminal (config)# interface vlan 1 (config-if)# ip ospf disable all show running-config 3.10.4 ip ospf hello-interval  $n_{\rm O}$ hello-interval hello-interval hello-interval ip ospf [ <ADDR> ] hello-interval <INTERVAL> no ip ospf [ <ADDR> ] hello-interval ADDR  $INIERVAL$   $<1-65535($   $)>$  $10($  $30($  ) NBMA NBMA IF-VLAN (1) VLAN ID 1 hello-interval 3

ip ospf dead-interval, ip ospf network, show ip ospf interface, show running-config

3.10.5 ip ospf dead-interval

dead-interval the contract the contract of the contract of the contract of the contract of the contract of the contract of the contract of the contract of the contract of the contract of the contract of the contract of the

 $\infty$ 

ip ospf [ <ADDR> ] dead-interval <INTERVAL> no ip ospf [ <ADDR> ] dead-interval  $ADDR$  $I$ NIERVAL  $<$ 1-65535( ) >

( $\text{hello-interval} \times 4()$ )

IF-VLAN

(1) VLAN ID 1 dead-interval  $10$ # configure terminal (config)# interface vlan 1 (config-if)# ip ospf dead-interval 10

ip ospf hello-interval, ip ospf network, show ip ospf interface, show running-config

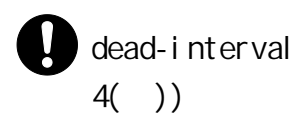

dead-interval  $\bullet$ 

dead-interval bello-interval

3.10.6 ip ospf transmit-delay

 $n<sub>0</sub>$ 

 $LSA$ 

ip ospf [ <ADDR> ] transmit-delay <DELAY> no ip ospf [ <ADDR> ] transmit-delay  $\triangle D\!D\!R$  $\langle 0.65535($ 

1( )

IF-VLAN

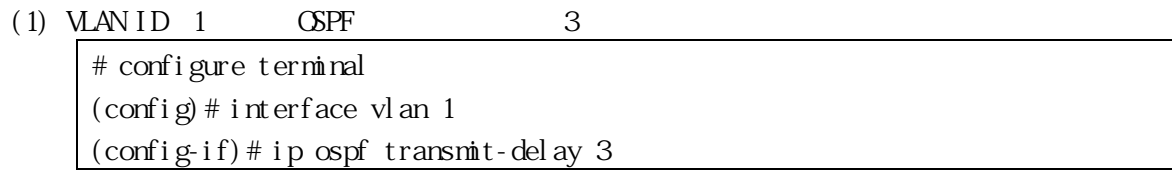

show running-config

3.10.7 ip ospf retransmit-interval

 $(LSA)$ 

no  $n$  $LSA$  example  $LSA$  $($   $)$  $2$ 

ip ospf [ <ADDR> ] retransmit-interval <INTERVAL> no ip ospf [ <ADDR> ] retransmit-interval

 $\triangle D\!D\!R$  $I$ NTERVAL LSA  $L$   $\leq$  1-65535( ) >

5( )

IF-VLAN

 $\blacktriangle$ 

(1) VLAN ID 1 LSA  $6$ # configure terminal (config)# interface vlan 1 (config-if)# ip ospf retransmit-interval 6

show running-config

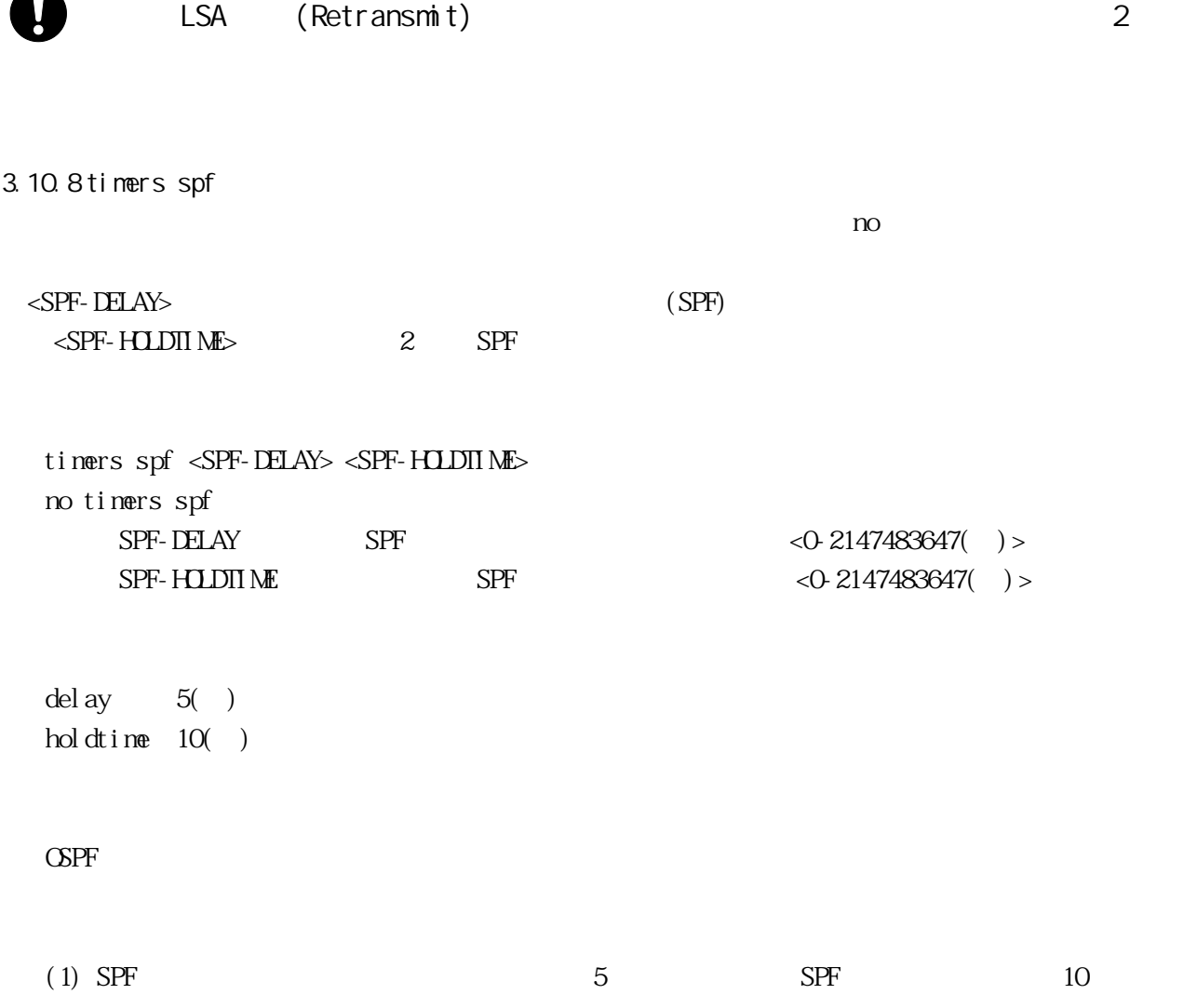

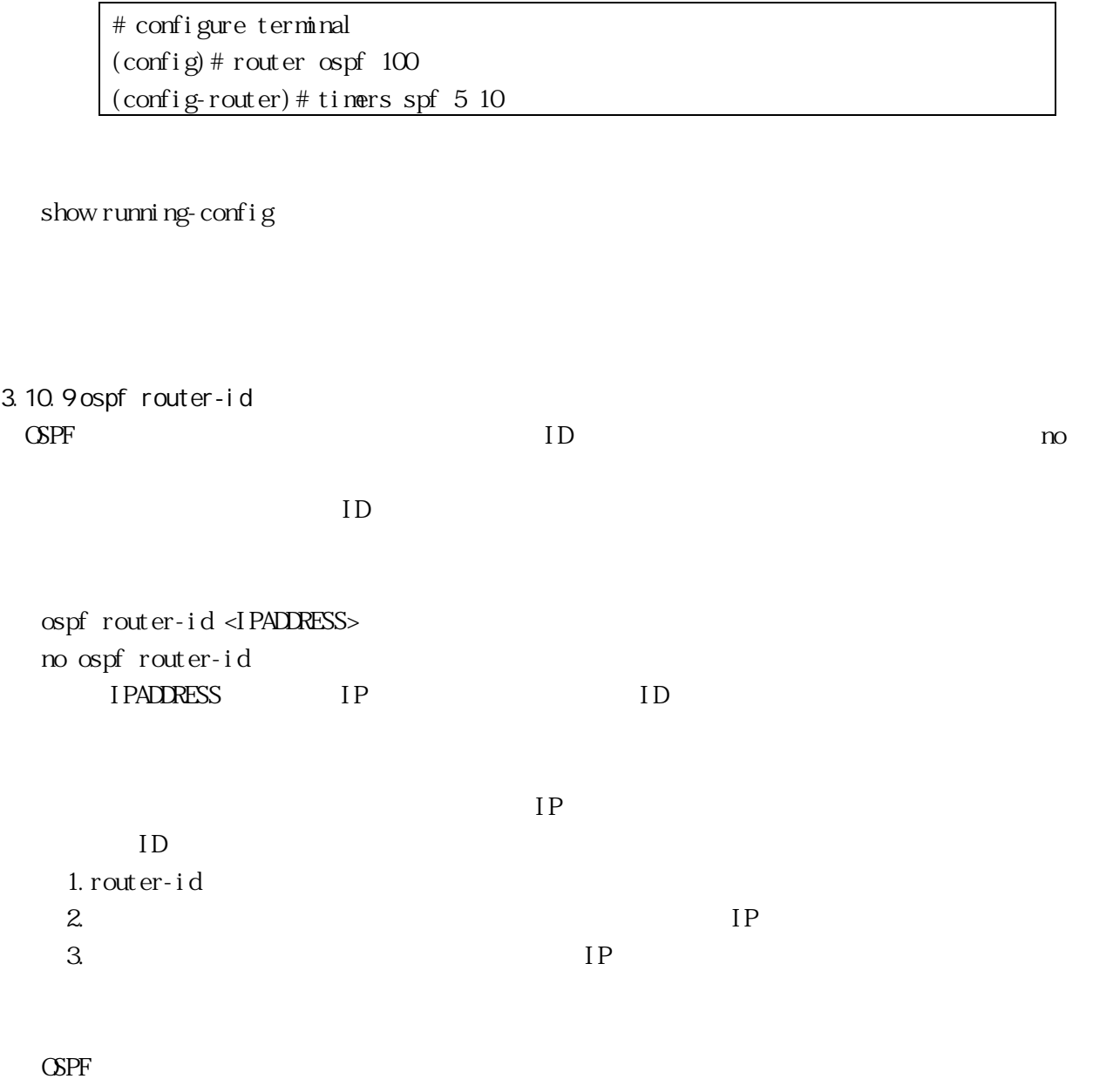

 $(1)$  ID  $2.3.4.5$ # configure terminal  $(\text{config} \# \text{ router ospf } 100)$ (config-router)# ospf router-id 2.3.4.5

show ip ospf, show running-config

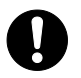

すでに OSPF 隣接ルータ との neighbor 関係が確立されている場合、ループバック

["clear ip ospf process"](#page-141-0)

router-id router-id

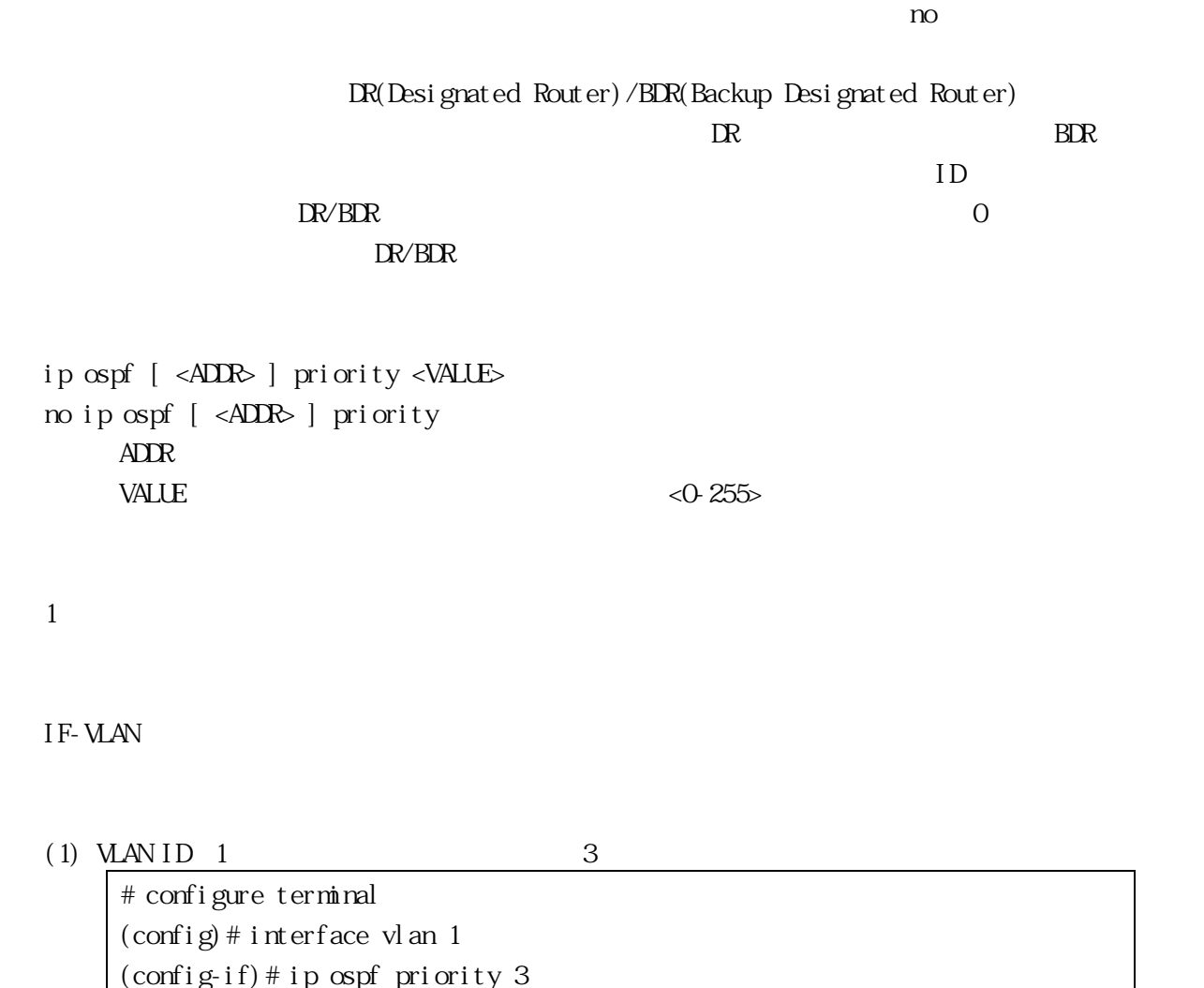

ip ospf network, ospf router-id, show ip ospf interface, show running-config

<span id="page-101-0"></span>3.10.11 auto-cost

 $1$ 

 $\triangle$ PF  $\triangle$ 

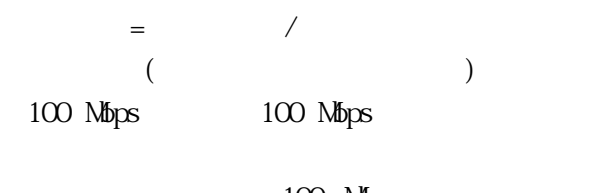

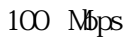

 $\mathbf{n}$ 

102/259

## auto-cost reference-bandwidth <BANDWIDTH> no auto-cost reference-bandwidth  $<1-4294967(\mathrm{Mbps})>$

 $\bullet$   $100$  Mbps

100(Mbps)

OSPF

 $(1)$  50 Mbps # configure terminal  $\frac{\cosh(100)}{2}$  (config) # router ospf 100 (config-router)# auto-cost reference-bandwidth 50

ip ospf cost, show running-config

3.10.12 ip ospf cost

 $\text{CSPF}$  $($  $=$   $\frac{1}{2}$  /  $\frac{1}{2}$  /  $(100 \text{ Mbps})$  $V$  and  $V$ LAN 1000 Mbps 10 Mbps 10 Mbps VLAN 1000 Mbps " auto-cost"

 $\Gamma$ 

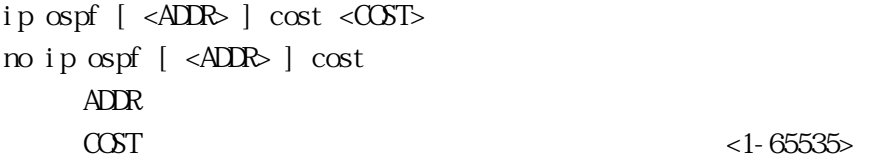

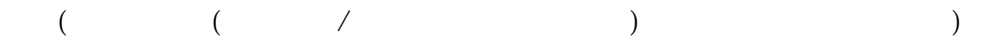

IF-VLAN

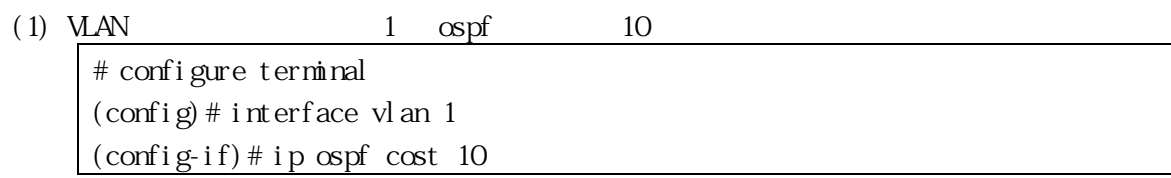

auto-cost, show ip ospf interface, show running-config

 $10$  $10$ 3.10.13 ip ospf network  $\text{CSPF}$  $\infty$  To  $\infty$ LSA ip ospf network broadcast | non-broadcast |  $\langle P, TOM \rangle$  | point-to-point no ip ospf network  $P$ -TO-M = point-to-multipoint [ non-broadcast ] broadcast non-broadcast NBMA point-to-point point-to-multipoint broadcast IF-VLAN  $(1)$  VLAN ID 1 point-to-point # configure terminal

ip ospf hello-interval, ip ospf dead-interval, show running-config

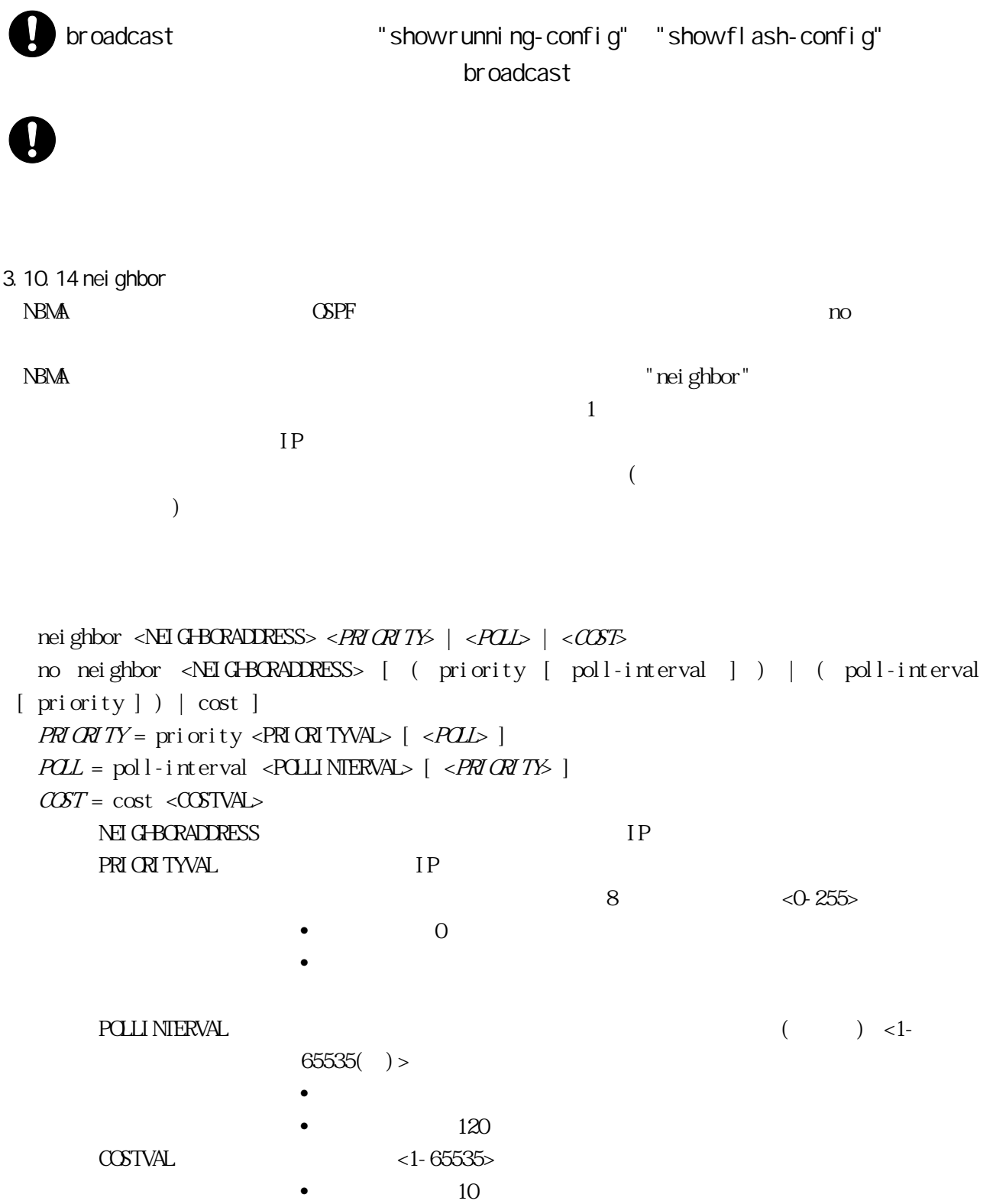

```
1 no 1"nei ghbor"
```
 $\sim$  $120($ 10

#### OSPF

 $(1)$ 

# configure terminal (config)# router ospf 100 (config-router)# neighbor 1.2.3.4 priority 1 poll-interval 90

show running-config

### 3.10.15 passive-interface

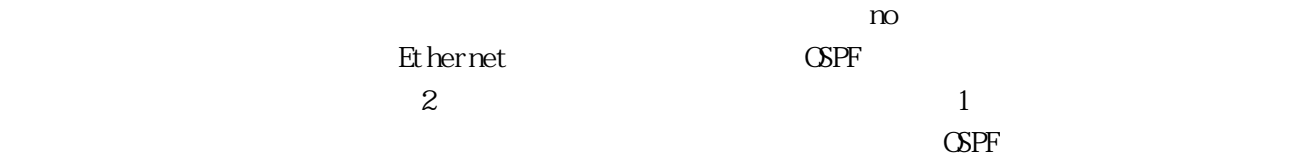

 $\bullet$ 

RIP **CSPF** 

[ no ] passive-interface ( vlan <VID> ) | loopback VID VLAN ID <1-4094>

 $($ 

OSPF

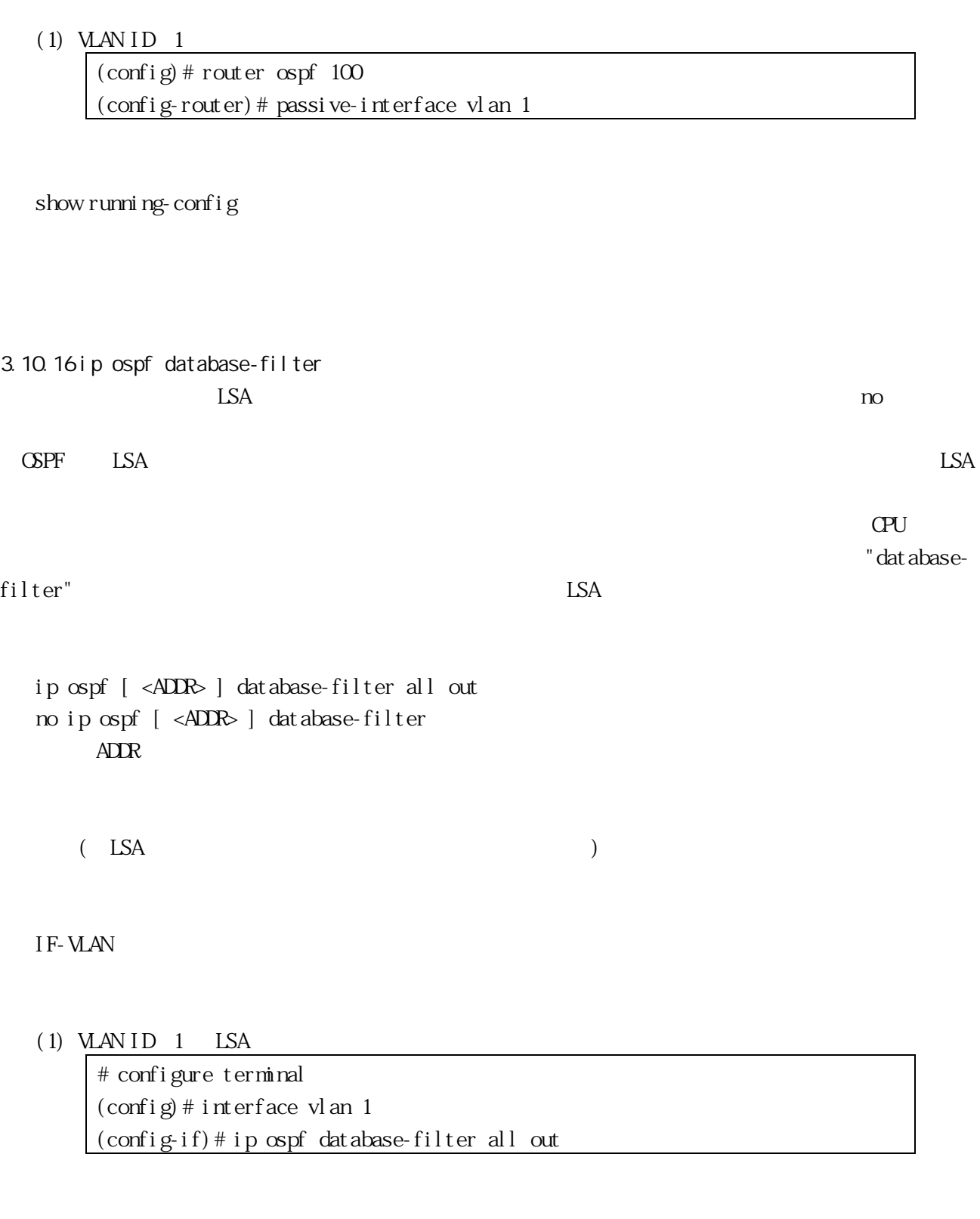

show running-config

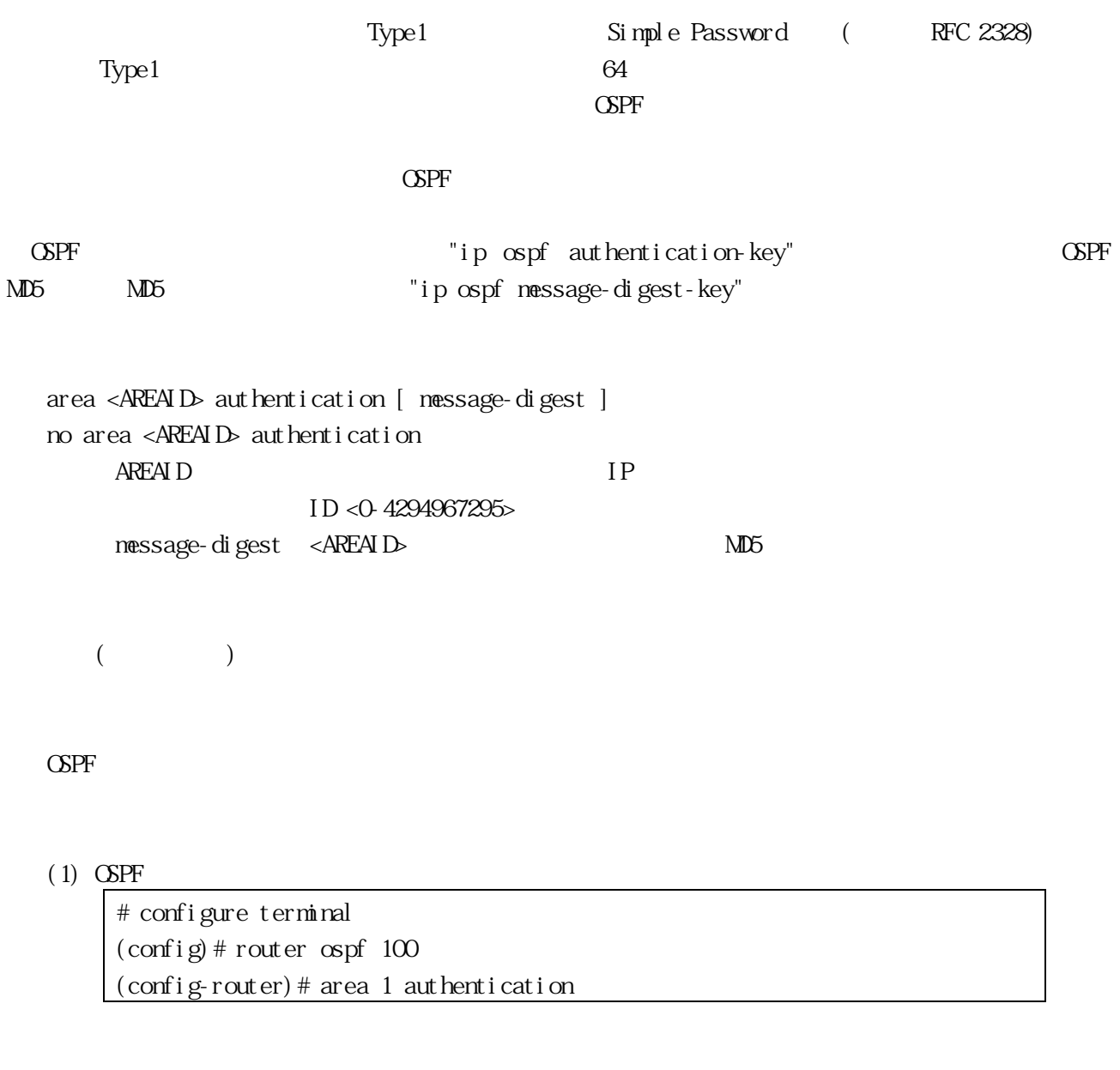

ip ospf authentication-key, ip ospf message-digest-key, show running-config

3.10.18 ip ospf authentication  $C\!S\!P\!F$  no

 $\Delta$ PF  $\Delta$ 

ip ospf <ADDR> authentication [ message-digest | null ] no ip ospf <ADDR> authentication ADDR message-digest nul l  $\overline{a}$
$($ 

IF-VLAN

 $(1)$  VLAN ID 1

# configure terminal (config)# interface vlan 1 (config-if)# ip ospf authentication null

ip ospf authentication-key, area authentication, show running-config

 $\Delta$ PF  $\Delta$ 

3.10.19 ip ospf authentication-key  $\triangle$ PF and  $\triangle$ 

 $($ 

 $\triangle$ PF  $\triangle$ 

" area authentication"

ip ospf [ <ADDR> ] authentication-key <AUTHKEY> no ip ospf [ <ADDR> ] authentication-key  $ADDR$ AUTHEY  $<1-8$ ( ) > • ASCII

 $($ 

IF-VLAN

# (1)  $\underline{MANID}$  1

# configure terminal (config)# interface vlan 1 (config-if)# ip ospf authentication-key 123

# show running-config

area authentication, ip ospf authentication

# 3.10.20 ip ospf message-digest-key

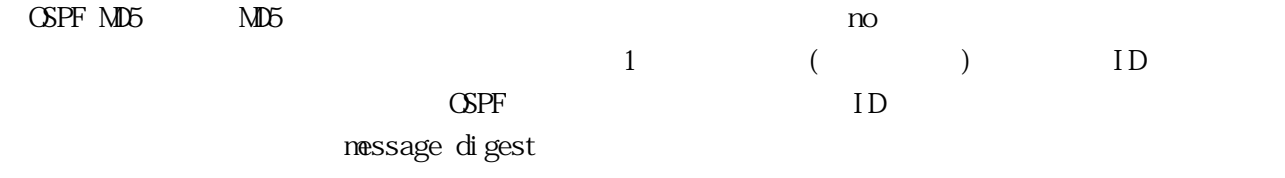

 $\text{CSPF}$ 

 $1$ 

#### $\triangle$ PF  $\triangle$

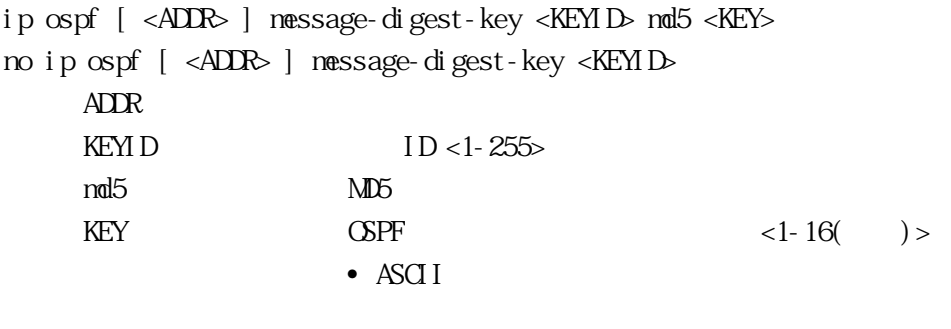

 $($ 

#### IF-VLAN

 $(1)$  VLAN ID  $1$  OSPF

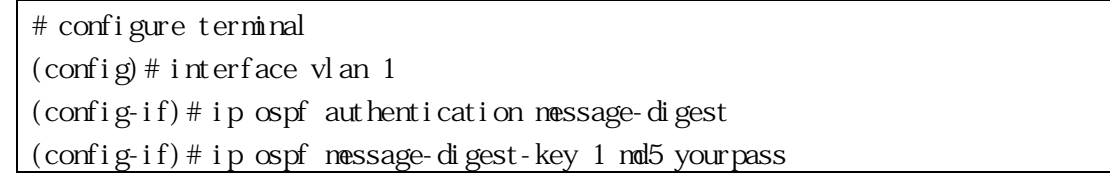

area authentication, ip ospf authentication, show running-config

<span id="page-110-0"></span>3.10.21 area range  $\triangle$ PF no  $\triangle$ "area range"

 $(ABR)$ 

 $ABR$ 

[ no ] area <AREAID> range <ADDRESS> [ advertise | not-advertise ] AREAID IP ID <0-4294967295> ADDRESS マインスクランス スタンクチャントワークアドレス はんしょうかい しょうしゅう しょうしゅう しょうしゅうしゅう しょうしゅうしょう advertise <ADDRESS>  $\bullet$  "show running-config" "show flash-config" not-advertise <ADDRESS>

 $($ 

OSPF

(1)  $1$   $1$   $192.16.0.0/24$ # configure terminal  $\frac{\cosh(10)}{2}$  (config) # router ospf 100 (config-router)# area 1 range 192.16.0.0/24 show running-config

3.10.22 compatible rfc1583  $\Delta$ PF  $\Delta$  RFC 1583  $\Delta$ RFC 2328 ["area range"](#page-110-0) LSA(LSA 3)  $RFC 1583$  $LSA$  $ASBR$ RFC 2328 "RFC1583Compatibility"  $\triangle$ PF RFC 2328  $C\!S\!P\!F$  RFC 1583

[ no ] compatible rfc1583

 $($  RFC 2328  $)$ 

OSPF

 $(1)$  OSPF RFC 1583

# configure terminal  $\frac{\cosh(100)}{2}$  (config) # router ospf 100 (config-router)# compatible rfc1583

show running-config

3.10.23 area export-list

no  $\overline{a}$ 

export-list [3.7](#page-84-0)

 $LSA(3)$ 

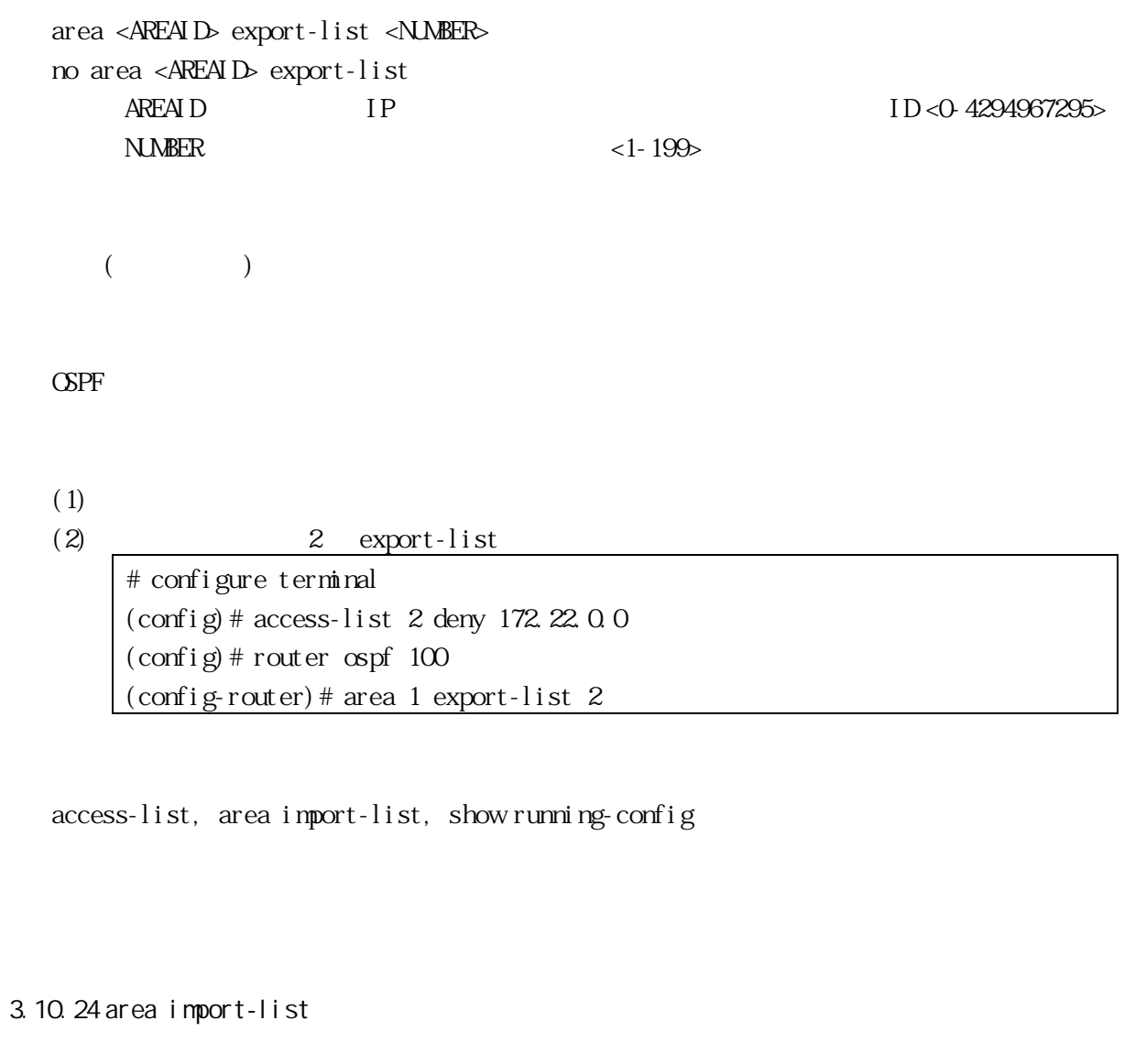

no  $\overline{a}$ 

 $3.7$ 

 $LSA(3)$ 

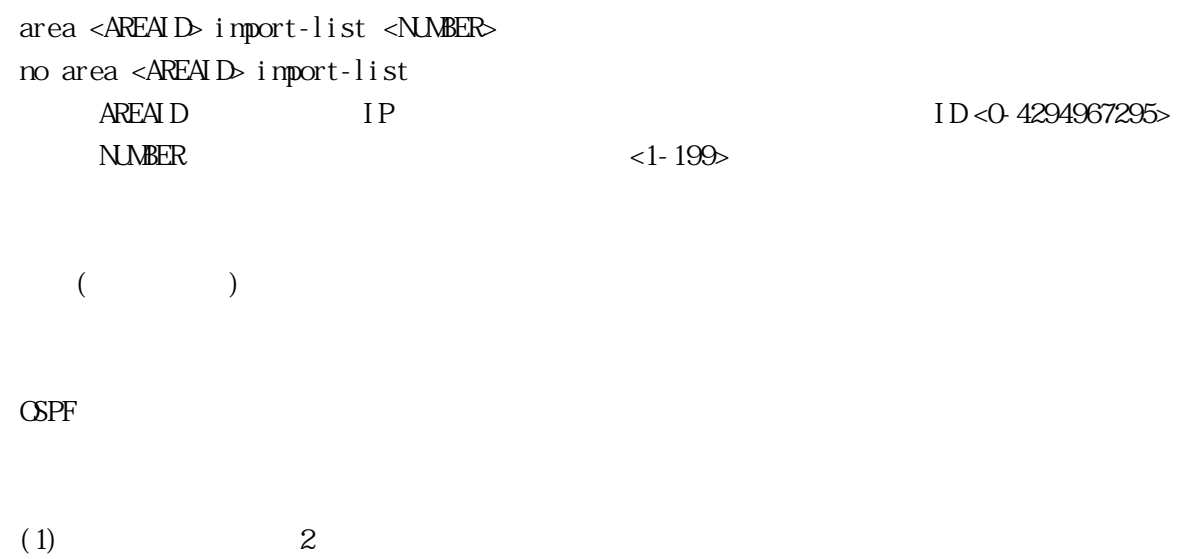

#### $(2)$  2 import-list

# configure terminal  $(\text{config})$  # access-list 2 deny 172.22.0.0  $\frac{\cosh(10)}{2}$  (config) # router ospf 100 (config-router)# area 1 import-list 2

access-list, area export-list, show running-config

<span id="page-113-0"></span>3.10.25 redistribute

 $\Delta$ PF  $\Delta$ 

 $\infty$ 

 $\Delta$ PF  $\Delta$ 

AS LSA

[ no ] redistribute bgp | connected | rip | static [ <*METRIC* | <*METRIC-TYPE*> | <*ROUTE*- $MP > | < TAG > |$ 

 $METRIC = \text{netric}$  < METRIC >  $METRICTYPE = \text{metric-type}$  <TYPE>  $ROUE$ -MaP = route-map <WRD>  $TAG = \text{tag } \text{TAG}$  VALUE> connect ed  $bgp$  BGP rip RIP static METRIC  $1$ TYPE  $\qquad \qquad \text{OFF} \qquad \qquad <1-2>1$  $W\!\!R\!\!D$  [\(3.14](#page-210-0) ) 1 TAG\_VALUE  $\langle 0.4294967295 \rangle$  1  $1$  no  $1$ "redistribute"  $($ OSPF (1)  $12$   $RIP$  OSPF

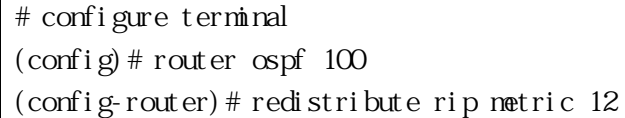

### show running-config

3.10.26 default-metric

# $\triangle$ PF  $\triangle$

no  $\infty$ 

"default-metric"

"redistribute"

default-metric <VALUE> no default-metric [ <VALUE> ] VALUE **ACCESSION CONTRACTES** 

 $<$ 0-16777214>

 $($ 

OSPF

(1) OSPF  $100$ 

# configure terminal  $\frac{\cosh(10)}{2}$  (config) # router ospf 100 (config-router)# default-metric 100

redistribute, show running-config

<sup>3.10.27</sup> default-information originate  $\Delta$ PF

no  $\infty$ "default-information originate"  $\text{CSPF}$  $(ASBR)$ ASBR OSPF ルーティングドメインへのデフォルトルートを生成することはありません。 "default-information originate"  $\Delta$ SPF  $\Delta$  $\begin{array}{ccc} 1 & 2 & 2 \end{array}$ default-information originate [<CPTICNS>]  $OPTI$ *ONS*  $OPTI$  $QVS$  = always | < $METRIS$  | < $METRICYPPS$  | < $RQJIFMPS$  $METRIC = \text{netric} < METRIC >$  $METRICTYPE = \text{metric-type 1} | 2$  $\textit{ROUIBMP} = \text{route} - \text{map} < \text{WRD}$ no default-information originate  $[\angle NQOTIQV5]$  $NQ$   $Q$   $T$  $T$  $Q$  $S$  $NQ$ -OPTIONS = always | metric | metric-type | route-map al ways the contract of the state of the state  $\alpha$  $\mathbb{R}$  METRIC  $\mathbb{R}$ •  $10$  $<$  0-16777214 $>$ metric-type **OSPF** •  $z$ 1 **GSPF** 1  $2$  OSPF  $2$  $V$  V/RD  $<$  1-255()  $>$  $\sim$  10  $\sim$  2 OSPF  $(1)$  ID  $100$ # configure terminal  $\frac{\cosh(10)}{2}$  (config) # router ospf 100 (config-router)# default-information originate always metric 23 metric-type

1 route-map myinfo

show running-config

3.10.28 summary-address

 $\mathbf{p}$ 

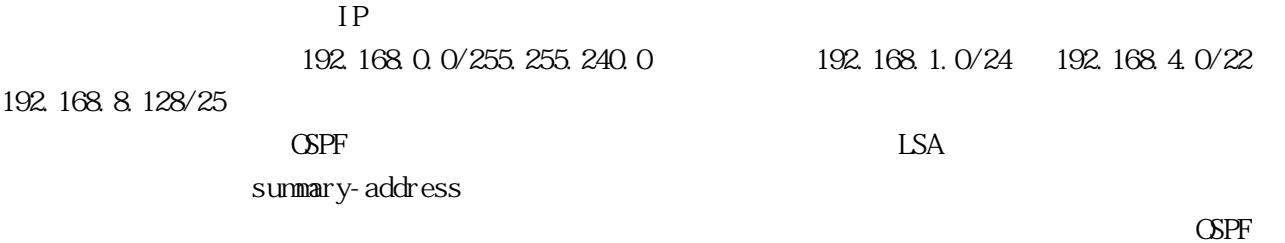

summary-address <ADDR/MASK> [ not-advertise | ( tag <TAGVALUE> ) ] no summary-address <ADDR/MASK> [ not-advertise | ( tag [ <TAGVALUE> ] ) ] ADDR/MASK IP

not-advertise TAGVALUE <0-4294967295>

タグ値:0

OSPF

(1)  $172.16.0.0/24$  LSA  $3$ # configure terminal  $(\text{config})$  # router ospf 100 (config-router)# summary-address 172.16.0.0/16 tag 3

show running-config

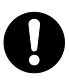

 $ASBR$ 

 $(ASBR)$ 

3.10.29 distribute-list out  $3.7$  $\infty$ ["redistribute"](#page-113-0)  $\triangle$ PF  $\triangle$ [ no ] distribute-list <NUMBER> out bgp | connected | rip | static NUMBER bgp BGP connect ed rip RIP static  $($ OSPF (1)  $10 \t (172.10.*.*) \t RIP$  $\text{OSPF}$ # configure terminal (config)# access-list 10 permit 172.10.0.0 0.0.255.255 (config)# router ospf 100 (config-router)# distribute-list 10 out rip (config-router)# redistribute rip

redistribute, show running-config

#### 3.10.30 distribute-list in

 $3.7$ 

 $\triangle$ SPF  $\triangle$ 

 $\infty$ 

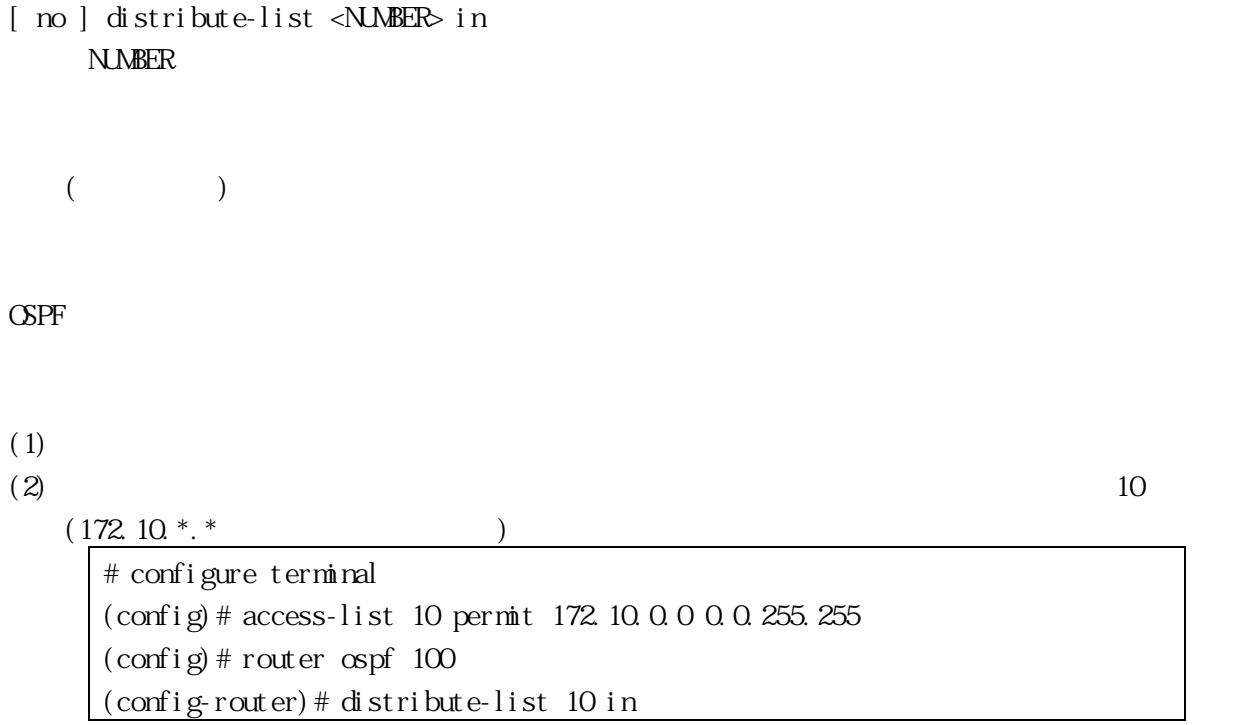

redistribute, show running-config

# 3.10.31 overflow database LSA の最大受信数を設定します。設定をデフォルト値に戻す場合は、no コマンドを使用してくださ

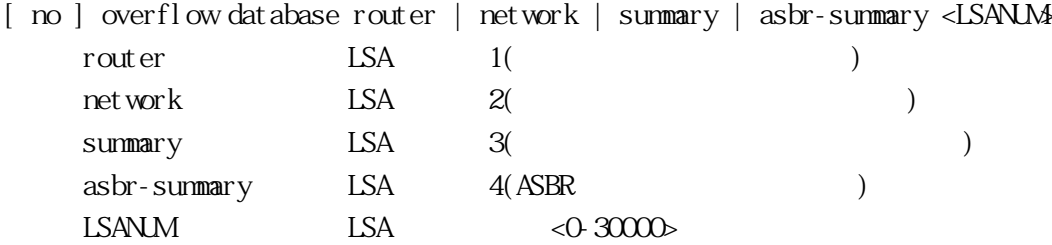

#### LSANLM 30000

OSPF

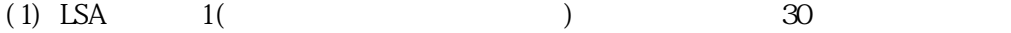

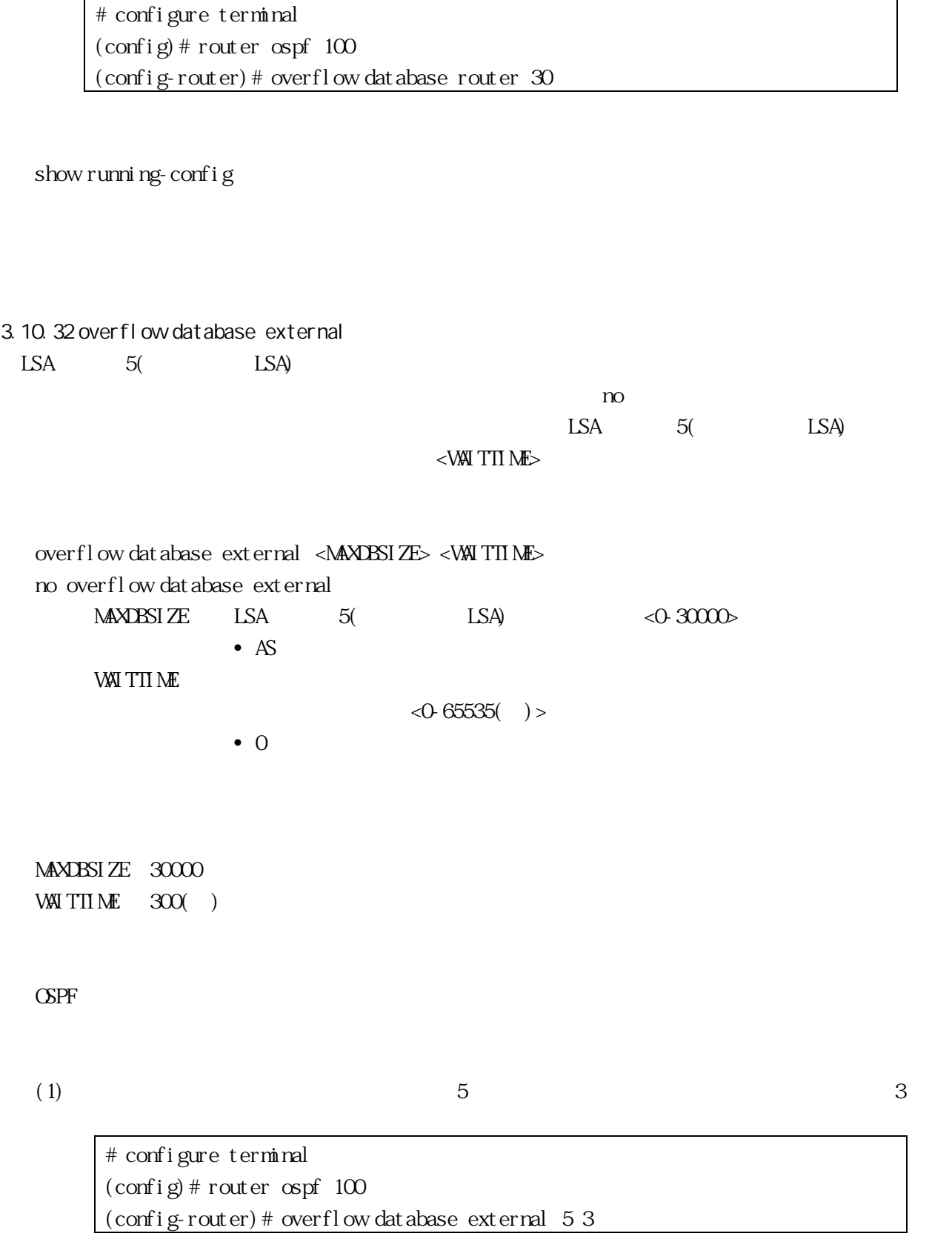

show running-config

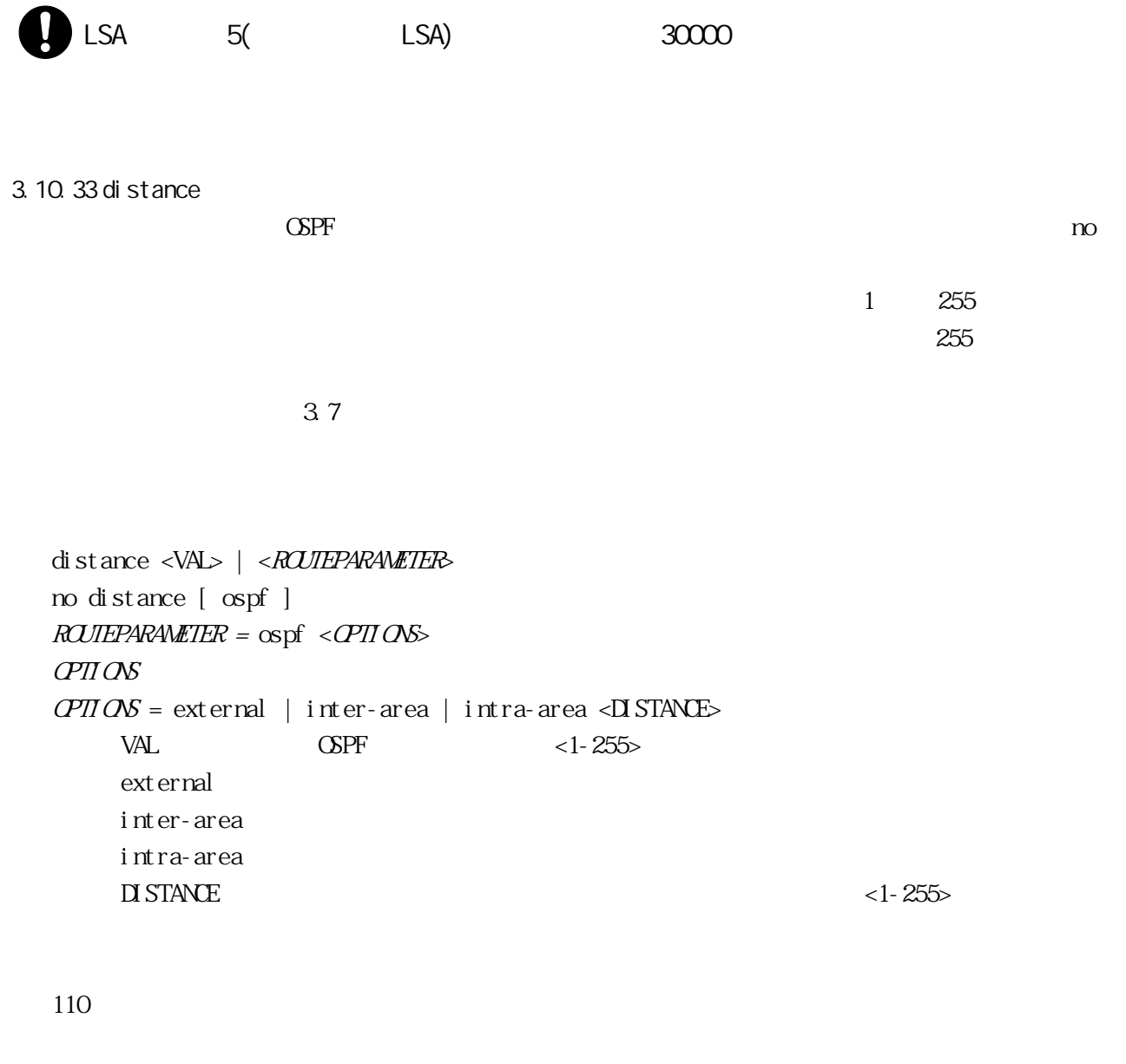

OSPF

(1) OSPF inter-area 20 intra-area 10 external 40 # configure terminal  $(\text{config})$  # router ospf 100 (config-router)# distance ospf inter-area 20 intra-area 10 external 40

show running-config

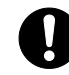

 $('i p route" 3.11 RIP)$  $('i p route" 3.11 RIP)$  $('i p route" 3.11 RIP)$  $('i p route" 3.11 RIP)$  IPv4

3.10.34 area stub

 $\infty$ "area stub" stub default-cost 2 "area stub" (ABR) "area default-cost" [ no ] area <AREAID> stub [ no-summary ]  $A\text{REAID}$  IP  $(0.0.0.0)$  ID <1-4294967295> no-summary ABR  $($ OSPF  $(1)$  1 # configure terminal  $\frac{\cosh(100)}{2}$  (config) # router ospf 100 (config-router)# area 1 stub area default-cost, show running-config 3.10.35 area nssa not-so-stubby-area(NSSA)  $\sim$ 

#### $\triangle$ PF  $\triangle$

 $\text{NSSA}$ 

 $\Sigma$  NSSA  $\sim$ 

 $\text{CSPF}$ 

"area nssa"  $\mathrm{NSSA}$   $\mathrm{OSP}$ 

 $\overline{\text{NSSA}}$ 

```
area <AREAID> nssa [ <\mathcal{Q}TII\mathcal{O}NS> ]
  QHQOPTI ONS = <TRANSLATOR> no-redistribution | <DEFAULT-ORIGINATE> | no-summary
  TRANSLATOR = translator-role <RCE>
  DEFAULT-ORIGINATE = default-information-originate [ (netric <METRIC>) ] (netric-type
<TYPE>)]
  RCE = \text{candi} \text{ date } | \text{ never } | \text{ always}no area <AREAID> nssa [ <NO-OPTIONS> ]
  NQ Q T\!I Q\!NNO\,OPTI\,ON = translator-role | no-redistribution | default-information-originate | no-
summary
```
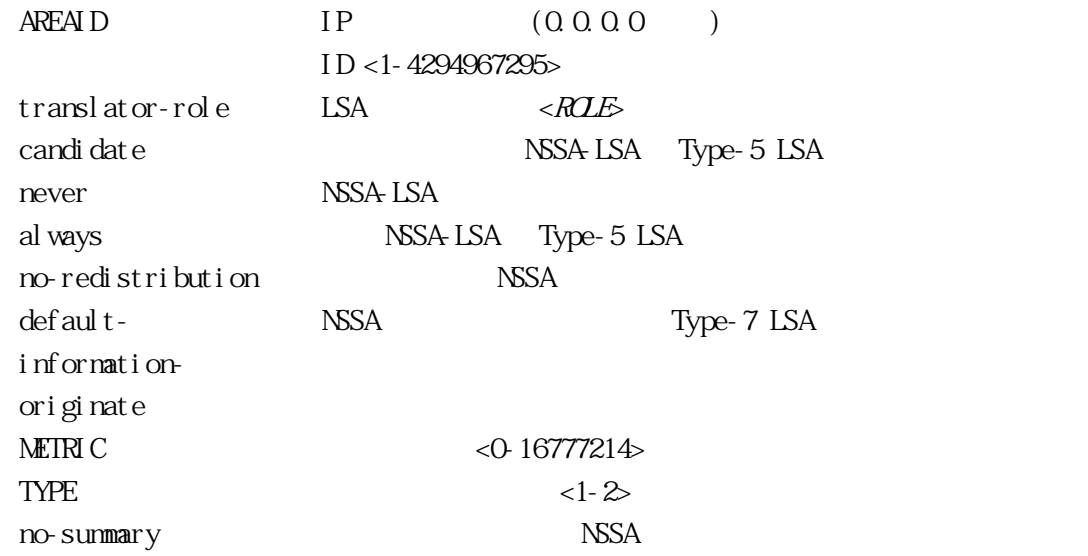

 $($ 

OSPF

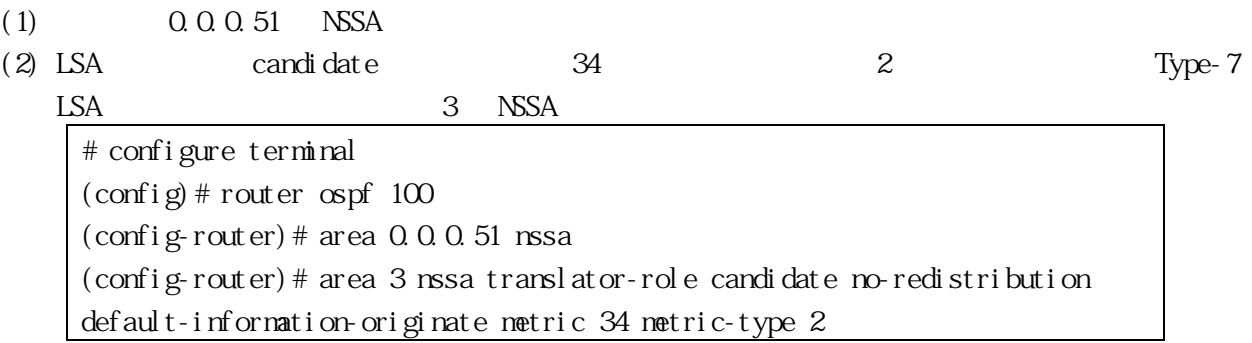

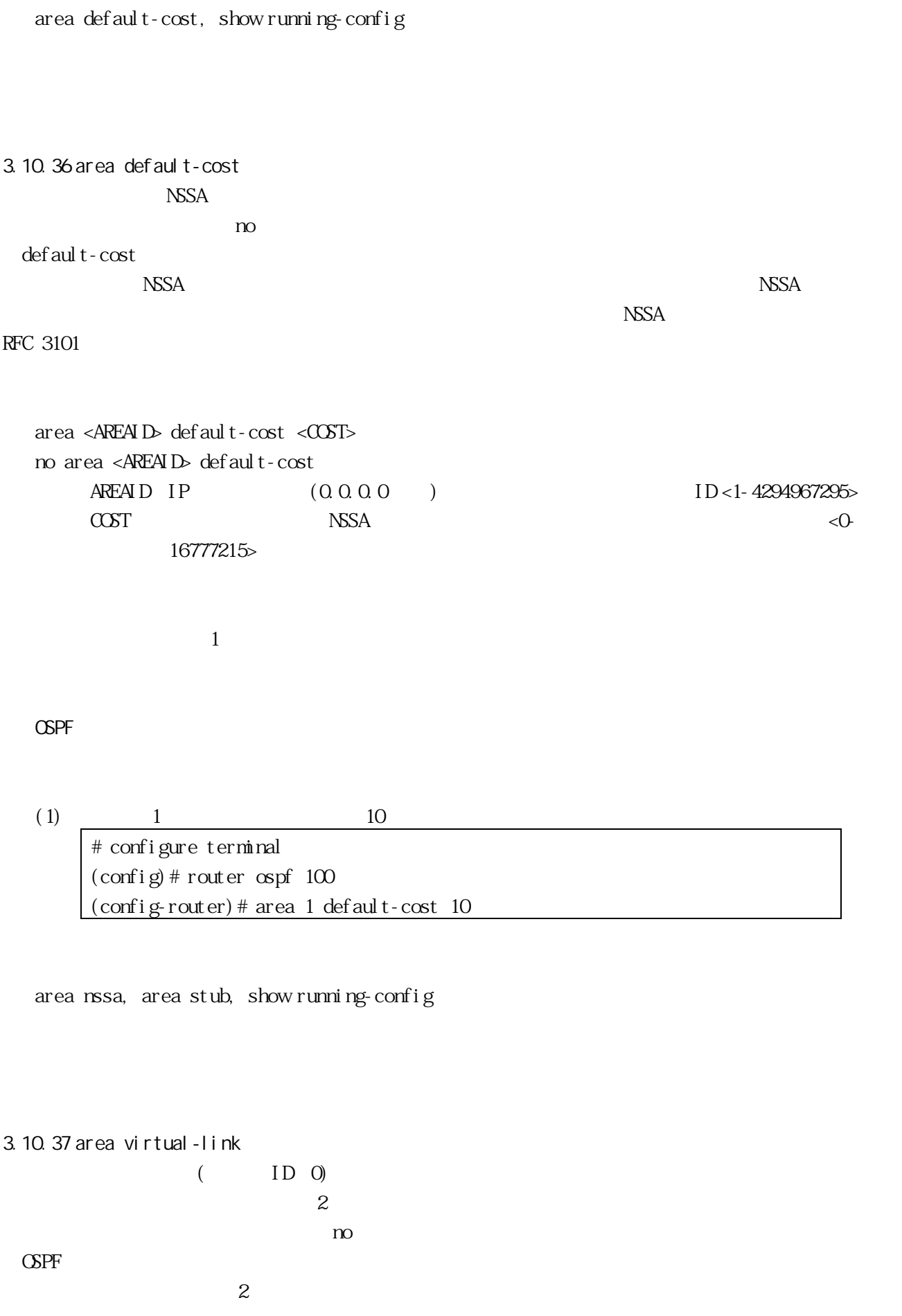

(
Head Border Router) ABR(Area Border Router)  $2 \overline{R}$  ABR  $\overline{R}$   $\overline{R}$   $\triangle$  ADDR>  $\triangle$  $ABR \sim ADDR$  $AR \sim ADR$ ID and  $\overline{D}$  $M\!D\!5$   $3$ authentication-key 3 8  $MDS$  message-digest-key ID 16 authentication "area authentication"  $ID$  O message-digest-key <ADDR> "show running-config" "show flash-config" 1 nessage-digest-key area <AREAID> virtual-link <ADDR> [ <AUTH\_NULL> ] [ <INTERVAL> ] area <AREAID> virtual-link <ADDR> [ <AUTH\_SIMPLE> ] [ <INTERVAL> ] area <AREAID> virtual-link <ADDR> [ <AUTH\_MSG\_DIGEST> ] [ <INTERVAL> ] no area <AREAID> virtual-link <ADDR> [ authentication ] [ authentication-key ] [ messagedigest-key <KEYID>  $\left[ \right.$  (<*NQINTERVAL*>  $\left. \right]$  $AUTHNUL =$  authentication null  $AUIH_SIMPLE =$  [ authentication ] [ authentication-key <KEY> ]  $AUTH$ MSC<sub>1</sub>UGEST = [authetti cation message-di gest ] [nessage-di gest-key  $\langle$ KEMD $\rangle$ nd5 $\langle$ LINE $>$ ]  $INIERVAL$  =  $[$  dead-interval <DEAD\_TIME>  $]$   $[$  hello-interval <HELLO\_TIME>  $]$   $[$  retransmitinterval <RETRANSMIT\_TIME> ] [ transmit-delay <TRANSMIT\_TIME> ]  $NQINTERVAL = dead$  interval | hello-interval | retransmit-interval | transmit-delay  $A \to A \to I$  ip  $(0.000)$   $I D < 1$ 4294967295>  $ADDR$  ID authentication null authentication authentication message-digest  $M\!D5$ KEY  $\leq 1-8$ ( $\leq$ )  $>$ KEYID MD5  $\text{MD}$  ID <1-255>

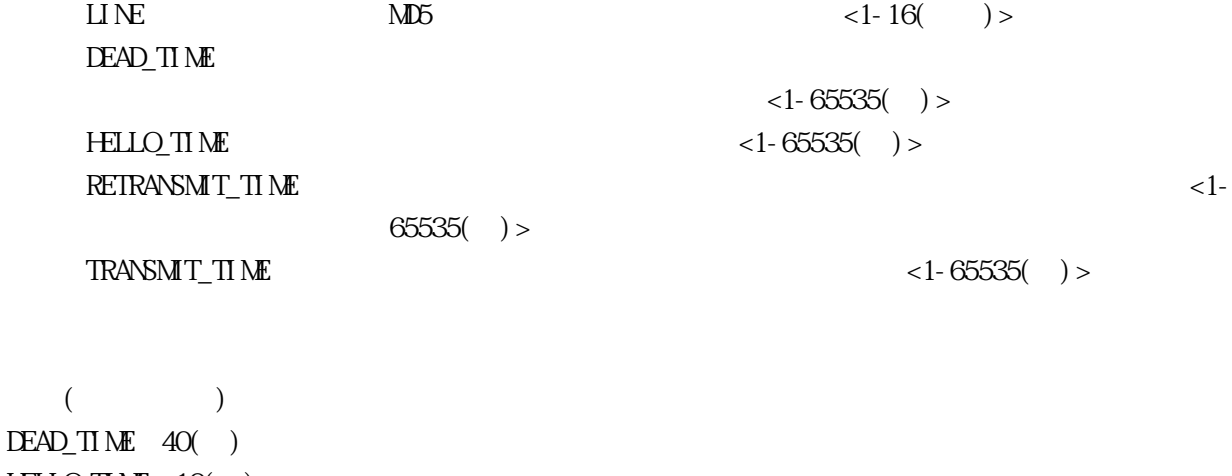

HELLO\_TIME 10() RETRANSMIT\_TIME  $5( )$ TRANSMIT\_TIME  $1()$ 

OSPF

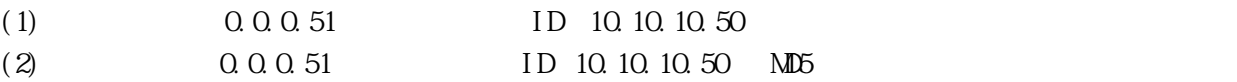

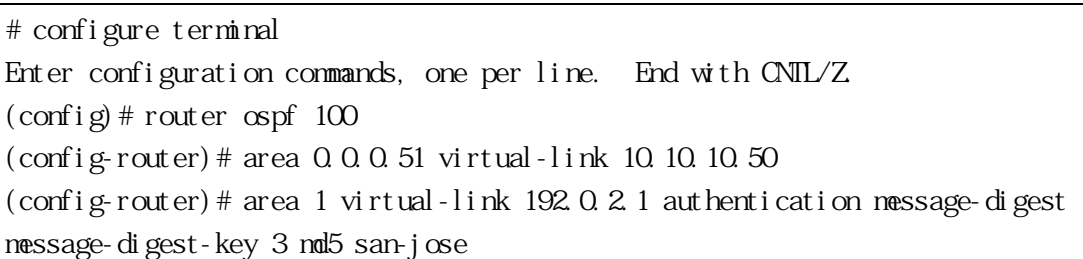

area authentication, show ip ospf, show ip ospf virtual-links, show running-config

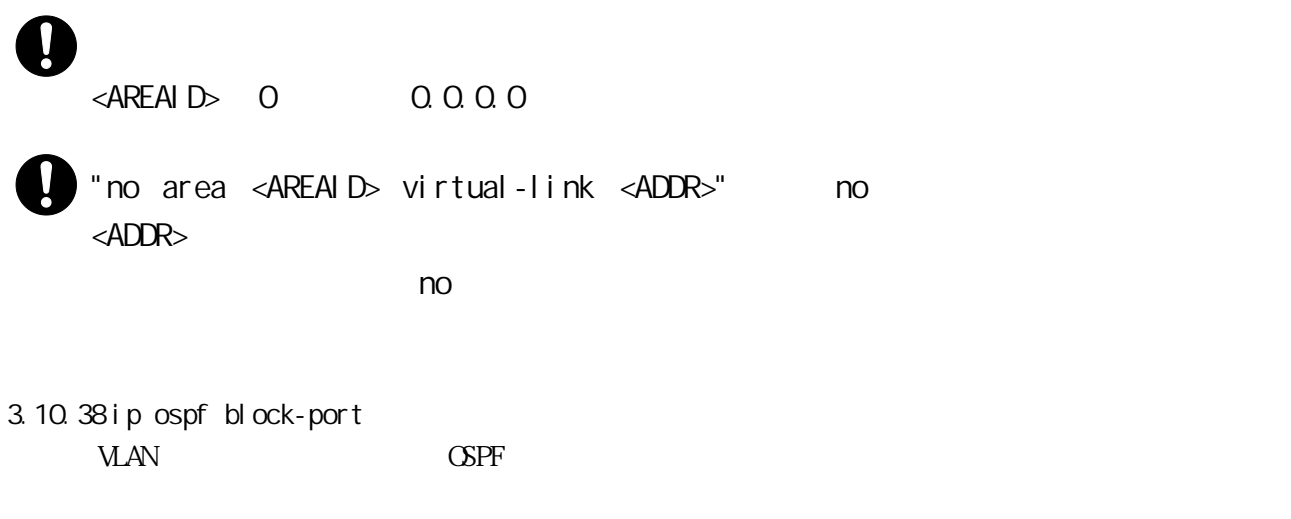

 $\lambda$  and  $\lambda$  ospectrum of  $\lambda$  ospectrum  $\lambda$  is the set of  $\lambda$  in  $\lambda$  of  $\lambda$  is the set of  $\lambda$  is the set of  $\lambda$  is the set of  $\lambda$  is the set of  $\lambda$  is the set of  $\lambda$  is the set of  $\lambda$  is the set of  $\lambda$  is the no  $\overline{a}$ 

ip ospf block-port <PORT> no ip ospf block-port PORT

 $($ 

IF-VLAN

(1) VLANID 1  $1 \t3$  / OSPF

(2) VLAN ID 1  $\angle$  OSPF # configure terminal (config)# interface vlan 1 (config-if)# ip ospf block-port 1,3 (config-if)# no ip ospf block-port

show running-config

3.10.39 show ip ospf  $\triangle$ PF  $\triangle$ 

show ip ospf [ <PROCESSID> ] PROCESSI D  $ID < 0.65535$ >

VIEW, ENABLE

 $(1)$  OSPF

# show ip ospf Routing Process "ospf O" with ID 0.0.0.0 Process is not up Conforms to RFC2328, and RFC1583Compatibility flag is disabled Supports only single TOS(TOSO) routes Supports opaque LSA SPF schedule delay 5 secs, Hold time between two SPFs 10 secs Number of incoming current DD exchange neighbors 0/5 Number of outgoing current DD exchange neighbors 0/5 Number of external LSA 0. Checksum 0x000000 Number of opaque AS LSA 0. Checksum 0x000000 Number of router LSA 0 Router ISA database limit 30000 Number of network LSA 0 Network LSA database limit 30000 Number of non-default summary LSA 0 Summary LSA database limit 30000 Number of asbr summary LSA 0 ASBR Summary LSA database limit 30000 Number of non-default external LSA 0 External LSA database limit 30000 Number of LSA originated 0 Number of LSA received 0 Number of areas attached to this router: 2 Area O (BACKBONE) (Inactive) Number of interfaces in this area is 0(0) Number of fully adjacent neighbors in this area is 0 Area has no authentication SPF algorithm executed 0 times Number of LSA 0. Checksum 0x000000 Area 1 (Inactive) Number of interfaces in this area is  $0(0)$  Number of fully adjacent neighbors in this area is 0 Number of fully adjacent virtual neighbors through this area is 0 Area has no authentication SPF algorithm executed 0 times Number of LSA 0. Checksum 0x000000

3.10.40 show ip ospf interface  $\triangle$ PF  $\triangle$ 

show ip ospf interface  $[$  ( vlan <VID )  $]$  loopback  $]$ VID VLAN ID <1-4094>

#### $(1)$  OSPF

# show ip ospf interface vlan 1 vlan 1 is up, line protocol is up Internet Address 10.10.10.50/24, Area 0.0.0.0 Router ID 10.10.11.50, Network Type BROADCAST, Cost: 10 Transmit Delay is 5 sec, State Waiting, Priority 1 No designated router on this network No backup designated router on this network Timer intervals configured, Hello 35, Dead 35, Wait 35, Retransmit 5 Hello due in  $00:00:16$ Neighbor Count is 0, Adjacent neighbor count is 0

3.10.41 show ip ospf neighbor

show ip ospf [ <PROCESSID> ] neighbor [ ( <N D> [ detail ] ) | all | <DETAIL> | <INTERFACE> ]  $DETAL = det \text{ at } 1 \mid \text{ all }$  $INIERFACE =$  interface <ADDR> PROCESSID  $ID < 0.65535 >$ ND IP ID al l det ail  $ADDR$ 

VIEW, ENABLE

 $(1)$  OSPF

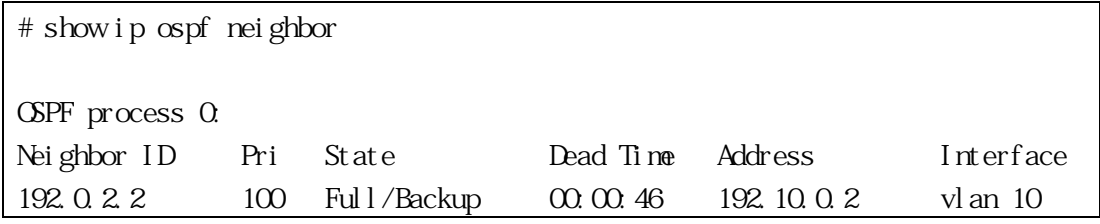

192.0.2.3 255 Full/DR 00:00:56 192.30.0.3 vlan 30

3.10.42 show ip ospf route  $\triangle$ PF  $\triangle$ 

show ip ospf [ <PROCESSID> ] route PROCESSID  $ID < 0.65535 >$ 

VIEW, ENABLE

 $(1)$  OSPF

# show ip ospf route OSPF process 1: Codes: C - connected, D - Discard, O - OSPF, IA - OSPF inter area N1 - OSPF NSSA external type 1, N2 - OSPF NSSA external type 2 E1 - OSPF external type 1, E2 - OSPF external type 2 C 10.10.0.0/24 [10] is directly connected, vlan 2, Area 0.0.0.0 C 10.10.11.0/24 [10] is directly connected, vlan 3, Area 0.0.0.0 E2 10.15.0.0/24 [10/50] via 10.10.0.1, vlan 1 IA 172.16.10.0/24 [30] via 10.10.11.50, vlan 1, Area 0.0.0.0 E2 192.168.0.0/16 [10/20] via 10.10.11.50, vlan 2

3.10.43 show ip ospf border-routers ABR(Area Border Router) ASBR(AS Boundary Router)

show ip ospf [ <PROCESSID> ] border-routers PROCESSID  $ID < 0.65535 >$ 

VIEW, ENABLE

 $(1)$  ABR ASBR

# show ip ospf border-routers OSPF process 0 internal Routing Table Codes: i - Intra-area route, I - Inter-area route i 0.0.0.2 [1] via 10.10.10.70, vlan 1, ASBR, Area 0.0.0.1 i 172.16.10.1 [10] via 10.10.11.50, vlan 2, ABR, ASBR, Area 0.0.0.1

3.10.44 show ip ospf database

show ip ospf [ <PROCESSID> ] database [ self-originate | max-age ] PROCESSID  $ID < 0.65535 >$ self-originate max-age MaxAge LSA • MaxAge(3600 ) LSA

VIEW, ENABLE

 $(1)$  OSPF

# show ip ospf database Router Link States (Area 0.0.0.0) Link ID ADV Router Age Seq# CkSum Link count 192.168.0.105 192.168.0.105 60 0x80000005 0x1a61 1 192.168.0.106 192.168.0.106 61 0x80000005 0x0f6c 1 Net Link States (Area 0.0.0.0) Link ID ADV Router Age Seq# CkSum 10.10.0.2 192.168.0.106 61 0x8000001 0x8e3b Summary Link States (Area 0.0.0.0) Link ID ADV Router Age Seq# CkSum Route 10.2.0.0 192.168.0.105 105 0x80000001 0x5627 10.2.0.0/24 3.10.45 show ip ospf database adv-router  $LSA$ 

```
show ip ospf [ <PROCESSID> ] database adv-router <ADDR>
   PROCESSID ID < 0.65535 >ADDR IP ID
```
VIEW, ENABLE

 $(1)$  LSA

# show ip ospf database asbr-summary ASBR-Summary Link States (Area 0.0.0.0) LS age: 616 Options: 0x2 (\*|-|-|-|-|-|E|-) LS Type: ASBR-summary-LSA Link State ID: 192.168.0.101 (AS Boundary Router address) Advertising Router: 192.168.0.105 LS Seq Number: 80000090 Checksum: 0x1c0e Length: 28 Network Mask: /0 TOS: 0 Metric: 1 LS age: 68 Options: 0x2 (\*|-|-|-|-|-|E|-) LS Type: ASBR-summary-LSA Link State ID: 192.168.0.101 (AS Boundary Router address) Advertising Router: 192.168.0.106 LS Seq Number: 80000090 Checksum: 0x1613 Length: 28 Network Mask: /0 TOS: 0 Metric: 1

3.10.46 show ip ospf database router  $LSA$ 

show ip ospf [ <PROCESSID> ] database router [ <ADDR> ] [ self-originate | <*ADNROUTER*> ]  $ADR\overline{OLIER}$  = adv-router <ADDR> PROCESSID  $ID < 0.65535 >$ adv-router LSA ADDR IP ID self-originate

VIEW, ENABLE

 $(1)$  LSA # show ip ospf database router 192.168.0.105 Router Link States (Area 0.0.0.0) LS age: 1361 Options:  $0x2$  (\*|-|-|-|-|-|E|-) Flags: 0x3 : ABR ASBR LS Type: router-LSA Link State ID: 192.168.0.105 Advertising Router: 192.168.0.105 LS Seq Number: 80000098 Checksum: 0xf2f4 Length: 36 Number of Links: 1 Link connected to: a Transit Network (Link ID) Designated Router address: 10.10.0.2 (Link Data) Router Interface address: 10.10.0.1 Number of TOS metrics: 0 TOS 0 Metric: 1 Router Link States (Area 0.0.0.1 [NSSA]) LS age: 121 Options: 0x0 (\*|-|-|-|-|-|-|-) Flags: 0x3 : ABR ASBR LS Type: router-LSA Link State ID: 192.168.0.105 Advertising Router: 192.168.0.105 LS Seq Number: 80000094 Checksum: 0x6e90

Length: 36 Number of Links: 1 Link connected to: a Transit Network (Link ID) Designated Router address: 10.2.0.1 (Link Data) Router Interface address: 10.2.0.1 Number of TOS metrics: 0

3.10.47 show ip ospf database network  $LSA$ 

show ip ospf [ <PROCESSID> ] database network [ <ADDR> ] [ self-originate | <ADNROUTER> ]  $ADROLIER = adv$ -router < $ADIR >$ 

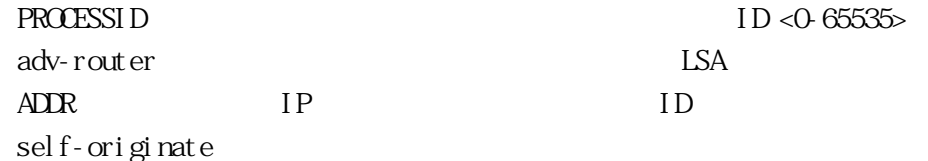

VIEW, ENABLE

 $(1)$  LSA # show ip ospf database network Net Link States (Area 0.0.0.0) LS age: 853 Options: 0x2 (\*|-|-|-|-|-|E|-) LS Type: network-LSA Link State ID: 10.10.0.2 (address of Designated Router) Advertising Router: 192.168.0.106 LS Seq Number: 80000093 Checksum: 0x69cd Length: 32 Network Mask: /24 Attached Router: 192.168.0.106 Attached Router: 192.168.0.105 Net Link States (Area 0.0.0.1 [NSSA]) LS age: 1112 Options: 0x0 (\*|-|-|-|-|-|-|-)

LS Type: network-LSA Link State ID: 10.2.0.1 (address of Designated Router) Advertising Router: 192.168.0.105 LS Seq Number: 80000090 Checksum: 0xbb8f Length: 32 Network Mask: /24 Attached Router: 192.168.0.105 Attached Router: 192.168.0.101 LS age: 1744 Options: 0x0 (\*|-|-|-|-|-|-|-) LS Type: network-LSA Link State ID: 10.3.0.2 (address of Designated Router) Advertising Router: 192.168.0.106 LS Seq Number: 8000008f Checksum: 0xab9c Length: 32 Network Mask: /24 Attached Router: 192.168.0.106 Attached Router: 192.168.0.101

3.10.48 show ip ospf database summary  $LSA$ 

show ip ospf [ <PROCESSID> ] database summary [ <ADOR> ] [ self-originate | <*ADUROUTER*> ]  $ADROLIER = adv$ -router < $ADIR >$ PROCESSID  $ID < 0.65535 >$ In LSA ADDR IP ID self-originate

#### VIEW, ENABLE

 $(1)$  LSA

# show ip ospf database summary 10.2.0.0

Summary Link States (Area 0.0.0.0)

LS age: 386 Options: 0x2 (\*|-|-|-|-|-|E|-) LS Type: summary-LSA Link State ID: 10.2.0.0 (summary Network Number) Advertising Router: 192.168.0.105 LS Seq Number: 8000009b Checksum: 0x21c1 Length: 28 Network Mask: /24 TOS: 0 Metric: 1 LS age: 100 Options: 0x2 (\*|-|-|-|-|-|E|-) LS Type: summary-LSA Link State ID: 10.2.0.0 (summary Network Number) Advertising Router: 192.168.0.106 LS Seq Number: 80000091 Checksum: 0x39b1 Length: 28 Network Mask: /24 TOS: 0 Metric: 2 TOS 0 Metric: 1

3.10.49 show ip ospf database asbr-summary  $(ASBR)$  LSA

show ip ospf [ <PROCESSID> ] database asbr-summary [ <ADDR> ] [ self-originate | <ADROUTER> 1  $ADROLIER = adv$ -router < $ADIR$ 

PROCESSID  $ID < 0.65535 >$ adv-router LSA ADDR IP ID self-originate

VIEW, ENABLE

 $(1)$   $(ASBR)$   $LSA$ 

# show ip ospf database asbr-summary 1.2.3.4 self-originate

# 3.10.50 show ip ospf database external  $LSA$

show ip ospf [<PROCESSID> ] database external [<ADDR> ] [self-originate  $|$ <*ADROUTER*> ]  $ADROLIER = adv$ -router < $ADIR$ PROCESSID  $ID < 0.65535 >$ adv-router ISA ADDR IP ID self-originate

VIEW, ENABLE

 $(1)$  LSA

# show ip ospf database external AS External Link States LS age: 453 Options: 0x2 (\*|-|-|-|-|-|E|-) LS Type: AS-external-LSA Link State ID: 50.0.0.0 (External Network Number) Advertising Router: 192.168.0.106 LS Seq Number: 80000001 Checksum: 0x3973 Length: 36 Network Mask: /14 Metric Type: 2 (Larger than any link state path)  $TOS: 0$ Metric: 20 Forward Address: 10.2.0.3 External Route Tag: 0 LS age: 453 Options: 0x2 (\*|-|-|-|-|-|E|-) LS Type: AS-external-LSA Link State ID: 50.4.0.0 (External Network Number)

 Advertising Router: 192.168.0.106 LS Seq Number: 80000001 Checksum: 0x1590 Length: 36 Network Mask: /16 Metric Type: 2 (Larger than any link state path) TOS: 0 Metric: 20 Forward Address: 10.2.0.3 External Route Tag: 0

3.10.51 show ip ospf database nssa-external NSSA LSA

show ip ospf [ <PROCESSID> ] database nssa-external [ <ADDR> ] [ self-originate | <*ADROUTER*> 1  $ADROLIER = adv$ -router < $ADIR >$ PROCESSID  $ID < 0.65535 >$ adv-router **LSA** ADDR IP ID self-originate

VIEW, ENABLE

 $(1)$  NSSA LSA

# show ip ospf database nssa-external adv-router 192.168.0.101 NSSA-external Link States (Area 0.0.0.1 [NSSA]) LS age: 126 Options: 0x8 (\*|-|-|-|N/P|-|-|-) LS Type: AS-NSSA-LSA Link State ID: 50.0.0.0 (External Network Number For NSSA) Advertising Router: 192.168.0.101 LS Seq Number: 80000091 Checksum: 0xbf59 Length: 36 Network Mask: /14

Metric Type: 2 (Larger than any link state path) TOS: 0 Metric: 20 NSSA: Forward Address: 10.2.0.3 External Route Tag: 0 LS age: 1257 Options: 0x8 (\*|-|-|-|N/P|-|-|-) LS Type: AS-NSSA-LSA Link State ID: 50.4.0.0 (External Network Number For NSSA) Advertising Router: 192.168.0.101 LS Seq Number: 80000090 Checksum: 0x9d75 Length: 36 Network Mask: /16 Metric Type: 2 (Larger than any link state path)  $TOS: 0$ Metric: 20 NSSA: Forward Address: 10.2.0.3 External Route Tag: 0

3.10.52 show ip ospf virtual-links

show ip ospf [ <PROCESSID> ] virtual-links PROCESSID  $ID < 0.65535$ >

VIEW, ENABLE

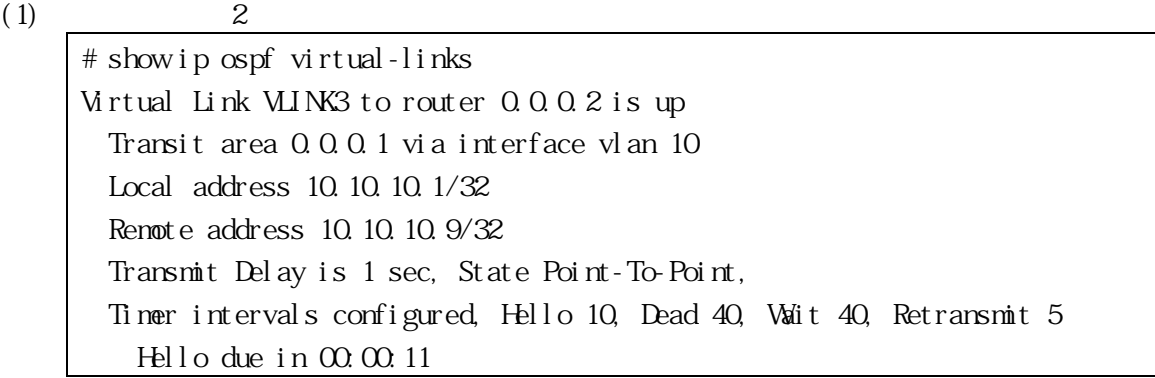

 Adjacency state Full Virtual Link VLINK4 to router 10.10.10.123 is down Transit area 0.0.0.1 via interface \* Local address \* Remote address \* Transmit Delay is 1 sec, State Down, Timer intervals configured, Hello 10, Dead 40, Wait 40, Retransmit 5 Hello due in inactive Adjacency state Down #

3.10.53 show ip protocols  $(BGP$  OSPF  $RIP$  $\alpha$ spf  $\alpha$ SPF  $\alpha$  $(BGP$  OSPF RIP)  $( BGP \qquad \qquad 3.13.47$  $( BGP \qquad \qquad 3.13.47$  ["show ip protocols"](#page-207-0) RIP  $3.11.30$  ["show ip protocols"](#page-163-0)

show ip protocols [ bgp | ospf | rip ]

VIEW, ENABLE

 $(1)$  OSPF

# show ip protocols ospf Routing Protocol is "ospf 200" Invalid after 0 seconds, hold down 0, flushed after 0 Outgoing update access-list for all interfaces is Incoming update access-list for all interfaces is Redistributing: rip Routing for Networks: 192.30.30.0/24 192.40.40.0/24 Routing Information Sources: Gateway Distance Last Update Distance: (default is 110) Address Mask Distance List

# 3.10.54 show tech-support ospf

<span id="page-140-0"></span> $\text{OSPF}$  [3-4](#page-140-0)  $\text{USPF}$ 

収集している情報、及び装置内部のダンプ情報(独自形式で表示)です。system-dump オプションを指定

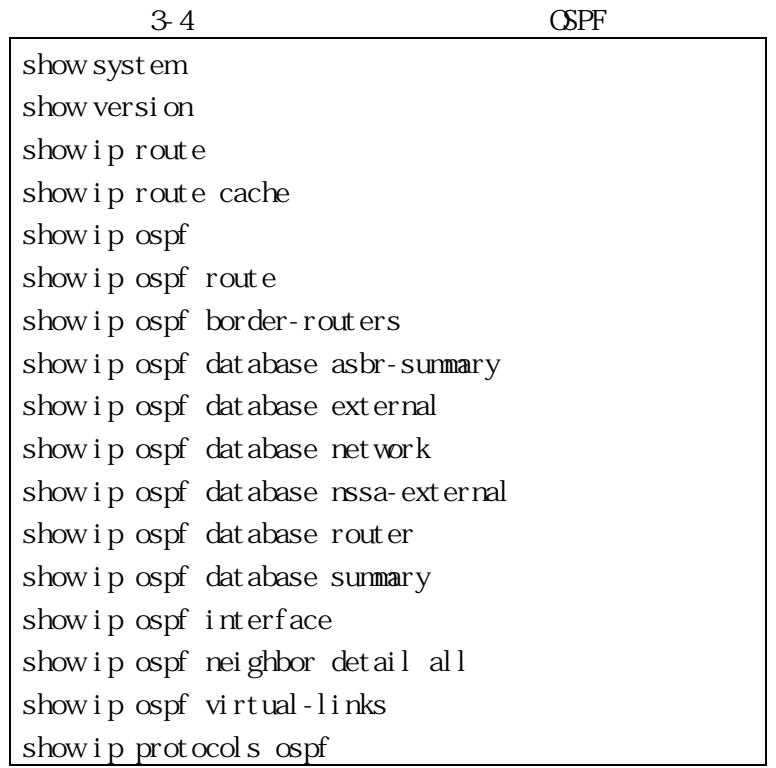

show tech-support ospf [ system-dump ] system-dump

ENABLE

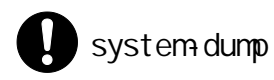

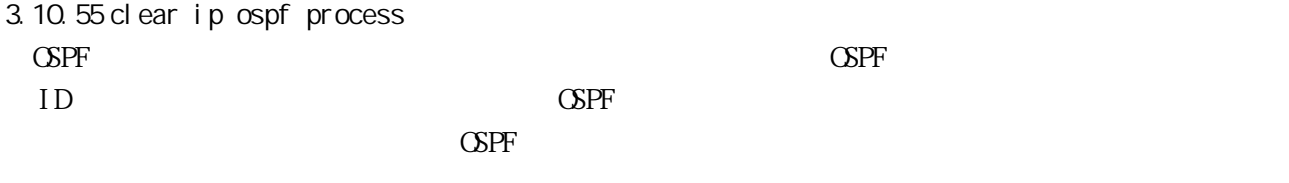

clear ip ospf [ <PROCESSID> ] process PROCESSI D  $<$  1-65535>

# ENABLE

 $(1)$  ID 1

 $(2)$ 

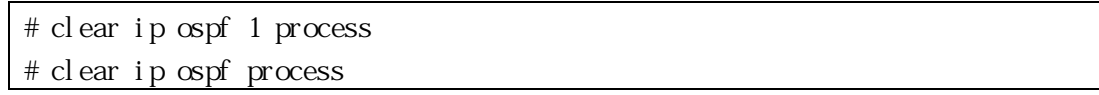

• ルーティングプロセス

#### <span id="page-142-0"></span>3.11 RIP

Routing Information Protocol(RIP)

3.11.1 router rip

 $RIP$   $RIP$   $RIP$  $\mathsf{no}$ [ no ] router rip  $($ 

#### CONFIG

(1)  $RIP$   $RIP$ # configure terminal (config)# router rip (config-router)#

show ip rip, show running-config

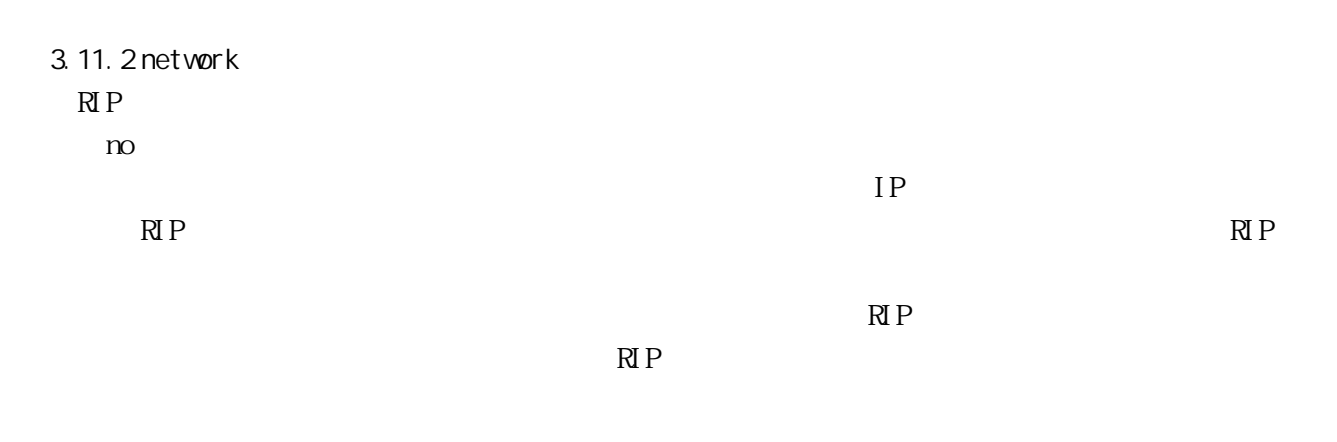

[ no ] network <ADDR/MASK> | ( vlan <VID> ) | loopback ADDR/MASK VID VLAN ID l oopback

 $($ 

## RIP

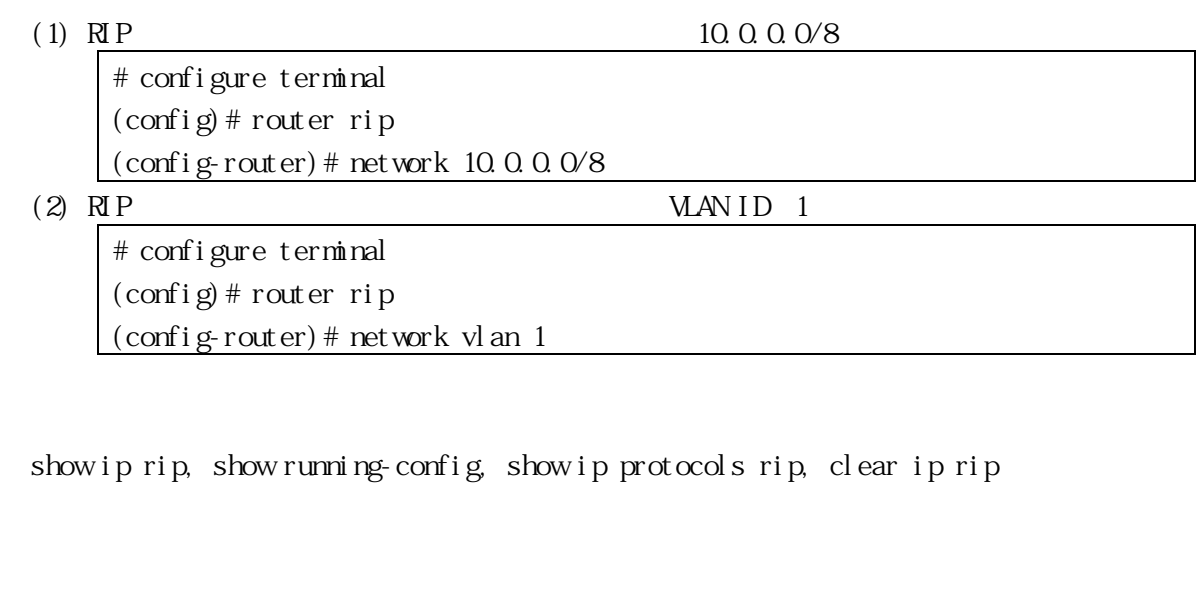

3.11.3 timers basic

 $n_{\text{C}}$ RIP  $\leq$ UPDATE>  $<\!$  Ti MECUT> " show ip route"  $<$ GARBAGE $>$ ["show ip rip"](#page-164-0) RIP  $RIP$  $R$ IP  $R$ timers basic <UPDATE> <TIMEOUT> <GARBAGE>

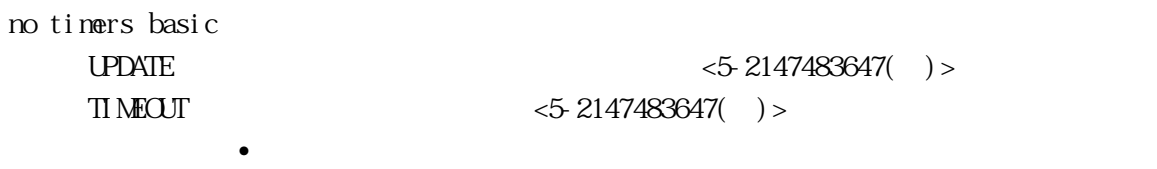

 $GARBAGE$   $<$  5-2147483647( ) >
$30( )$  $180( )$  $120($ 

RIP

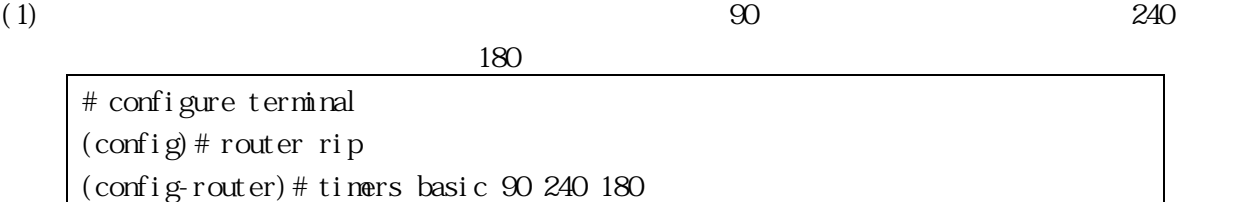

show ip protocols rip, show running-config

<span id="page-144-0"></span>3.11.4 version  $RIP$ no  $\overline{a}$  $RIPv1$   $RIPv2$   $RIPv2$   $RIPv2$   $RIP$  $RINPv1$  $\mathbb{R}P$  RIP  $\mathbb{R}P$  $RIP$ ["ip rip receive version"](#page-145-0) Tip rip send version" version  $1 \mid 2$ no version 1 RIPv1 2 RIPv2 2( RIPv2)

RIP

 $(1)$   $RIP$   $RIN1$ 

# configure terminal (config)# router rip (config-router)# version 1

ip rip receive version, ip rip send version, show running-config, show ip protocols rip

<span id="page-145-1"></span>3.11.5 ip rip send version  $R$  P no  $\overline{a}$ " version" 1-compatible  $RIPv2$   $RIPv1$   $RIPv1$  $R\rm I\,Pv2$ ip rip send version  $1 \mid 2 \mid 1 \n2 \mid 1$ -compatible no ip rip send version  $[ 1 | 2 | 1 2 | 1$ -compatible  $]$ 1 RIPv1 2 RIPv2  $1 2$  RIPv1 RIPv2 1-compatible  $R\text{Pv1}$  $($ IF-VLAN (1) VLAN ID 1  $R\text{Pv1}$   $R\text{Pv2}$ # configure terminal (config)# interface vlan 1 (config-if)# ip rip send version 1 2

version, show running-config

<span id="page-145-0"></span>3.11.6 ip rip receive version

["version"](#page-144-0)

```
ip rip receive version 1 | 2 | 1 2
no ip rip receive version [ 1 | 2 | 1 2 ]
   1 RIPv1
   2 RIPv2
   1 2 RIPv1 RIPv2
```
 $($ 

IF-VLAN

(1) VLAN ID 1 RIPv1 RIPv2

# configure terminal (config)# interface vlan 1 (config-if)# ip rip receive version 1 2

version, show running-config

3.11.7 ip rip send-packet

 $RIP$  no

[ no ] ip rip send-packet

 $($ 

IF-VLAN

 $(1)$  VLAN ID 1 RIP

# configure terminal (config)# interface vlan 1

no  $\overline{a}$ 

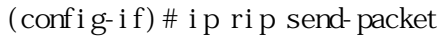

ip rip receive-packet, show running-config

3.11.8 ip rip receive-packet

 $\mathbb{R}P$  and  $\mathbb{R}P$  and  $\mathbb{R}P$  a

[ no ] ip rip receive-packet

 $($ 

IF-VLAN

(1) VLAN ID 1  $\mathbb{R}P$ 

# configure terminal (config)# interface vlan 1 (config-if)# ip rip receive-packet

ip rip send-packet, show running-config

3.11.9 ip rip split-horizon

ース付きスプリットホライズンに設定されています。スプリットホライズンを無効にする場合は、no  $($   $)$   $RIP$ poisoned the three states (the three states in the three states in the three states in the RIP  $\alpha$  $16($ 

ip rip split-horizon [ poisoned ] no ip rip split-horizon

poi soned

IF-VLAN

 $(1)$  VLAN ID  $1$ 

# configure terminal (config)# interface vlan 1 (config-if)# ip rip split-horizon poisoned

show running-config

 $\blacksquare$  "ip rip split-horizon poisoned" "ip rip split-horizon"(  $\qquad \qquad$ ) "no ip rip split-horizon"(  $($ 3.11.10 ip rip block-port  $V$ LAN  $R$ IP  $\sim$  $RIP$  no ip rip block-port <PORTRANGE> no ip rip block-port PORTRANGE ( )  $($ IF-VLAN (1) VLANID 1  $1 \t3$  / RIP

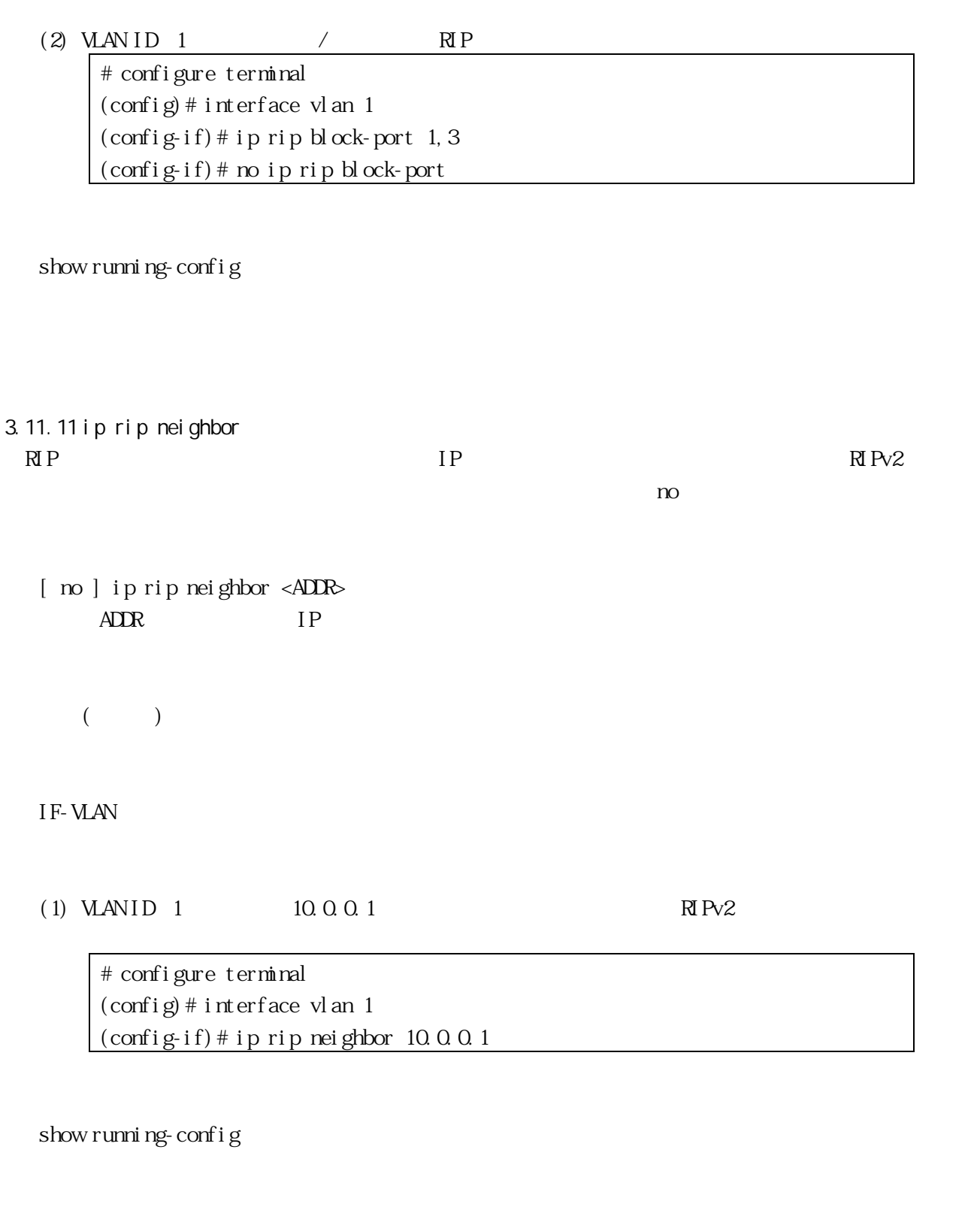

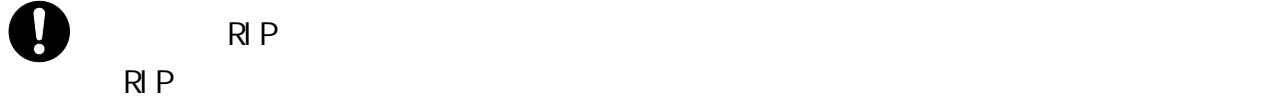

3.11.12 default-information originate  $RIP$  no

[ no ] default-information originate

 $($ 

#### RIP

 $(1)$  RIP

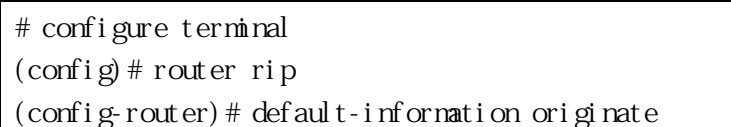

show running-config

# 3.11.13 route

RIP  $n$ 

RIP

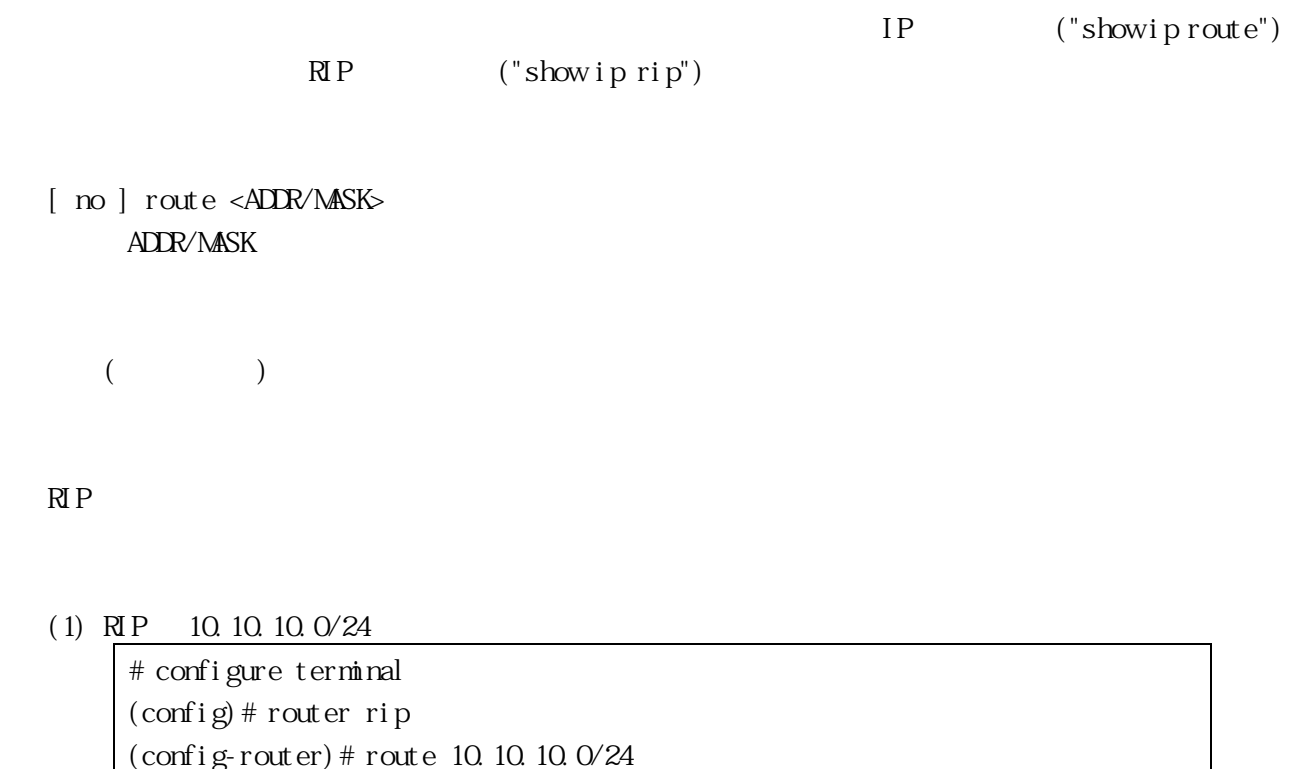

show ip rip, show running-config, clear ip rip

3.11.14 maximum-prefix

 $RIP$  no  $RIP$ 

 $<$ MAXPREFIX> 75 %

maximum-prefix <MAXPREFIX> [ <THRESHOLD> ] no maximum-prefix [ <MAXPREFIX> [ <THRESHOLD> ] ] MAXPREFIX  $RIP$   $\leq 1-65535$ THRESHOLD  $\langle 1-100 \rangle \$ 

 $($ 

RIP

 $(1)$  RIP 150 # configure terminal (config)# router rip (config-router)# maximum-prefix 150

show running-config, show ip protocols rip

<span id="page-151-0"></span>3.11.15 passive-interface

 $\infty$  $R$  P

[ no ] passive-interface ( vlan <VID> ) | loopback VID  $\text{MAN} \text{ID} < 1 - 4094 > 1$ l oopback

 $($ 

#### $(1)$  VLAN ID 1

# configure terminal (config)# router rip (config-router)# passive-interface vlan 1

# neighbor, show ip rip, show running-config

3.11.16 neighbor

 $n_{\text{A}}$ 

 $RIP$ 

RIP ["passive-interface"](#page-151-0)

# [ no ] neighbor <ADDR>

#### $\triangle$ DDR  $IP$

 $($ 

#### RIP

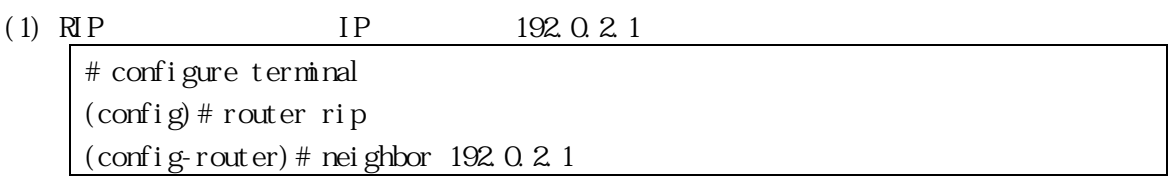

passive-interface, show running-config, show ip protocols rip

3.11.17 offset-list  $3.7$  RIP  $\infty$ [ no ] offset-list <NUMBER> in | out <OFFSET> [ ( vlan <VID> ) | loopback ] NUMBER [3.7](#page-84-0) <1-199> in RIP out RIP OFFSET  $\langle 0\ 16 \rangle$  $V \cap V \cap V \cap V = \{1-4094\}$ l oopback  $($ RIP (1) VLANID 1  $RIP$  1  $IP$  $5\,$ # configure terminal (config)# router rip (config-router)# offset-list 1 in 5 vlan 1 access-list, show running-config 3.11.18 distribute-list [3.7](#page-84-0) [3.8](#page-88-0) [prefix-list](#page-88-0) RIP  $n<sub>0</sub>$ VLAN TEATS AND THE VEHICLE THAT THE VEHICLE THAT THE VEHICLE THAT THE VEHICLE THAT THE VEHICLE THAT THE VEHICLE THAT THE VEHICLE THAT THE VEHICLE THAT THE VEHICLE THAT THE VEHICLE THAT THE VEHICLE THAT THE VEHICLE THAT THE [ no ] distribute-list <NUMBER> | ( prefix <PREFIXLIST> ) in | out [ ( vlan <VID> ) ]  $N$ MBER <1-199> PREFIXLIST  $<$  1-255() • ASCII •  $[$ "]

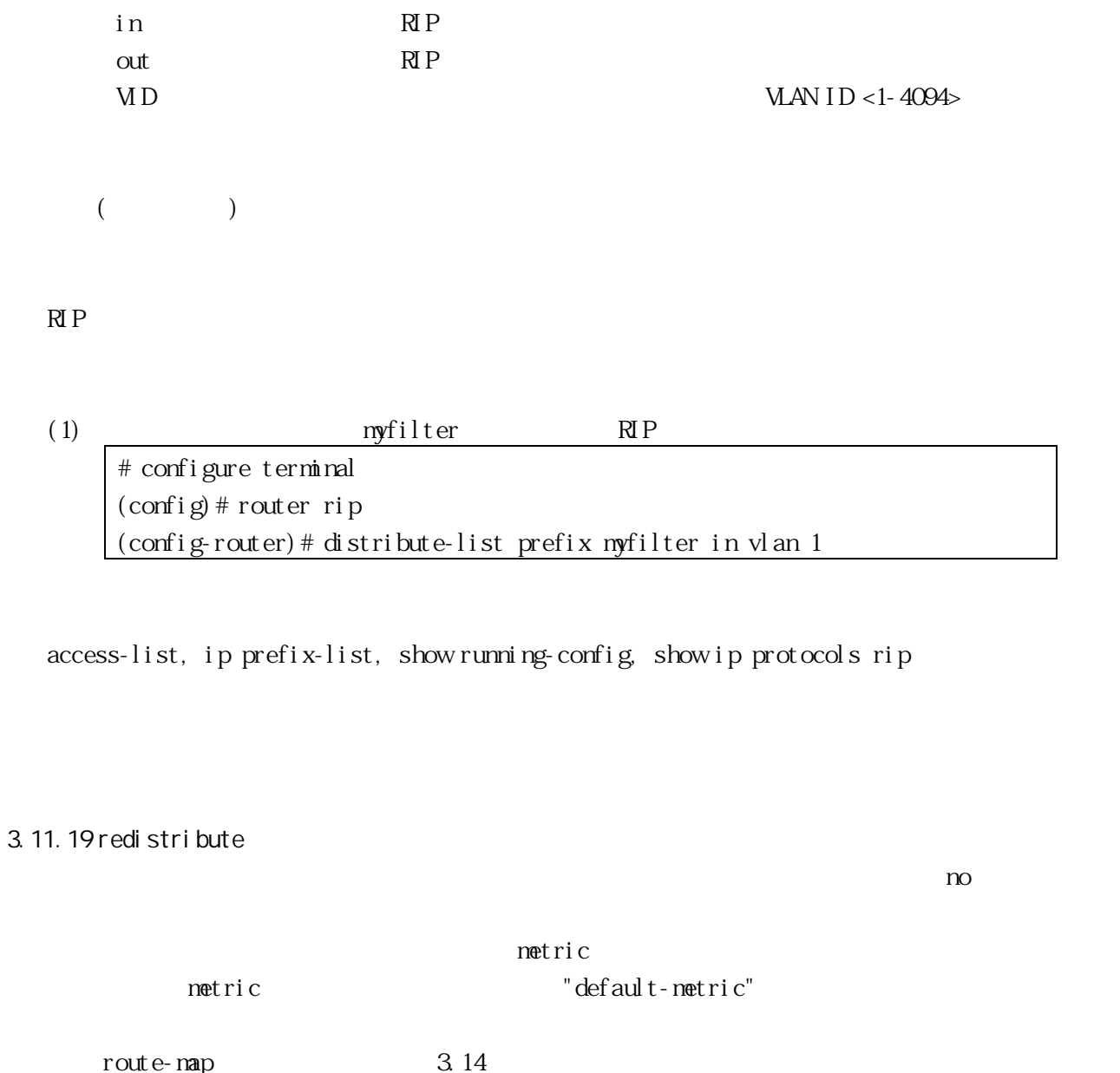

<span id="page-154-0"></span>[ no ] redistribute connected | static | ospf | bgp [ <METRIC> ] [ <ROUTEMAP> ]  $M\!\!E\!I\!R\!I C$  = netric <MEIRICVALUE>  $\textit{ROUIBMP} = \text{route} - \text{map} < \text{WRD}$  $\begin{array}{lcl} \text{MEIR} \; \text{CVALU} & \multicolumn{2}{c}{\text{NETR}} & \text{CVALU} \\ \text{NETR} & \multicolumn{2}{c}{\text{CFLR}} & \multicolumn{2}{c}{\text{CFLR}} \\ \text{NETR} & \multicolumn{2}{c}{\text{CFLR}} & \multicolumn{2}{c}{\text{CFLR}} \\ \text{NETR} & \multicolumn{2}{c}{\text{CFLR}} & \multicolumn{2}{c}{\text{CFLR}} \\ \text{NETR} & \multicolumn{2}{c}{\text{CFLR}} & \multicolumn{2}{c}{\text{CFLR}} \\ \text{$  $V$ WRD  $<$  1-255( ) > • ASCII  $\bullet$   $\left[$  "  $\right]$ connected static ospf **OSPF**  $bgp$  BGP

 $($ 

RIP

 $(1)$  rtmap1  $\mathbb{R}P$ # configure terminal (config)# router rip (config-router)# redistribute connected route-map rtmap1

 $n_{\rm so}$ 

route-map, show running-config

<span id="page-155-0"></span>3.11.20 default-metric

["redistribute"](#page-154-0)

["redistribute"](#page-154-0) netric

[ no ] default-metric <METRIC> no default-metric METRIC  $<1-16>$ 

1

RIP

(1)  $RIP$  OSPF 10 # configure terminal (config)# router rip (config-router)# redistribute ospf (config-router)# default-metric 10

redistribute, show running-config, show ip protocols rip

```
3.11.21 distance
```
 $n_{\rm O}$  $\sim$  2  $\sim$  2 RIP  $R$  $\langle \mathbb{R} \, | \, P \rangle$   $\longrightarrow$ distance <DISTANCE> no distance  $[$  <DISTANCE>  $]$  $\langle$ [ no ] distance <DISTANCE> <ADDR/MASK> [ <NUMBER> ] no distance  $\Box$  STANCE  $\langle 1-255 \rangle$ ADDR/MASK  $N$ NUMBER  $<$ 1-199 $>$ 

120

#### RIP

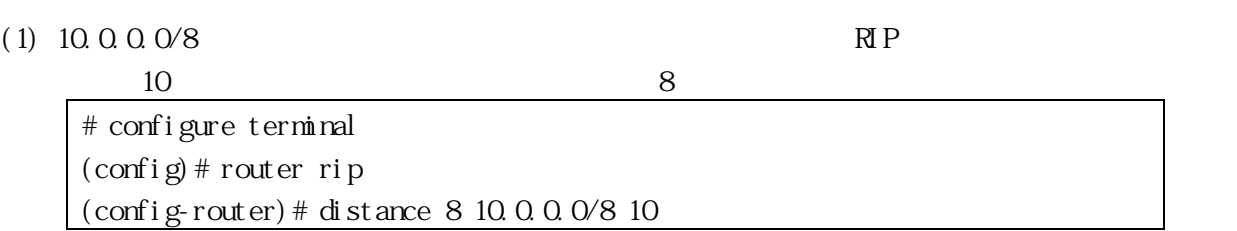

access-list, show running-config, show ip protocols rip

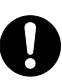

# $('i p route'' 3.10 OSPF)$  $('i p route'' 3.10 OSPF)$  $('i p route'' 3.10 OSPF)$  $('i p route'' 3.10 OSPF)$  IPv4

3.11.22 ip rip authentication mode  $RIN2$ no  $n$  $($   $)$   $($   $)$   $($   $)$ 3.12 RIP ip rip authentication mode md5 | text no ip rip authentication mode [ md5 | text ]  $m<sub>0</sub>5$   $M<sub>D5</sub>$ text  $\overline{z}$ text(  $\qquad \qquad$ ) IF-VLAN (1) VLAN ID 1  $R1Pv2$  MD5 # configure terminal (config)# interface vlan 1 (config-if)# ip rip authentication mode md5 ip rip authentication key-chain, show running-config 3.11.23 ip rip authentication string  $R\rm I\,Pv2$ 

no  $n$ 

3.12 RIP

ip rip authentication string <LINE> no ip rip authentication string [ <LINE> ]

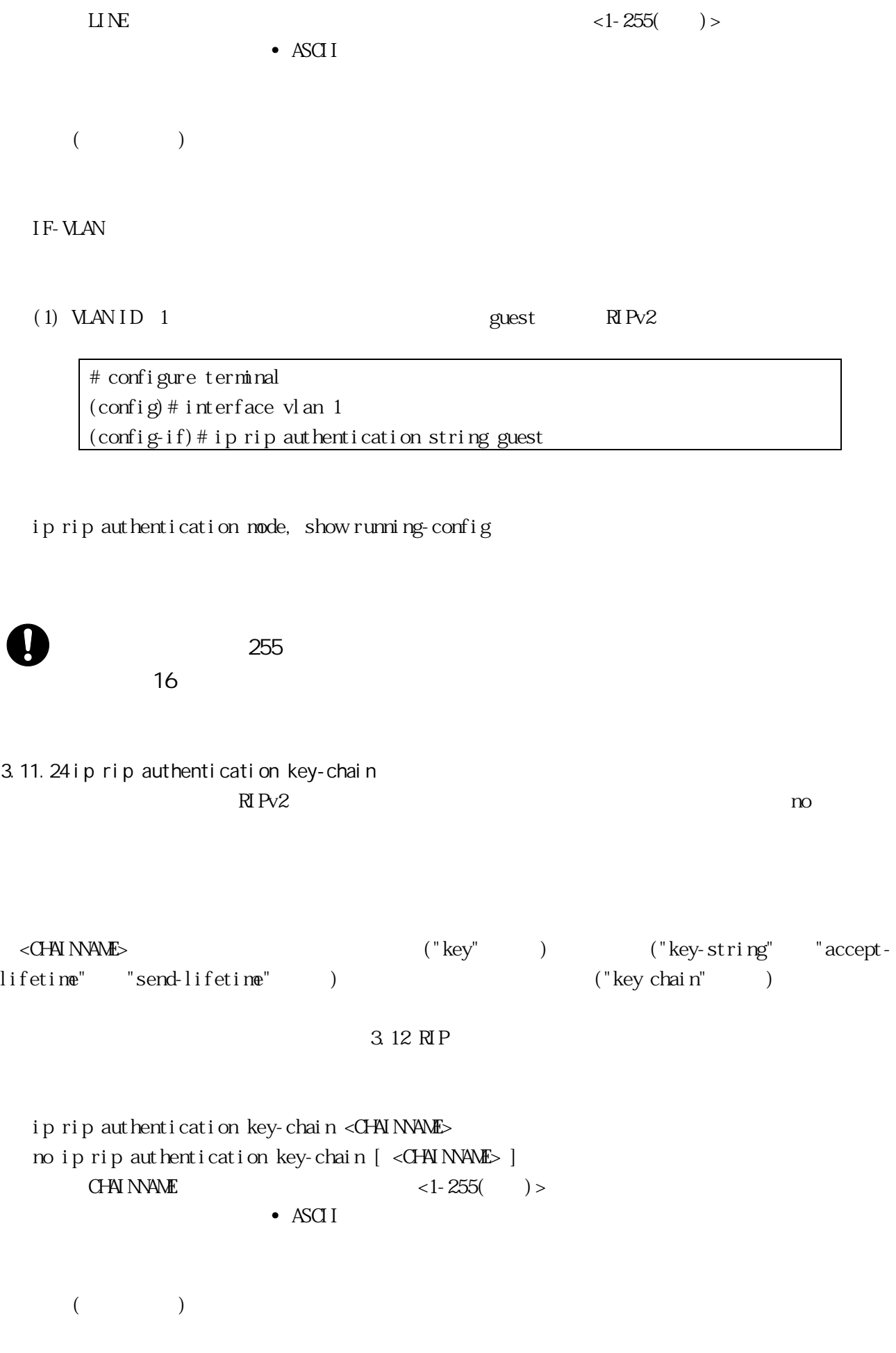

#### IF-VLAN

(1) VLAN ID 1  $m\text{ykey}$  RIPv2

# configure terminal (config)# interface vlan 1 (config-if)# ip rip authentication key-chain mykey

key, key chain, key-string, accept-lifetime, send-lifetime, show running-config

<span id="page-159-0"></span>3.11.25 key chain

 $\text{KEXCHN}$  N

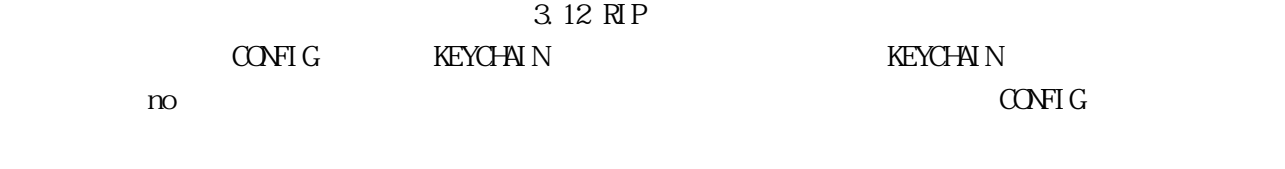

[ no ] key chain <CHAINNAME>  $CHN$  NNME  $\langle 1-255($   $)\rangle$ • ASCII

 $($ 

CONFIG, KEYCHAIN

(1) https://www.chain KEYCHAIN  $(2)$  mychain  $($  CONFIG  $)$ # configure terminal (config)# key chain mychain (config-keychain)# no key chain mychain  $\frac{\cosh y}{x}$ 

key, key-string, accept-lifetime, send-lifetime, show running-config

<span id="page-160-0"></span>3.11.26 key

/ KEYCHAINKEY

no  $\infty$ 

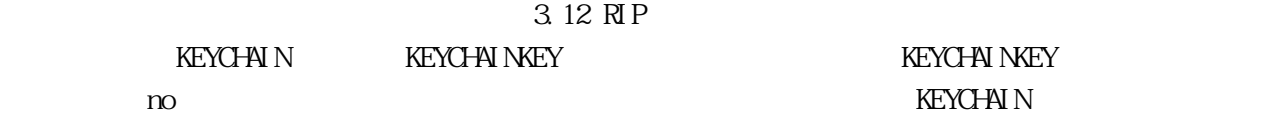

[ no ] key <KEYID> KEYID <0-2147483647>

KEYCHAIN, KEYCHAINKEY

 $(1)$  1 KEYCHAINKEY  $(2)$  1 (KEYCHAIN ) # configure terminal (config)# key chain mychain (config-keychain)# key 1 (config-keychain-key)# no key 1 (config-keychain)#

key chain, key-string, accept-lifetime, send-lifetime, show running-config

<span id="page-160-1"></span>3.11.27 key-string

 $n<sub>0</sub>$ 

3.12 RIP

[ no ] key-string <LINE>  $LINE$   $<1-255($   $)>$ • ASCII  $($ KEYCHAINKEY (1)  $nychain$  1 prime # configure terminal (config)# key chain mychain (config-keychain)# key 1

key, key chain, accept-lifetime, send-lifetime, show running-config

(config-keychain-key)# key-string prime

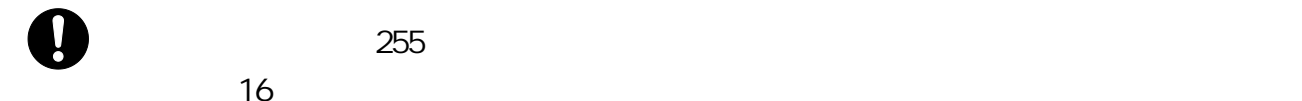

<span id="page-161-0"></span>3.11.28 accept-lifetime

no  $\infty$ 

3.12 RIP

```
accept-lifetime <START> <END>
  no accept-lifetime
  START = \langle HH \text{ MMSS} > ( \langle \text{DAY} \rangle \langle \text{MNIH} \rangle ) | ( \langle \text{MONH} \rangle \langle \text{DAY} \rangle ) \langle \text{YEAP} \rangleED = ( \langle HH\text{ MMSS} \rangle (\langle \text{DAY} \rangle \langle \text{MNIH} \rangle \langle \text{YEAP} \rangle ) || (\langle \text{MNIH} \rangle \langle \text{DAY} \rangle \langle \text{YEAP} \rangle ) || (\text{duration} \rangle )<DTIME> ) | infinite
        H1 MMSS (and H2)
        DAY \sim 1-31MNTH
                               • 3 3 (Jan Feb August )
        YEAR <1993-2035>
        DTIME < 1-2147483646infinite
```
 $($ 

KEYCHAINKEY

 $(1)$  *mychain*  $1$ # configure terminal (config)# key chain mychain (config-keychain)# key 1 (config-keychain-key)# accept-lifetime 03:03:01 dec 3 2004 04:04:02 oct 6 2006

key, key-string, key chain, send-lifetime, show running-config

<span id="page-162-0"></span> $YEAR$   $2035$   $2035$   $2035$   $1 \text{ n}$  infinite 3.11.29 send-lifetime  $n_{\Omega}$ 3.12 RIP send-lifetime <START> <END> no send-lifetime  $START = \leq H1$  MMSS> (  $\leq$  DAY>  $\leq$  MONTH> ) | (  $\leq$  MONTH>  $\leq$  DAY> )  $\leq$  YEAR>  $ED = ( \langle HH\text{ MMISS} > ( \langle \text{DAY} > \langle \text{MOMTH} > \langle \text{YEAR} > \rangle ) ) | ( \langle \text{MOMTH} > \langle \text{DAY} > \langle \text{YEAR} > \rangle ) ) | ( \text{duration}$ <DTIME> ) | infinite  $H1$  MMSS (and  $H2$  mm set  $H3$  mm set  $H3$  mm set  $H3$  mm set  $H3$  mm set  $H3$  mm set  $H3$  mm set  $H3$  mm set  $H3$  mm set  $H3$  mm set  $H3$  mm set  $H3$  mm set  $H3$  mm set  $H3$  mm set  $H3$  mm set  $H3$  mm set  $H3$  mm set  $H$  $DAY \leq 1-31>$ MNTH • 3 (Jan Feb Aug )  $YEAR$   $< 1993-2035$ DTIME 秒単位のキーの有効期間 <1-2147483646> infinite

 $($ 

#### KEYCHAINKEY

 $(1)$  *mychain*  $1$ # configure terminal (config)# key chain mychain (config-keychain)# key 1 (config-keychain-key)# send-lifetime 03:03:01 dec 3 2004 04:04:02 oct 6 2006

key, key-string, key chain, accept-lifetime, show running-config

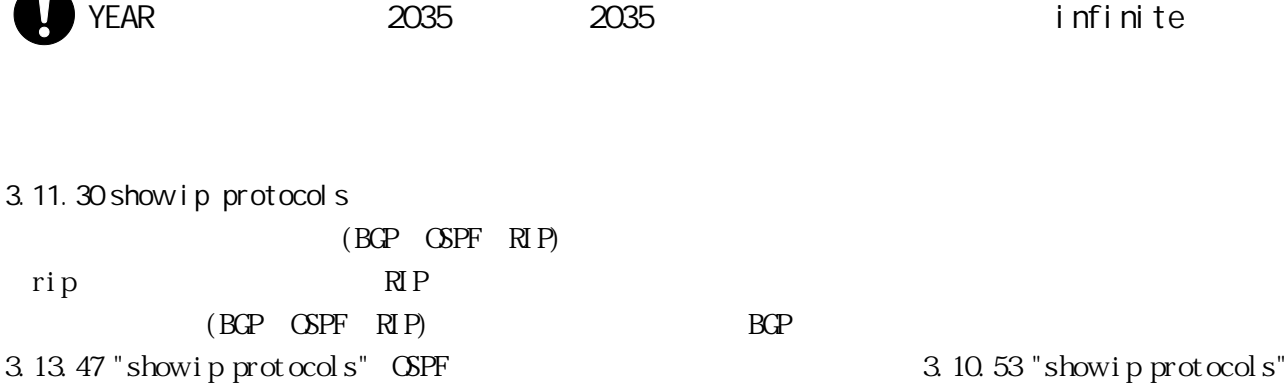

show ip protocols [ bgp | ospf | rip ]

VIEW, ENABLE

 $(1)$  RIP

# show ip protocols rip Routing Protocol is "rip" Sending updates every 30 seconds with +/-50%, next due in 12 seconds Timeout after 180 seconds, garbage collect after 120 seconds Outgoing update access-list for all interface is not set Incoming update access-list for all interface is not set Default redistribution metric is 1 Redistributing: connected static Default version control: send version 2, receive version 2

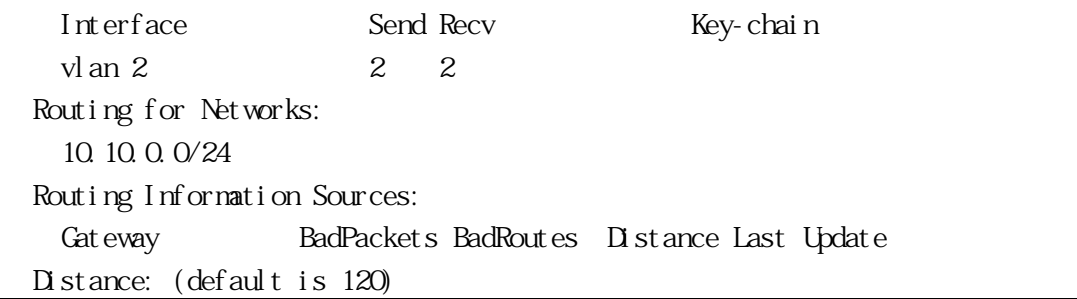

#### <span id="page-164-0"></span>3.11.31 show ip rip  $RIP$

show ip rip

VIEW, ENABLE

(1)  $RIP$ 

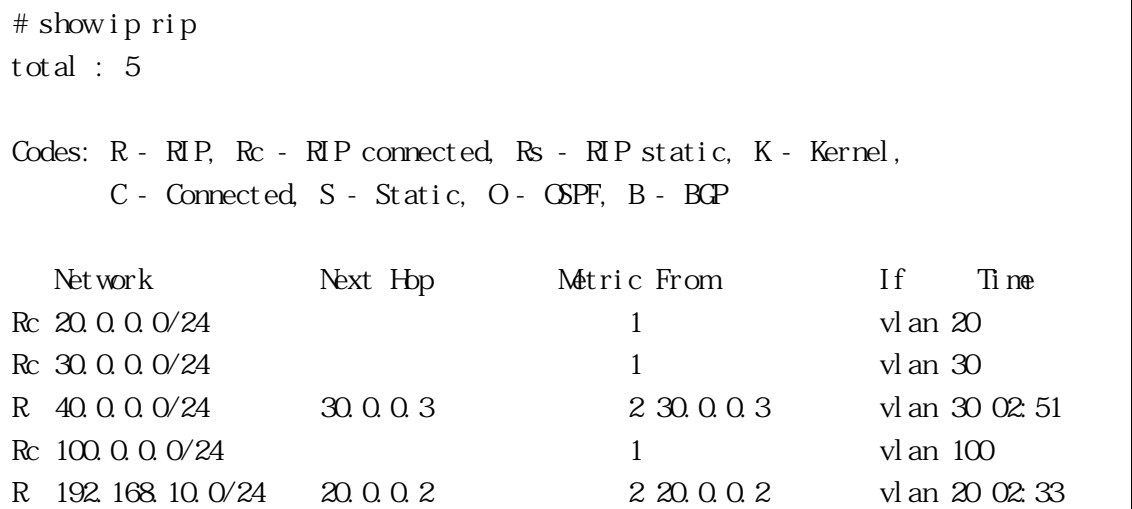

3.11.32 show ip rip interface

show ip rip interface [ (vlan <VID) | loopback ] VID WAN ID l oopback

VIEW, ENABLE

 $(1)$  RIP

# show ip rip interface loopback is up, line protocol is up RIP is not enabled on this interface vlan 1 is up, line protocol is up RIP is not enabled on this interface vlan 2 is down, line protocol is down RIP is not enabled on this interface vlan 3 is up, line protocol is up Routing Protocol: RIP Receive RIP packets Send RIP packets Passive interface: Disabled Split horizon: Enabled with Poisoned Reversed IP interface address: 10.0.0.1/24

3.11.33 show tech-support rip  $RP$   $3-5$ 

 $syst$ em-dump  $($ 

<span id="page-165-0"></span>)

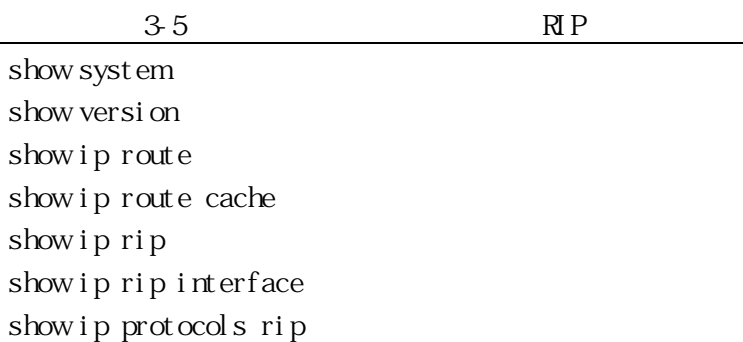

show tech-support rip [ system-dump ] system-dump

ENABLE

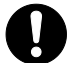

system-dump

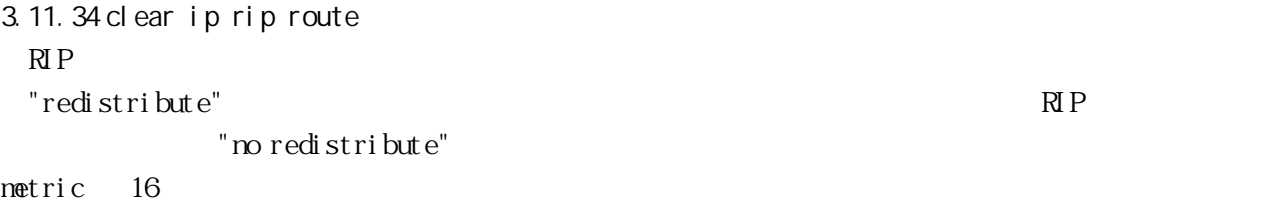

clear ip rip route <ADDR/MASK> | all | bgp | connected | rip | ospf | static ADDR/MASK all  $RIP$ bgp BGP connect ed rip RIP ospf OSPF static

#### ENABLE

(1)  $RIP$  10.0.0.0/8

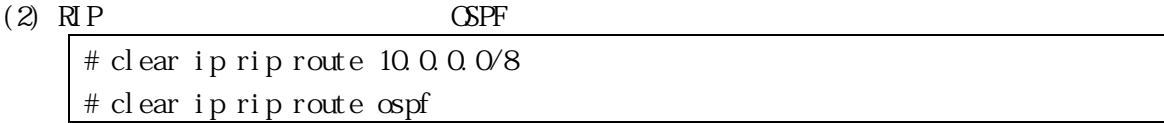

<span id="page-168-0"></span>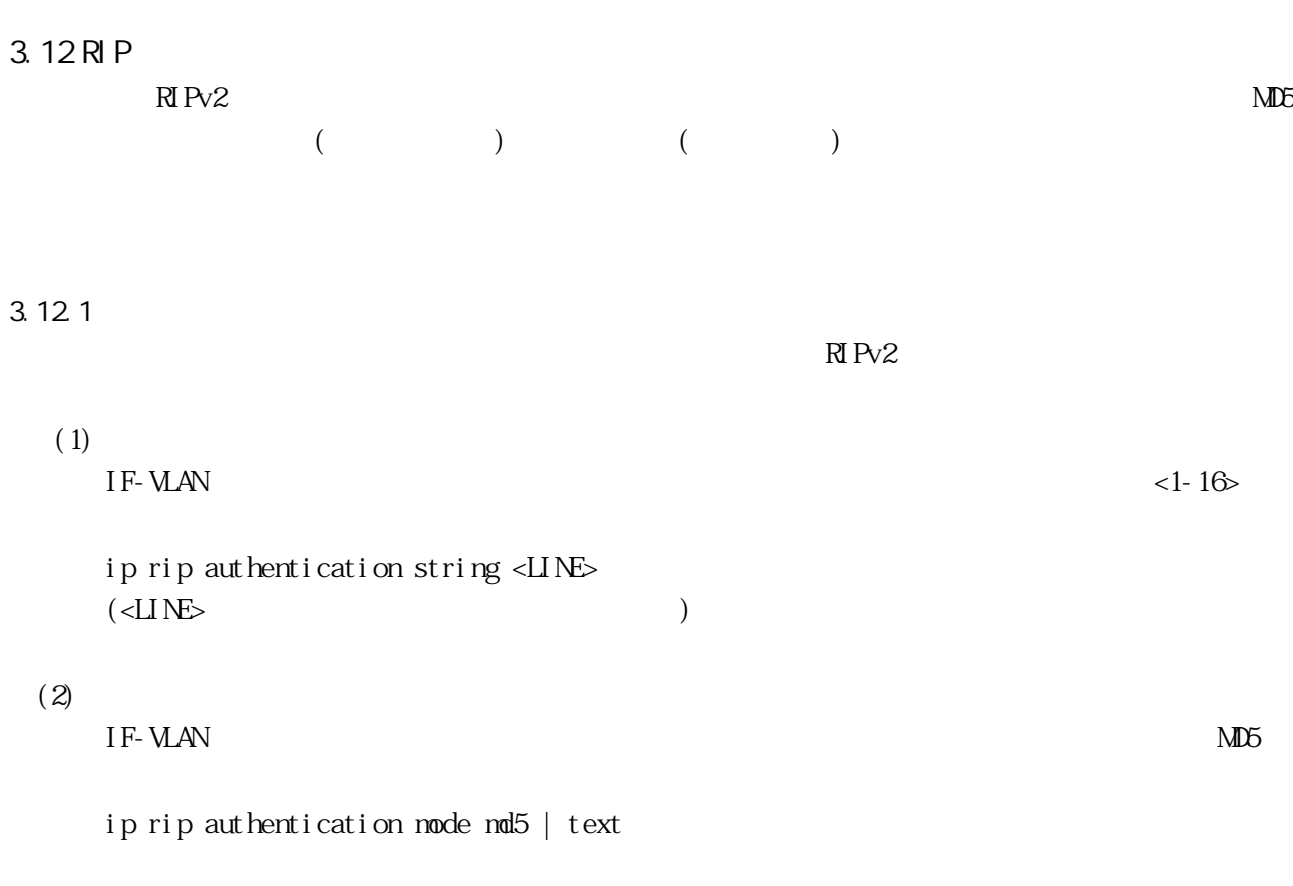

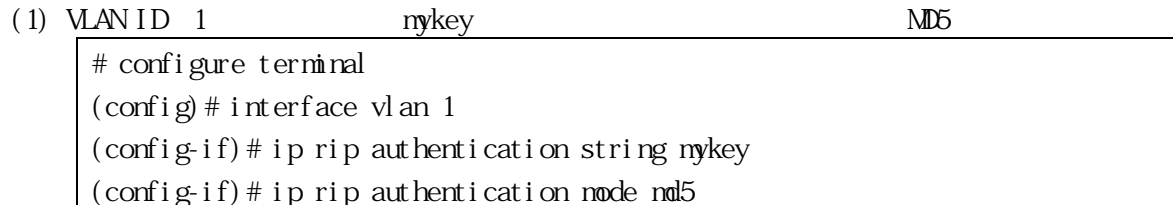

# $3.12.2$

 $\mathbb{R} \mathbb{R}^2$ 

# $(1)$

 $\text{COPF1}$  G

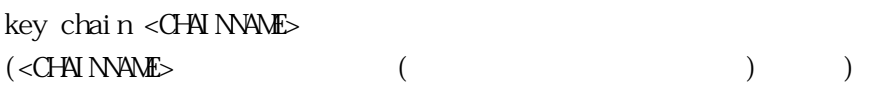

# $(2)$

KEYCHAIN TERRATION TERRATION TERRATION TERRATION TERRATION TERRATION TERRATION TERRATION TERRATION TERRATION T

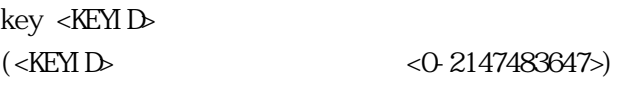

 $(3)$ 

#### KEYCHAINKEY

key-string <LINE>  $(\angle \text{IINE}$ 

#### $(4)$

KEYCHAINKEY

accept-lifetime <START> <END>  $(\leq START> \leq END$ 

send-lifetime <START> <END>  $(\leq$ START>  $\leq$ END>  $\tag{3.13}$ 

#### $(5)$

IF-VLAN モードで、以下のコマンドを使用して、インターフェース上で使用するキーチェーンを

ip rip authentication key-chain <CHAINNAME>  $(\langle \text{CHN} \text{NAME} \rangle$  ( $(\langle \text{CHN} \text{NAME} \rangle)$ )

#### $(6)$

IF-VLAN ND5

ip rip authentication mode md5 | text

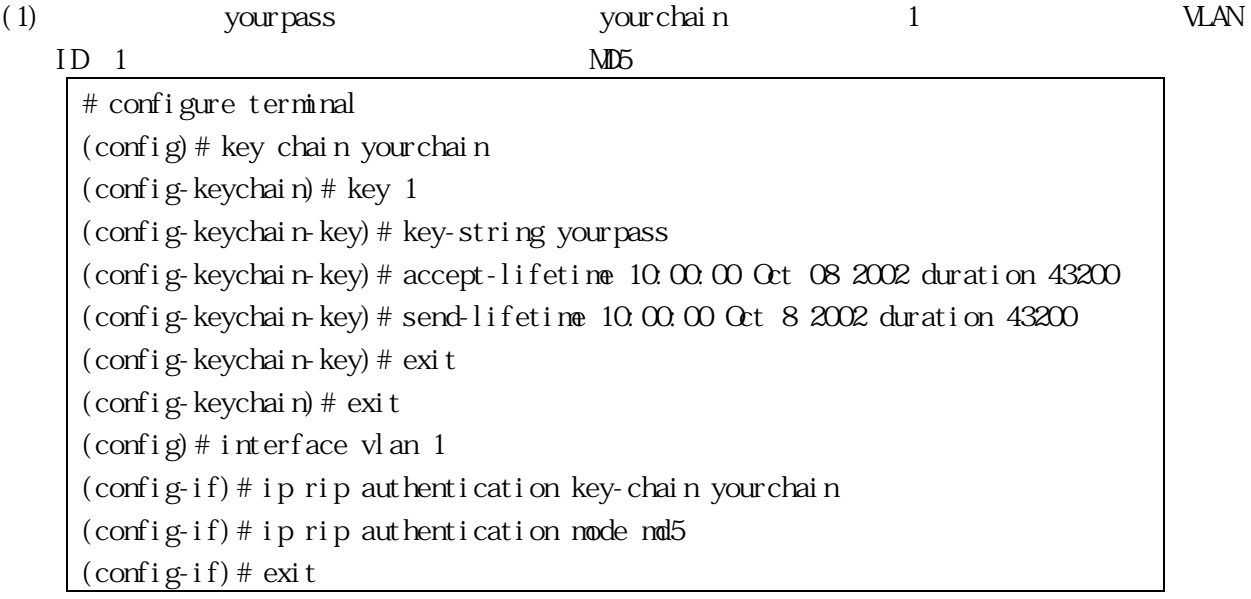

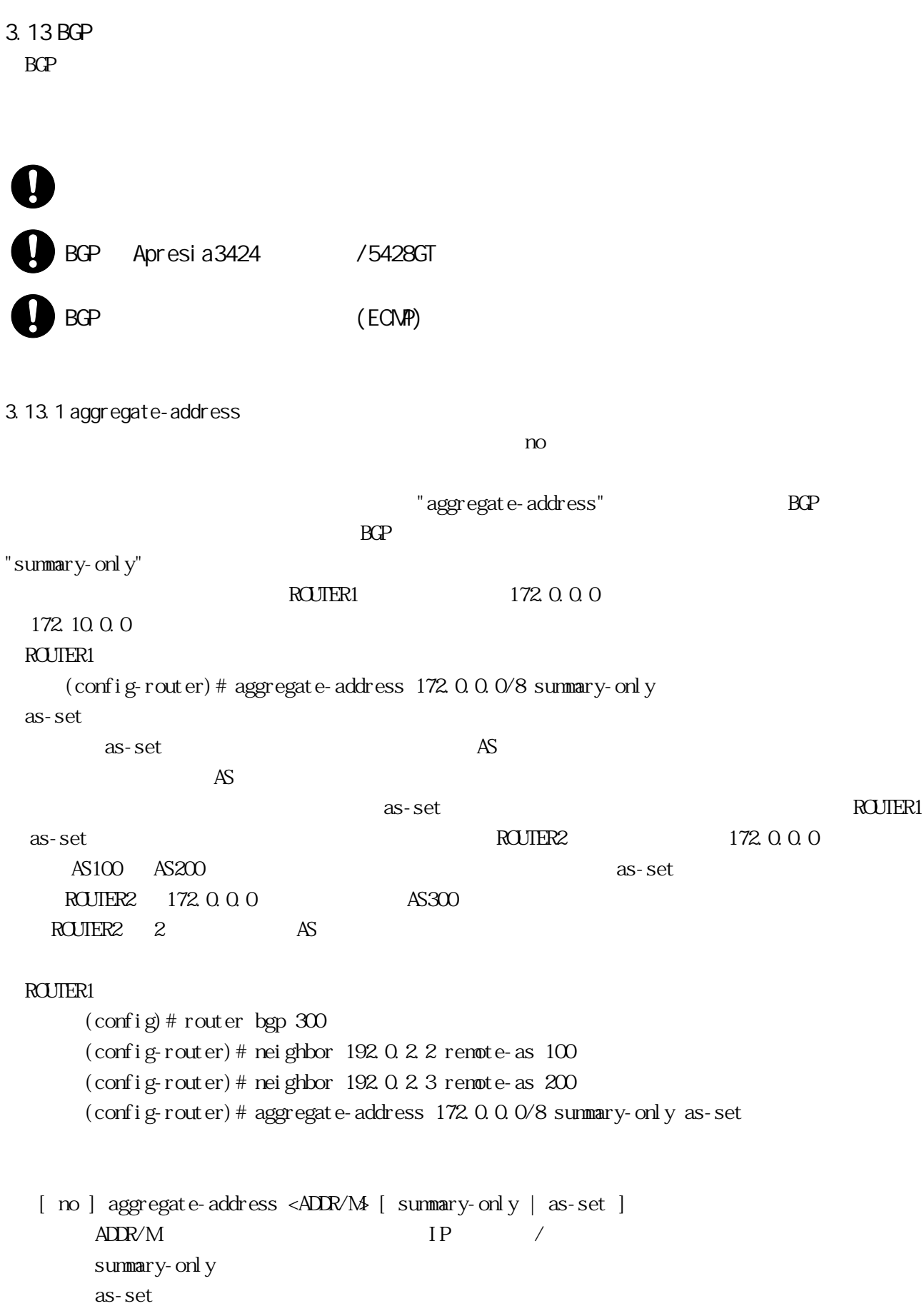

 $($ 

BGP

(1) router bgp  $300$ 

(2) aggregate-address  $10.0.0$   $0/8$  as-set summary-only

# configure terminal (config)# router bgp 300 (config-router)# aggregate-address 10.0.0.0/8 as-set summary-only

show running-config

<span id="page-171-0"></span>3.13.2 bgp always-compare-med (AS) Multi\_Exit\_Discriminator  $(NED)$   $)$ MED Weight BGP RESERVENT RESERVENT MED Weight Local\_Preference As\_Path Origin  $\rm MED$ "bgp always-compare-med" AS MED  $\mathbb{N}\mathbb{H}$  $N_{\text{ED}}$ always-compare-med enabled BGP table Route1 as-path 400, med 300 Route2 as-path 200, med 200 Route3 as-path 400, med 250 Route1 Route2 Route2 NED Route2 Route3 Route2  $\frac{1}{\sqrt{2\pi}}$  Route2  $\frac{1}{\sqrt{2\pi}}$   $\frac{1}{\sqrt{2\pi}}$ always-compare-med" disabled Route1 Route2 AS NED Route1 Route3 MED Route3  $\%$  Route3  $\%$ " bgp deterministic-med" "bgp always-compare-med"  $NED$ "bgp always-compare-med" AS BGP

[ no ] bgp al ways-compare-med

 $($ 

BGP

(1) router bgp  $100$ 

 $(2)$  bgp always-compare-med

# configure terminal  $\frac{\cosh(\cos\theta)}{\cosh(\cos\theta)}$  (config) # router bgp 100 (config-router)# bgp always-compare-med

bgp bestpath med, bgp bestpath as-path ignore, bgp bestpath compare-routerid, bgp deterministic-med, show running-config

3.13.3 bgp bestpath as-path ignore

 $As$  Path

no  $n$ 

[ no ] bgp bestpath as-path ignore

 $($ 

BGP

- (1) router bgp  $100$
- $(2)$  bgp bestpath as-path ignore

# configure terminal  $\frac{\cosh(\theta)}{\cosh(\theta)}$  router bgp 100 (config-router)# bgp bestpath as-path ignore

bgp always-compare-med, bgp bestpath med, bgp bestpath compare-routerid, show runningconfig

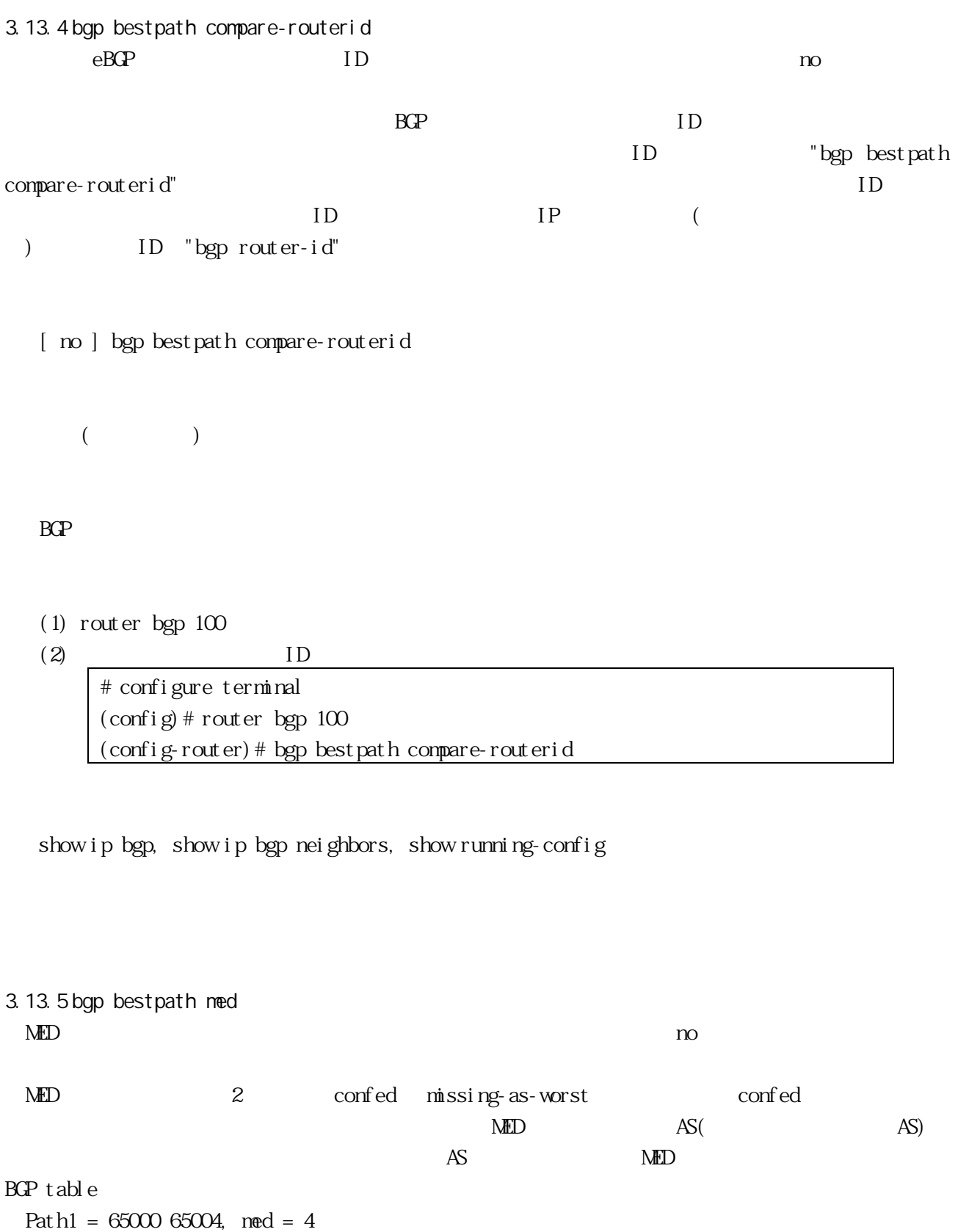

Path2 = 65001 65004, med = 2 Path3 =  $65002$  1, med = 1

3  $NED$   $NED$   $NED$   $1$   $2$ missing-as-worst MED **MED**   $NED$  0

bgp bestpath med confed | missing-as-worst confed MED missing-as-worst MED

 $\mathbf{MED}$  0

BGP

- $(1)$  router bgp  $100$
- $(2)$  MED

# configure terminal  $\frac{\cosh(\cos\theta)}{\cosh(\cos\theta)}$  (config) # router bgp 100 (config-router)# bgp bestpath med missing-as-worst

bgp always-compare-med, bgp bestpath as-path, bgp deterministic-med, show running-config

3.13.6 bgp cluster-id  $BGP$  1  $ID$ ID enough the moment of  $\overline{D}$  $1$  $ID$ ID "bgp cluster-id"  $4$  ID  $2 \qquad \qquad \text{ID 5}$  $\frac{\cosh(100)}{200}$  (config) # router bgp 200 (config-router)# neighbor 192.0.2.2 remote-as 200 (config-router)# neighbor 192.0.2.3 remote-as 200 (config-router)# neighbor 192.0.2.3 route-reflector-client (config-router)# neighbor 192.0.2.5 remote-as 200 (config-router)# neighbor 192.0.2.5 route-reflector-client (config-router)# neighbor 192.0.2.6 remote-as 200 (config-router)# bgp cluster-id 5

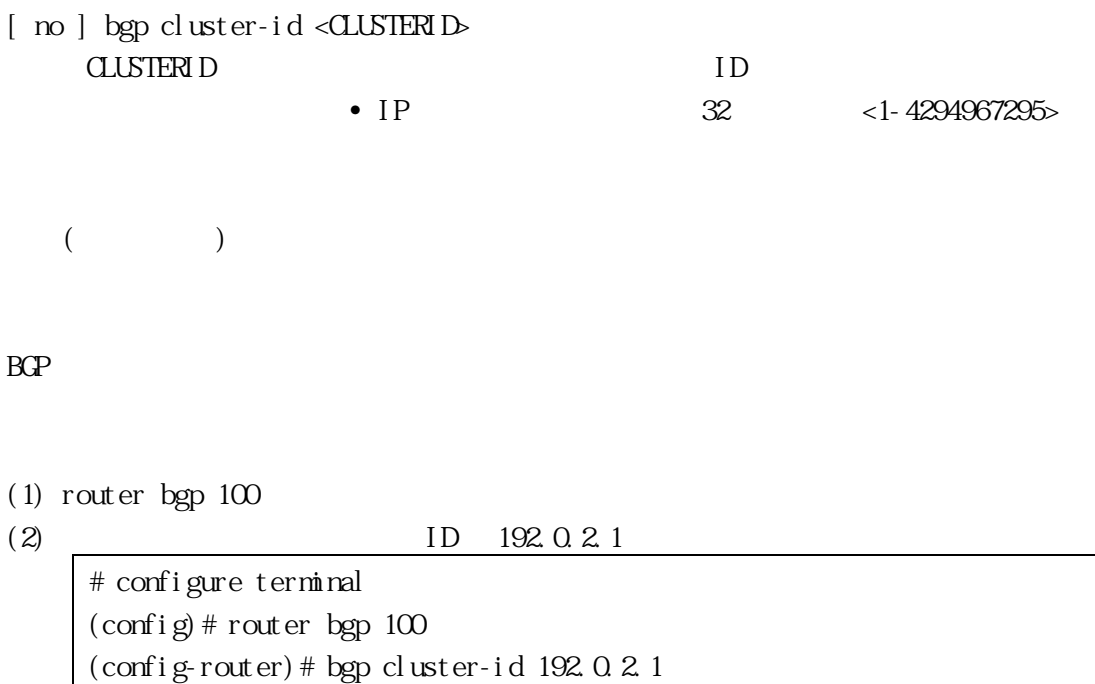

neighbor route-reflector-client, show ip bgp, show running-config

3.13.7 bgp default local-preference

no  $\overline{a}$ 

"bgp default local-preference"

[ no ] bgp default local-preference <PREF\_VALUE>  $<$  PREF\_VALUE  $<$  0-4294967295> $\,$ 

100

BGP

- (1) router bgp  $100$
- 

 $(2)$  2345555

# configure terminal

(config)# router bgp 100 (config-router)# bgp default local-preference 2345555

#### show running-config

<span id="page-176-0"></span>["clear ip bgp \\*"](#page-207-1) 3.13.8 bgp deterministic-med Multi Exit Discriminator(MED) (AS)  $\infty$ MED BGP RGP NED weight local\_Preference As\_Path origin AS The product of the best ending to the MS of the MS of the MS of the MS of the MS of the MS of the MS of the MS of the MS of the MS of the MS of the MS of the MS of the MS of the MS of the MS of the MS of the MS of the M enable enable enable enable  $\mathbf{r}$  $N_{\text{E}}$ "bgp deterministic-med" AS  $\Lambda$ ED  $\Lambda$ S  $\Lambda$ ED  $\Lambda$ ED  $\Lambda$ " bgp al ways-compare-med" "bgp deterministic-med" AS  $BGP$  table Route1 as-path 200, med 300, internal Route2 as-path 400, med 200, internal Route3 as-path 400, med 250, external BGP Route1 のグループと、同じ AS 内の Route2 Route3 の第 2 グループを持ちます。各々のグル  $\lambda$  Route1 AS200  $\lambda$  $\lambda$ S400  $\lambda$ ED Route2 Route1 Route2 2 つの経路は同じ AS から経由していないので、比較において MED 値は考慮されません。外部 BGP ルー BGP Route3  $R$ oute3 ["bgp always-compare](#page-171-0)ned" enabled  $\blacksquare$ " bgp al ways-compare-med"

[ no ] bgp deterministic-med

 $($ 

BGP

- $(1)$  router bgp  $100$
- $(2)$  bgp deterministic-med

# configure terminal (config)# router bgp 100 (config-router)# bgp deterministic-med

bgp always-compare-med, show ip bgp, show ip bgp neighbors, show running-config

3.13.9 bgp enforce-first-as  $\widehat{BQP}$  AS  $\widehat{A}$  and  $\widehat{A}$ "bgp enforce-first-as" AS\_PATH  $AS$ BGP 2000 [ no ] bgp enforce-first-as  $($ BGP (1) router bgp  $100$ (2) bgp enforce-first-as # configure terminal  $\frac{\cosh(\cos\theta)}{\cosh(\cos\theta)}$  (config) # router bgp 100 (config-router)# bgp enforce-first-as

show running-config

3.13.10 bgp I og-nei ghbor-changes

" debug bgp"

 $n<sub>O</sub>$ 

[ no ] bgp log-neighbor-changes

 $($ 

BGP

 $(1)$ 

%Protocol-Severity-Events: Message -text

%BGP-5-ADJCHANGE:neighbor 10.0.0.1 Down Interface fla

bgp log-neighbor-changes

BGP Notification Received Erroneous BGP Update Received User reset request Peer time-out Peer Closing down the session Interface flap Router ID changed Neighbor del et ed Member added to peer group Administrative shutdown Remote AS changed RR client configuration modification Soft reconfiguration modification

show running-config

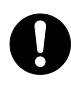

"terminal monitor"

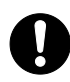

"debug bgp"("debug bgp fsm" "debug bgp events")

" debug"

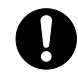

"terminal monitor"

 $s$ yslog  $s$ 

TELNET/SSH

3.13.11 bgp rfc1771-path-select  $RFC$  1771  $\Box$ 

[ no ] bgp rfc1771-path-select

 $($ 

## CONFIG

- (1) router bgp  $100$
- (2) bgp  $rfc1771$ -path-select

# configure terminal (config)# bgp rfc1771-path-select

show running-config

<span id="page-179-0"></span>3.13.12 bgp router-id ルーターID を設定します。設定を削除する場合は no コマンドを使用してください。"bgp routerid" BGP ID ID

[ no ] bgp router-id <ROUTERID> ROUTERID ID
BGP

(1) router bgp  $100$ 

 $(2)$  ID  $192.0.2.1$ 

# configure terminal (config)# router bgp 100 (config-router)# bgp router-id 192.0.2.1

show running-config

BGP ID BGP 3.13.13 ip as-path access-list  $(AS)$  mo  $\overline{AS}$ permit deny deny "ip as-path accesslist" BGP ファクセストをグローバルに定義するために使用し、またアクセスリストをグローバルに定義するために使用し、指定したアクセスリストをグローバルに定義するために [ no ] ip as-path access-list <LISTNAME> deny | permit <LINE> LISTNAME AS deny permit  $L$ INE  $AS$  $($ CONFIG (1) mylist  $AS \t^6655355$ # configure terminal

show running-config

3.13.14 ip community-list

no  $\infty$ 

 $BGP$ 

 $-32$ 

[ no ] ip community-list <LISTNAME> deny | permit <COMMUNITY>  $COMUNTY = **AS**: VA > |$  internet | local-as | no-advertise | no-export LI STNAME deny permit AS: VAL •  $32$ AS 16 VAL 16 internet local-as BGP no-advertise BGP no-export  $($ CONFIG

(1) mylist  $7675:80 7675:90$ # configure terminal (config)# ip community-list mylist permit 7675:80 7675:90

show running-config

3.13.15 neighbor advertisement-interval BGP ルーティングアップデートの最小送信インターバルを指定します。設定を削除する場合は、no

#### $\mathbb{B} \mathbb{C} \mathbb{P}$

[ no ] neighbor <*NEIGHORID*> advertisement-interval <TIME>  $N$ EIG $B$ BORID = <ADDR>  $|$  <TAG> ADDR BGP IP TAG  $\overline{C}$ • Theighbor peer-group (creating a peer[group\)"](#page-187-0) "neighbor renote-as" • TAG  $\blacksquare$ TIME  $< 1-600($   $) > 1$  $($ 

## BGP

```
(1) router bgp 10
```
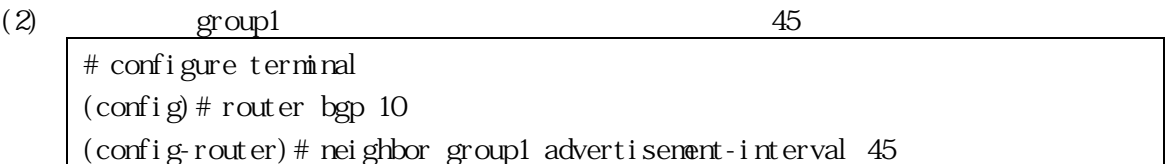

show running-config

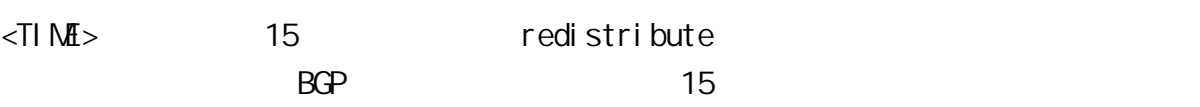

3.13.16 neighbor default-originate  $BGP$  0.0.0.0 example  $Q \cap Q$  and  $Q \cap Q$ 

183/259

"neighbor default-originate"

 $n_{\mathcal{O}}$ 

```
[ no ] neighbor <NEIGHBORID> default-originate [ <ROUTEMAP> ]
  N H G H O H D = \langle A \cap R \rangle | \langle T A G \rangle\textit{ROLIEMAP} = \text{route} - \text{map} < \text{WRD}ADDR BGP IP
       TAG \overline{C}• Theighbor peer-group (creating a peer-
                group)" "neighbor renote-as"
              • TAG \blacksquareWRD
      (BGP
  (1) router bgp 10
  (2) 10.0.0.1 myroute
       # configure terminal
       (config)# router bgp 10
       (config-router)# neighbor 10.0.0.1 default-originate route-map myroute
  show running-config
3.13.17 neighbor description
 説明文をネイバーに関連付けます。設定を削除する場合は、no コマンドを使用してください。
  \lceil no \rceil neighbor <NEIGHBORID> description < LINE>
  NEIGBGBCRID = <ADDR> | <TAG>
       ADDR BGP IP
```

```
TAG \overline{C}"neighbor peer-group (creating a peer-
     group)" "neighbor renote-as"
    • TAG \blacksquare
```
. LINE  $80$ 

 $($ 

# BGP

- (1) router bgp  $100$
- $(2)$  group1

# configure terminal  $\frac{\cosh(\cos\theta)}{\cosh(\cos\theta)}$  (config) # router bgp 100 (config-router)# neighbor group1 description Back up router

show running-config

3.13.18 neighbor ebgp-multihop

BGP(eBGP) BGP

 $n<sub>o</sub>$ 

[ no ] neighbor <NEIGHBORID> ebgp-multihop [ <COUNT> ]  $N$ EIG $B$ G $B$ C $R$  $D$  = <IPADDR>  $|$  <TAG> IPADDR BGP IP TAG  $\overline{C}$ • Theighbor peer-group (creating a peer[group\)"](#page-187-0) "neighbor renote-as" • TAG  $\blacksquare$  $C\text{C}\text{C}\text{C}\text{C}\text{C}$ •  $255$  $($ 

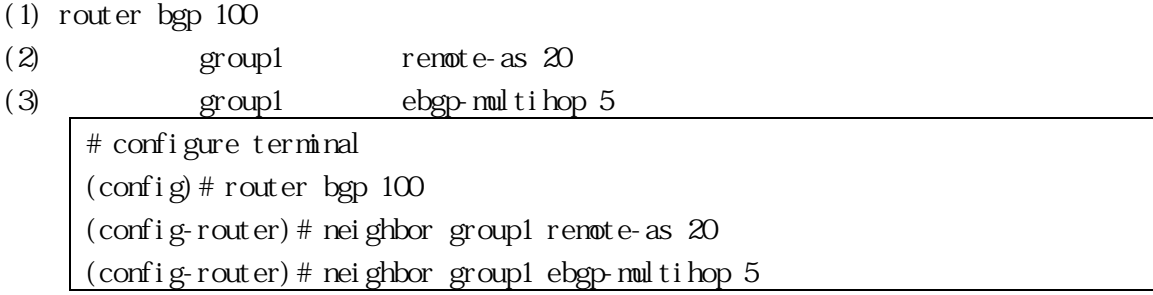

show running-config

3.13.19 neighbor maximum-prefix

 $\text{prefix}$ 

warning-only the state of the prefix prefix extended by the prefix  $\mathbf{p}$ "clear ip bgp command"

neighbor <NEIGHBORID> maximum-prefix <MAXIMUM no neighbor <NEIGHBORID> maximum-prefix  $N$ EIG $B$ R $D$  = <ADDR>  $|$  <TAG>  $M_{\text{AMM}}$  = <MAXPREFIX> [<THRESHOLD> ] [ warning-only ] ADDR BGP IP TAG  $\overline{C}$ • Theighbor peer-group (creating a [peer-group\)"](#page-187-0) "neighbor renote-as" • TAG  $\blacksquare$ MAXPREFIX 許可する prefix 数の最大値を指定 <1-4294967295> THRESHOLD  $1-100\%$  threshold  $\langle 1-100\rangle$ warning-only

 $($ 

BGP, ADDRESSFAMILY

### $(1)$  router bgp  $100$

(2) group1 maximum-prefix 1244 warning-only

# configure terminal  $(\text{config})$  # router bgp 100 (config-router)# neighbor group1 maximum-prefix 1244 warning-only

show running-config

```
3.13.20 neighbor next-hop-self
 BGPn<sub>o</sub>BGP iBGP \Gamma\rm IP[ no ] neighbor <NEIGHBORID> next-hop-self
 NEIGBGBGD = <ADDR> | <TAG>ADDR BGP IP
    TAG \overline{C}"neighbor peer-group (creating a peer-
        group)" "neighbor renote-as"
       • TAG \blacksquare(BGP, ADDRESSFAMILY
 (1) router bgp 100(2) group1 remote-as 20(3) group1 next-hop-self# configure terminal
```
188/259

" nei ghbor peer-group"

ピアグループを作成します。設定を無効にする場合は、no コマンドを使用してください。

<span id="page-187-0"></span>3.13.22 neighbor peer-group (creating a peer-group)

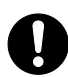

neighbor peer-group (creating a peer-group), show running-config

(1) router bgp  $10$ (2)  $\text{group1}$  10.0.0.1 # configure terminal (config)# router bgp 10 (config-router)# neighbor group1 peer-group (config-router)# neighbor 10.0.0.1 peer-group group1

BGP

 $($ 

[ no ] neighbor <ADDR> peer-group <TAG> ADDR BGP IP TAG ピアグループ名

[3.13.22](#page-187-0) "neighbor peer-group"

3.13.21 neighbor peer-group (adding a neighbor)

show running-config

 $\Gamma$ 

 $\infty$  $\operatorname{prefix}$  $\text{prefix } x$  $\text{prefix}$  $(1)$ [ no ] neighbor <NEIGHBORID> prefix-list <LISTNAME> in | out  $N H G H O R D = \langle A \Box R \rangle$  |  $\langle T A G \rangle$ ADDR IP  $TAG$ • Theighbor peer-group (creating a peer-

 $BGP$ 

neighbor peer-group (adding a neighbor), show running-config

(1) router bgp  $10$  $(2)$  group1 # configure terminal (config)# router bgp 10 (config-router)# neighbor group1 peer-group

[ no ] neighbor <TAG> peer-group TAG<sub>z</sub>

 $($ 

3.13.23 neighbor prefix-list

BGP

<span id="page-189-0"></span> $\text{group}$ " • <sub>200</sub>  $\sim$  200  $\sim$  200  $\sim$  200  $\sim$  200  $\sim$  200  $\sim$  200  $\sim$ LI STNAME in  $\mathbf{r}$  $\mathop{\rm out}\nolimits$  $($ BGP, ADDRESSFAMILY (1) router bgp  $100$  $(2)$  prefix-list list1 deny 30.0.0.0/24  $(3)$  group1  $list1$ # configure terminal (config)# ip prefix-list list1 deny 30.0.0.0/24  $\frac{\cosh(\cos\theta)}{\cosh(\cos\theta)}$  (config) # router bgp 100 (config-router)# neighbor group1 prefix-list list1 in ip prefix-list, show running-config 3.13.24 neighbor remote-as  $(iBGP)$  (eBGP) TCP no "neighbor renote-as" iBGP eBGP  $10 \qquad \qquad 11$ [ no ] neighbor <NEIGHBORID> renote-as <ASNUM>  $N$ EIG $B$ BORID = <ADDR>  $|$  <TAG> ADDR IP TAG  $\overline{C}$ ["neighbor peer-group \(creating a peer](#page-187-0)[group\)"](#page-187-0) • <sub>200</sub>  $\sim$  200  $\sim$  200  $\sim$  200  $\sim$  200  $\sim$  200  $\sim$  200  $\sim$  $ASNM$  (AS)  $\langle A5 \rangle$   $\langle 1-65535 \rangle$ 

 $($ 

BGP

 $(1)$  router bgp 11

(2)  $\qquad \qquad \text{group1} \qquad \qquad \text{remot e-as } 345$ # configure terminal (config)# router bgp 11 (config-router)# neighbor group1 remote-as 345

show running-config

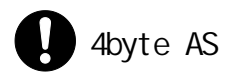

3.13.25 neighbor remove-private-as

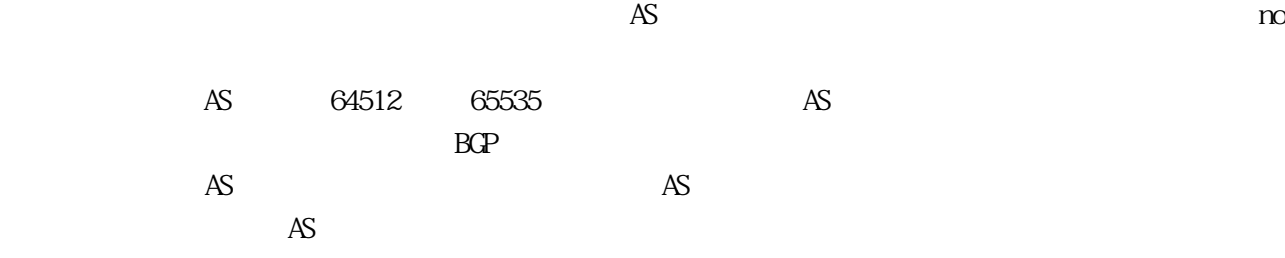

```
[ no ] neighbor <NEIGHBORID> renove-private-AS
NEIGBRD = <ADDR> | <TAG>
   ADDR BGP IP
   TAG \overline{C}• Theighbor peer-group (creating a peer-
         group)" "neighbor renote-as"
        • TAG \blacksquare
```
 $($ 

(1) router bgp  $10$ 

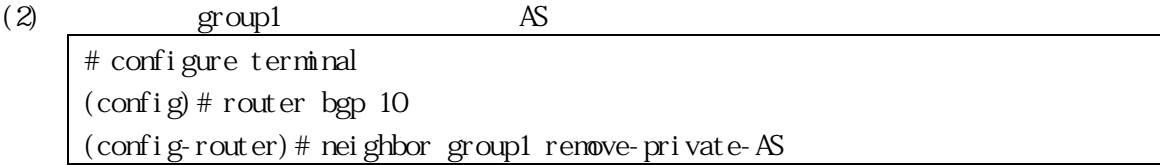

show running-config

3.13.26 neighbor route-map

 $\Gamma$ 

"neighbor route-map"

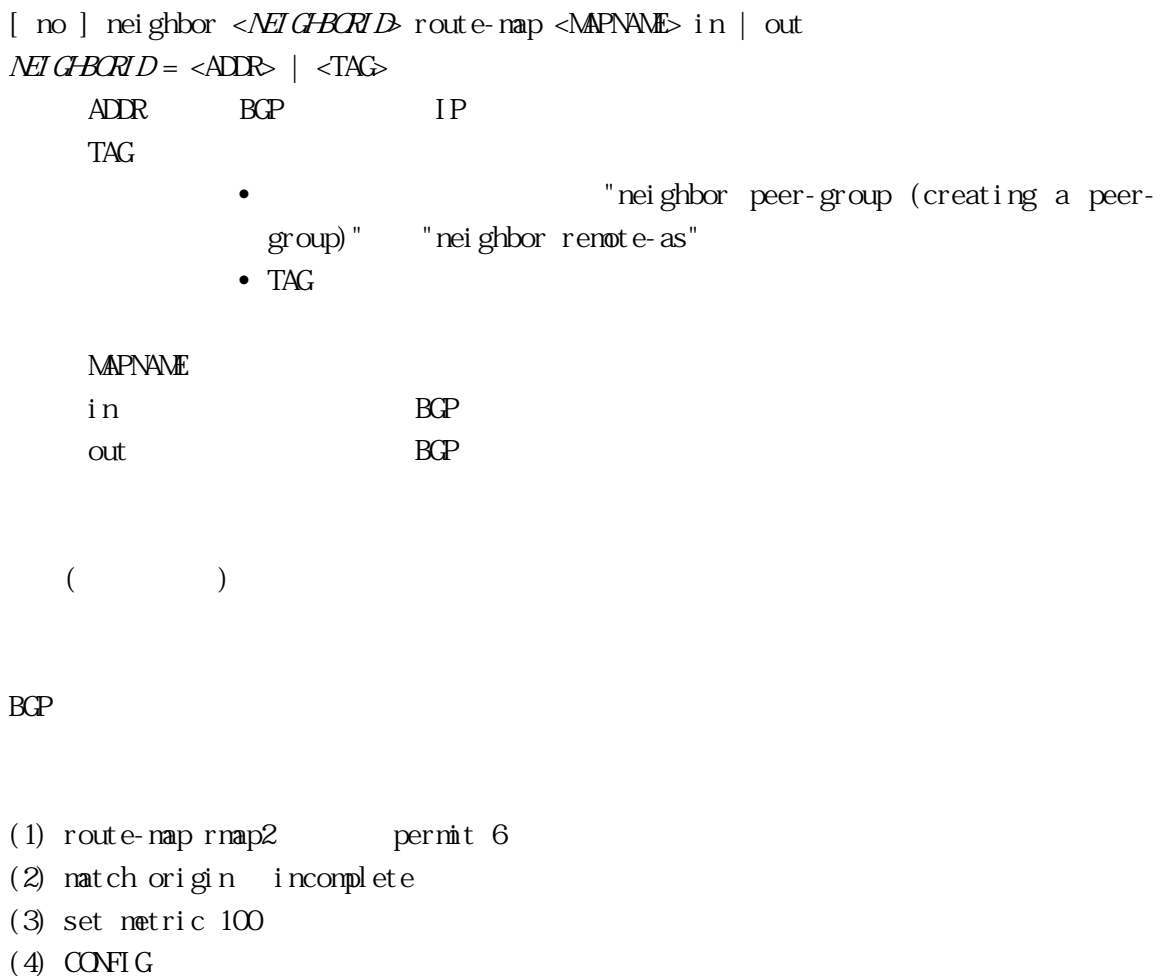

- $(5)$  router bgp  $100$
- (6) neighbor group1 route-map rmap2 in

# configure terminal (config)# route-map rmap2 permit 6 (config-route-map)# match origin incomplete (config-route-map)# set metric 100 (config-route-map)# exit  $\frac{\cosh(10)}{2}$  (config) # router bgp 100 (config-router)# neighbor group1 route-map rmap2 in

show running-config

# 3.13.27 neighbor route-reflector-client

#### $BGP$

 $rac{1}{\sqrt{2}}$ 

 $AS$  iBGP AS iBGP "neighbor route-reflector-client"

### $\overline{AS}$

i BGP

Router 1 192.0.2.3 192.0.2.2

192.0.2.6

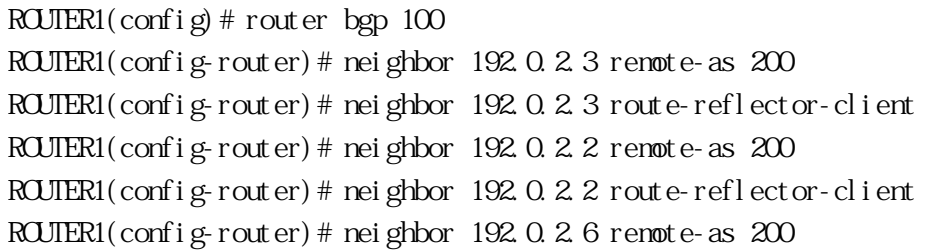

```
[ no ] neighbor <NEIGHBORID> route-reflector-client
N H G H O R D = \langle A \Box R \rangle | \langle T A G \rangleADDR BGP IP
    TAG \overline{C}"neighbor peer-group (creating a peer-
            group)" "neighbor renote-as"
           • TAG \blacksquare
```
### BGP, ADDRESSFAMILY

(1) router bgp 10 を選択します。

 $(2)$  10.0.0.1

# configure terminal (config)# router bgp 10 (config-router)# neighbor 10.0.0.1 route-reflector-client

### show running-config

### 3.13.28 neighbor send-community

 $BGP$ 

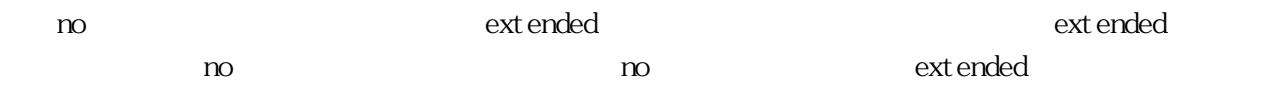

ティーアトリビュートを他のネイバーに再送信します。no コマンドを使用した場合のみコミュニティ

```
[ no ] neighbor <NEIGHORID> send-community both | extended | standard
NEIGBGBD = <ADDR> | <TAG>
   ADDR BGP IP
   TAG \overline{C}"neighbor peer-group (creating a peer-
            group)" "neighbor renote-as"
          • TAG \overline{C}\rm{bot} \rm{h}ext ended
   st andard
```
BGP

(1) router bgp  $100$ 

 $(2)$  10.0.0.1

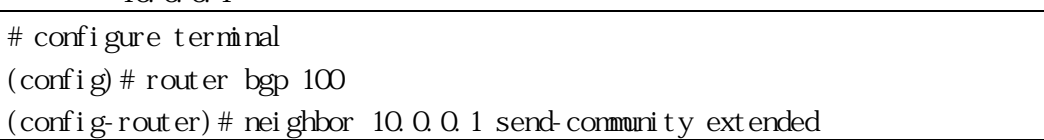

show running-config

3.13.29 neighbor shutdown

no  $\blacksquare$  neighbor shutdown"

[ no ] neighbor <*NEIGHORID*> shutdown  $N$ EIG $B$ BORID = <ADDR>  $|$  <TAG> ADDR BGP IP TAG  $\overline{C}$ • Theighbor peer-group (creating a peer[group\)"](#page-187-0) "neighbor renote-as" • TAG  $\blacksquare$ 

 $($ 

BGP

(1) router bgp  $100$ 

 $(2)$  10.0.0.1

# configure terminal  $(\text{config})$  # router bgp 100 (config-router)# neighbor 10.0.0.1 shutdown show running-config

```
3.13.30 neighbor soft-reconfiguration inbound
 \mathbf{r}_1(route refresh capability)
([ no ] neighbor <NEIGHBORID> soft-reconfiguration inbound
  NEI GBGRID = <ADDR> | <TAG>
     ADDR BGP IP
      TAG \overline{C}• Theighbor peer-group (creating a peer-
            group)" "neighbor renote-as"
           • TAG \blacksquare(BGP, ADDRESSFAMILY
  (1) router bgp 100(2) group1
      # configure terminal
     \frac{\cosh(\cos\theta)}{\cosh(\cos\theta)} (config) # router bgp 100
      (config-router)# neighbor group1 soft-reconfiguration inbound
  show running-config
```
3.13.31 neighbor update-source  $TCP$  BGP(iBGP)  $n<sub>O</sub>$ "neighbor update-source"  $TCP$ 

```
[ no ] neighbor <NEIGHBORID> update-source <IFNAME>
NEIGBGBGBD = <ADDR> | <TAG>
    ADDR BGP IP
    TAG \overline{C}• Theighbor peer-group (creating a peer-
            group)" "neighbor renote-as"
           • TAG \blacksquareI FNAME
   (BGP
(1) router bgp 100(2) 10.0.0.1 TCP
    # configure terminal
    \frac{\cosh(\cos\theta)}{\cosh(\cos\theta)} (config) # router bgp 100
    (config-router)# neighbor 10.0.0.1 update-source myif
```
show running-config

3.13.32 neighbor weight

 $\infty$ 

[ no ] neighbor <NEIGHBORID> weight <NEIGHI>  $N$ EIG $B$ G $B$ C $R$  $D$  = <ADDR>  $|$  <TAG> ADDR BGP IP

TAG  $\overline{C}$ ["neighbor peer-group \(creating a peer](#page-187-0)[group\)"](#page-187-0) "neighbor renote-as" • TAG  $\blacksquare$ WEIGHT  $\leq 0.65535$  $($ 

BGP

(1) router bgp  $100$ (2)  $10.001$  veight 60 # configure terminal  $\frac{\cosh(\cos\theta)}{\cosh(\cos\theta)}$  (config) # router bgp 100 (config-router)# neighbor 10.0.0.1 weight 60

show running-config

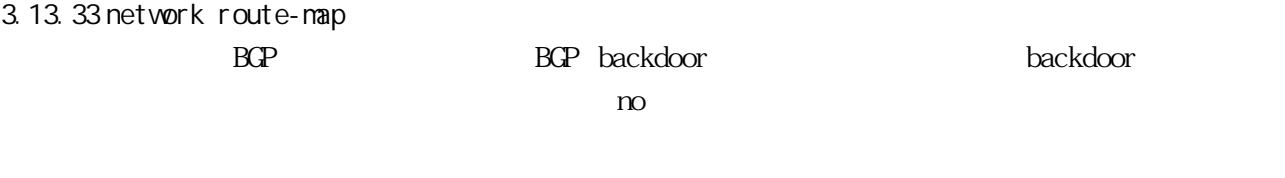

[ no ] network <ADDR/M> route-map <WORD> [ backdoor ] ADDR/M **WRD** backdoor backdoor backdoor

 $($ 

BGP

(1) route-map  $AEGS$  permit 10  $(2)$  set metric  $100$ 

- $(3)$  CONFIG
- $(4)$  router bgp  $100$
- $(5)$  network  $10.0.0.1/24$  route-map AEOS

# configure terminal (config)# route-map AEOS permit 10 (config-route-map)# set metric 100 (config-route-map)# exit  $\frac{\cosh(\theta)}{\cosh(\theta)}$  router bgp 100 (config-router)# network 10.0.0.1/24 route-map AEOS

neighbor route-map, show running-config

3.13.34 network synchronization

net work コマンドにて指定した。コマンドに行っているエントリーがルーティングテーブルに存在するエントリーがルーティングテーブルに存在するエントリーディングテーブルに存在するエントリーディンドリー

 $BCP$ 

 $n<sub>o</sub>$ 

[ no ] network synchronization

 $($ 

BGP

 $(1)$  router bgp 11

 $(2)$  network synchronization

# configure terminal  $\frac{\cosh(1)}{2}$  frouter bgp 11 (config-router)# network synchronization

show running-config

3.13.35 no synchronization

 $(AS)$  BGP

no synchronization

IGP

BGP

- (1) router bgp  $100$
- (2) synchronization

# configure terminal (config)# router bgp 100 (config-router)# no synchronization

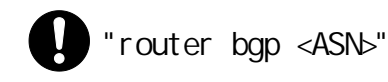

## 3.13.36 redistribute  $1$

no  $n$ 

 $($ 

```
\mathbf{B}\mathbf{G}\mathbf{P}
```

```
redistribute <ROUTES> [ <MAPNAME> ]
no redistribute <ROUTES> [ route-map [ <WORD> ] ]
\textit{ROUIES} = \text{ospf} | rip | connected | static
MPN4M = route-map <WRD>
     ospf CSPF
     rip RIP
     connected
     static
     WRD
```
BGP

 $(1)$  route-map rmap1 permit 1  $(2)$  match origin incomplete  $(3)$  set metric  $100$  $(4)$  CONFIG  $(5)$  router bgp 12  $(6)$  redistribute ospf route-map rmap1 # configure terminal (config)# route-map rmap1 permit 1 (config-route-map)# match origin incomplete (config-route-map)# set metric 100 (config-route-map)# exit (config)# router bgp 12 (config-router)# redistribute ospf route-map rmap1

# show running-config

<span id="page-200-0"></span>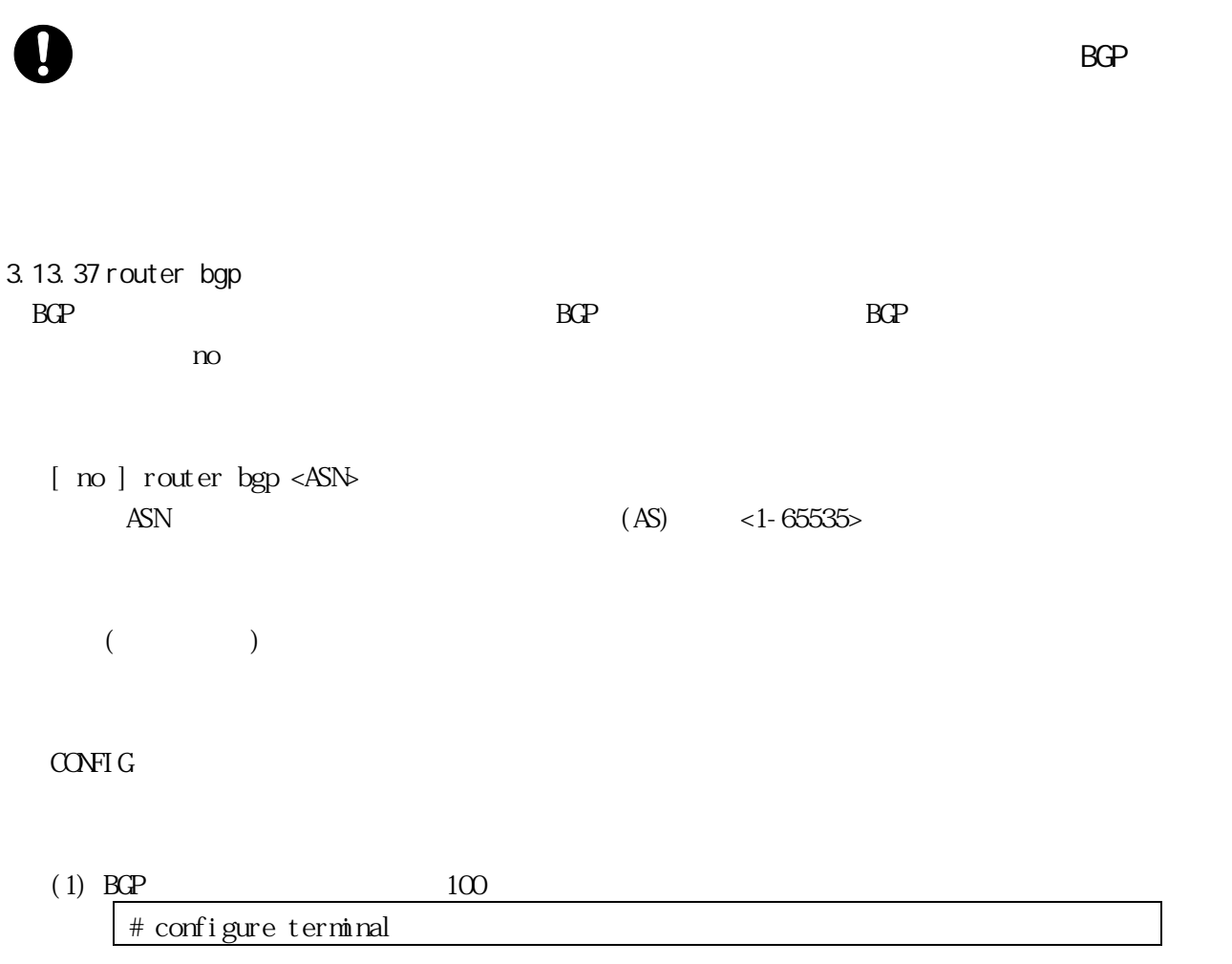

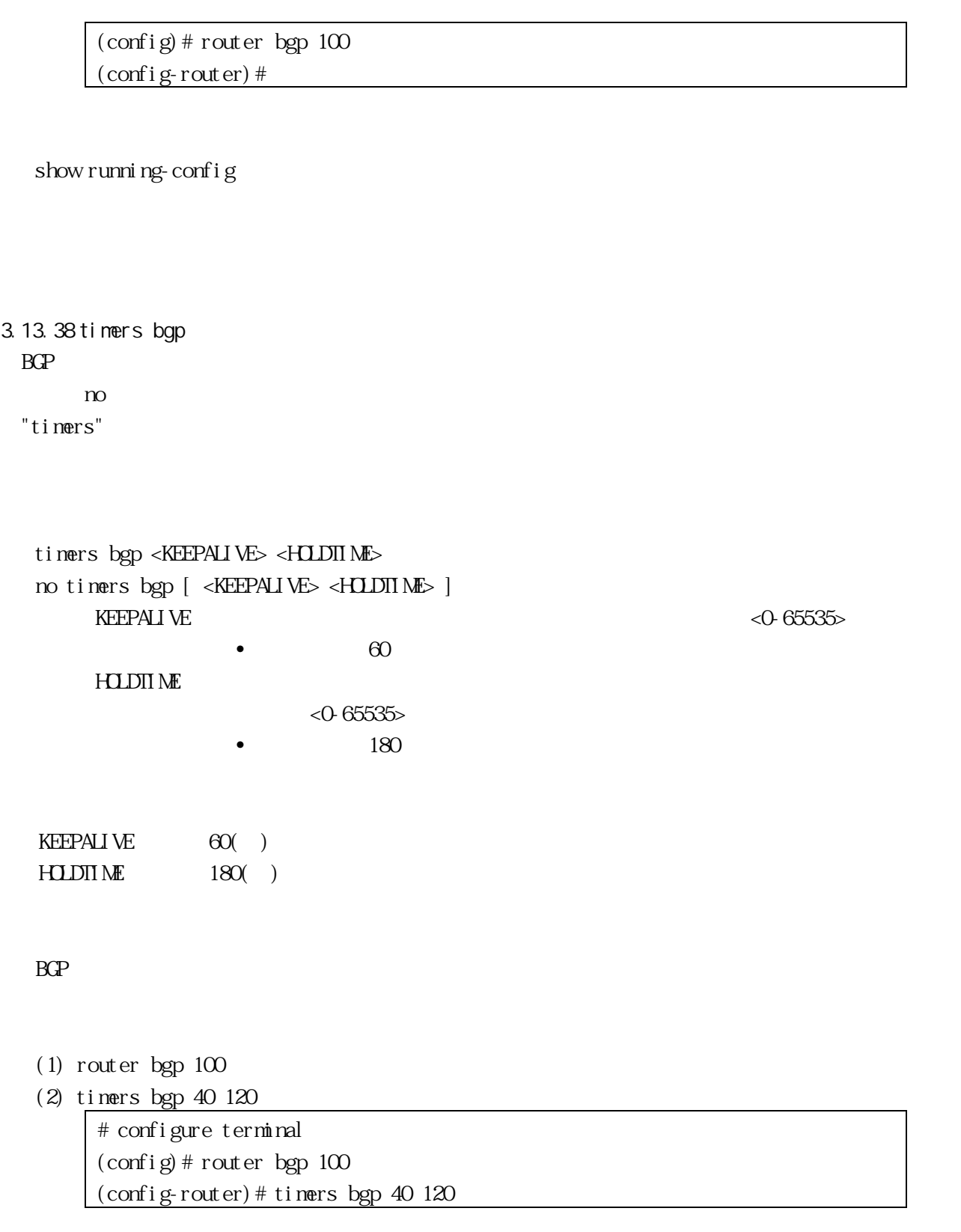

show running-config

3.13.39 show debugging bgp  $BGP$ 

show debugging bgp

ENABLE

 $(1)$  BGP

# show debugging bgp BGP debugging status: BGP debugging is on BGP events debugging is on BGP updates debugging is on BGP fsm debugging is on

3.13.40 show ip bgp BGP <sub>and the</sub>

show ip bgp [ <IPADDR/MASK> ] IPADDR IP **MASK** 

ENABLE

(1) BGP  $10,10,10.50$ 

# show ip bgp 10.10.10.50 BGP routing table entry for 10.10.10.0/24 Paths: (2 available, best #2, table Default-IP-Routing-Table) Advertised to non peer-group peers: 10.10.10.50 50 10.10.10.50 from 10.10.10.50 (10.10.11.50) Origin IGP, localpref 100, valid, external Last update: Tue Jul 23 17:56:36 2002

Local

0.0.0.0 from 0.0.0.0 (10.10.11.10) Origin IGP, localpref 100, weight 32768, valid, sourced, local,best Last update: Tue Jul 23 17:36:52 2002

3.13.41 show ip bgp attribute-info

show ip bgp attribute-info

ENABLE

 $(1)$ 

# show ip bgp attribute-info  $attr[1]$  nexthop  $0.0.0.0$ attr[1] nexthop 10.10.10.10 attr[1] nexthop 10.10.10.50

3.13.42 show ip bgp cidr-only

show ip bgp cidr-only

ENABLE

 $(1)$ 

# show ip bgp cidr-only BGP table version is 0, local router ID is 10.10.10.50

```
Status codes: s suppressed, d damped, h history, p stale,* valid, >best,i-
internal
Origin codes:i - IGP,e - EGP, ? - incomplete
  Network Next Hop Metric LocPrf Weight Path
*>3.3.3.0/24 10.10.10.10 0 11 i
*>6.6.6.0/24 0.0.0.0 32768 i
Total number of prefixes 2
```
3.13.43 show ip bgp community

```
show ip bgp community \langle\textit{TPE}\rangle [ exact-match ]
T\!W\!E = \langle A\!A\!\times\!N\!A\rangle | local-AS | no-advertise | no-export
     AA: NN
    local-AS \hspace{1cm} AS \hspace{1cm} (well-known community)
    no-advertise (vel l - known communit y)\infty-export \infty AS (well-known community)
    exact-match
```
#### ENABLE

 $(1)$  10:23 # show ip bgp community 10:23 exact-match

3.13.44 show ip bgp neighbors TCP RCP

> show ip bgp neighbors <ADDR> [ advertised-routes | <RECEIVED> | received-routes | routes ]  $RECH$ VED = received prefix-filter

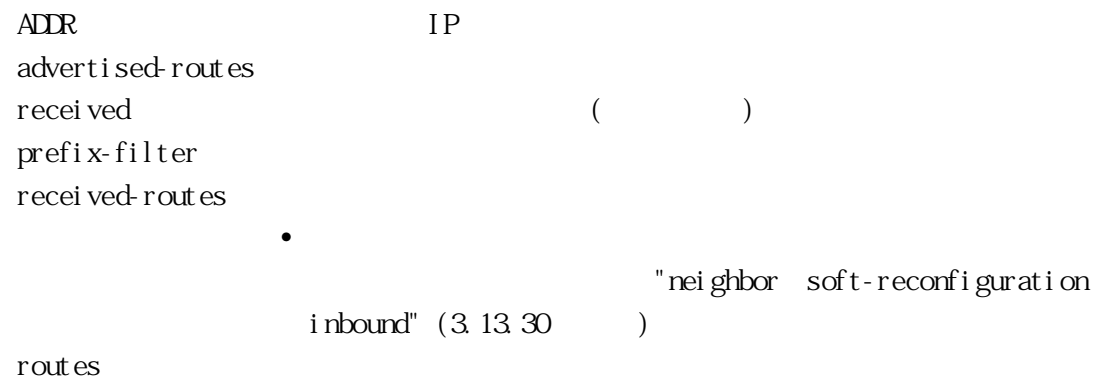

ENABLE

 $(1)$  10.10.10.50 # show ip bgp neighbors 10.10.10.50 routes BGP table version is 0, local router ID is 10.10.10.10. Status codes: s suppressed, d damped, h history, p stale, \* valid,>best, i internal Origin codes: i - IGP, e - EGP, ? - incomplete Network Next Hop Metric LocPrf Weight Path  $*$  6.6.6.0/24 10.10.10.50 0 12 i Total number of prefixes 1

3.13.45 show ip bgp route-map

show ip bgp route-map <WRD> WRD

ENABLE

 $(1)$  map2

# show ip bgp route-map map2 BGP table version is 46, local router ID is 100.0.0.2 Status codes: s suppressed, d damped, h history, \* valid, > best, i -

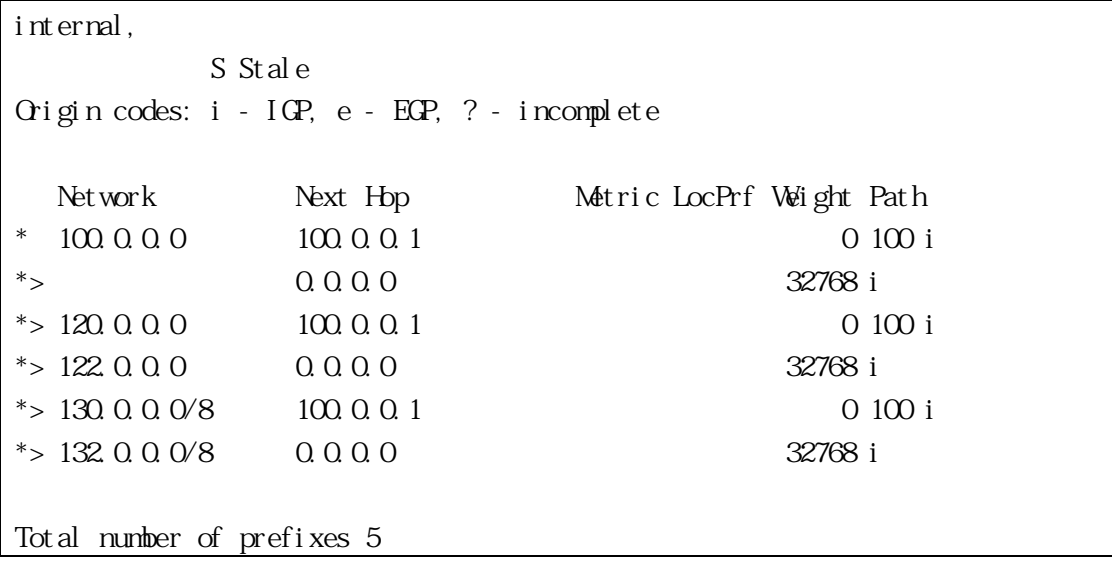

3.13.46 show ip bgp summary BGP <sub>and the</sub>

show ip bgp summary

## ENABLE

 $(1)$  BGP

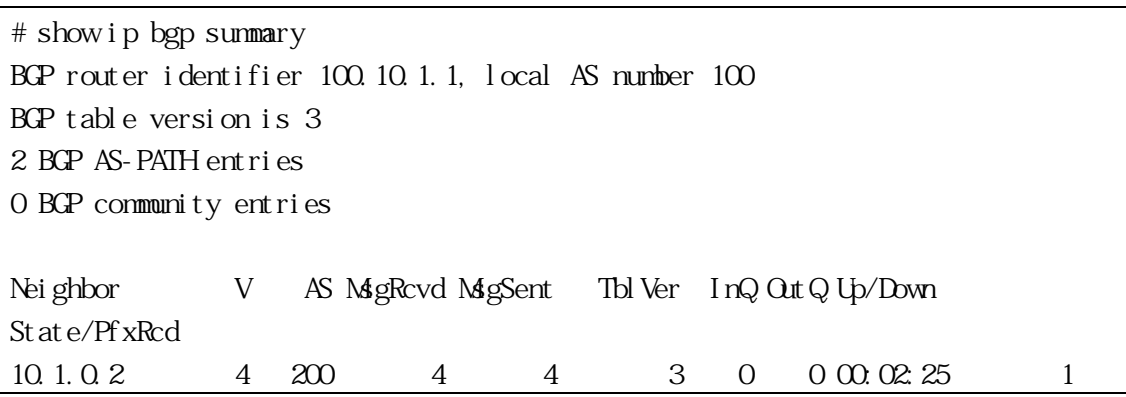

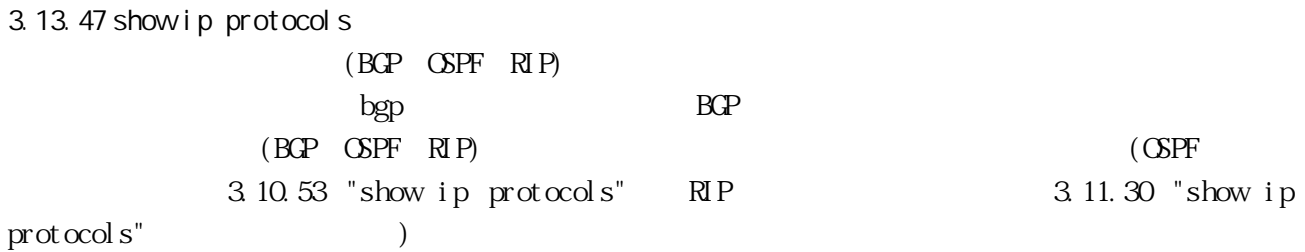

show ip protocols [ bgp | ospf | rip ]

#### ENABLE

#### $(1)$  BGP

# show ip protocols bgp Routing Protocol is "bgp 2" IGP synchronization is disabled Automatic route summarization is disabled Default local-preference applied to incoming route is 100 Redistributing: connected, static Neighbor(s): Address AddressFamily FiltIn FiltOut DistIn DistOut RouteMapIn RouteMapOut Weight 192.168.0.1 unicast

3.13.48 clear ip bgp \* BGP extensive BGP clear ip bgp  $* *SGF*$ clear ip bgp  $SOT = soft$  [ in | out ]  $*$  BGP in  $\mathbf{r}$  $\mathsf{out}$ SOFT<sub>1</sub>

ENABLE

$$
(1) \tB\mathbb{C}P
$$
  
# clear ip bgp \*

3.13.49 clear ip bgp A.B.C.D  $IP$  BGP

clear ip bgp <ADDR> <SOFT> clear ip bgp <ADDR>  $SOT = soft$  [ in | out ] ADDR BGP IP in  $\mathbf{r}$  $\mathsf{out}$ SOFT

ENABLE

 $(1)$  10.10.0.12

# clear ip bgp 10.10.0.12 soft

3.13.50 clear ip bgp peer-group

 $BCP$ 

clear ip bgp peer-group <WORD> [ in | out | <SOFT> ]  $SOT = soft$  [ in | out ] WRD  $\blacksquare$ in  $\mathbf{r}$  $\mathop{\rm out}\nolimits$ SOFT<sub>1</sub>

### ENABLE

 $(1)$  Peer 1

# clear ip bgp peer-group Peer1 soft

<span id="page-210-0"></span>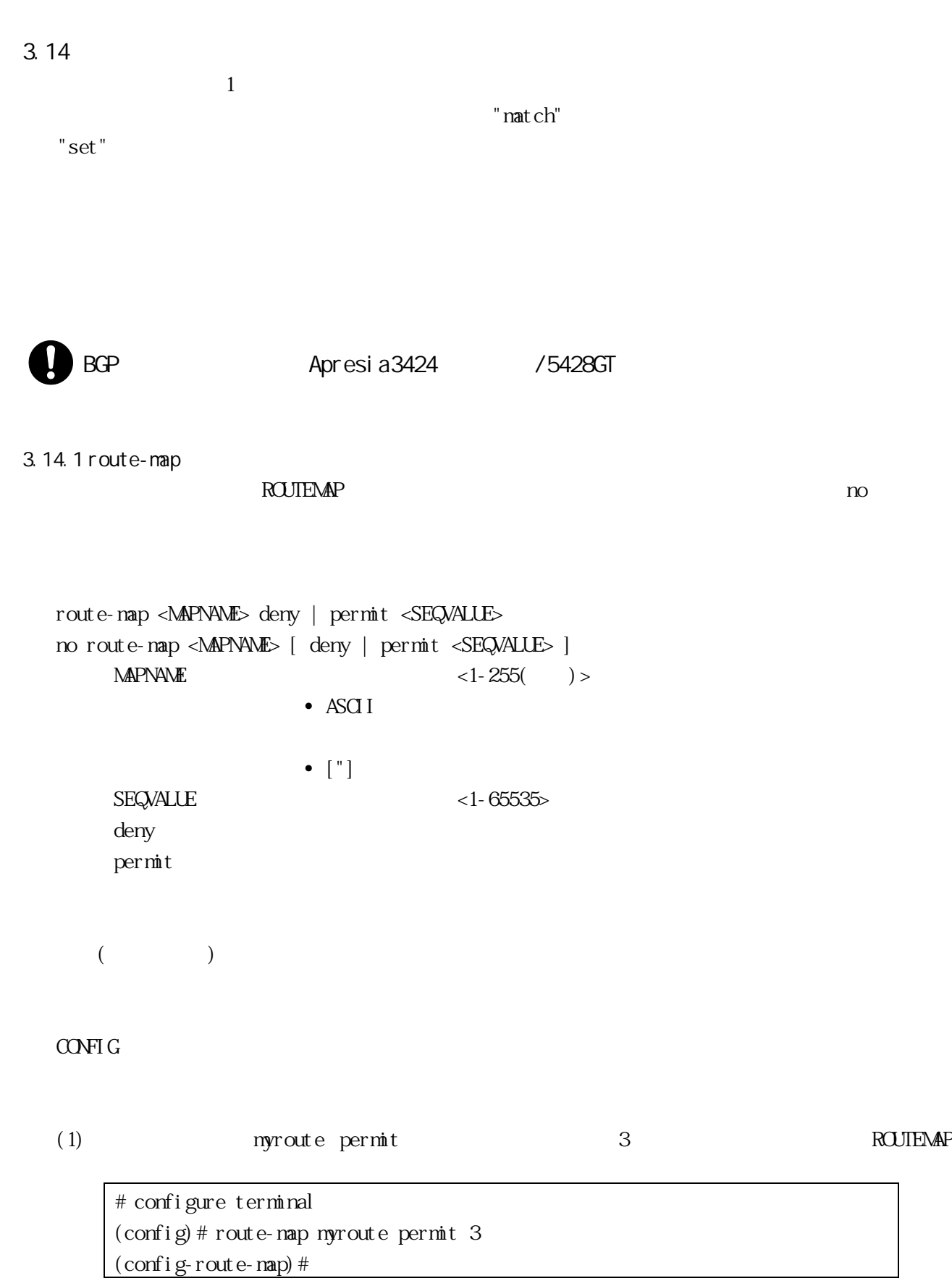

redistribute, default-information, show route-map, show running-config

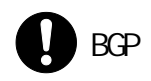

BGP Apresia3424 / 5428GT

3.14.2 match interface

no  $\overline{a}$ 

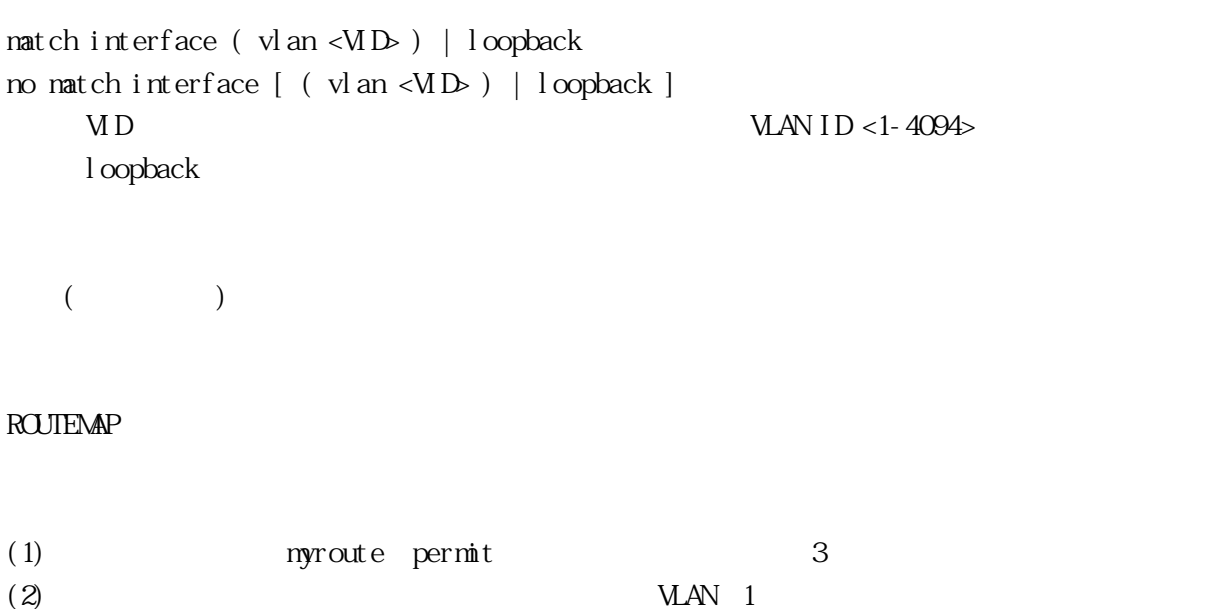

# configure terminal (config)# route-map myroute permit 3 (config-route-map)# match interface vlan 1

match route-type external, show route-map, show running-config

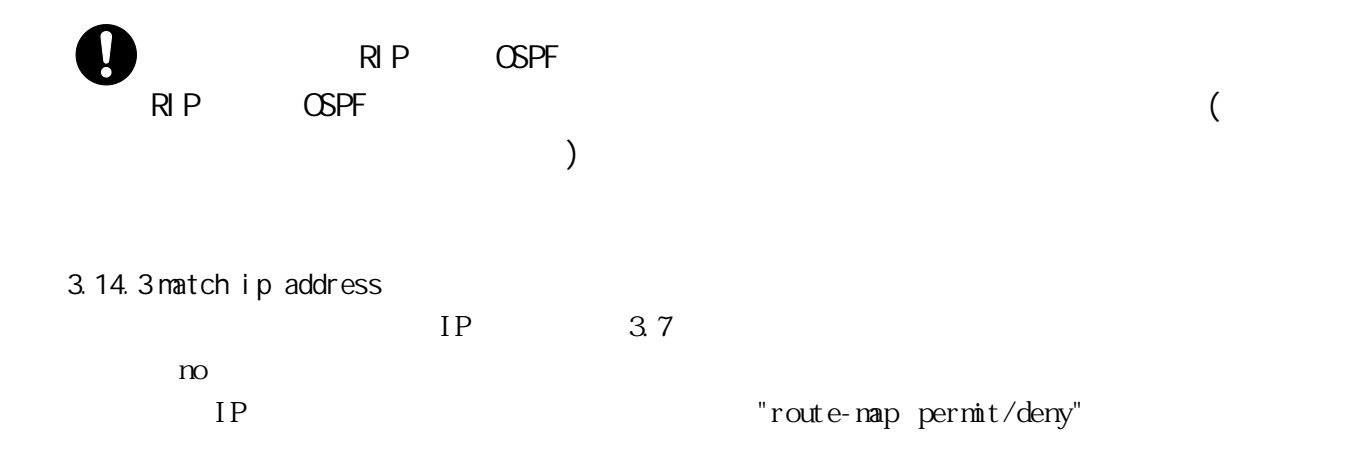

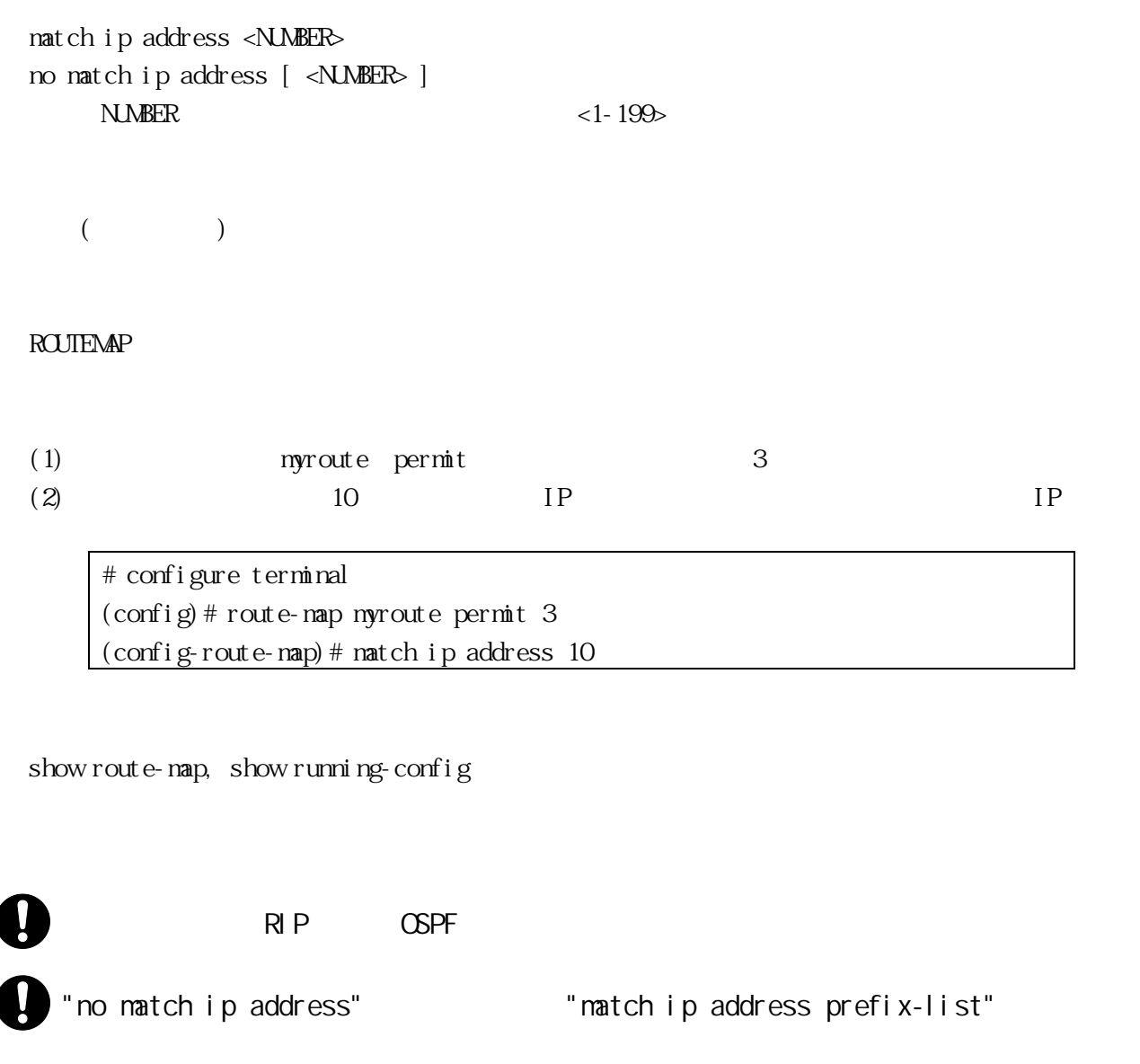

<span id="page-212-0"></span>3.14.4 match ip address prefix-list IP [3.8](#page-88-0) [prefix-list](#page-88-0) no  $\overline{a}$ IP Toute-map permit/deny"

match ip address prefix-list <WRD> no natch ip address prefix-list  $[$  <WRD>  $]$  $V$ CRD  $<$  1-255()  $>$ • ASCII  $\bullet$   $\left[$  "  $\right]$ 

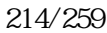

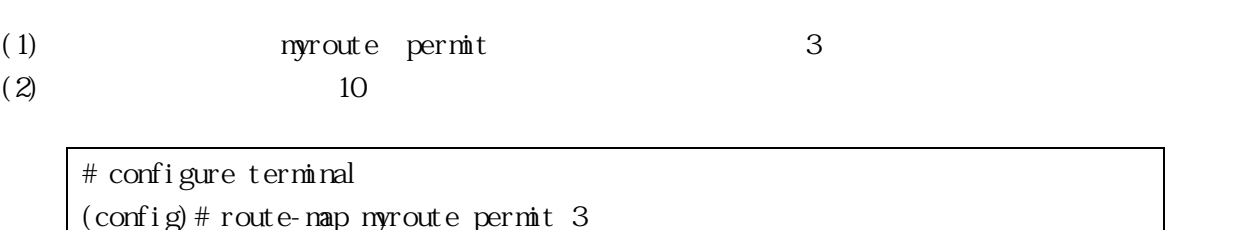

ROUTEMAP

 $($ 

 $\texttt{natch}$ ip next-hop <NUMBER> no match ip next-hop [ <NUMBER> ]  $N$ NUMBER <1-199>

 $n<sub>O</sub>$ 

["route-map](#page-210-0) permit/deny"

show route-map, show running-config

3.14.5 match ip next-hop

RIP

(config-route-map)# match ip address prefix-list List

(config)# route-map myroute permit 3

 $(2)$   $\qquad \qquad$  List  $\qquad \qquad$  IP  $\qquad \qquad$  IF # configure terminal

 $3.7$ 

ROUTEMAP (1) nyroute permit 3

 $($ 

<span id="page-214-0"></span>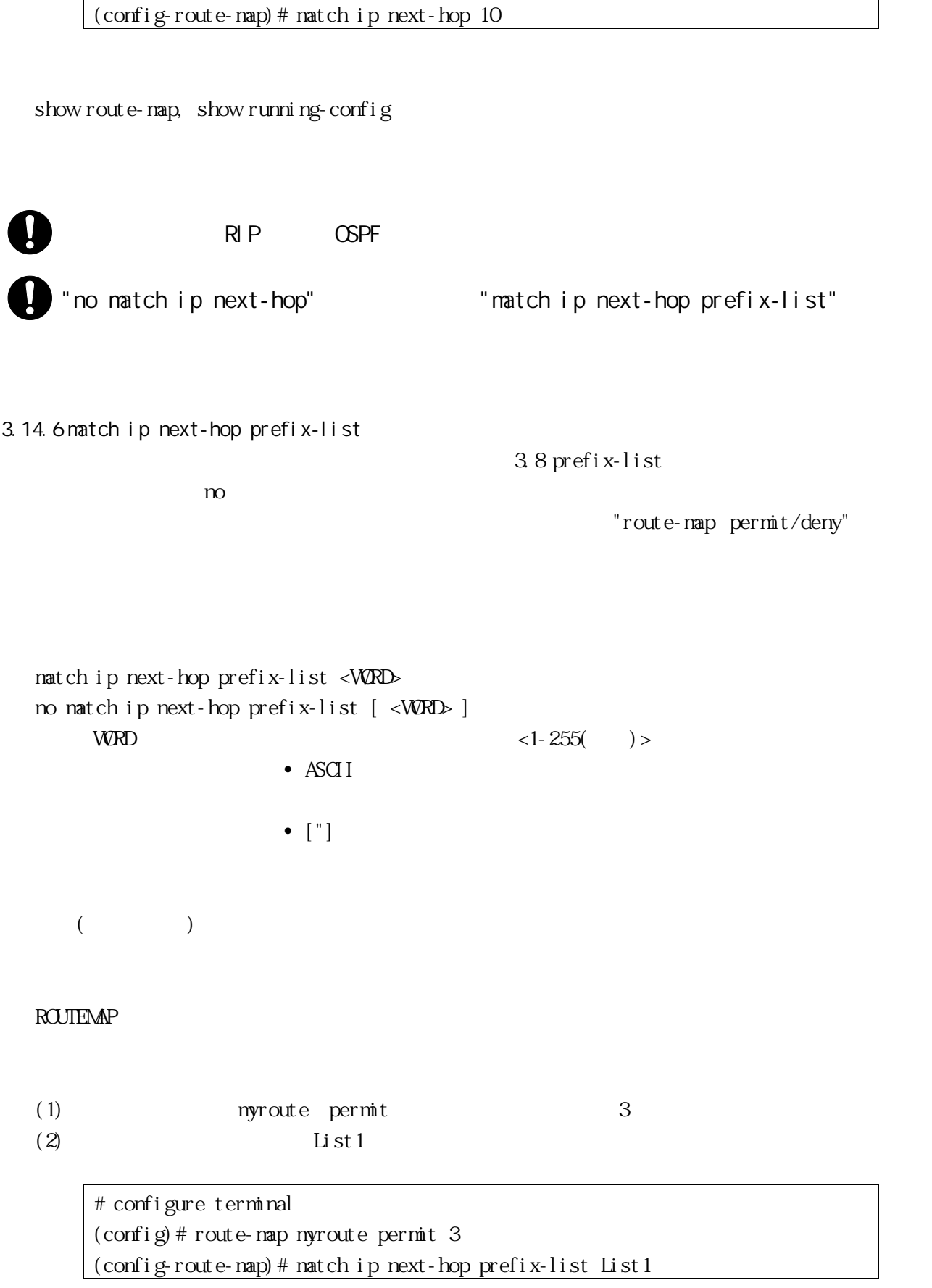

show route-map, show running-config

3.14.7 match metric

 $n_{\text{A}}$ 

" route-map permit/deny"

match metric <METRICVALUE> no match metric [ <METRICVALUE> ] METRICVALLE • OSPF <0-16777215> •  $RP \leq 1-16$  $($ ROUTEMAP (1) myroute permit 3

 $(2)$  100 # configure terminal (config)# route-map myroute permit 3 (config-route-map)# match metric 100

match route-type external, show route-map, show running-config

BGP RIP OSPF

3.14.8 match route-type external

 $($ no  $\infty$  $\overline{CSPF}$  AS LSA(LSA 5) NSSA LSA(LSA  $\gamma$ )  $\begin{array}{ccc} \n 1 & 2 & \text{type-1} \\
 \end{array}$
match route-type external type-1 | type-2 no match route-type external [ type-1 | type-2 ] type-1 AS LSA(LSA 5) NSSA LSA(LSA 7) 1 type-2 AS LSA(LSA 5) NSSA LSA(LSA 7) 2  $($ ROUTEMAP (1) myroute permit 3  $(2)$  type-1 # configure terminal

(config)# route-map myroute permit 3

(config-route-map)# match route-type external type-1

match route-type external, show route-map, show running-config

3.14.9 match tag  $n_{\text{O}}$ 

 $\text{CSPF}$ 

["route-map](#page-210-0) permit/deny"

match tag <TAG\_VALUE> no match tag [ <TAG\_VALUE> ] TAG\_VALUE <0-4294967295>

 $($ 

**OSPF** 

1  $\text{type-2}$   $\text{2}$ 

["route-map](#page-210-0) permit/deny"

### ROUTEMP

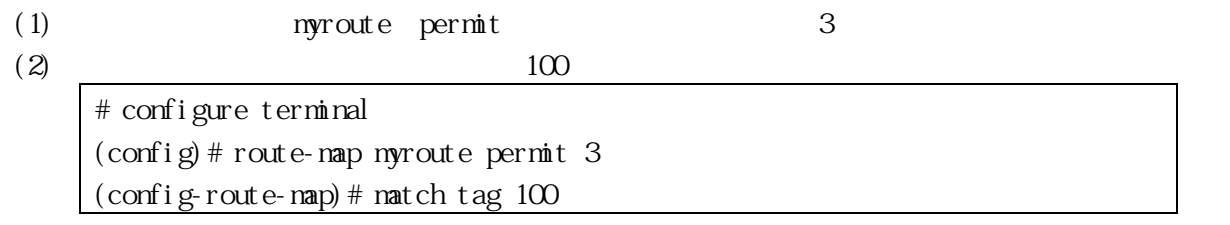

match metric, match route-type external, show route-map, show running-config

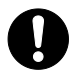

**OSPF** 

3.14.10 match community

 $n_{\rm O}$ 

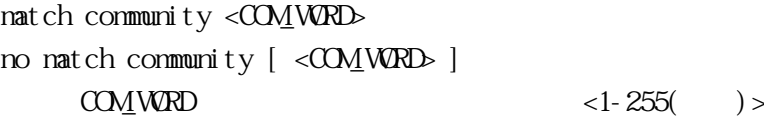

 $($ 

ROUTEMAP

(1) myroute permit 3  $(2)$  mylist # configure terminal (config)# route-map myroute permit 3 (config-route-map)# match community mylist

match metric, match ip address, set as-path, set community, show route-map, show running-config

## 3.14.11 match origin

match origin egp | igp | incomplete no match origin [ egp | igp | incomplete ] egp EGP igp AS incomplete  $($ 

 $($ 

## ROUTEMAP

(1) myroute deny 34  $(2)$  egp # configure terminal (config)# route-map myroute deny 34 (config-route-map)# match origin egp

 $n_{\text{A}}$ 

show route-map, show running-config

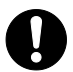

 $\overline{BGP}$ 

3.14.12 set ip next-hop

no  $n$ 

```
set ip next-hop <ADDR>
no set ip next-hop [ <ADDR> ]
   ADDR
```
 $($ 

# ROUTEMAP

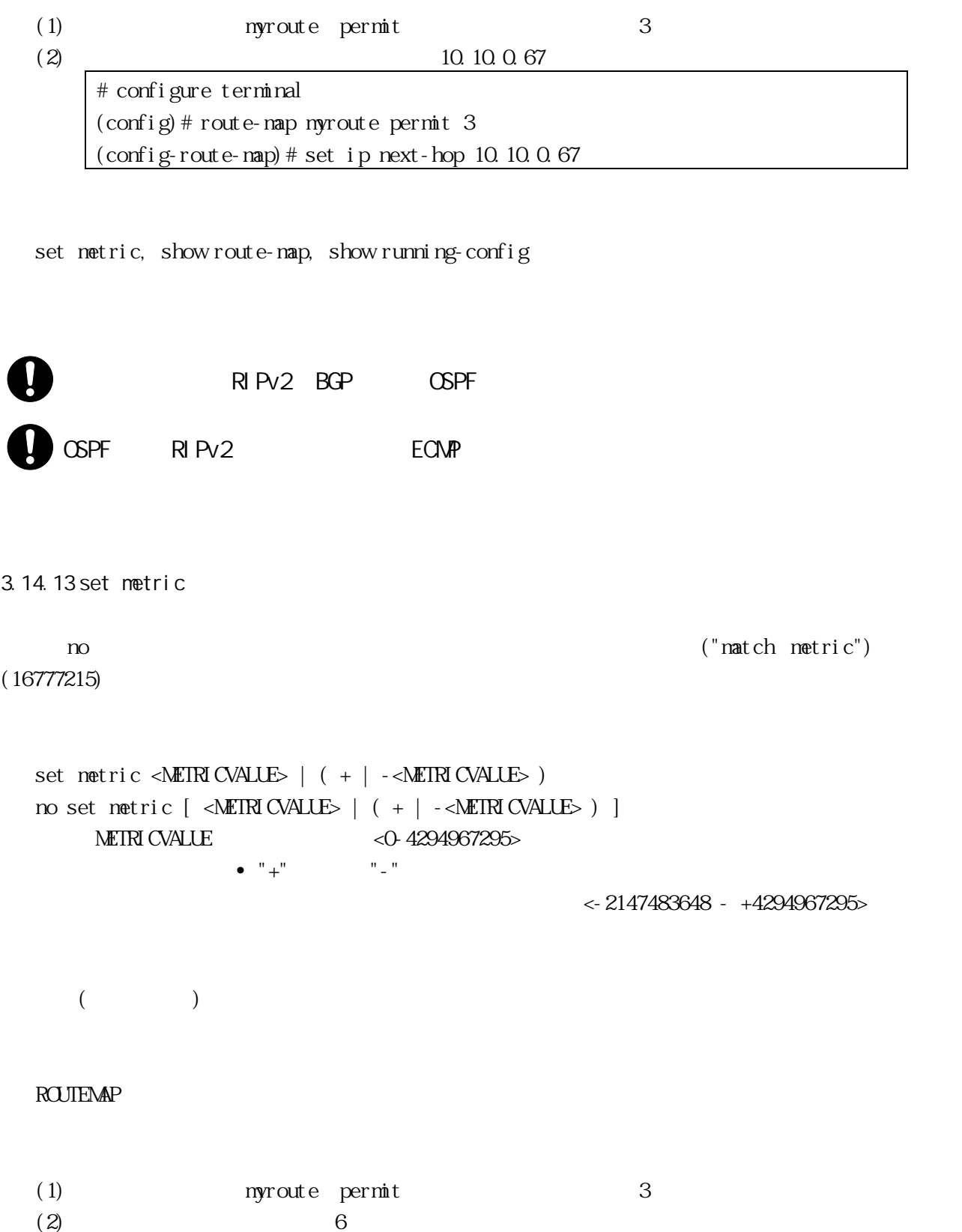

# configure terminal (config)# route-map myroute permit 3 (config-route-map)# set metric 6

redistribute, default-information, show route-map, show running-config

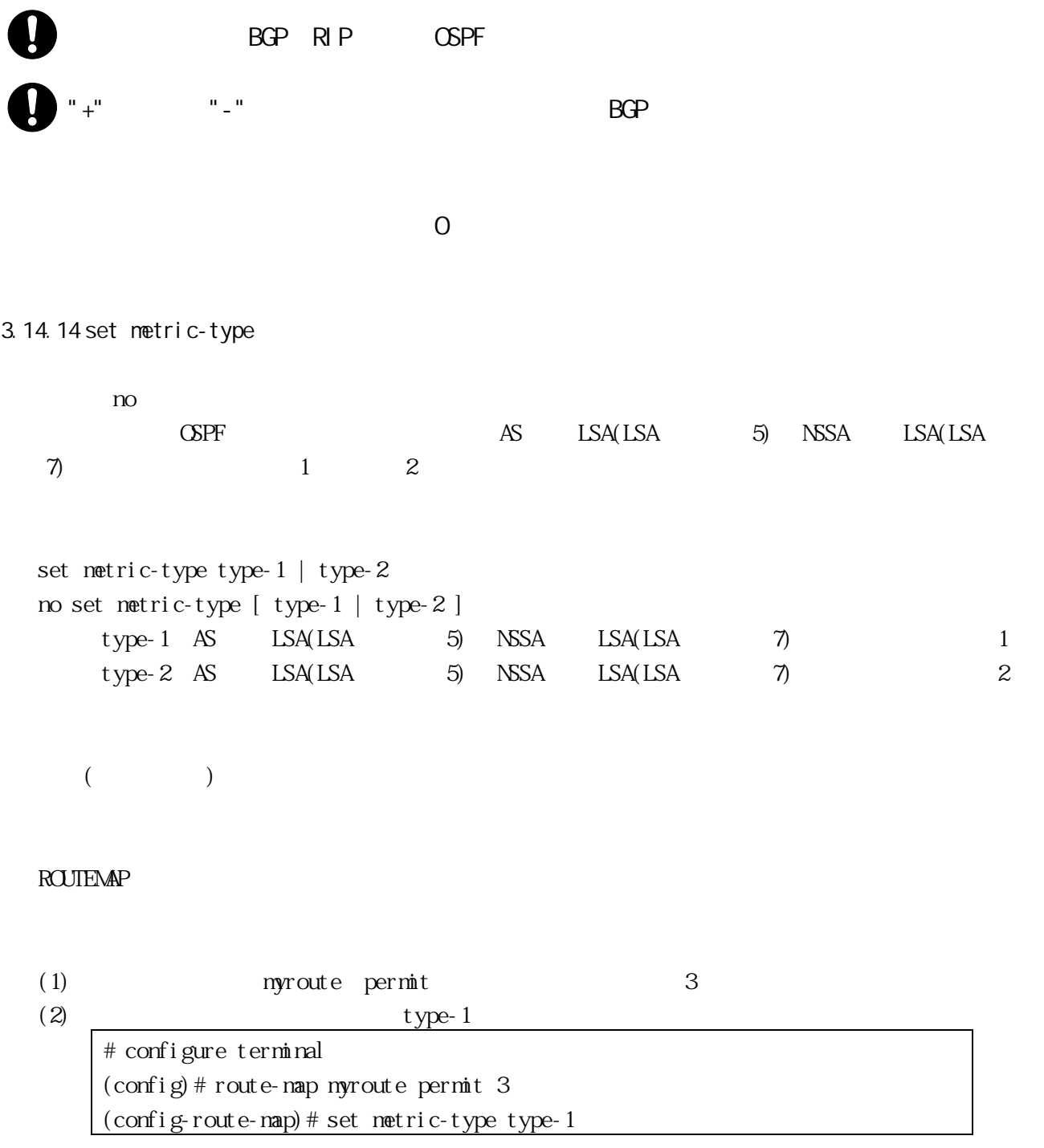

redistribute, default-information, show route-map, show running-config

**OSPF** 3.14.15 set tag no  $\overline{a}$  $\overline{A}S$  LSA LSA  $\overline{A}S$  $Tag$  (BGP)  $IGP$  $LSA$ set tag <TAG\_VALUE> no set tag [ <TAG\_VALUE> ]  $TAG$  VALUE  $<$  0-4294967295>  $($ ROUTEMAP (1) 
myroute permit 3  $(2)$  6 # configure terminal (config)# route-map myroute permit 3 (config-route-map)# set tag 6

redistribute, default-information, show route-map, show running-config

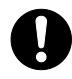

**OSPF** 

3.14.16 set as-path

 $AS$  and  $AS$ 

set as-path prepend <AS\_NUMBER> no set as-path prepend [ <AS\_NUMBER> ] prepend AS AS\_NUMBER AS <1-65535> (

 $($ 

ROUTEMAP

(1) myroute permit 3  $(2)$  AS 8 24 # configure terminal (config)# route-map myroute permit 3 (config-route-map)# set as-path prepend 8 24

show route-map, show running-config

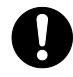

 $\overline{BGP}$ 

3.14.17 set community

 $n_{\rm O}$ 

[ no ] set community <AA:NN> | internet | local-AS | no-advertise | no-export [ no ] set community-additive none AA: NN AA AS NN and  $\overline{\mathbf{N}}$ local-AS BGP internet internet community no-advertise BGP no-export none  $\overline{\phantom{a}}$  $($ 

## ROUTEMAP

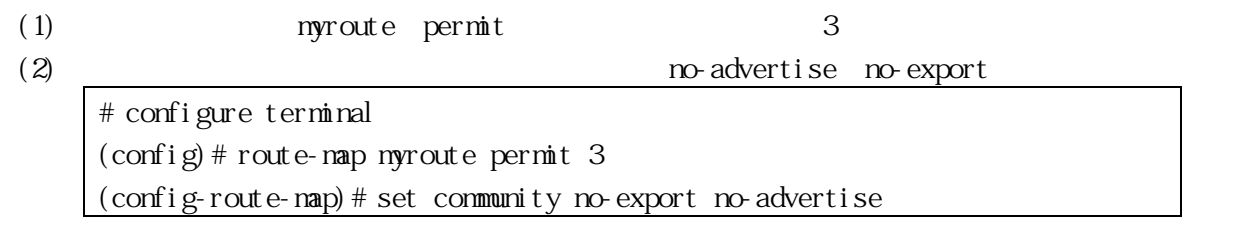

 $n_{\text{A}}$ 

show route-map, show running-config

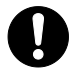

BGP

3.14.18 set weight

set weight <WEIGHT> no set weight [ <WEIGHT> ]  $V\!E$  GHT  $\leq$  0-4294967295>

 $($ 

ROUTEMAP

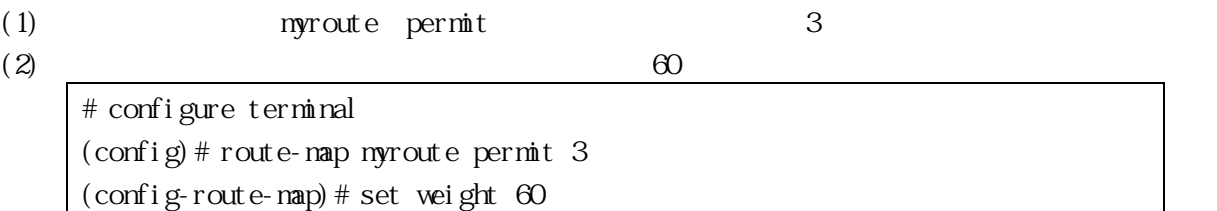

show route-map, show running-config

 $\overline{BGP}$ 

3.14.19 set local-preference

no  $\infty$ 

set local-preference <LOCAL-PREFERENCE> no set local-preference [ <LOCAL-PREFERENCE> ]  $\begin{array}{lcl}\n\text{LOCAL-PREFERENCE} & \text{0.4294967295}\n\end{array}$ 

 $($ 

ROUTEMAP

(1) myroute permit 3  $(2)$ # configure terminal (config)# route-map myroute permit 3 (config-route-map)# set local-preference 200

show route-map, show running-config

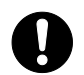

 $\overline{BGP}$ 

3.14.20 show route-map

show route-map

VIEW, ENABLE

# show route-map route-map map1, deny, sequence 10 Match clauses: ip address 20 Set clauses: metric 10

# <span id="page-226-0"></span>3.15 VRRP

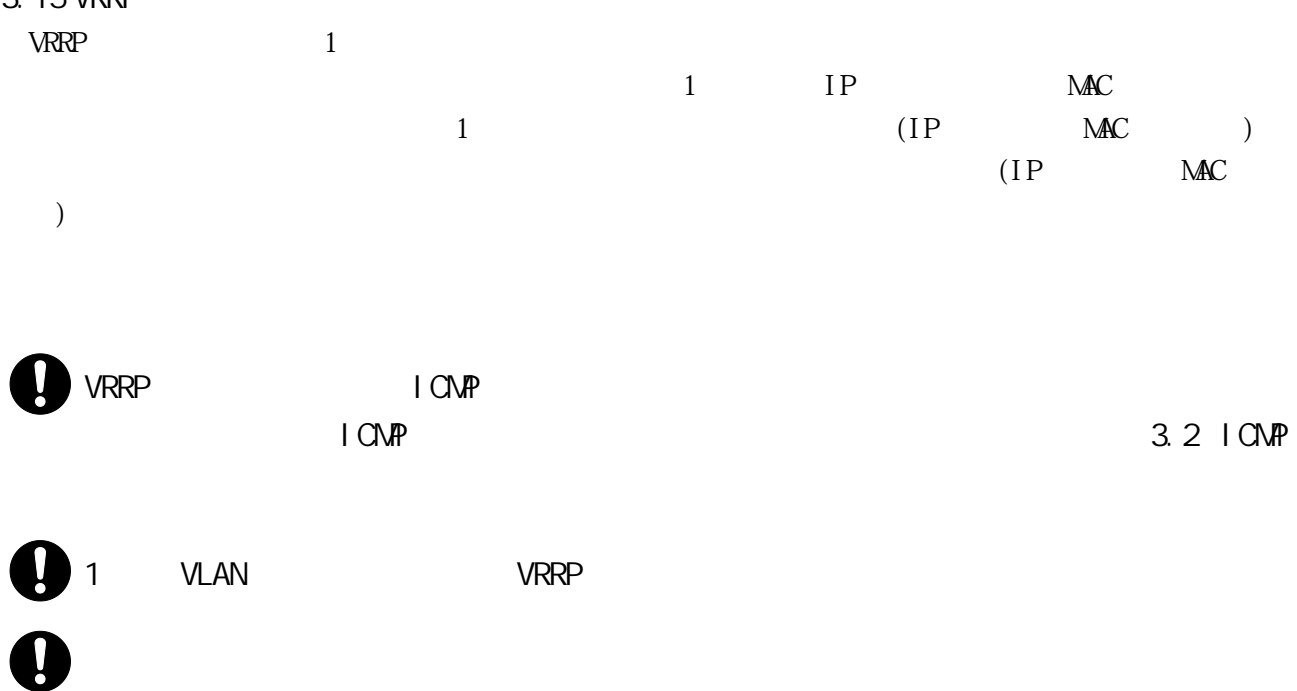

 $\sim$  65  $\sim$ 

"I ogging console"

(["advertisement-interval"](#page-229-0))

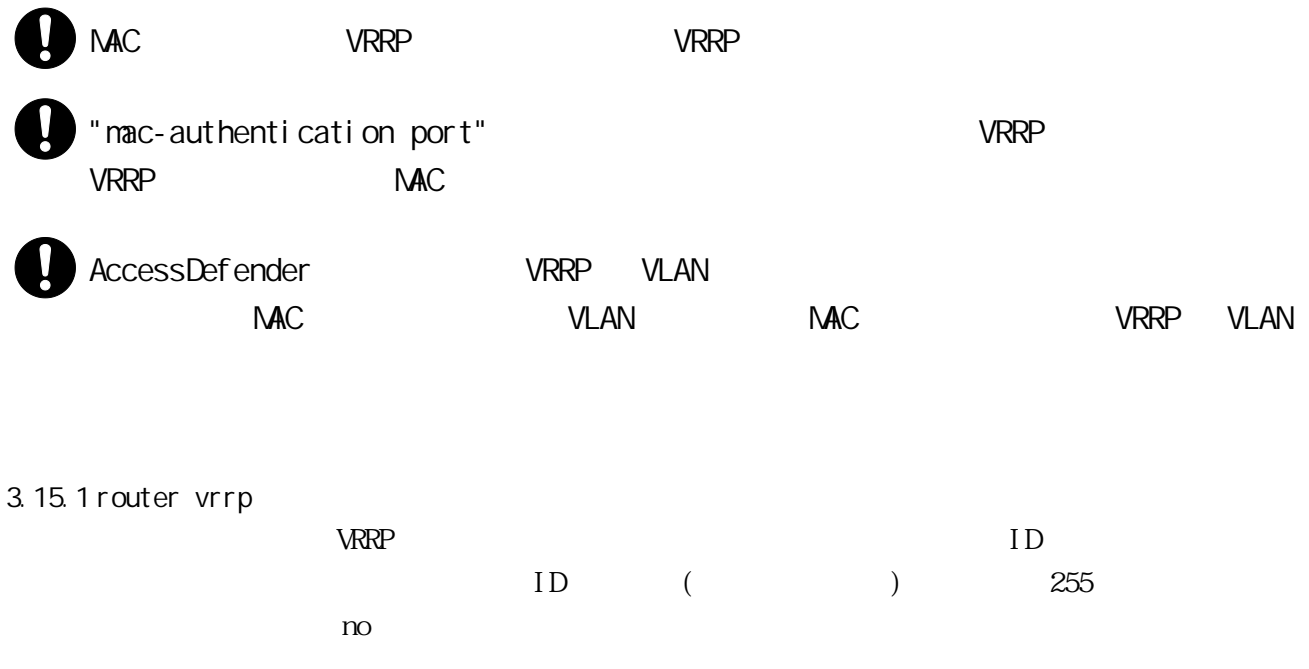

[ no ] router vrrp <VRID> VRID  $ID < 1-255$ 

•  $ID$ 

 $($ 

CONFIG

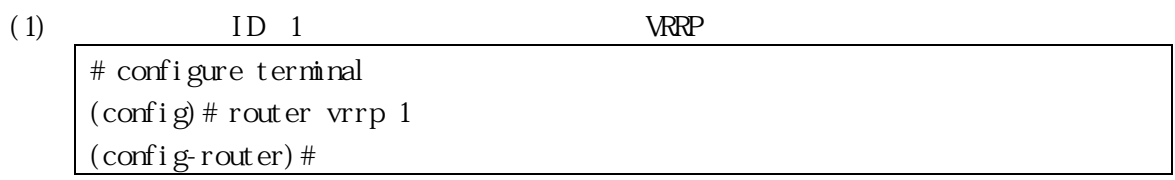

show running-config, show vrrp

<span id="page-227-0"></span>3.15.2 virtual-ip

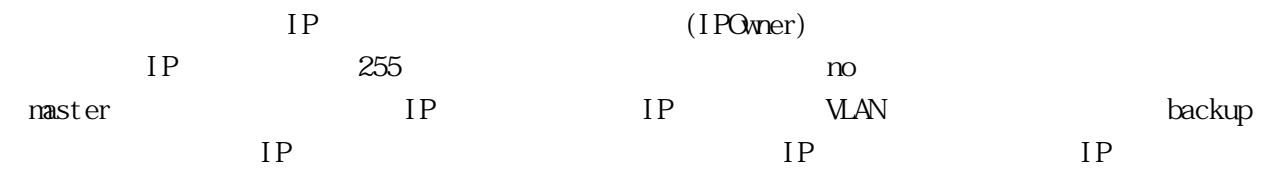

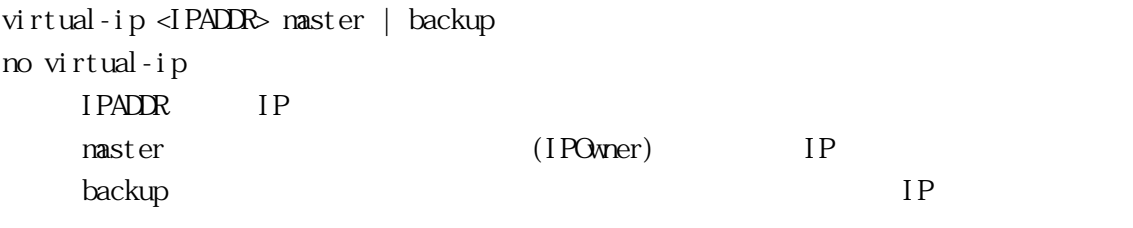

 $($ 

VRRP

(1)  $ID \tI \tIP \t10.0.0.2$   $(IPOwner)$ # configure terminal  $(\text{config})$  # router vrrp 1 (config-router)# virtual-ip 10.0.0.2 master (2)  $ID 1 IP$   $10.0.0.2$ 

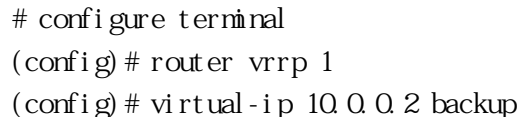

show vrrp, show running-config

3.15.3 interface

we have vertext to the vertext state  $\mathbb{R}^n$  and  $\mathbb{R}^n$  are the vertext of  $\mathbb{R}^n$  and  $\mathbb{R}^n$  are the vertext of  $\mathbb{R}^n$  and  $\mathbb{R}^n$  are the vertext of  $\mathbb{R}^n$  and  $\mathbb{R}^n$  are the vertext of  $\mathbb{$ 

interface vlan <VID> no interface VID VLAN ID <1-4094>

 $($ 

VRRP

(1)  $ID 1$  VLAN  $ID 1$  VLAN # configure terminal  $(\text{config})$  # router vrrp 1 (config-router)# interface vlan 1

show vrrp, show running-config

3.15.4 enable, disable

["virtual-ip"](#page-227-0) IP

"disable"

enable disable enable di sable

( disable)

VRRP

 $(1)$  ID 1

# configure terminal (config)# router vrrp 1 (config-router)# enable

show vrrp, show running-config

<span id="page-229-0"></span>3.15.5 advertisement-interval

 $\alpha$ 

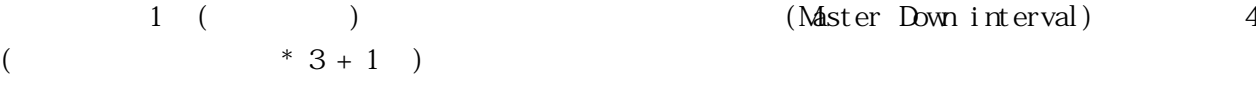

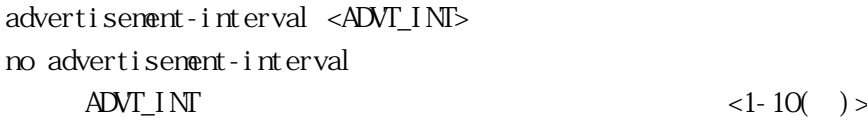

1( )

VRRP

(1)  $I D 1$  2 # configure terminal (config)# router vrrp 1 (config-router)# advertisement-interval 2

show vrrp, show running-config

3.15.6 init-delay VRRP Initialize Backup Backup Backup  $\infty$ 2 (Listening ) Naster 2008 Master 2008 And the Master 2008 And the American Control of the American Control of the American Control of the American Control of the American Control of the American Control of the American Control of the Am init-delay <DELAY> no init-delay DELAY init-delay  $\langle$ 1-100() > • Initialize Backup Backup  $0$  ( ) VRRP (1)  $ID \t1 \tinit-\text{del} \t\nay \t30$ # configure terminal  $\frac{\cosh y}{\cosh y}$  router vrrp 1 (config-router)# disable (config-router)# init-delay 30 (config-router)# enable show running-config  $\mathbf{c}$ priority 0 init-delay 1 Master Initialize Backup init-delay Master Down interval めいちゃくらんなかった。 こころは、Master へんちょう しょうしょう (IPOwner)

 $($ (["advertisement-interval"](#page-229-0))

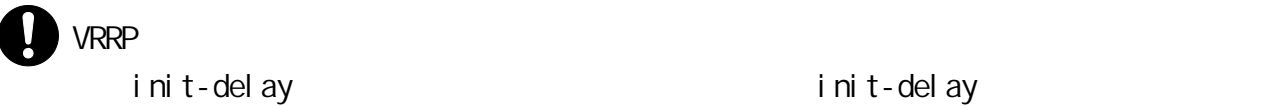

init-delay init-delay init-delay

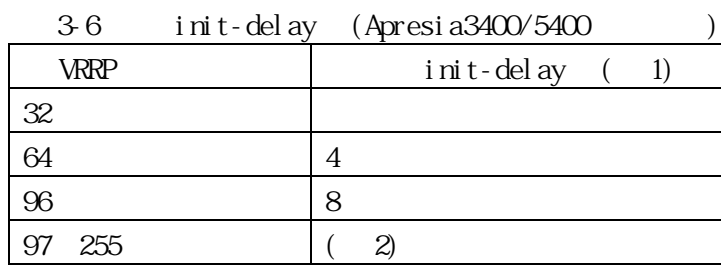

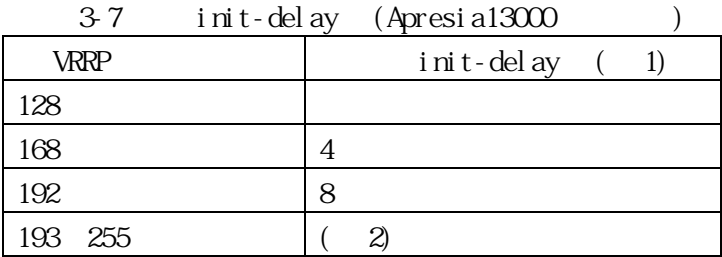

 $(1)$  init-delay

 $\mathbf{L}=\mathbf{N}+\mathbf{N}$ • [advertisement-interval](#page-229-0) 1( )

• VRRP  $($ 

(  $2)$  VRRP 97 (3400/5400 ) 193 (13000 ) ["advertisement-interval"](#page-229-0)

3.15.7 priority

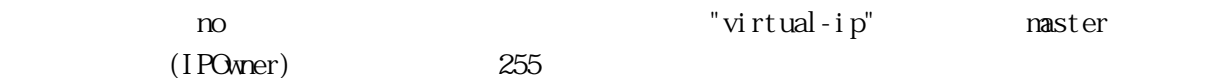

priority <PRIORITY> no priority

PRI ORITY  $<$ 1-254>

 $(1)$ POwner)  $255($  $100$ 

VRRP

$$
(1)
$$
\n
$$
150
$$
\n
$$
# configure terminal (config) # router wrrp 1 (config-router) # priority 150)
$$

show vrrp, show running-config

# 3.15.8 preempt-mode

true taxe to the taxe of the set of the set of the set of the set of the set of the set of the set of the set of the set of the set of the set of the set of the set of the set of the set of the set of the set of the set of

false <del>the term of the term of the term of the term of the term of the term of the term of the term of the term of the term of the term of the term of the term of the term of the term of the term of the term of the term of</del>

preempt-mode true | false true true false false

true

VRRP

 $(1)$  false

# configure terminal (config)# router vrrp 1

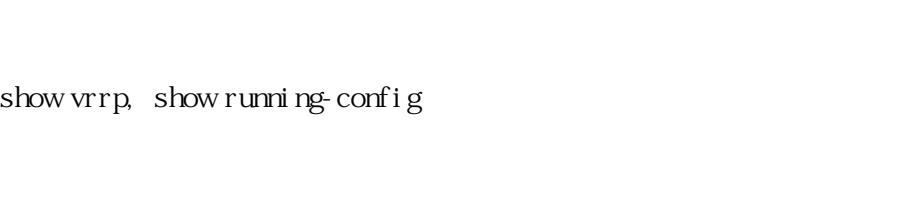

(config-router)# preempt-mode false

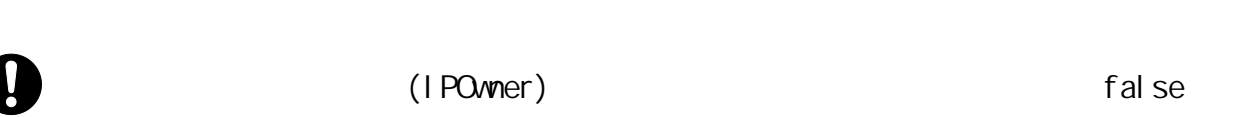

 $\blacksquare$ 

## 3.15.9 accept-mode

 $\boldsymbol{0}$ 

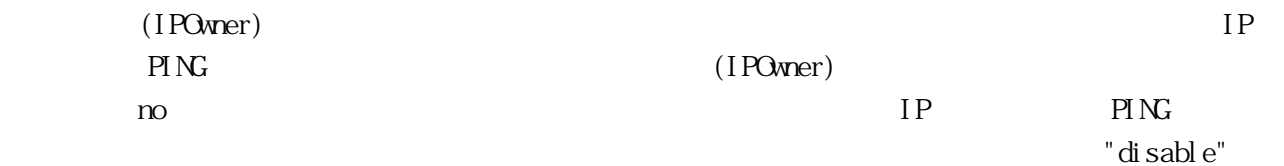

[ no ] accept-mode enable

 $no$  enable $($ 

VRRP

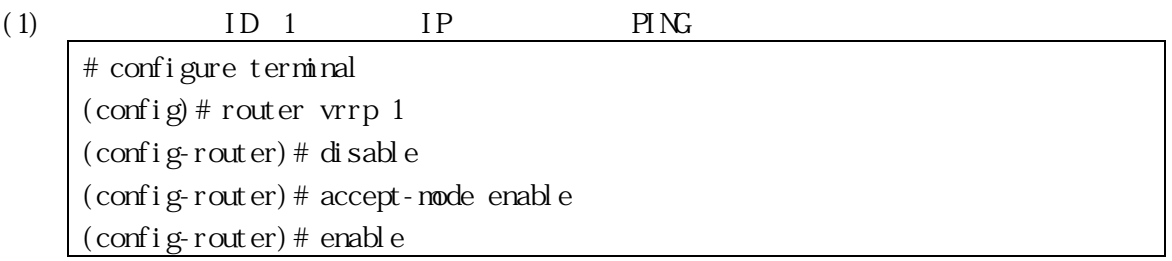

show vrrp, show running-config

<span id="page-234-0"></span>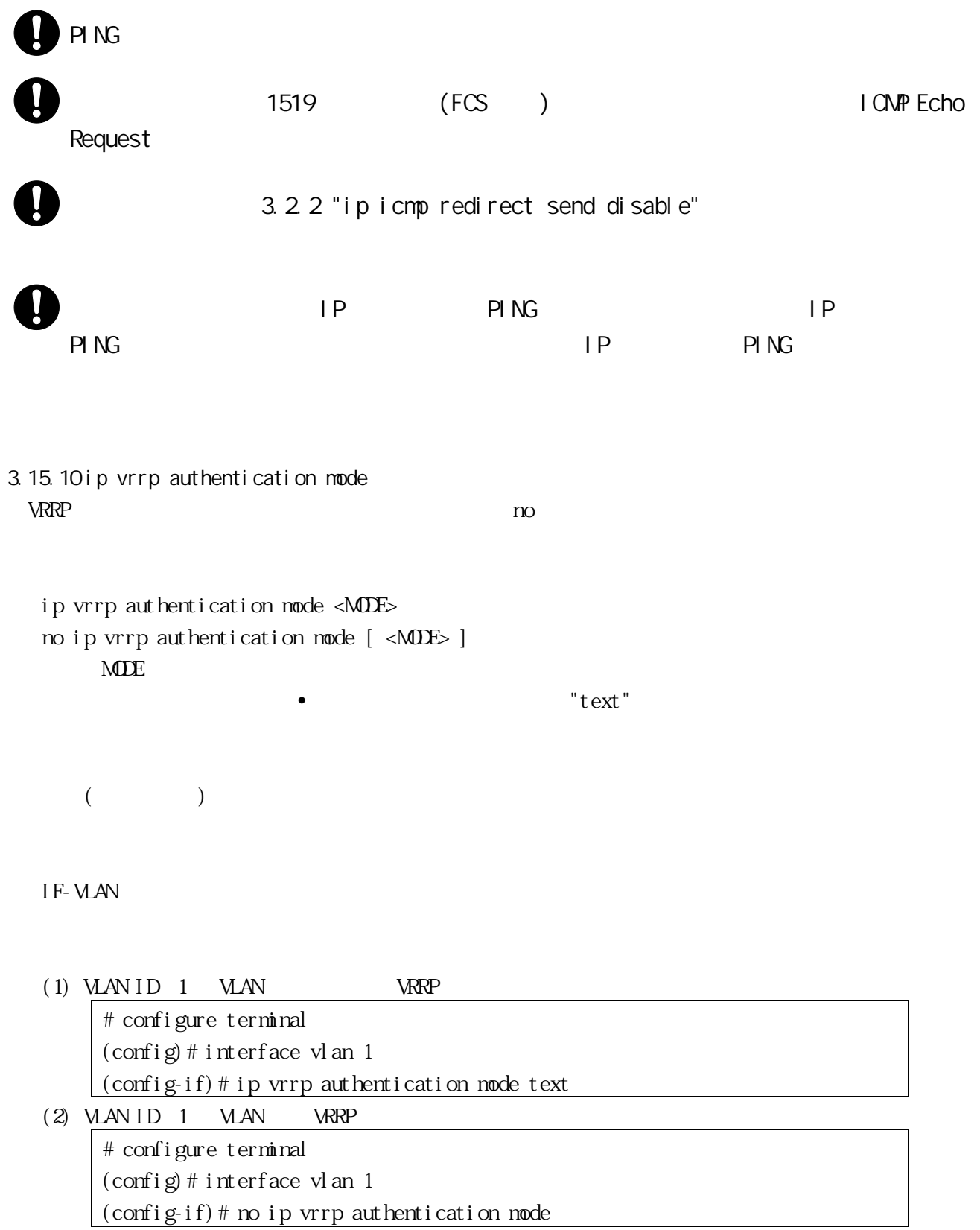

ip vrrp authentication string, show running-config

3.15.11 ip vrrp authentication string vRRP on the matrix of the matrix  $\infty$  on Table 1 and Table 1 and Table 1 and Table 1 and Table 1 and Table 1 and Table 1 and Table 1 and Table 1 and Table 1 and Table 1 and Table 1 and Table 1 and Table 1 and Table 1 and

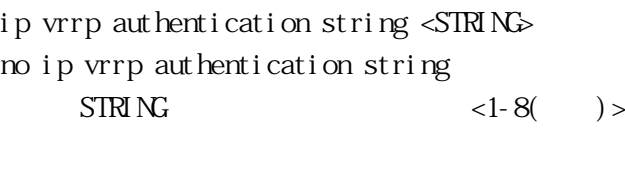

 $($ 

IF-VLAN

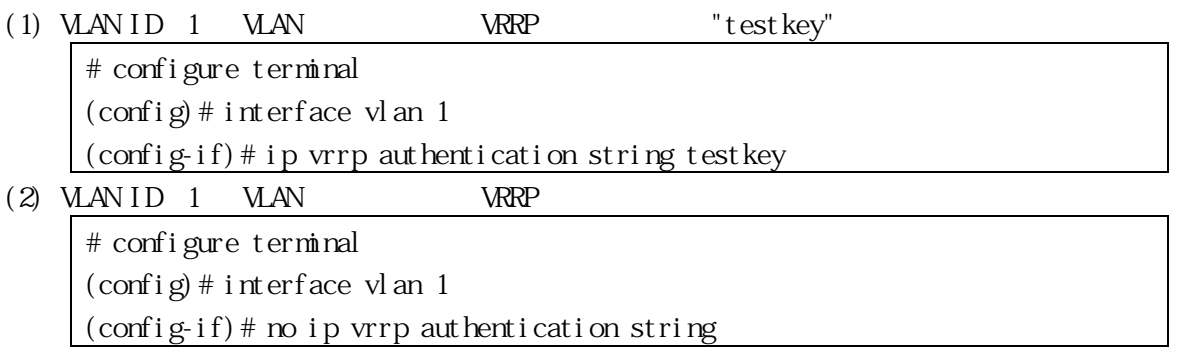

ip vrrp authentication mode, show running-config

["ip vrrp authentication mode"](#page-234-0)

3.15.12 show vrrp

show vrrp [ <VRID <sup>3</sup> ] VRID 仮想ルーターID <1-255>

VIEW, ENABLE

 $(1)$  ID 1

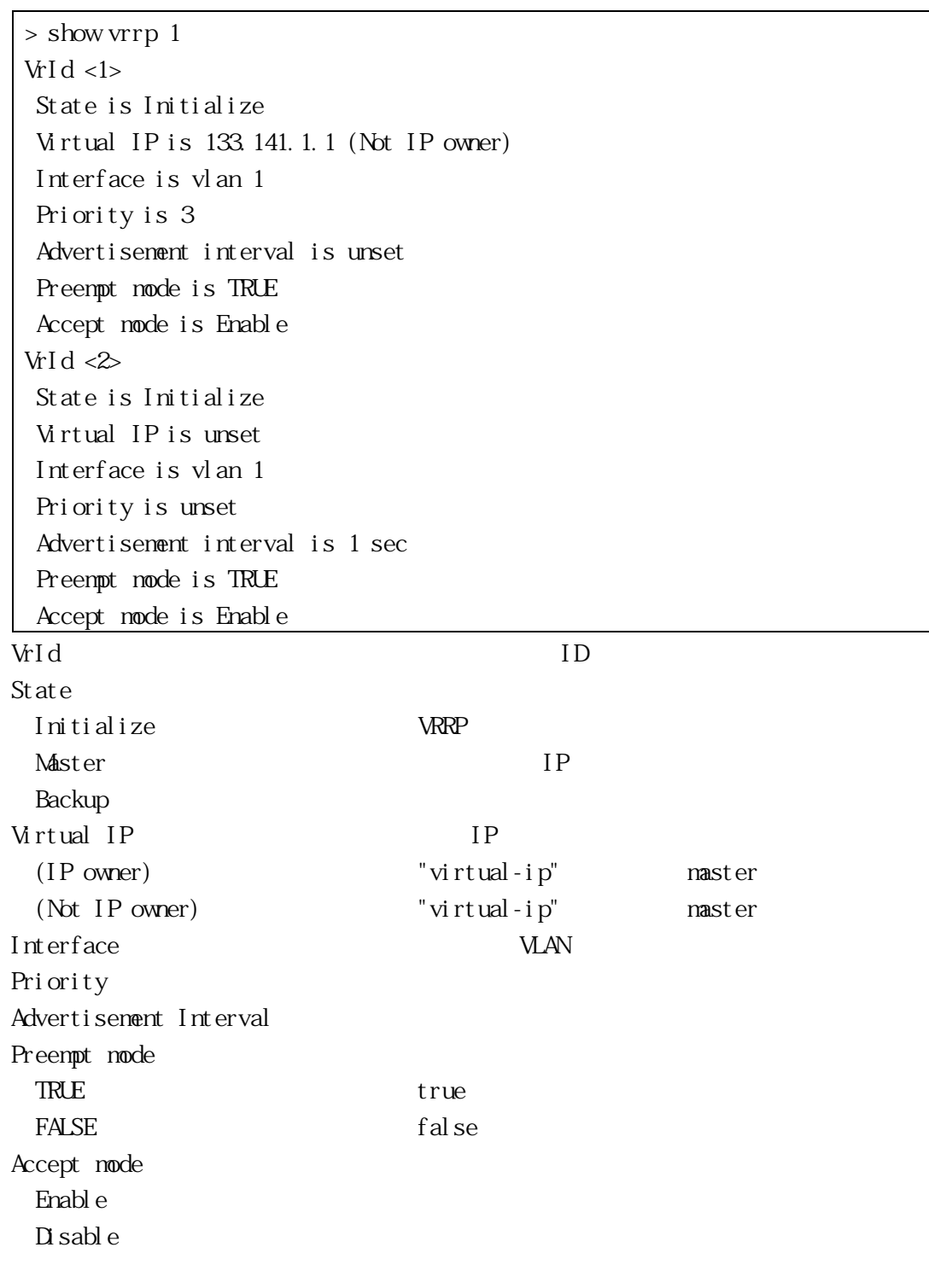

3.15.13 show tech-support vrrp VRRP  $\blacksquare$ 

)

system-dump  $($ 

 $3-8$  WRRP

show system show version show vrrp

<span id="page-237-0"></span>show tech-support vrrp [ system-dump ] system-dump

ENABLE

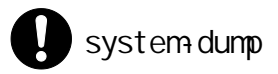

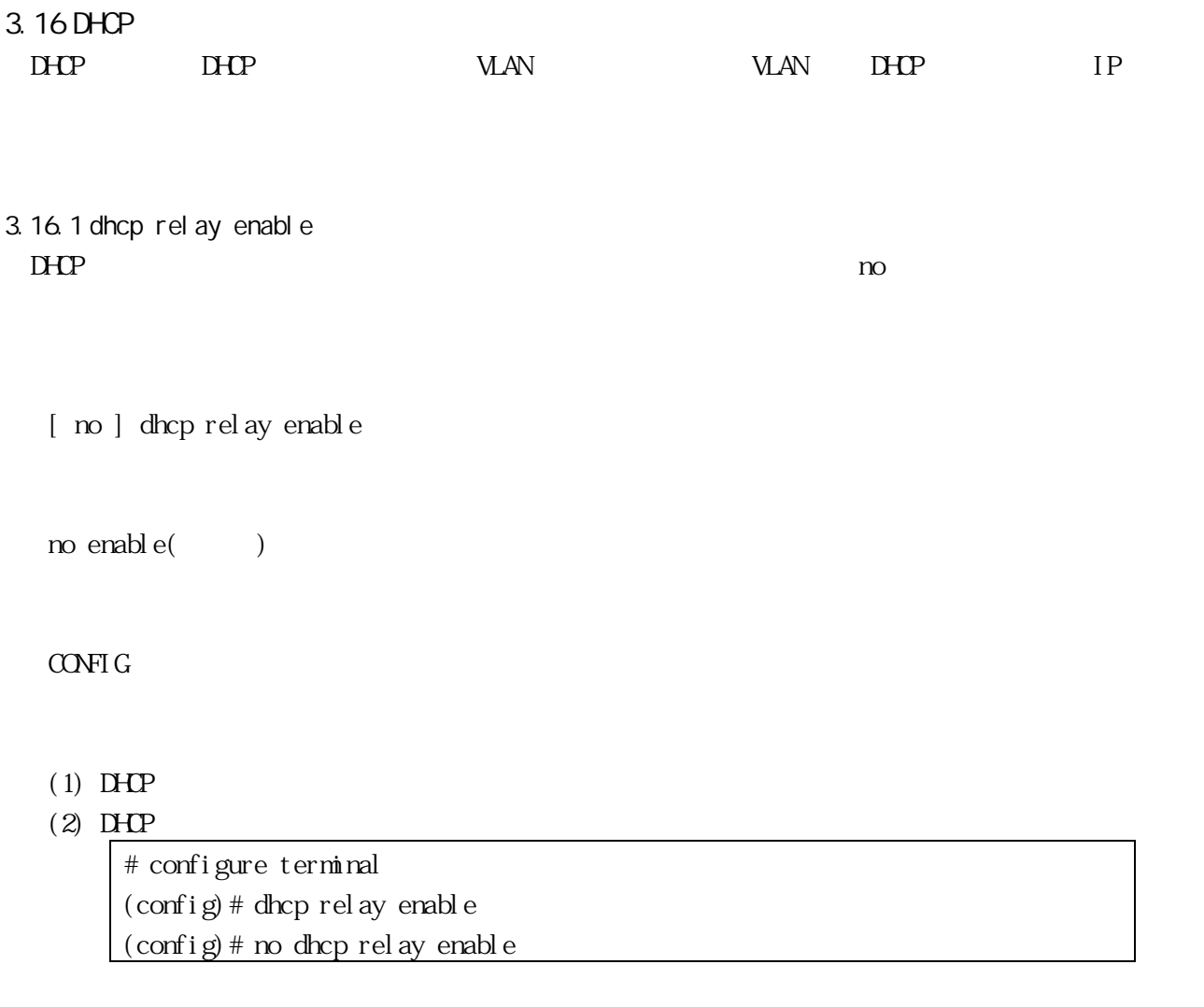

dhcp relay server, dhcp relay vlan, show dhcp relay, show running-config

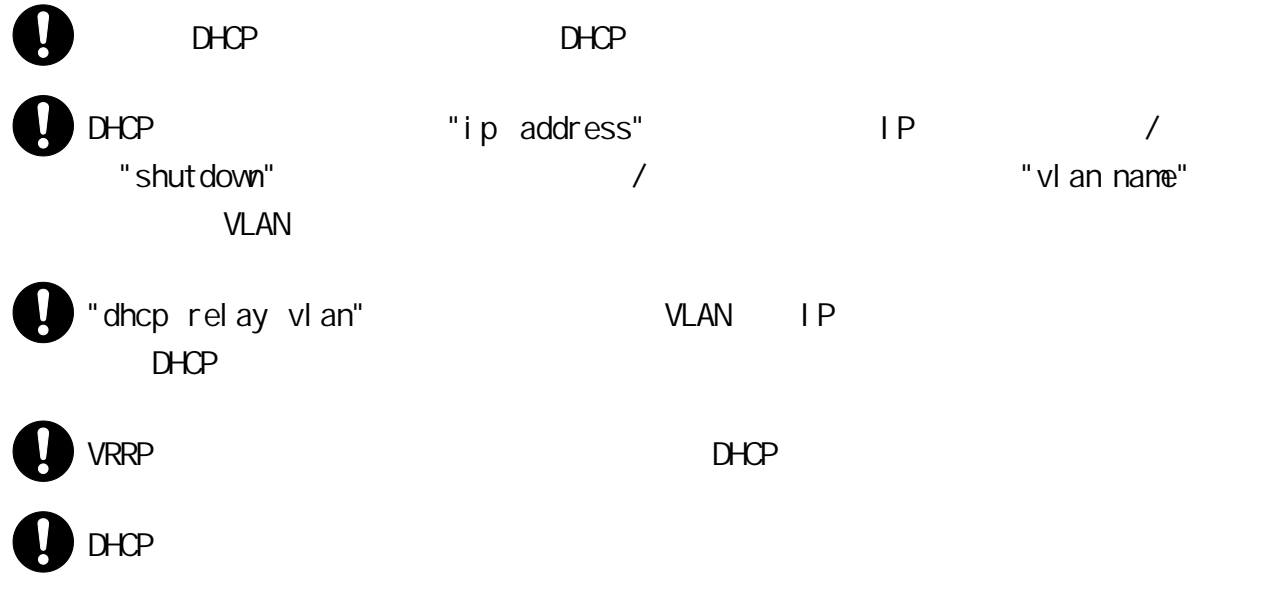

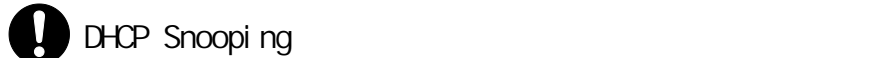

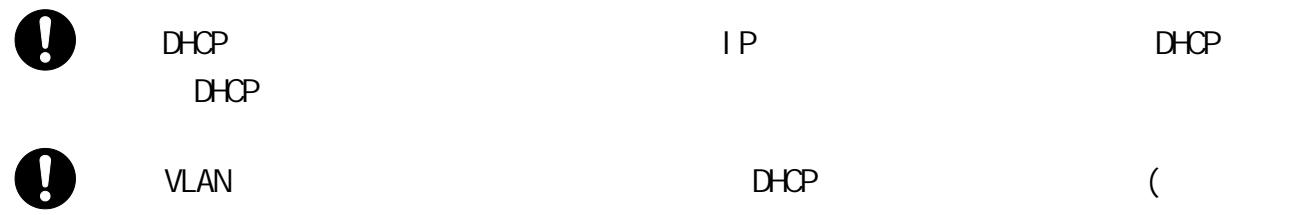

<span id="page-239-0"></span>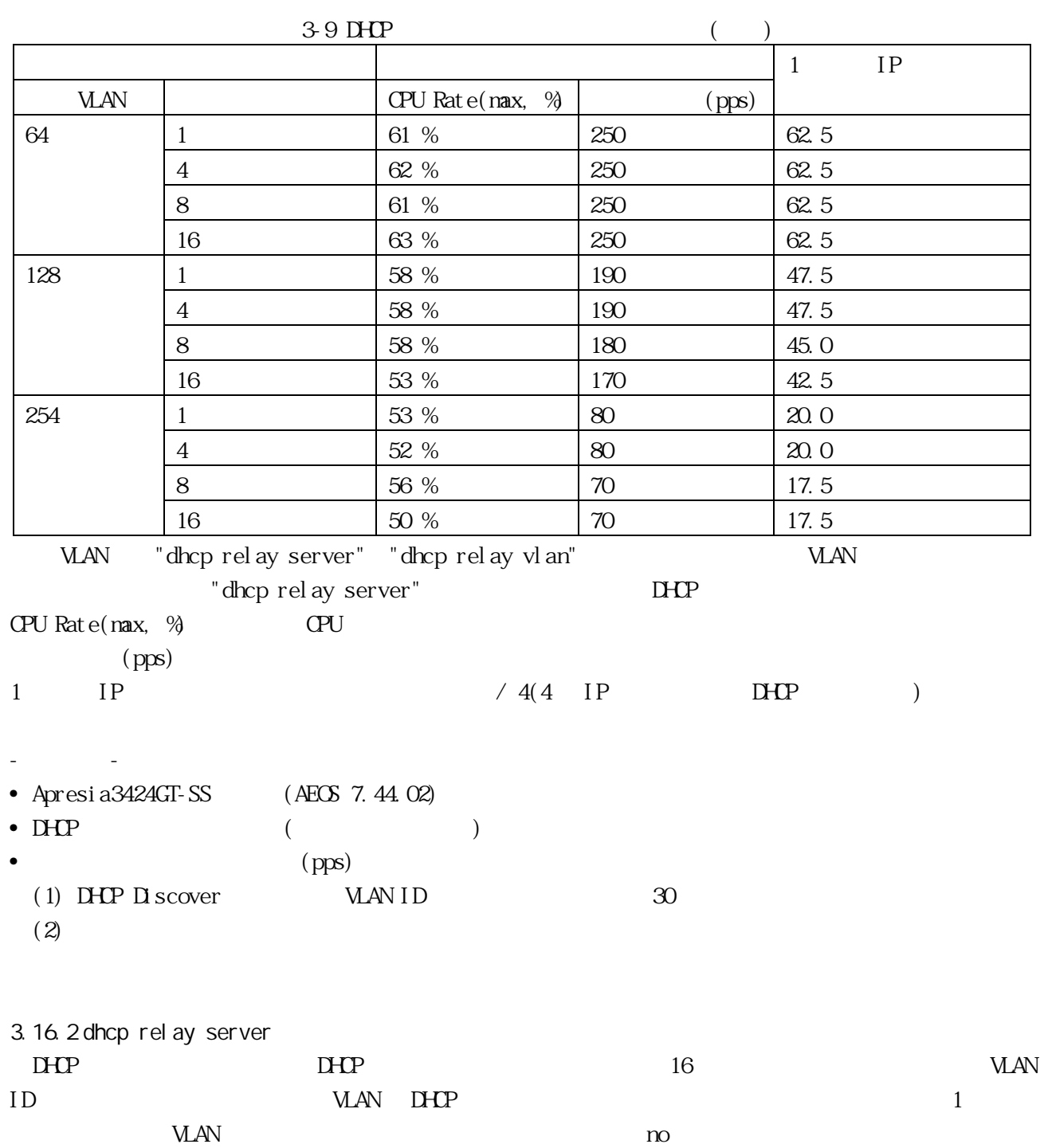

dhcp relay server <IPADDR> [ client-vlan <VLANRANGE> ]

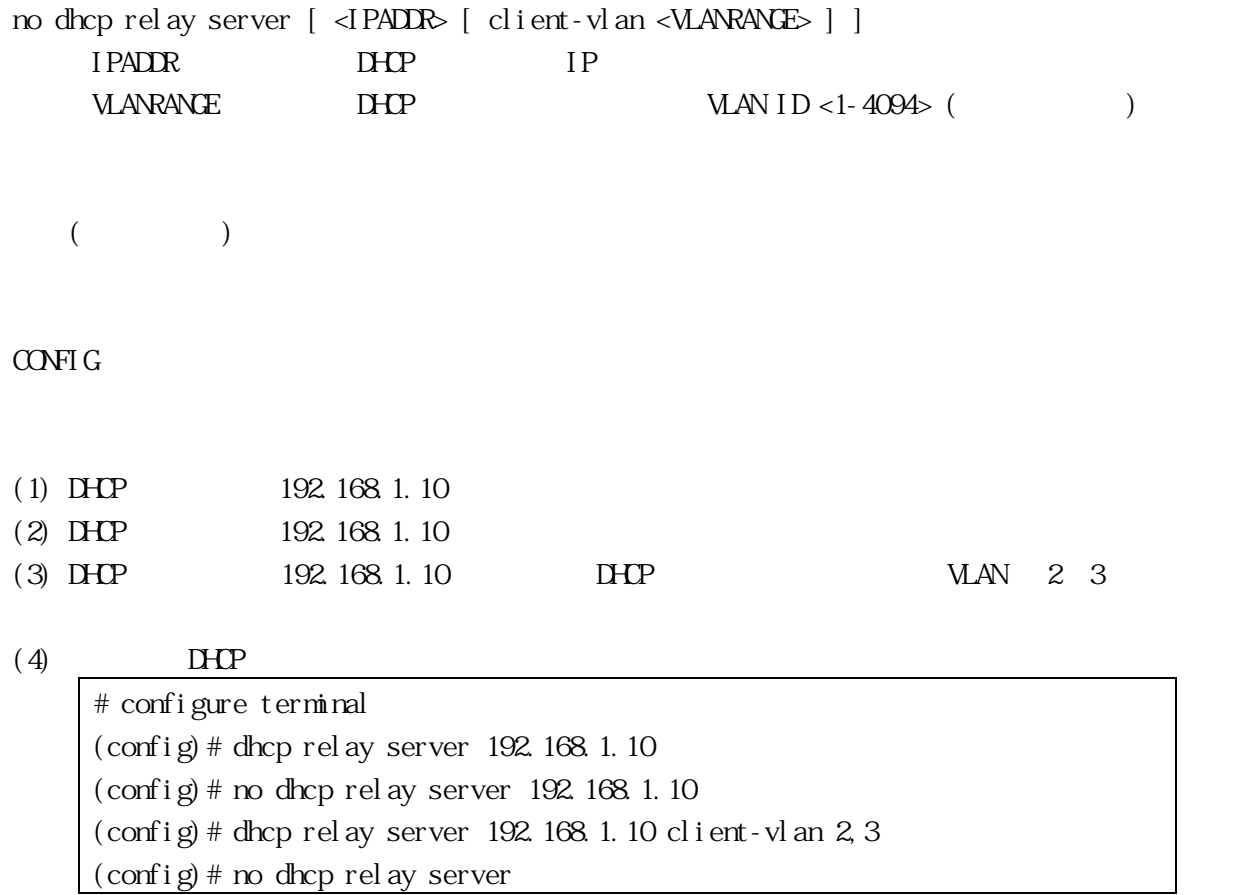

dhcp relay enable, show dhcp relay, show running-config

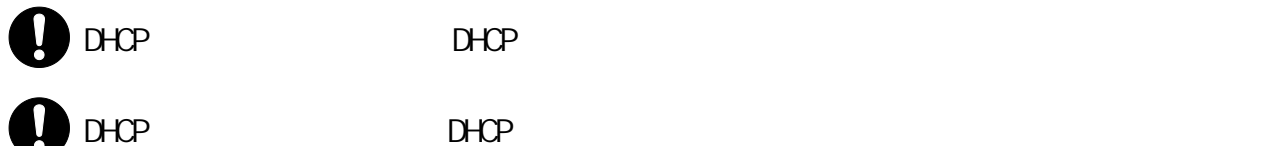

<span id="page-240-0"></span>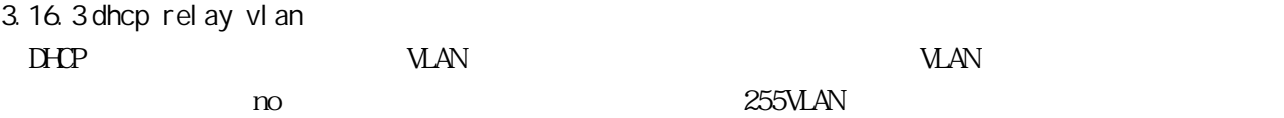

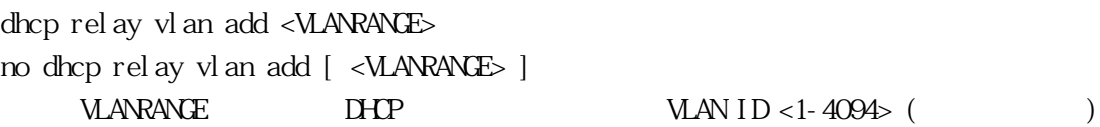

 $\overline{a}$  $\qquad \qquad$ 

## CONFIG

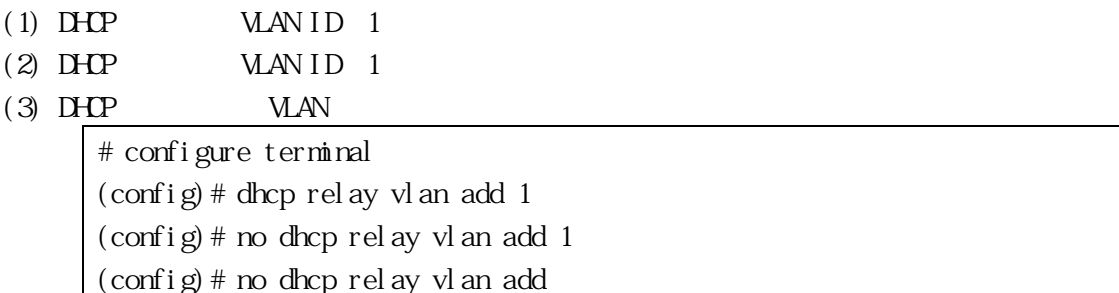

show dhcp relay, show running-config

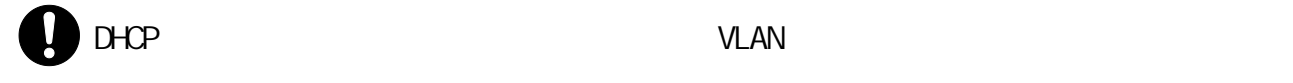

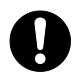

**VLAN BHCP** 

3.16.4 show dhcp relay  $D H P$ 

show dhcp relay

VIEW, ENABLE

(1) DHCP

# show dhcp relay DHCP relay : Enable ENABLE VLAN : 3 VLAN-ID : 10,20,100 Server : IP address Client-VID 192.168.100.254 -

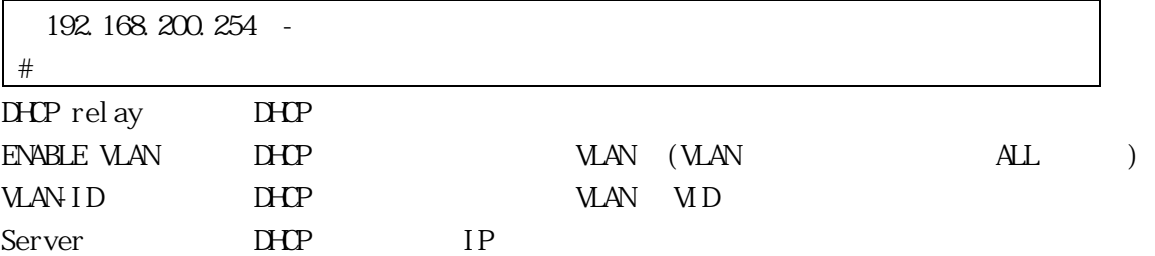

3.17

i cmp"

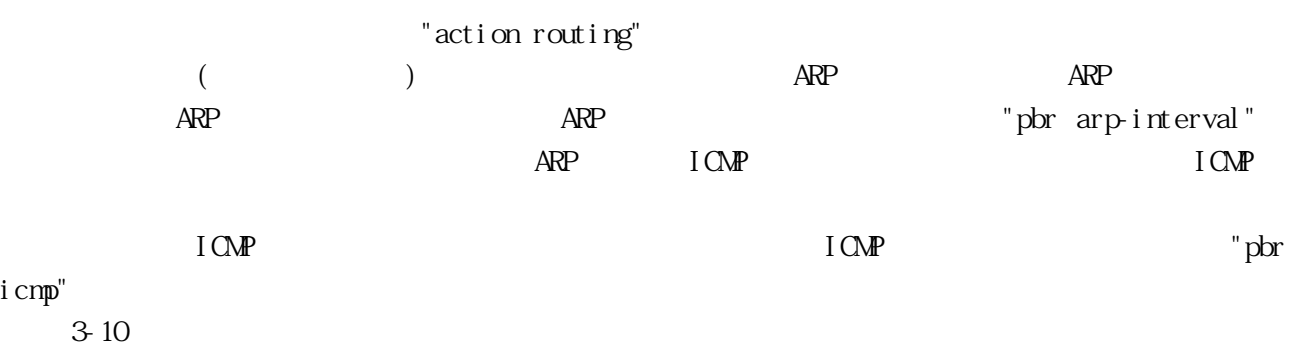

<span id="page-243-0"></span>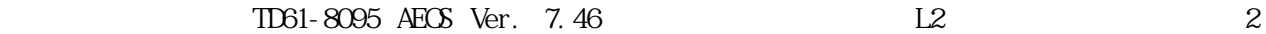

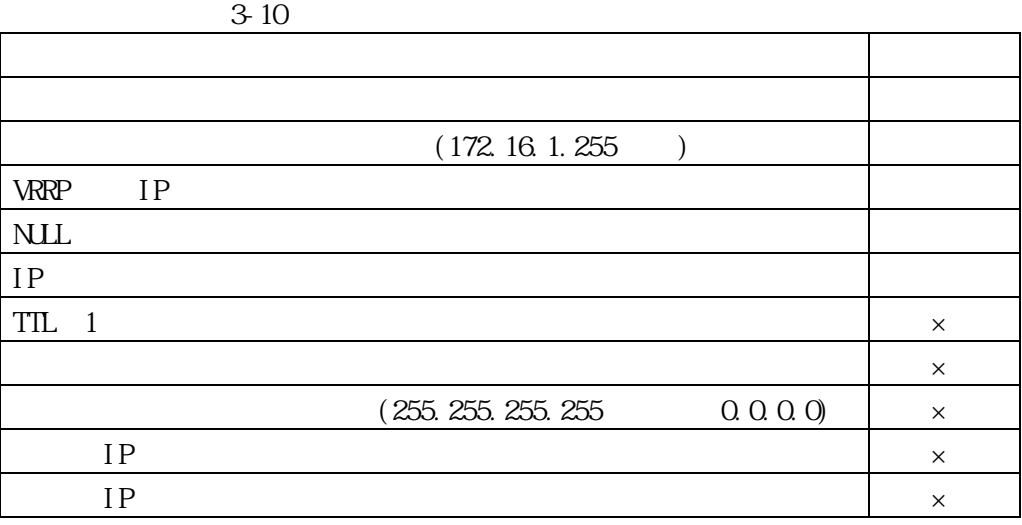

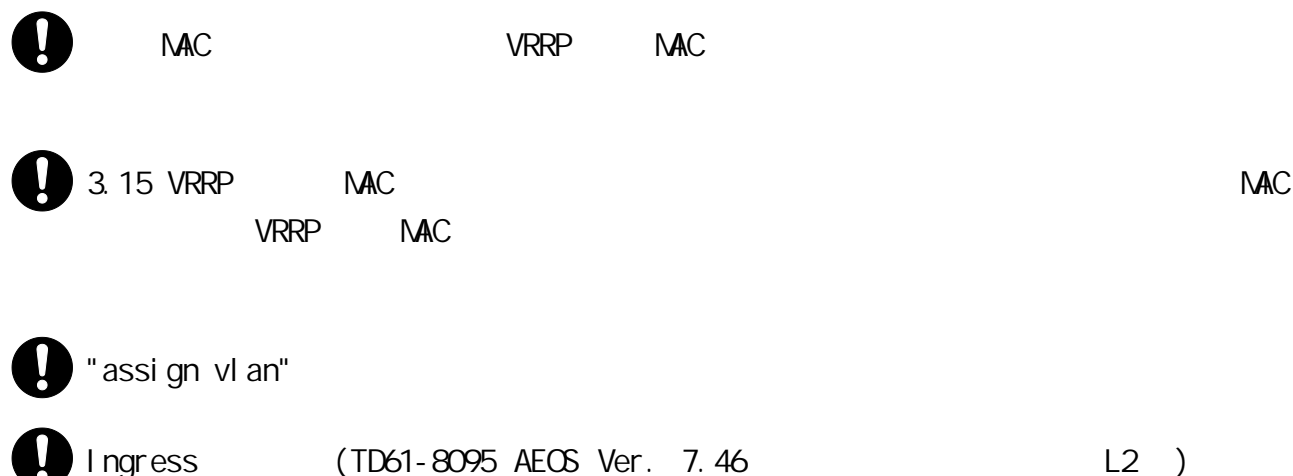

<span id="page-244-0"></span>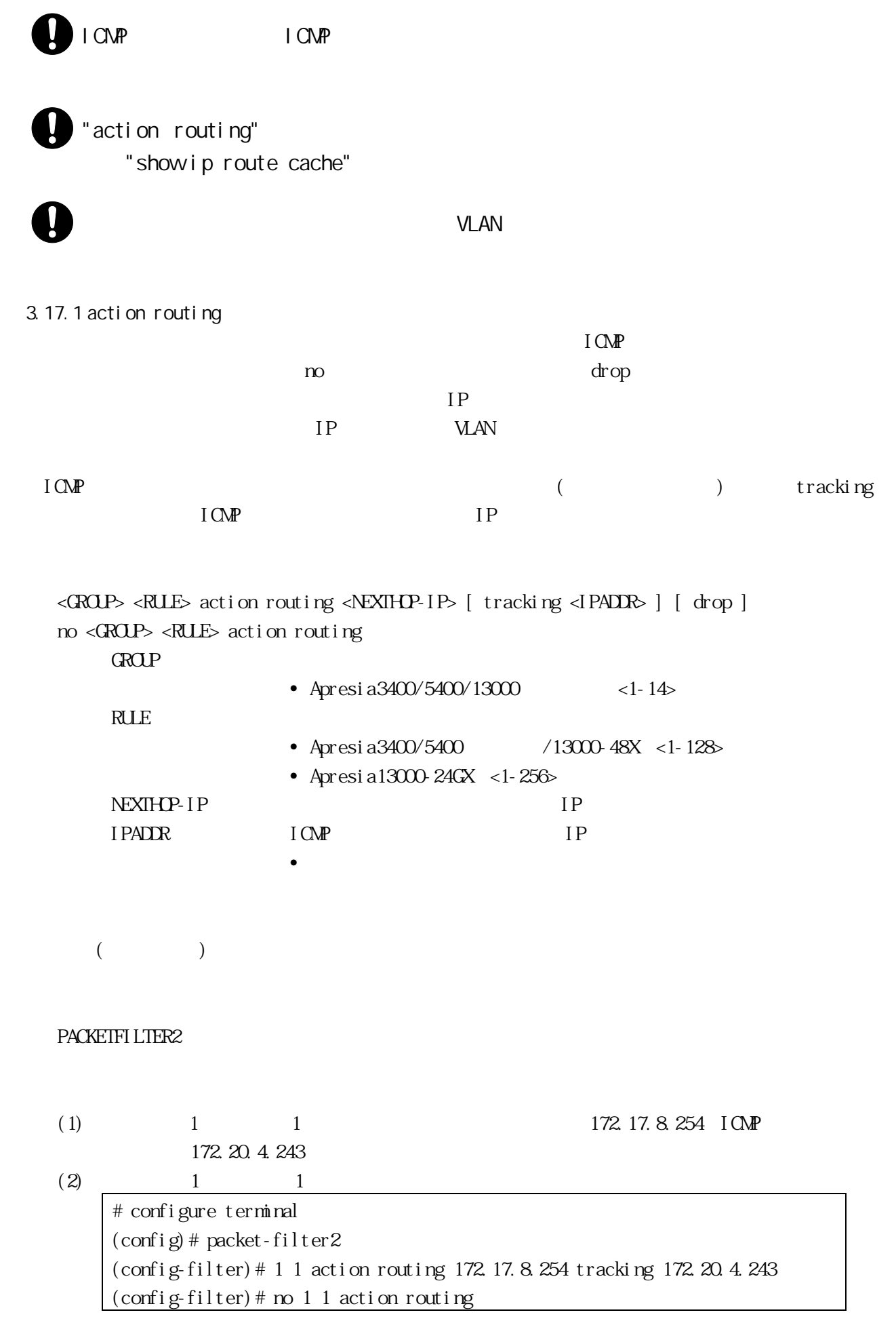

# show packet-filter2, show pbr status, show running-config

<span id="page-245-0"></span>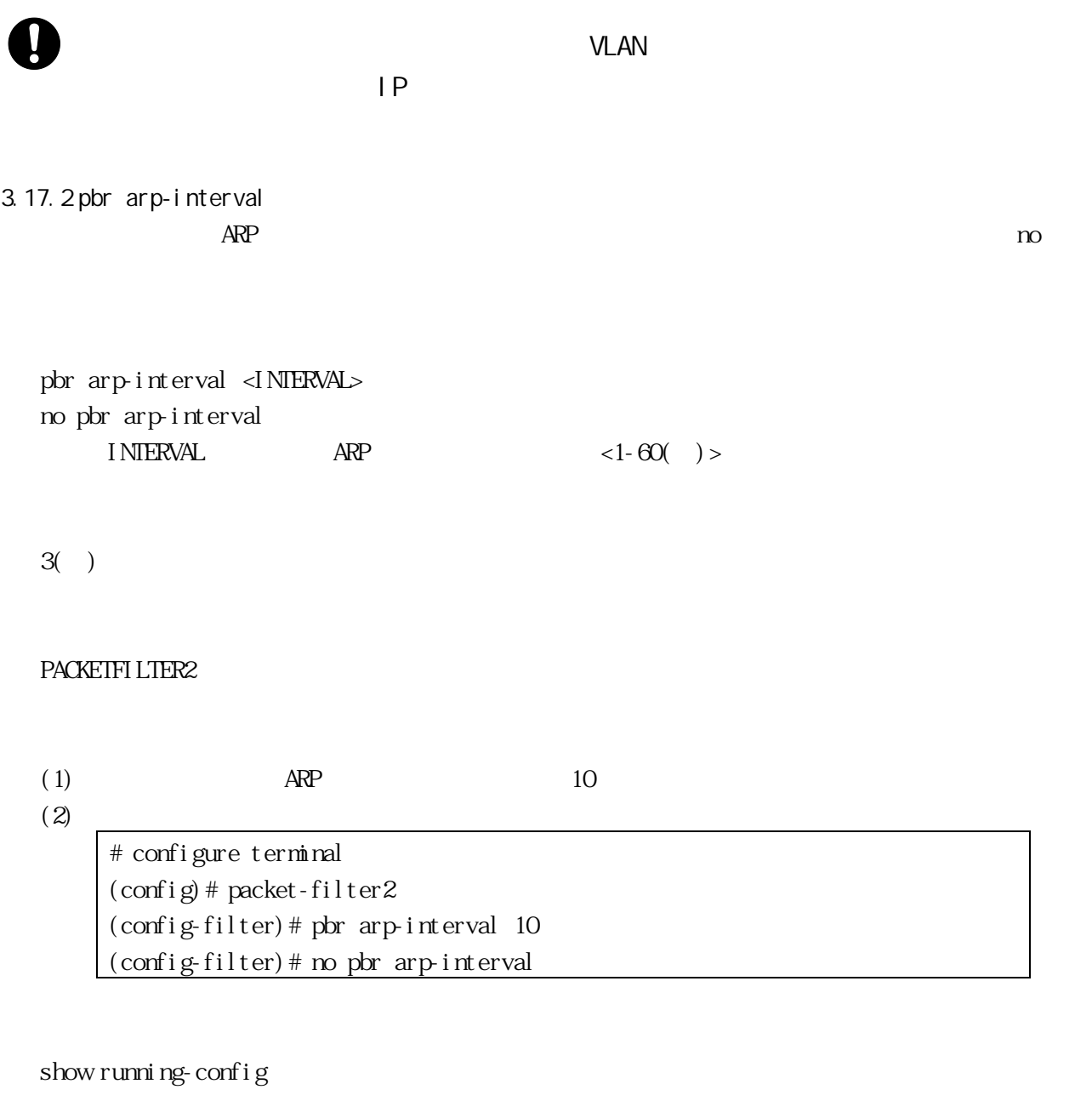

<span id="page-245-1"></span>3.17.3 pbr icmp

 $\Gamma$ CMP  $\Gamma$ 

 $n$ o  $0$ 

pbr icmp <INTERVAL> <RETRY>

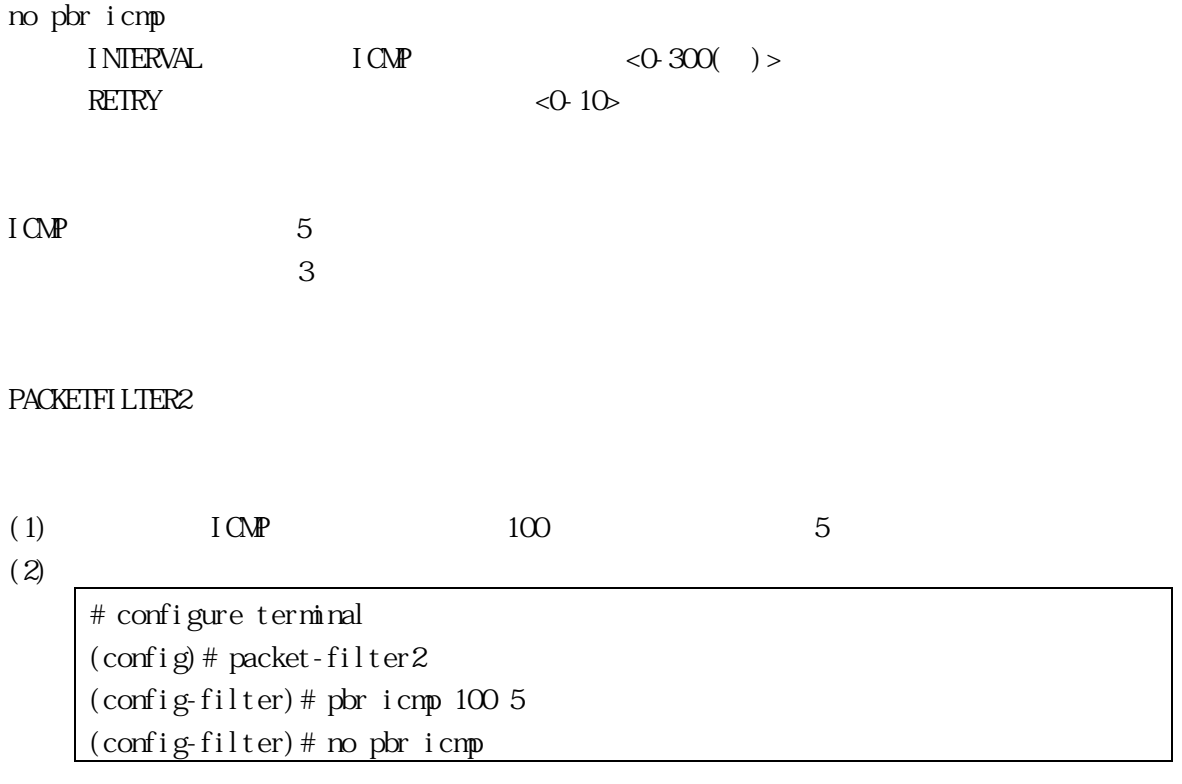

show running-config

static"(TD61-8095 AEOS Ver. 7.46 L2 ) IP MAC 2002

"pbricmp" interval 0 3.16.1 "arp static"(TD61-8095 AEOS Ver. 7.46 L2 ) 3.14.1 "mac-address-table

3.17.4 show pbr status

show pbr status

VIEW, ENABLE

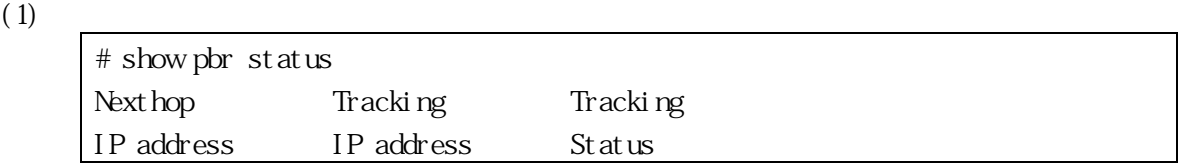

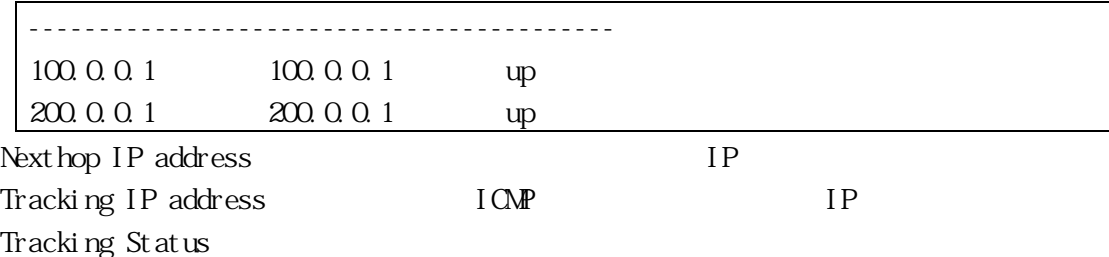

4.1 LED

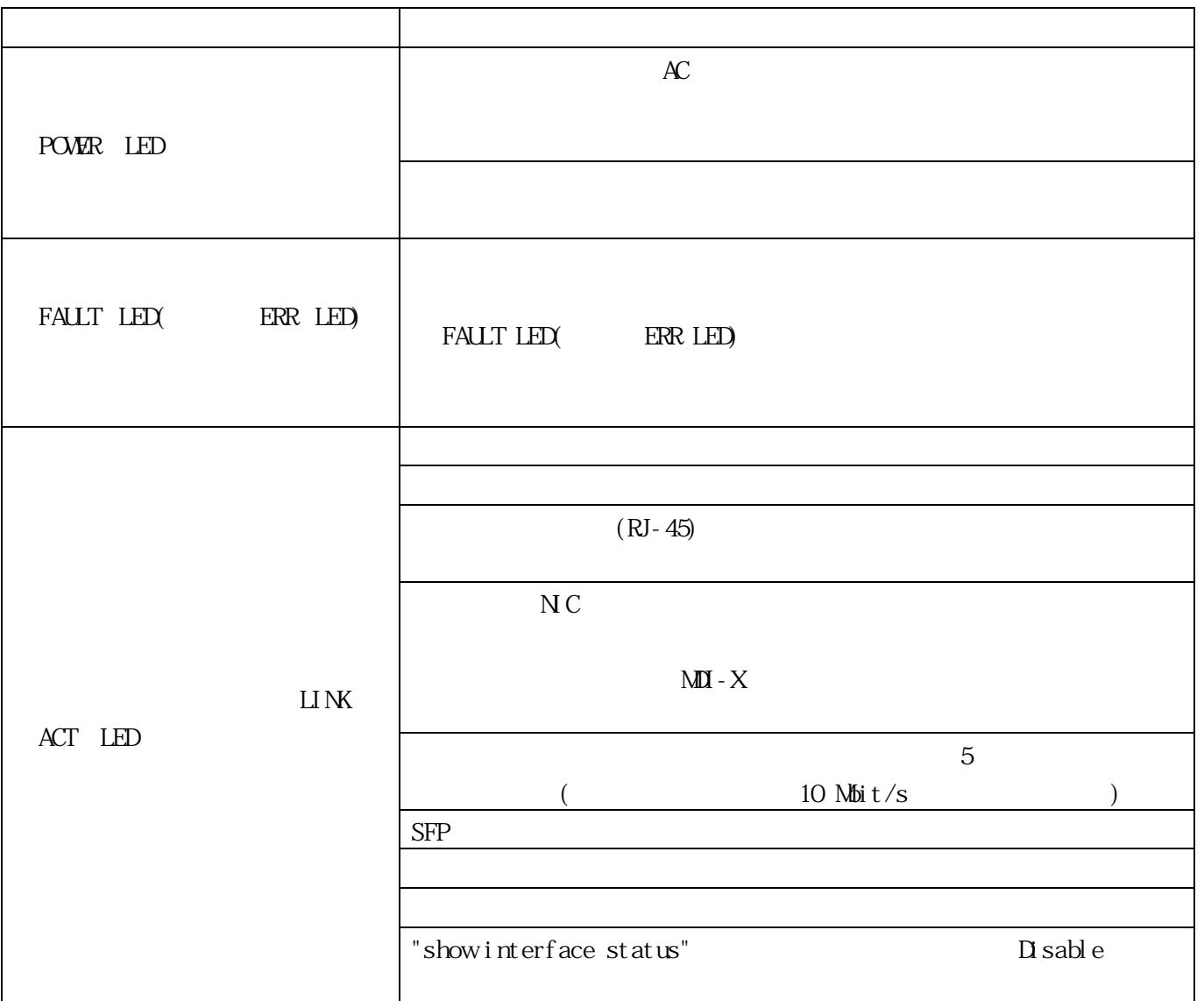

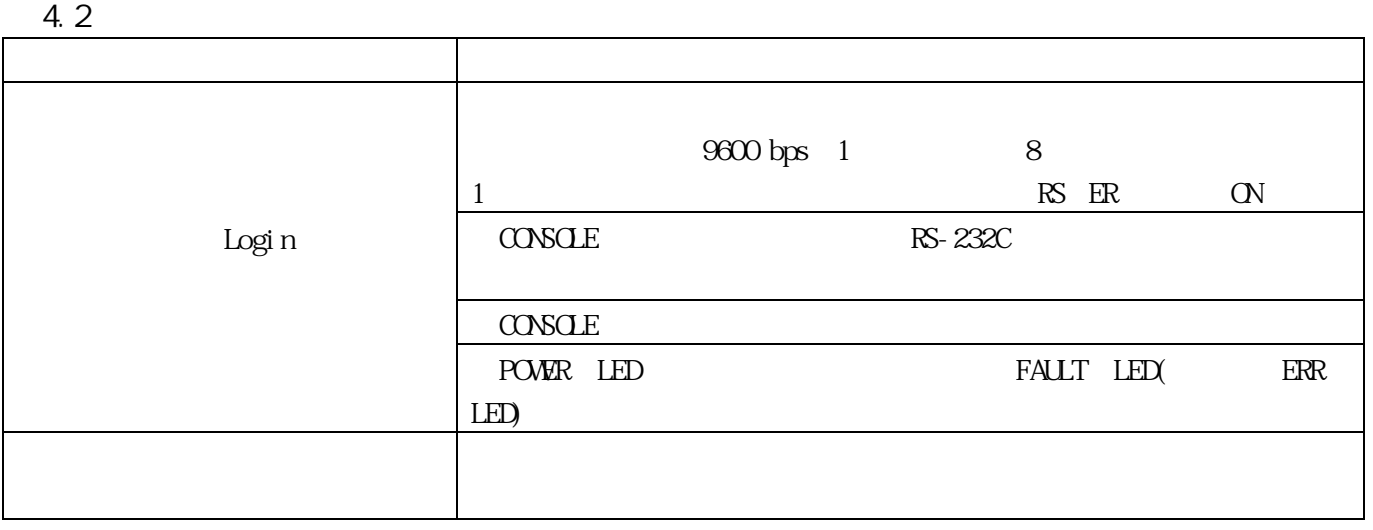

## 4.3 SNMP

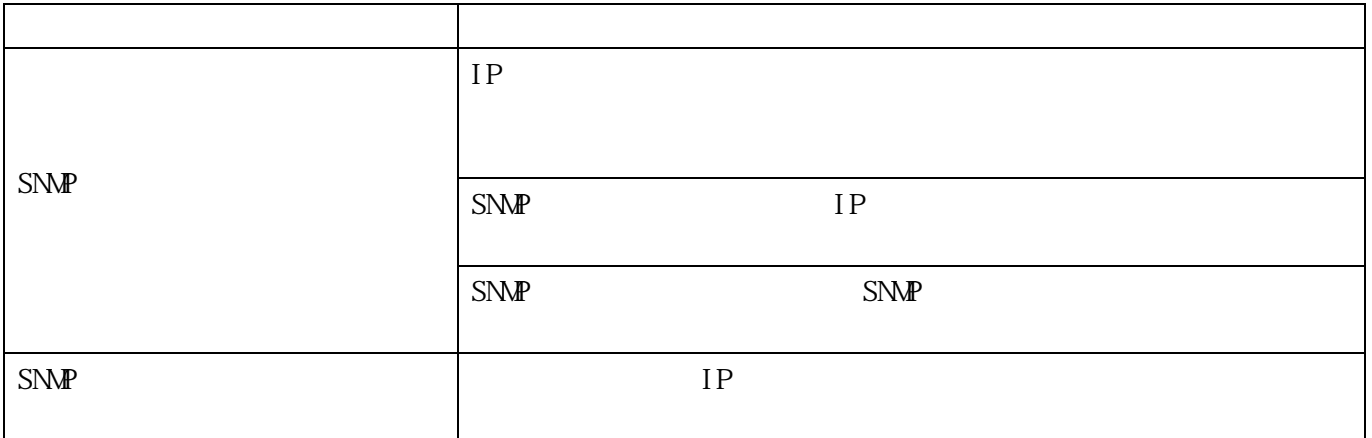

# 4.4 TELNET

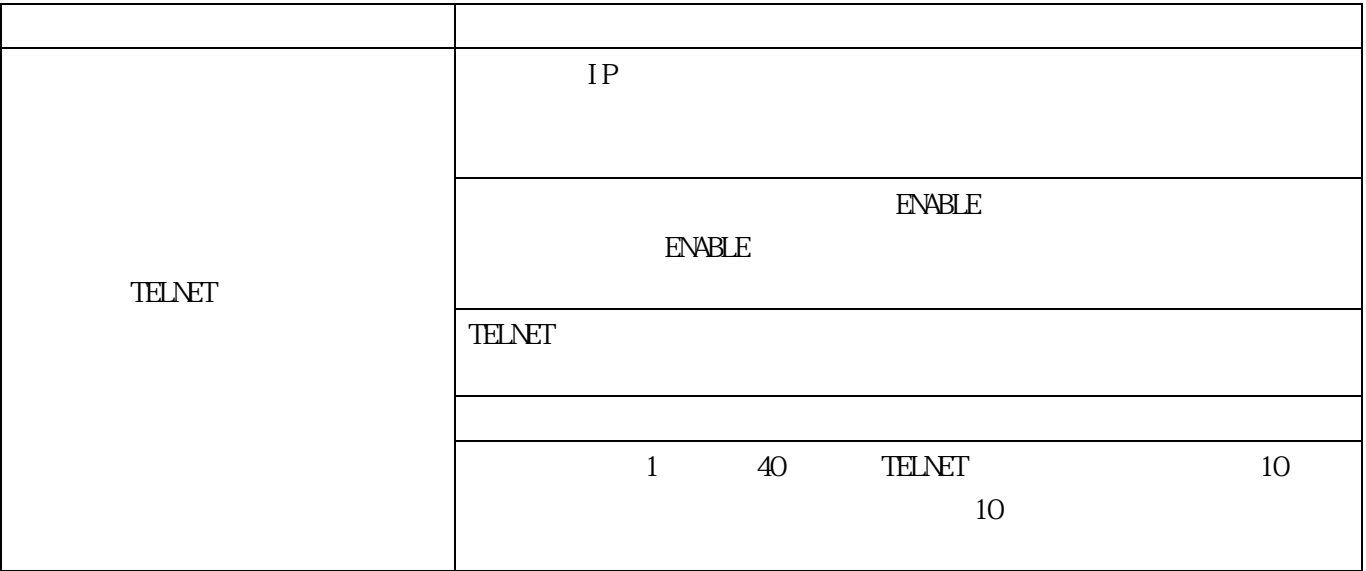

## $4.5$

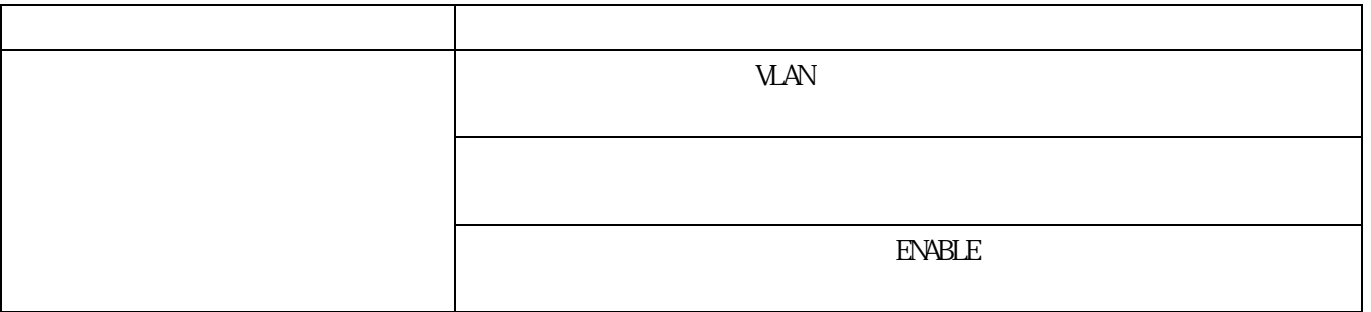

# 4.6 VLAN

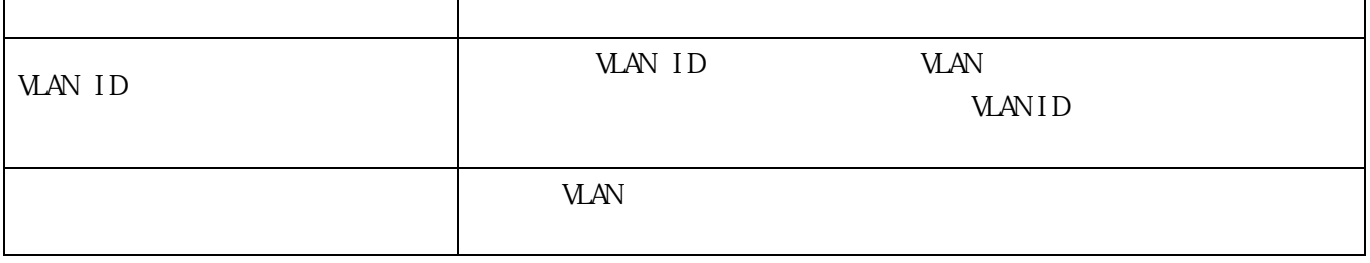

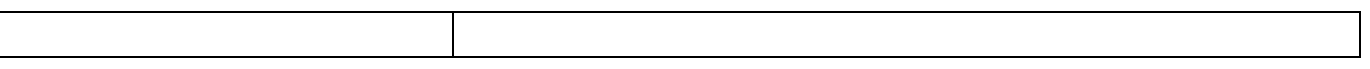

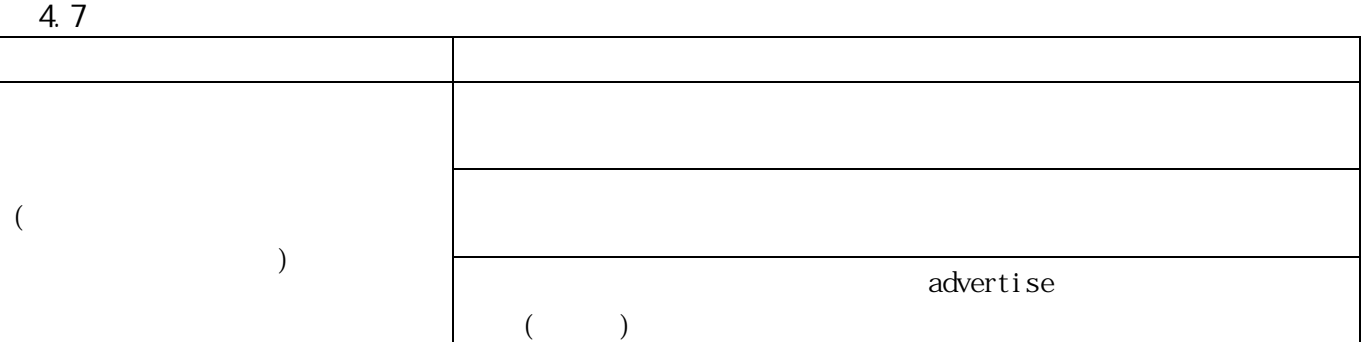

## 4.8 Philip Section 2.1 Philip Section 2.1 Philip Section 2.1 Philip Section 2.1 Philip Section 2.1 Philip Section 2.1 Philip Section 2.1 Philip Section 2.1 Philip Section 2.1 Philip Section 2.1 Philip Section 2.1 Philip Se

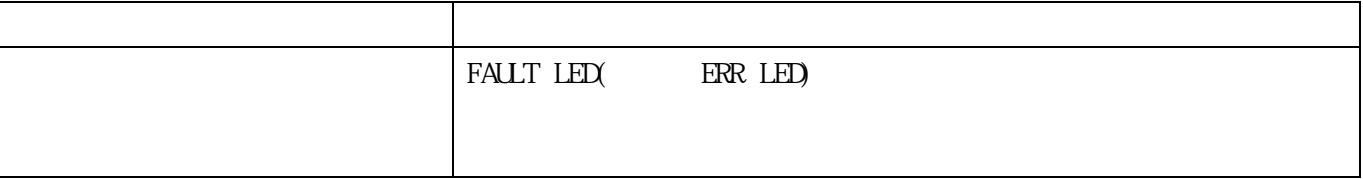

# 4.9 XENPAK

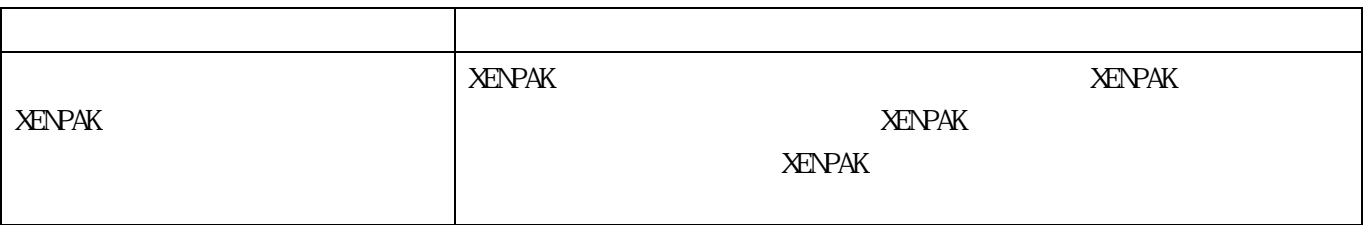

# 4.10

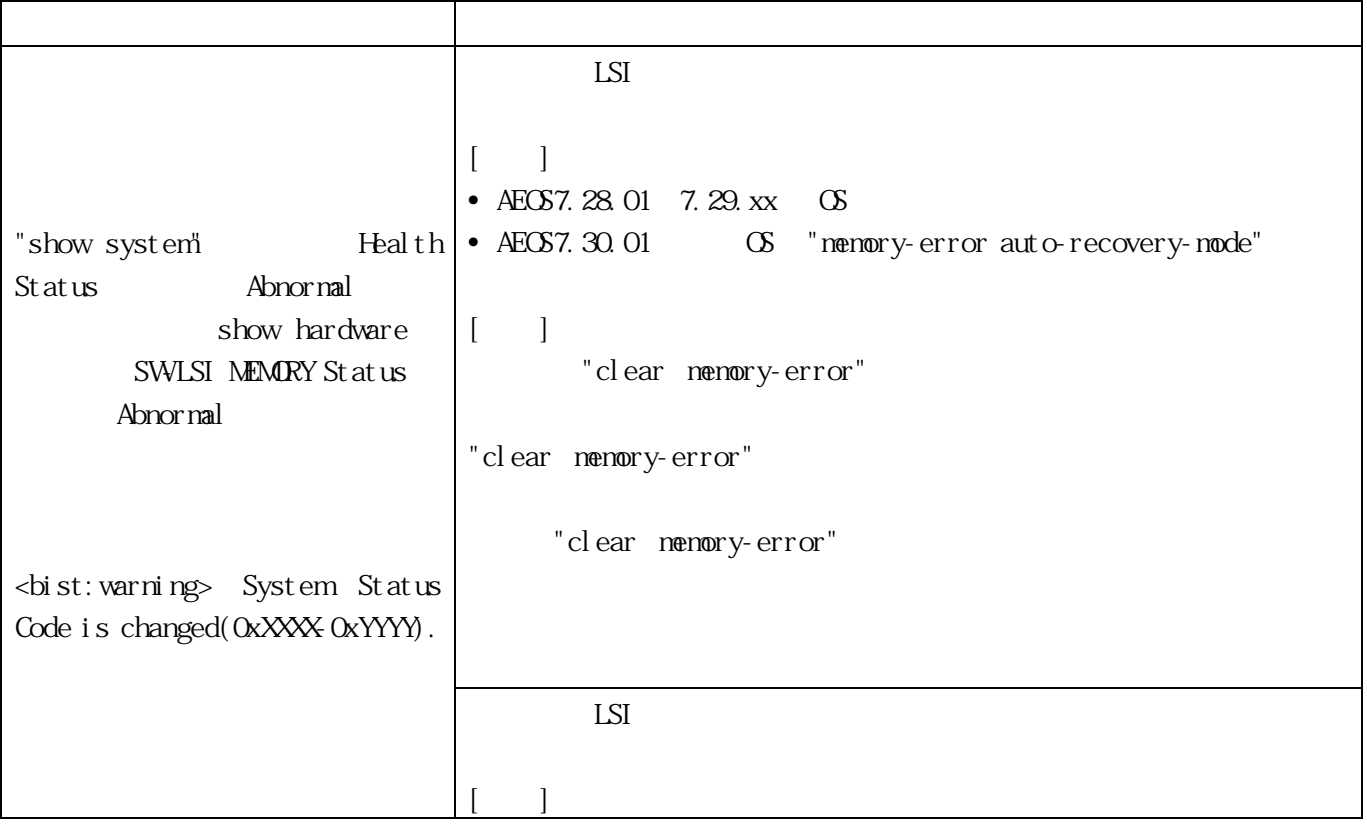

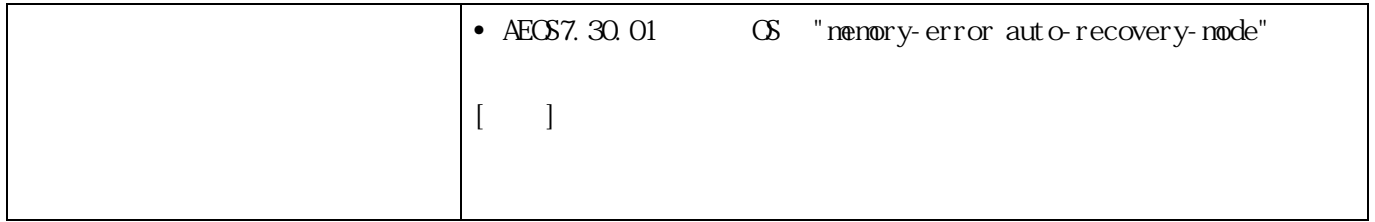
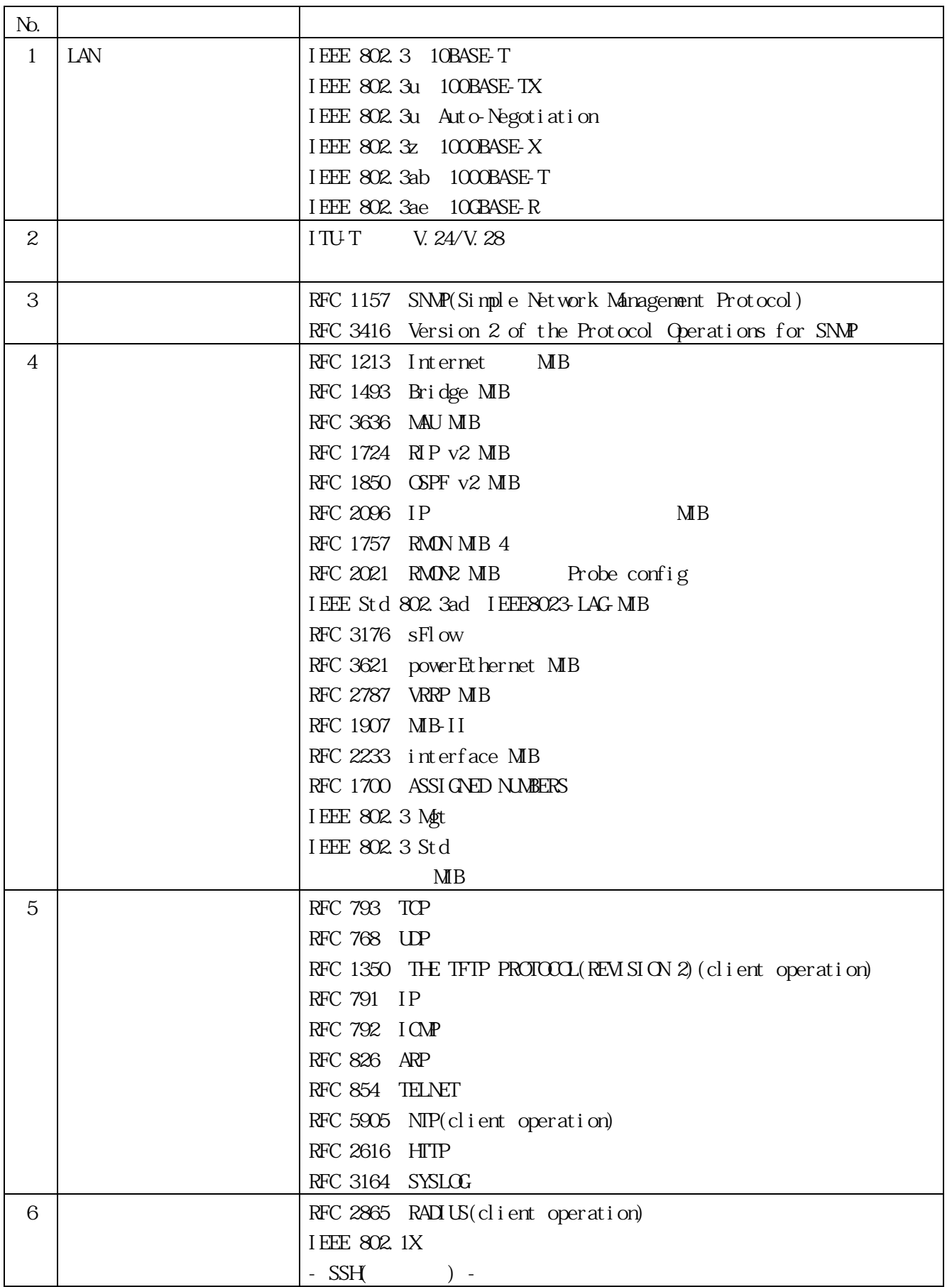

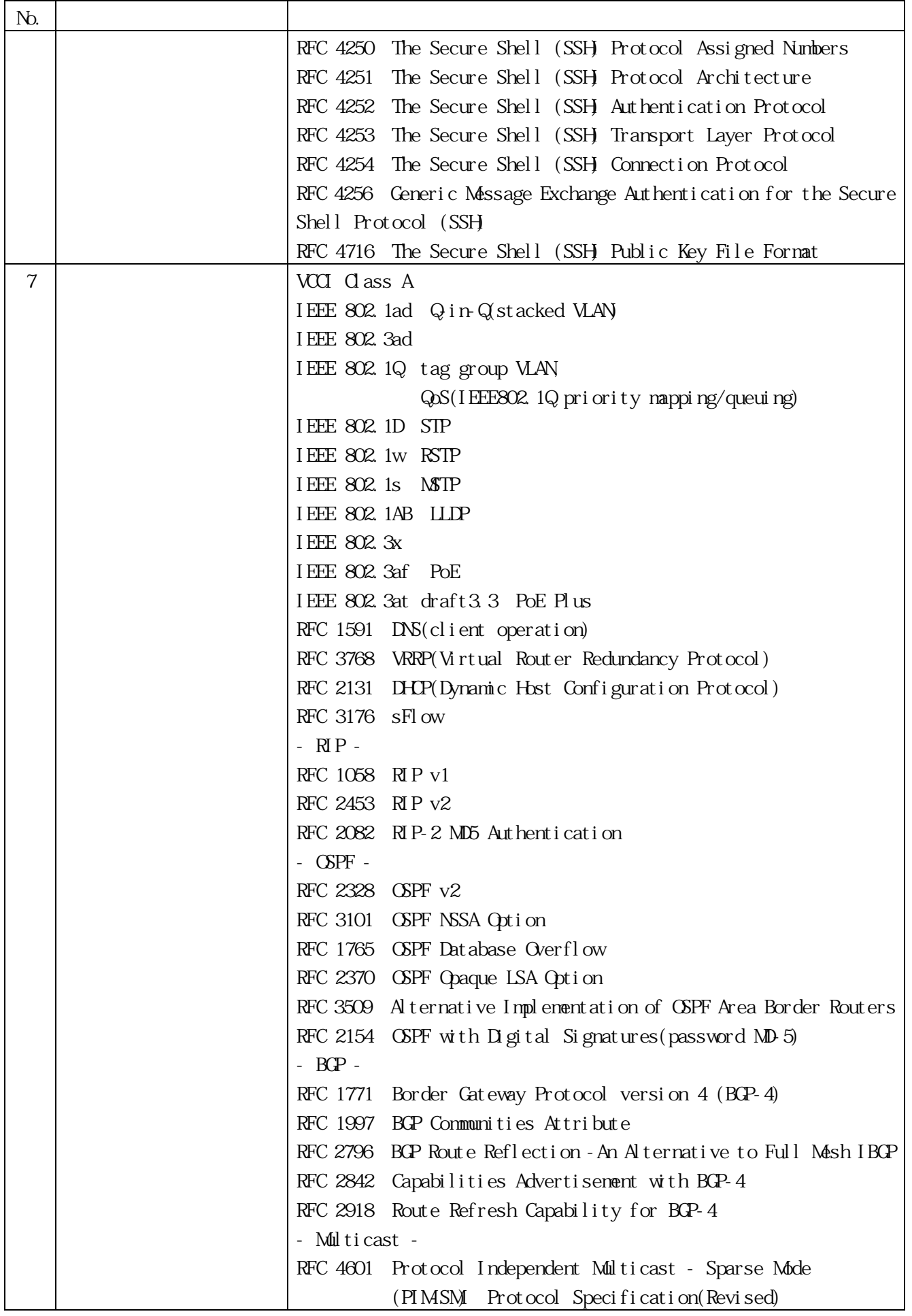

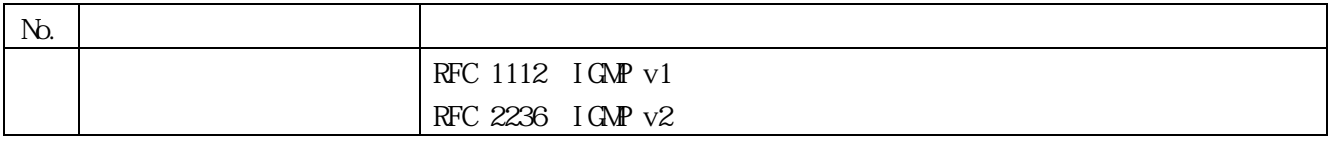

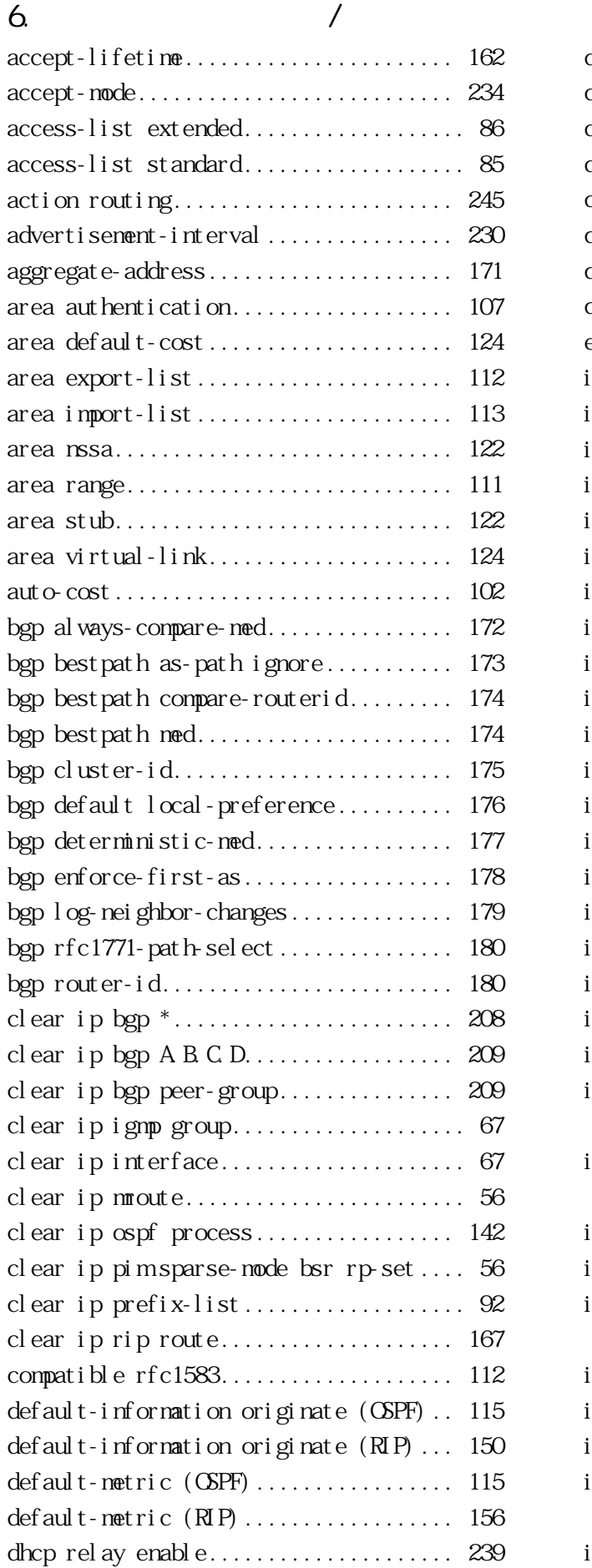

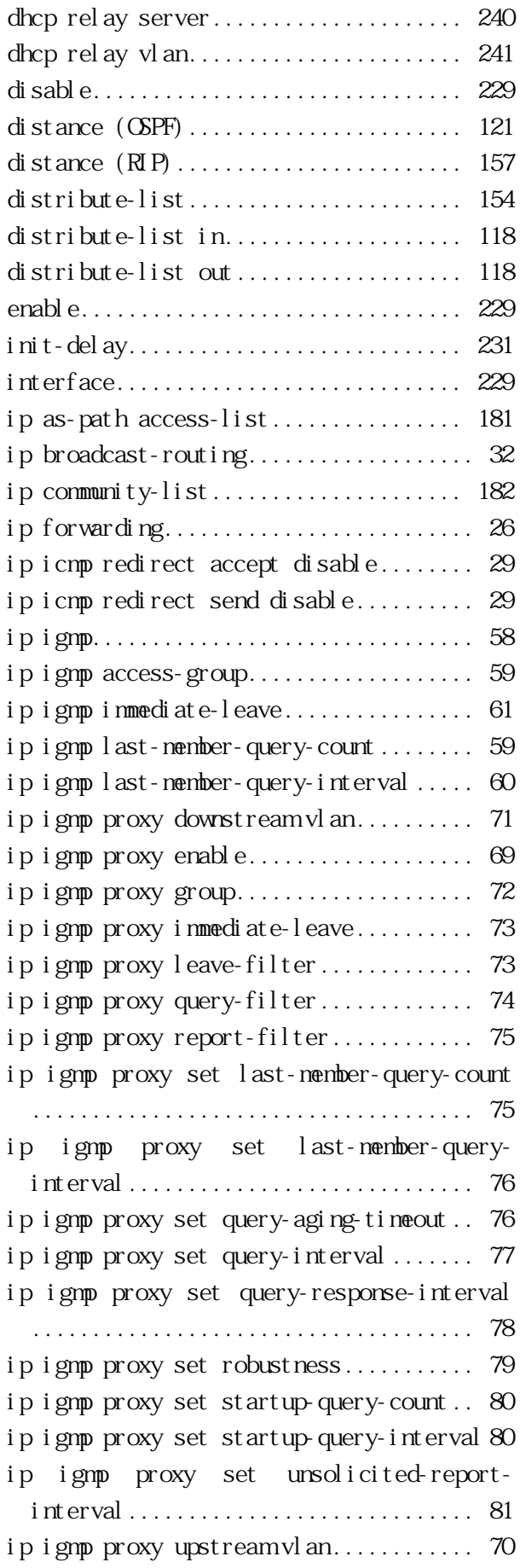

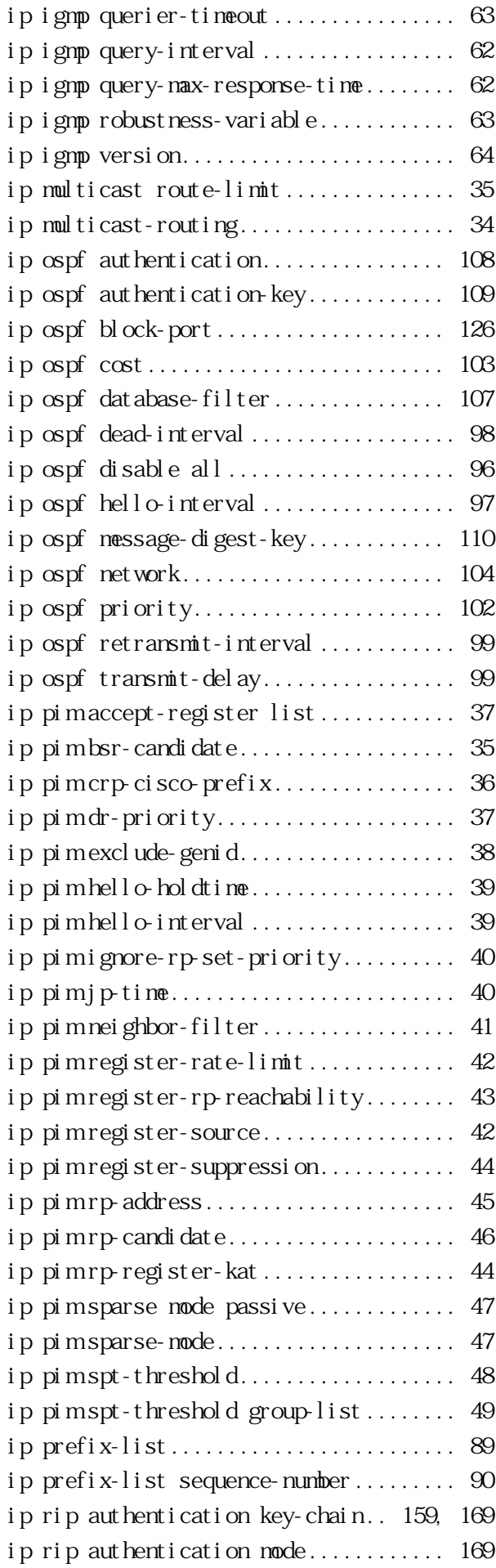

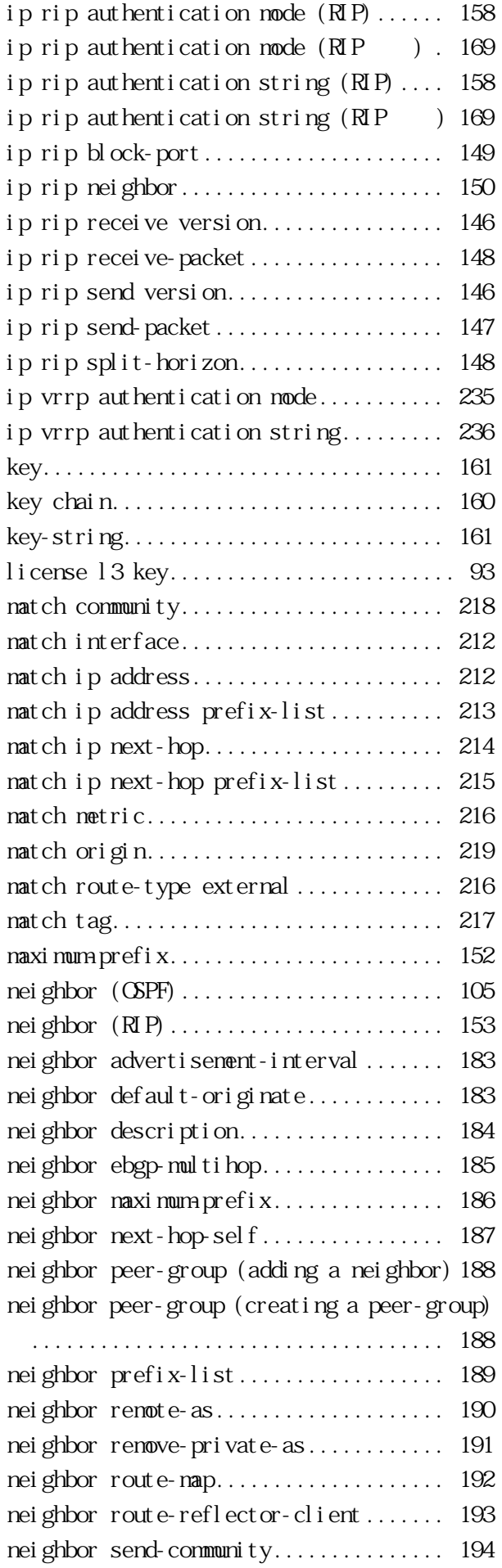

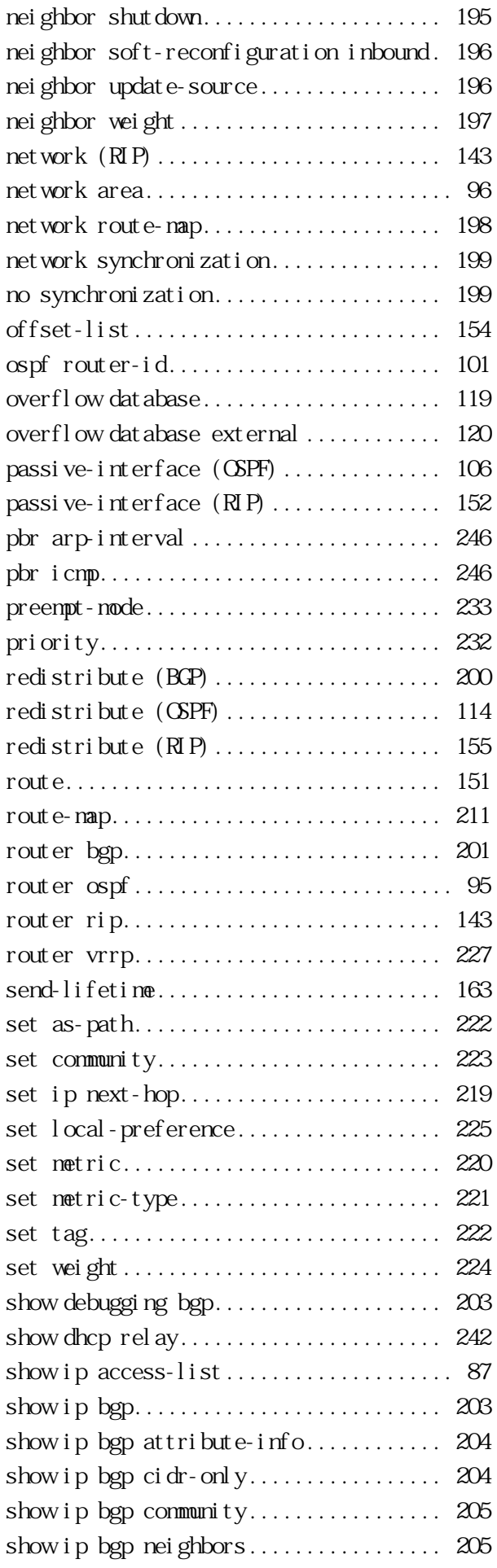

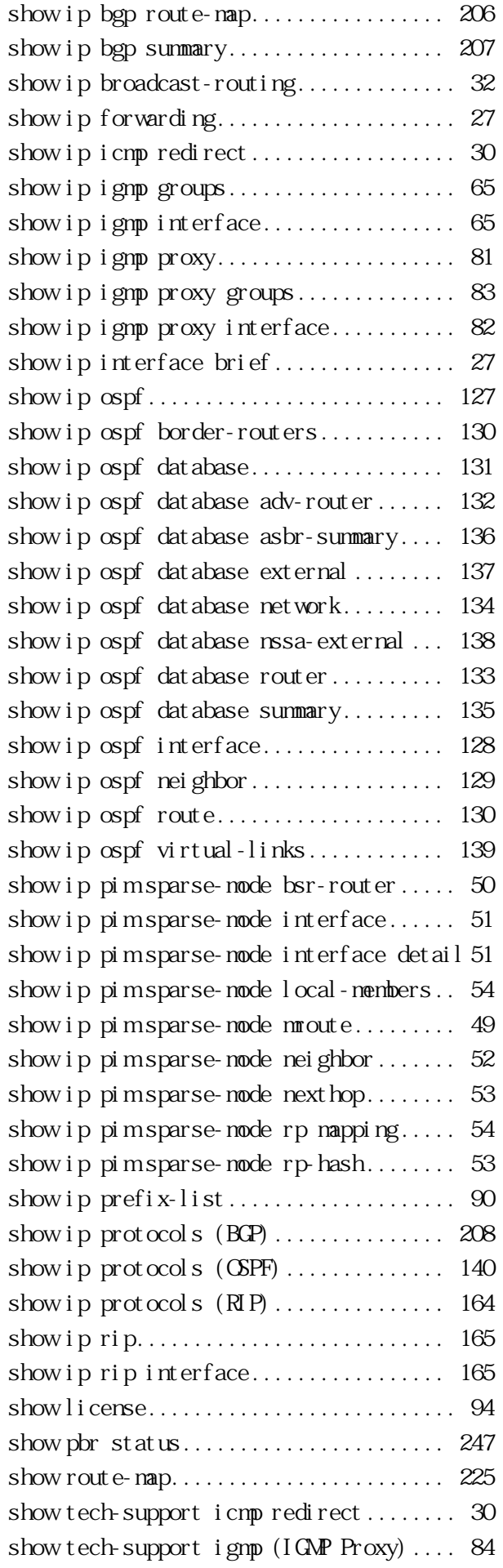

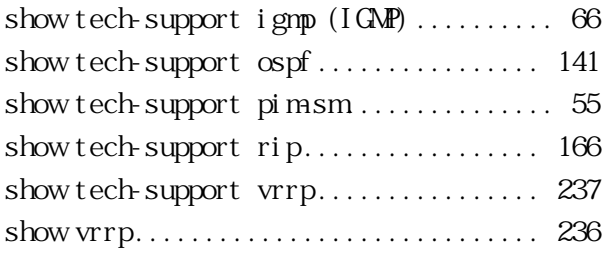

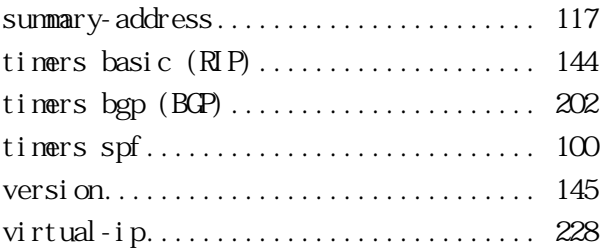

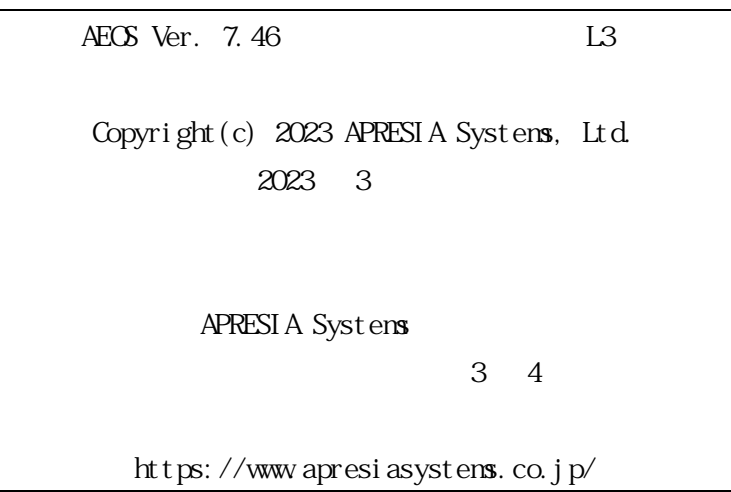